# REPORT PROGRAM GENERATOR II **RPGII User's Guide**

## Version 3

June, 1975

Model Code No. 50021

## DATAPOINT CORPORATION

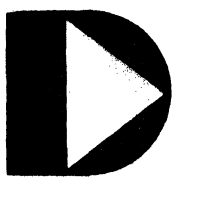

## The Leader in **Dispersed Data Processing**

KPG 11 SYSTEM  $RPOII$ 

 $\mathcal{A}$ user's buide

 $version$ 

June, 1975

Model Lode No. 50021

 $\hat{\gamma}$ 

 $\sim 10^7$ 

PREFACE

This manual is to be used as a reterence guide for the Datapoint RPb II system.

#### TABLE OF CONTENTS

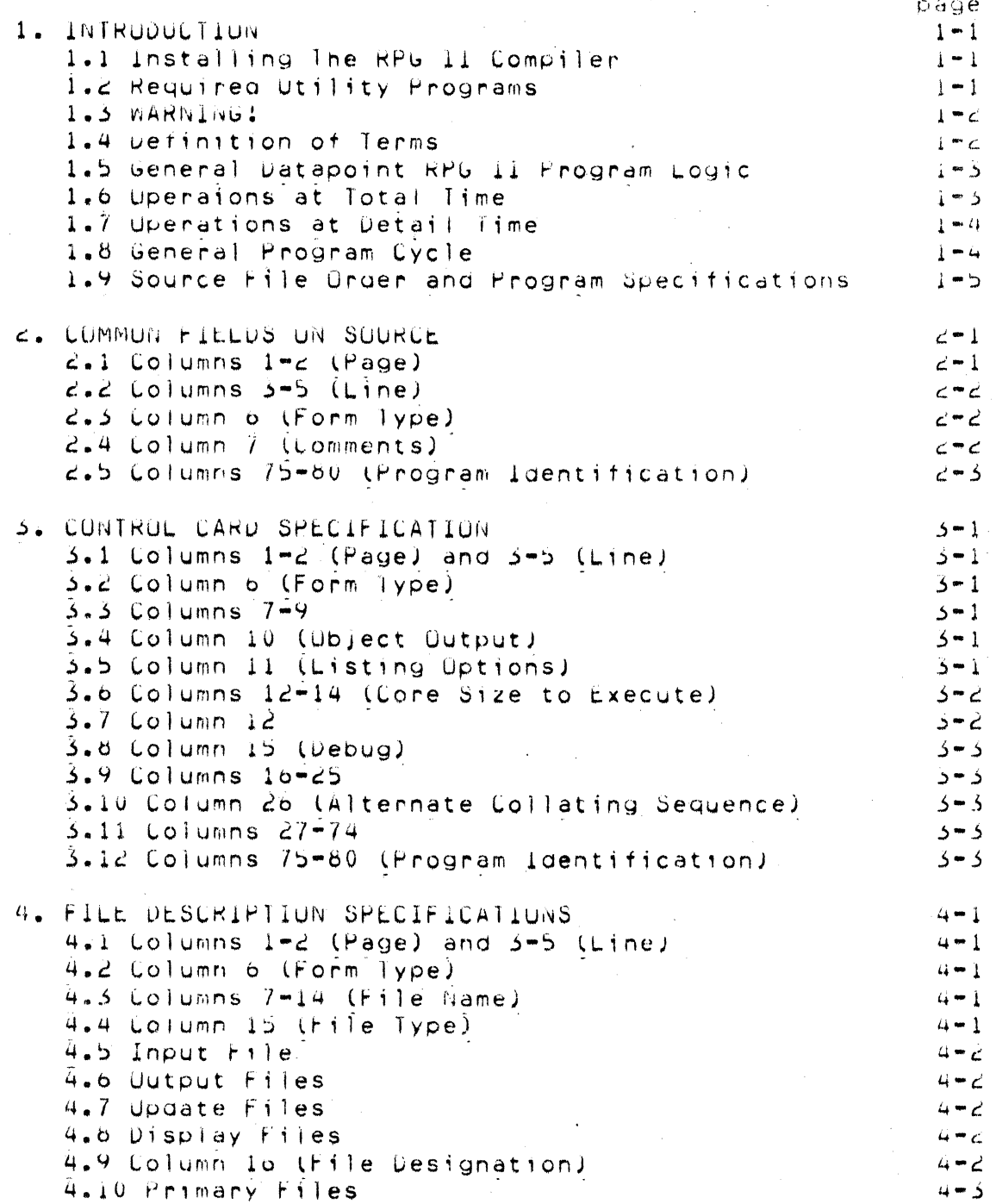

4.11 Secondary Files  $4 - 3$ 4.12 Chained Files  $4 - 3$ 4.13 Record Address Files  $\ddot{a} - a$ 4.14 Table or Array Files  $4 - 4$ 4.15 Demand Files  $\mu = \mu$ 4.16 Column 17 (End of File)  $4 - 5$ 4.17 Column 18 (Sequence)  $\mu$  = 5 4.16 Column 19 (File Format)  $\Delta - \epsilon$ 4.19 Fixed Format Files 4.19 Fixed Format Files<br>4.20 Variable Format Files  $4 - 6$  $4 - 6$ 4.21 Columns 20-23 (Block Length)  $\dot{a}$  = 7 4.22 Disk Files  $\mu = 7$ 4.25 Other Files  $\mu$  = 7 4.24 Columns 24-27 (Record Length)  $4 - 7$ 4.25 Column 28 (Mode of Processing)  $4 - 8$ 4.26 Consecutive Method  $4 - 8$ 4.27 By AUDROUT File  $4 - 9$ 4.28 Sequential By Key  $4 - 9$ 4.29 Sequential Within Limits  $4 - 9$ 4.30 Random Method  $4 - 10$ 4.31 Columns 29-30 (Length of Key)  $4 - 10$ 4.32 Column 31 (Record Address Type)  $4 - 11$ 4.33 Column 32 (File Organization)  $4 - 11$ 4.54 Columns 33-34 (Overflow Indicator)  $4 - 11$ 4.35 Uverflow Indicator  $4 - 12$ 4.36 Columns 35-38 (Key Field Starting Location)  $4 - 12$ 4.37 Column 39 (Extension Code)  $4 - 13$  $4.58$  Column  $40 - 46$  (Device)  $4 - 15$ 4.39 Use of the LUADER Device for Program Chaining 4-15 4.40 SPECIAL Device Support  $4 - 15$ 4.41 Columns 47-52  $4 - 16$ 4.42 Columns 53-65 (Continuation Lines)  $4 - 16$  $4 - 16$ 4.43 Column 53 4.44 Columns 54-59  $4 - 17$ 4.45 Columns 54-59 (Name of Label Exit)  $4 - 17$ 4.45 Columns 57 57 (Extension)  $4 - 18$  $4.47$  Columns 63-65 (Drive)  $4 - 18$ 4.48 Columns 60-65 (Number of Sectors)  $4 - 18$ 4.49 Column bo (File Aggition)  $4 - 18$  $4.50$  Columns 67-70  $4 - 19$  $4 - 19$  $4.51$  Columns  $71 - 72$  $4 - 19$ 4.52 U1-08 (External Indicators)  $4.53$  Columns  $73 - 74$  $4 - 20$ 4.54 Columns 75-80 (Program Identification)  $4 - 20$ 5. EXTENSION SPECIFICATIONS  $5 - 1$ 5.1 Columns 1-2 (page) and 3-5 (Line)  $\epsilon_2 = 1$ b.2 Column b. (Form Type)  $5 - 1$ 

 $111$ 

```
5.5 Columns 7-105 - 15.4 Columns 11-18 (From Filename)
                                                       5 - 15.5 Columns 19-26 (To Filename)
                                                      -5 = c5.6 Columns \angle 7 = 52 (Table or Array Name)
                                                       5 - 35.7 lable Name
                                                       5 - 55.8 Array wame
                                                       5 - 45.9 Columns 33-35 (Number of Entries per Record).
                                                       5 - 55.10 Columns 36-39 (Number of Entries/Table)
                                                       L_3 = L_35.11 Columns 40-42 (Length of Entry)
                                                       5 - 05.12 Column 43 (Packed or Binary Field)
                                                       5 - 65.13 Column 44 (Decimal Positions)
                                                       5 - 75.14 Column 45 (Sequence)
                                                       5 - 75.15 Columns 46-57
                                                       5 - 85.16 Columns 58-74 (Comments)
                                                       5 - 75.17 Columns 75-80 (Program Identification)
                                                       5 - 86. LINE CUUNTER SPECIFICATIONS
                                                       6 - 16.1 Columns 1-2 (Page) and Columns 3-5 (Line)
                                                       6 - 16.2 Column b (Form Type)
                                                       6 - 16.3 Columns 7-14 (Filename)
                                                       o - 16.4 Columns 15-17 (Lines per Page)
                                                       6 - 10.5 Columns 18-19 (Form Length)
                                                       o - 1b.6 Columns 20-22 (Line Number of Overflow Line)
                                                       6 - 2o.7 Columns 23-24 (Overflow Line)
                                                       D - C6.8 Columns 25-746 - 26.9 Columns 75-80 (Program Identification)
                                                       6 - 57. INPUT SPECIFICATIONS
                                                       7 - 17.1 Columns 1-2 (Page) and 3-5 (Line)
                                                      -7 - 17.2 Column b (Form Type)
                                                        7 - 17.3 Columns 7-14 (Filename)
                                                        7 - 17 - 27.4 Columns 15-16 (Sequence)
7.5 Column 17 (Number)
                                                        7 - 37.6 Column 18 (Uption)
                                                        7 - 37.7 Columns 19-20 (Record Identifying Indicator)
                                                        1 - 47.8 Record Identifying Indicator
                                                        7 - 47.9 Look Ahead Fields
                                                        7 - 57.10 Columns 21-41 (Record Identification Codes)
                                                        7 - 07.11 Not
                                                        i - 77.12C/2107 - 77.15 Character
                                                        7 - 87.14 AND Relationship
                                                       8 - 7/.15 UK Relationship
                                                       d - 77.16 Column 42
                                                        7 - 97.17 Column 43 (Packed or Binary Field
                                                       7 - 97.16 IdM Compatible Format
                                                      7 - 107.19 Datapoint Compatible Format
                                                      1 - 17.20 Columns 44-51 (Field Location)
                                                       7 - i
```
 $\mathbf{A}$ 

7.21 Column 53 (Decimal Position)  $7 - 11$ 7.22 Columns 53-58 (Field Name)  $7 - 11$ 7.23 Field Names  $7 - 12$ 7.24 Field Names in OR Relationship  $7 - 12$ 7.25 Special Word PAGE  $7 - 13$ 7.26 Columns 59-60 (Control Level)  $7 - 13$ 7.27 LI-L9 (Control Level Indicators)  $7 - 14$ 7.28 Columns 61-62 (Matching Fields)  $7 - 14$ 7.29 Matching Fields  $7 - 14$ 7.30 Columns 63-64 (Field Record Relations)  $7 - 15$ 7.31 Record identifying Indicators (01-99)  $7 - 16$ 7.32 Control Level (L1-L9) and  $7 - 16$ 7.33 External Indicators (U1-U8)  $7 - 17$ 7.34 Halt Indicators (H1-H9)  $7 - 17$ 7.35 Columns 65-70  $7 - 17$ 7.36 Halt Indicators  $7 - 18$ 7.37 Columns 71-74  $7 - 18$ 7.38 Columns 75-80 (Program Identification)  $7 - 18$ b. CALCULATION SPECIFICATIONS  $8 - 1$ 6.1 Columns 1-2 (Page) and 3-5 (Line)  $8 - 1$ 6.2 Column 6 (Form lype)  $8 - 1$ 6.5 Columns 7-8 (Control Level)  $8 - 1$ 8.4 Lolumns 9-17 (indicators)  $8 - 2$  $8.5$  Columns  $18-27$  and Columns  $35-42$  (Factor 1 & 2)  $8 - 3$ **B.o** Literals  $8 - 4$ 8.7 Columns 28-32 (Operation)  $8 - 5$ 6.8 Columns 43-48 (Result Field)  $8 - 5$ 8.9 Columns 49-51 (Field Length)  $8 - 6$ 8.10 Column 52 (Decimal Positions)  $B = 7$ 8.11 Column 53 (Half Adjust)  $8 - 7$ 8.12 Columns 54-59 (Resulting Indicators)  $8 - 8$ 6.15 Test Results  $8 - 8$  $8.14$  Columns 60-74 (Comments)  $8 - 10$ 8.15 Columns 75-80 (Program Identification)  $8 - 10$ 8.16 Uperation Codes  $8 - 10$ 8.17 Arithmetic Operations  $8 - 10$ 8.18 Add (ADD)  $8 - 11$  $8.19$  Zero and Add  $(Z = A)$  $H = 11$ 6.20 Subtract (SUB)  $8 - 11$ 8.21 Zero and Subtract (Z-SUB)  $8 - 11$ 8.22 MUltiply (MULT)  $8 - 11$ 8.23 Divide (DIV)  $6 - 11$ 8.24 Move Remainder (MVR)  $8 - 12$ 8.25 Square Root (SGRT)  $8 - 12$ b.26 Crossfoot (XFDOT)  $8 - 13$ 6.27 Move Uperations  $8 - 13$ 8.28 Move (MUVE)  $6 - 13$ 

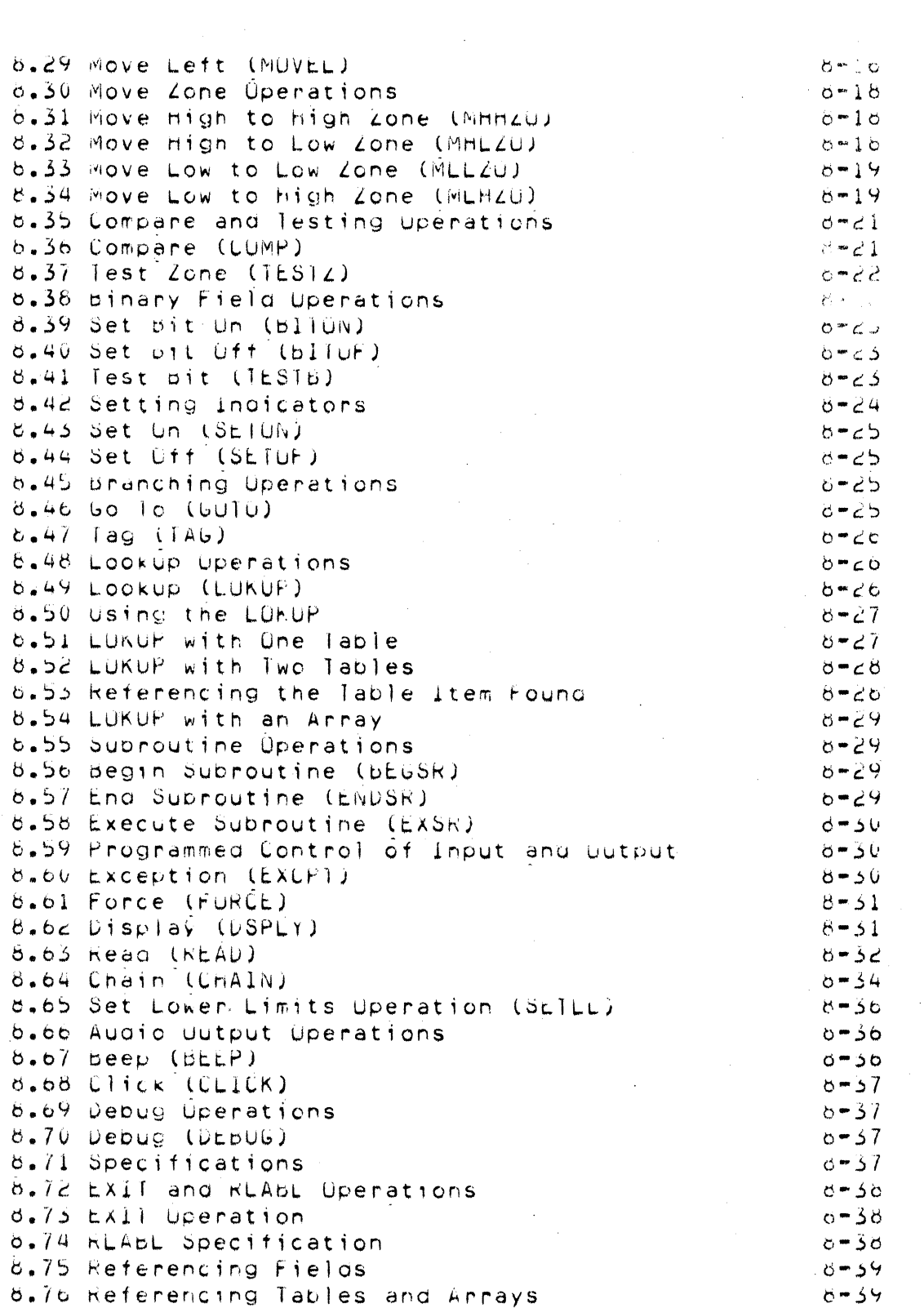

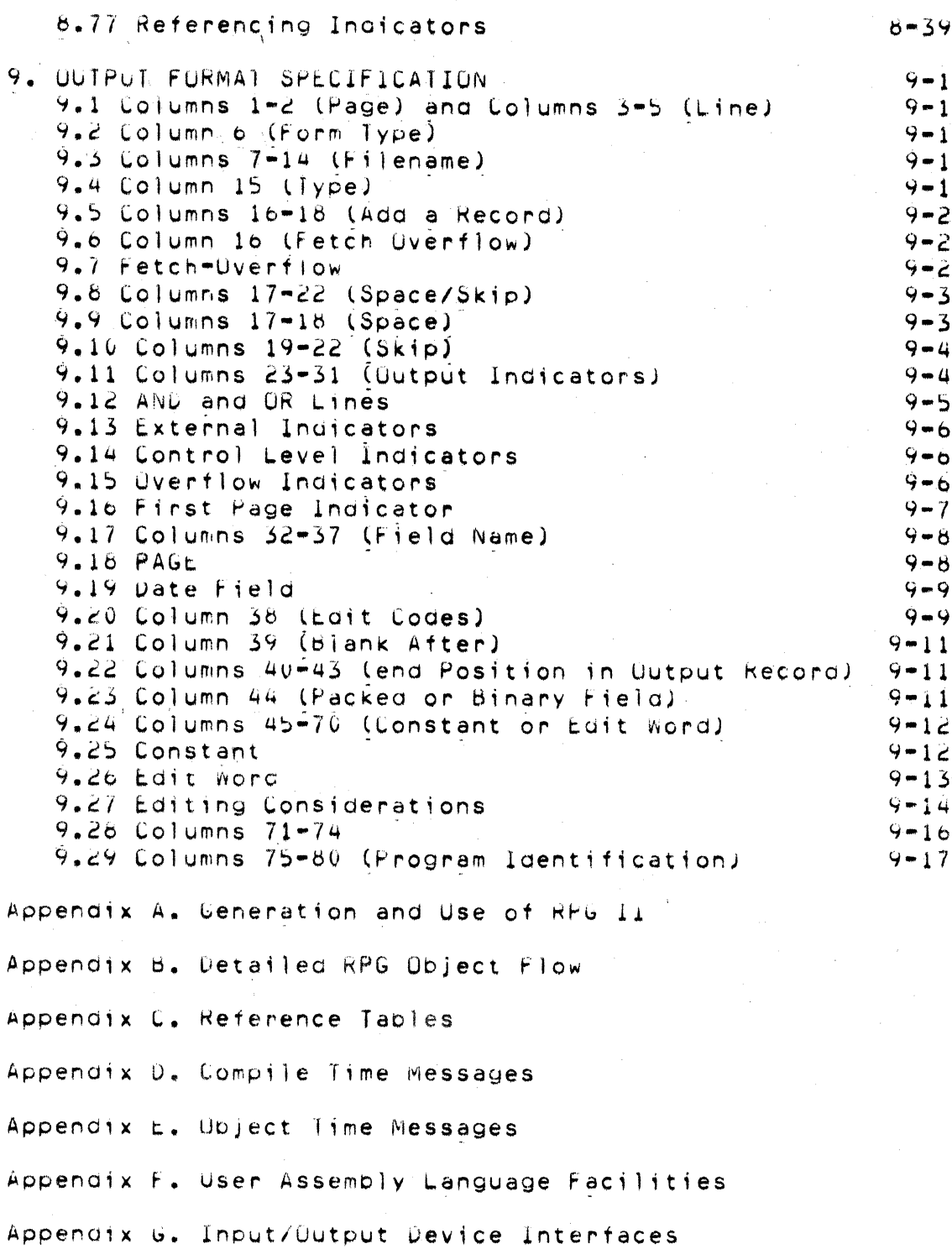

Appendix H. Coding Sheet Summary

 $\mathcal{L}_{\text{max}}$  .

ÿ.

#### Appendix I. Program Size

#### CHAPTER 1. INTRODUCTION

RPG II is a language oriented for business data processing. This document specifies RPG II for the Datapoint 2200. Source programs and data can be prepared using RPGPREP, CRPGPREP, or DATAFORM II.

After preparing the source program, the RPG II compiler must be run to produce the object program. The object program is a self-contained program which executes under DOS in the normal manner.

RPG source programs are rigidly formatted. In the subsequent text, source records will be referred to as if they were 80-column Hollerith records.

1.1 Installing The RPG II Compiler

Complete instructions for installation of the RPG II compiler are given in Appendix A, The appendix also contains detailed instructions for compiling programs and indexing, indexed (Indexed Sequential Access Method) files.

1.2 Required Utility Programs

The following utilities at the indicated version/revision levels (or higher) are required for full utilization of RPG II:

RPGPREP 2.2 RPG Program Preparation Utility (DOS).

CRPGPREP 1.2 RPG Program Preparation Utility (Cassette).

INDEX 2.1 DOS Index Utility.

REFORMAT 1.3 DOS Reformat Utility.

 $SORT$   $3.1$ Disk Operating System Sort.

Note: Records sorted using SORT 3.1 cannot exceed 249 characters in length unless the 'T' option is specified to create an ADDROUT file. The 'N' option must be used for fixed format files when the "I" option is omitted, Unless specified otherwise, the output will be in ASCII sequence.

1.3 WARNING!

RPG II generates and processes fixed disk files in a format that differs from the format used by RPG II 1.1 and 1.21 All fixed format disk files created by RPG II Version 1 must be converted to the new format before processing as indexed, direct or output files.

To convert to the new format:

1. Install the RPG II compiler.

2. Convert existing fixed disk files using the DOS REFORMAT Utility.

Type: REFORMAT file-name-1,file-name-2;R

The name of the source file should be substituted for file-name-1. The name of the converted output file is substituted for  $f$ ile=name=2.

1.4 Definition of Terms

EBCDIC (Extended Binary=Code=Decimal Interchange Code) Notation: The 256-character machine code used inside the Datapoint RPG II system. Files are automatically translated to EBCDIC when read, and from EBCDIC to ASCII (if necessary) when written.

Alphabetic Characters: The 26 alphabetic EBCDIC characters and the three EBCDIC characters '.', 'S', and '#'. Numeric Characters: The EBCDIC characters 0-9.

Special Characters: The 217 EBCDIC characters not defined as alphabetic or numeric.

Alphanumeric Characters: Any of the 256 EBCDIC characters.

Alphanumeric Fields: All fields for which a decimal-positions specification has not been made in the appropriate column of the specifications forms. Alphanumeric fields can contain alphabetic, numeric, or special characters.

Numeric Fields: All fields having a decimal-positions specification in the appropriate columns of the specifications forms.

Valid Oataooint RPG II Names: The folfowina rules aoelv to names used in RPG II oroarams:

RPG II filenames can be from  $1-8$  characters long; RPG II field names can be from 1-6 characters lana.

The first character of either a filename or a field name must be alphabetic (see preceding definitions of alphabetic characters). The remainina characters can be any combination of alphabetic and numeric characters (special characters are 'not allowed).

Blanks cannot apeear between characters in the name.

1.5 General Datapoint RPG II Program Logic

Every Datapoint RPG II object program has the same general orOQra~ loaic. This loaic is based on the orocessina cycle performed for each input record read. Every program cycle involves three basic steos.

1. Reading information (input).

2. Performina calculations (processina).

3. Recordina results (outout).

In the RPG II cycle, calculation and output can occur at two different times in the cycle: total time and detail time.

1.6 Ooeraions at Total Time

, . Total calculation and output are normally oerformed on data accumulated for a group of related records which form a control arouo. When the fields of a record which determine the control aroup change, a control break occurs indicating a new control arouo is startino. When a break occurs (shown bv control level indicators being turned on), calculation and output operations are  $\leq$ oerformed usina information accumulated from all records in the previous control oroup.

CHAPTER 1. INTRODUCTION 1-3

#### 1.7 Operations at Detail Time

Detail calculations and detail output are normally performed for individual data records. Total operations are performed before detail operations. Thus a record which causes a control break is processed after the total operations for the previous control group.

1.8 General Program Cycle

An RPG object program proceeds through three major steps:

Initialization  $1.1$ 

 $2.$ Processing Cycle

3. Termination

Initialization consists of: loading all necessary tables, clearing all working areas, and opening all files for the processing cycle, The processing cycle consists of: writing all heading and detail records, reading the next input record and identifying it, performing total operations if a control break occurs, and then calculating all results from the record previously read. This cycle repeats until the last record is processed.

The first and last cycles are somewhat different from the normal cycle. Before the first record is read, detail output conditioned by the 1P indicator and unconditioned detail output is performed. Total processing is bypassed until the cycle after the first control break.

After the last record has been read, the last record indicator (LR) is turned on, as well as all control levels. After total processing has been performed, the normal cycle is aborted and the termination routines are processed.

Termination consists of: writing all necessary tables and closing  $all$  files.

A detailed description of the object program logic is found in Appendix A.

#### 1.9 Source File Order and Prooram Specifications

The source file consists of a source program, optionally followed by compile-time tables and arrays. The source file contains up to seven sections which can be coded on seven standard RPG specification sheets and entered using the RPGPREP utility proaram. The seven forms are:

- 1. Control Card Specification. This specification contains control information for the compiler.
- 2. File Description Specification. This specification containfile description information about all fi les used in the prooram.
- 3. Extension Specification. This specification contains extension information about all tables and arrays.
- 4. Line Counter Specification. This specification contains information about the number of lines to be printed on each form.
- 5. Input Specification. This specification contains information describing the records read by the program.
- *b.* talculation Specification. This specification describes all calculations performed by the program.
- 7. Output Format Specification. This specification describes the format of all records written by the proaram.

The first part of the source prooram may end with: a normal EDIT end-of-file, a record containing  $f$ /\*b' in columns  $1-3$ , or a record containing "\*\*b" in columns 1=3 (where,b indicates a<br>blank). The first two cases signify the end of the source brogram) the last case signifies that a user library inclusion and/or comoile-time tables follow the source prooram.

If code from a user library is required, (see Appendix F for details), a library inclusion record must immediately follow the '\*\*b' record. A user library is reouired .for SPECIAL jnput-output devices and non-standard tape labels. The EXIT operation (see Chapter 8) also requires a user library. The format of a library inclusion is: '\*LIBRARY' in columns 1-8, followed by one or more blanks, followed by a DOS file name. If no extension is supplied,

CHAPTER 1. INTRODUCTION 1-5

the extension 'RPG' is assumed. If compile-time tables are also used, a "\*\*b" record should follow the library inclusion. Compile-time tables follow the first '\*\* b' record if no library is included, or the second '\*\*b' record if one is used. Each compile-time table must appear in the order specified on the extension sheets, and must be separated by '\*\*b' records. See Chapter 5 for a description of tables and arrays.

After any of the preceding optional sections have appeared, the source file should terminate with either a EDIT end-of-file or a record containing '/\*b' in columns 1-3.

#### CHAPTER 2. COMMON FIELDS ON SOURCE

This chapter defines entries common to all RPG coding sheets. Each coding sheet contains the following entries:

1. Columns 1-2 (PAGE).

 $2.$  Columns  $3-5$  (LINE).

- 3. Column 6 (FORM TYPE).
- 4. Column 7 (COMMENTS).
- 5. Columns 75-80 (PROGRAM IDENTIFICATION).

2.1 Columns 1-2 (Paoe)

Entry Explanation

01-99 Paoe number.

Columns 1-2 are for numbering the specification sheets used in a lob. You can use more than one of each sheet, but all sheets of the same type must be kept together. When all the specifications sheets are filled out, arranoe them in the followino order and number them in ascendina seauence:

- 1. Control Card.
- 2. F; Ie Descriotion.
- 3. Extension.
- 4. Line Counter.
- 5. Input.
- 6. Calculation.
- 7. Output Format.

 $2.2$  Columns  $3-5$  (Line)

Explanation Entry

Line numbers. Anv. numbers

Columns 3-5 are used to number the lines on each sheet. Columns 3-4 contain preprinted line numbers, so in most cases line numbering is already done. The unnumbered lines below the preprinted numbers can be used for additional lines or to insert a line between two other completed lines. The control card specification line is always line 01. Any other lines on the sheets can be skipped. The line numbers used need not be consecutive, but should be in ascending order. Line numbers are optional. Note: RPGPREP automatically supplies line numbers. Column 5 is always set to zero to allow later insertion of up to nine new lines.

statement.

2.3 Column 6 (Form Type)

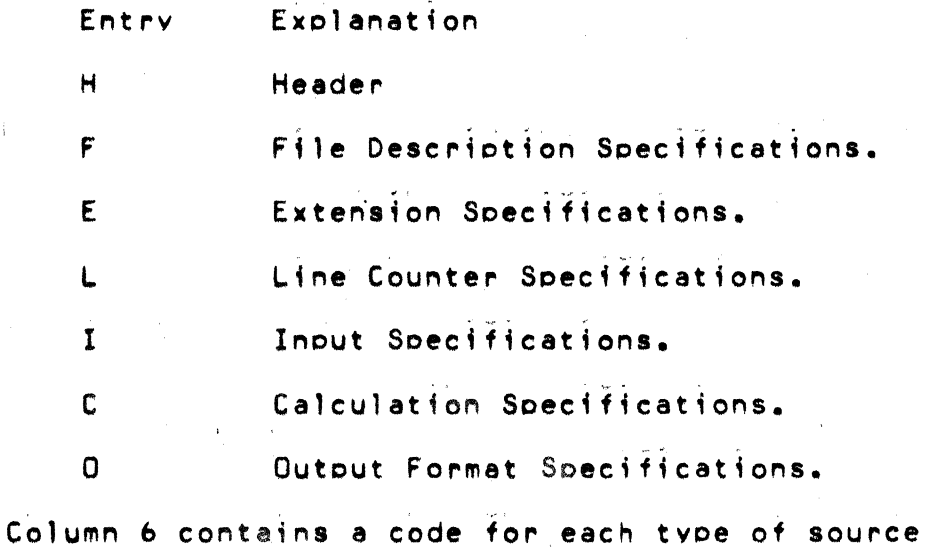

2.4 Column 7 (Comments)

Entry Explanation

Comment line.

#### CHAPTER 3. CONTROL CARD SPECIFICATION

One control card is required for every program. It provides information about your proqram and Your system to the RPG II compiler. Without this information your source proqram cannot be translated into an RPG II object orooram.

 $3.1$  Columns  $1-2$  (Page) and  $3-5$  (Line)

Refer to Ckaoter 2.

3.2 Column *b* (Form Tvpe)

An H must aooear in column *b.* A control card with an H in column 6 must be entered for every program even if all other columns *are* left blank.

3.3 Columns 7-9

Columns  $7-9$  are not used. The program is compiled in the available *core* storaqe.

3.4 Column 10 (Object Output)

Column 10 is checked and if it contains neither  $C$ , D, or blank, a warning is produced. The program identification is ignored. No oblect program is produced when severe (terminal) errors are present in the source statements.

3.5 Column 11 (Listing Options)

Entrv Explanation

- Blank 1. The object program is produced (if no severe errors are found).
	- 2. The program listing is printed.
- B
- 1. The object program is produced (if no severe errors are found).
- 2. The proqram listino is not printed.

Column 11 provides for listino options at the time your source program is compiled. If any severe errors are found during compilation, the system halts after completing the listina (orovided a listina is to be orinted).

The blank entry is the usual case, producing an object program (if no severe errors are found) and a source program listing. The  $p$ roqram listing consists of the source program, error messages, and a core map. The core map lists such information as relative addresses of fields, constants, and I/Q areas. The core map is printed only if the program is successfully compiled. The B entry means that no program listing is printed; however, an object DrOQram is oroduced.

3.& Cotumns 12-14 (Core Size to Execute)

Core Size to Execute is documentary only and does not affect oroaram execution in any way!

 $Colums<sub>2</sub>13-14$ 

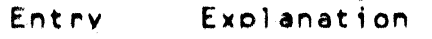

- **Blank** The core storage required for object program execution is the same as that used to compile the oroaram.
- $01 13$ The core storage required for orogram execution (if different from core storage available for object oroaram aeneration).

Use columns,  $13-14$  to specify some multiple of  $1K$ bytes of storage (K=1024). Columns 13-14 document the core storaae required for oroaram execution. The entry must end in column 14.

3.7 Column 12

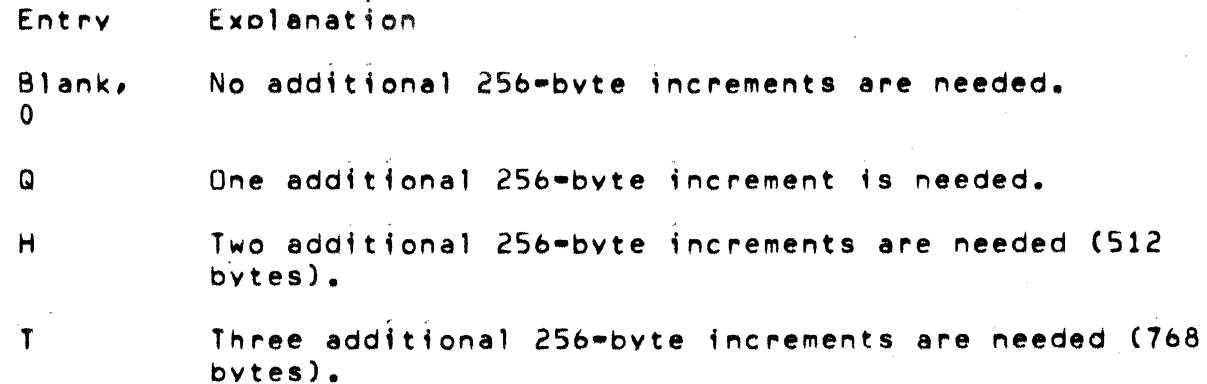

Column 12 may be used to soecify additional 25b~bvte increments of storage. These increments document an extra  $1/4K_f$  $1/2K$  or  $3/4K$  of storage to be required in addition to the storage specified in columns 13-14.

3.8 Column 15 (Oebuc)

- Entry Explanation
- Blank DEBUG operation is not performed.
- 1 DEBUG operation is performed.

In order to oerform a DEBUG ooeration:

- 1. A 1 must appear in column 15 when the source program is como;leo.
- 2. The DEBUG operation code must appear in calculation specifications.
- 3.9 Columns 16-25

Columns 16-25 are not used. Leave them blank.

3.10 Column 26 (Alternate Collatina Secuence)

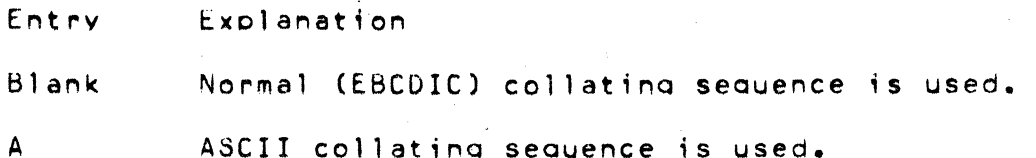

Use column 26 if lob collating sequence is in ASCII. Sequence checking, comparisons and indexed disk files will be processed in ASCII secuence.

3.11 Columns 27-74

Columns 27-74 are not used. Leaye them blank.

3.12 Columns 75-80 (Proaram Identification)

See Chaoter 2.

#### CHAPTER 3. CONTROL CARD SPECIFICATION 3-3

### **CONTROL CARD SPECIFICATION**

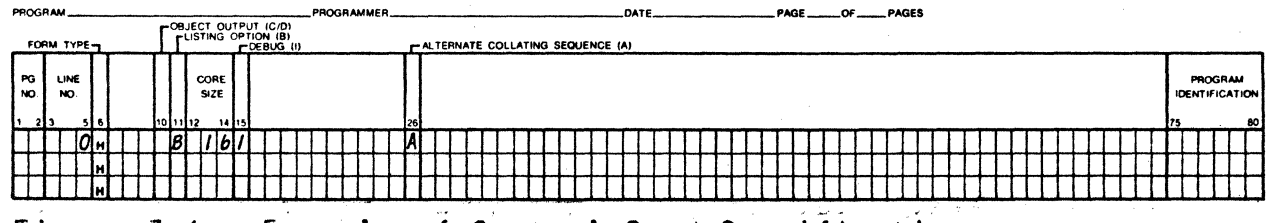

Figure Example of Control Card Specification.  $3 - 1.$ 

#### CHAPTER 4. FILe DESCRIPTION SPECIFICATIONS

File description specifications are required for every file used by a program. write these specifications on the File Description Sheet. Only one line is needed to describe a file.

4.1 Columns 1-2 (Page) and 3-5 (Line)

Refer to Chapter 2.

4.2 Column *b* (Form Type)

An F must appear in column 6.

 $4.5$  Columns  $7-14$  (File Name)

Use columns 7-14 to assign a unique filename to every file used in your program except compile-time table and array files, which must not be named on the File Description Sheet. (Compile time tables and arrays are described on the Extension Sheet). The filename can be from  $1-8$  characters long, must begin in column  $7$ , and must be a valid RPG II name. The filename can be the same as 'a field name.

Pre-execution time table and array files are described on the File Description Sheet.

When assigning file names for processing existing indexed files, the file name should refer to the index to be used. The associated data file will be selected whenever the index is referenced.

4.4 Column 1S (F; Ie Type)

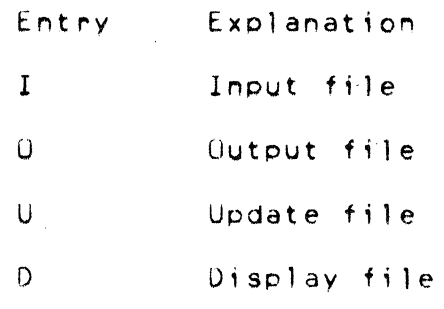

Use column 15 to identify the way in which your program uses the

CHAPTER 4. FILE DESCRIPTION SPECIFICATIONS 4-1

file. All input file descriptions must preceed other file descriptions.

 $4.5$  Input File

Input files are records that a program uses as a source of data. When input files are described in a program it indicates that records are to be read from the f;le. All input files except table and array files must be further described on the Input Sheet. Table and array files must be further described in the Extension Sheet.

#### 4.0 Output Files

Output files are records that are written or printed by a program. All output files, except table and array output files, must be further described on the Output-Format Sheet.

#### 4.7 Update Files

Update files are disk files from which a program reads a record, updates fields in the *record,* and writes the record back in the location from which it was read. Update files must be further described on both the Input Sheet and Output-Format Sheet. A chained file or a demand file may be updated at detail time, at total time or exception time. All other disk files can be updated only at detail time during the same program eycle that reads the record.

#### 4.8 Display Files

A display file is a collection of information from fields used by a program. The OSPLY operation code must be used on the Calculation Sheet in order to display a field *or* record direetly from storage and/or key data into a field or record in storage. Display files need only be described on the File Description Sheet. The device associated with a display file must be a keyboard-display (CONSOLE). See Operation Codes, DSPLY in Chapter 8 for more information.

*4,Q* Column 10 (File Designation)

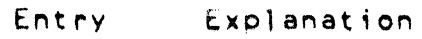

p Pr;mary file

S Secondary file

#### 4-2 RPG II SYSTEM

C Chained file

R Record address fi Ie

T

Table or array file (pre-execution time tables or arrays)

D Demand file

Use column 16 to further identify the use of input, update, and chained files. Leave the column blank for display files and all output files except chained and table output files.

#### 4.10 Primary Files

A primary file ;5 the main file from which a program reads records. In multifile processing the primary file is used to control the order in which records are selected for processing. It can be an input or update file. In programs that read records from Only one file, that file is the primary file. Every program must have one and only one primary file. The primary file description must be the first file description entry.

#### 4.11 Secondary Files

,

Secondary files apply to programs that do multifile processing. All of the files involved in multifile processing, except the primary file, are secondary files. A secondary file can be an input, or update file. Secondary files are processed in the order in which they are written in the file description specifications, except when matching records (MR) or when the FORCE operation is used. Note that table, chained, and demand files are not involved in record selection in multifile processing.

#### 4.12 Chained Files

A chained tile is a disk file that ;s read *or* written randomly via the CHAIN operation code. A chained file can be an input, output, or update file. If it is output and indexed, the A option must be specified in column *b6.* This is because a chained, indexed file must haVe an index built using the INDEX Utility Program. If this has been done, the file already exists and any records written are appended to the existing file.

#### ~.13 Record Address Files

A record address f;le is an input ffle that indicates which records are to be 'read from a disk file and the order in which the records are to be read from the disk file. You cannot use more than one record address file per controlled disk file. All record address files must be further defined in extension specifications.

Record address files contain binary relative record addresses and are called AODHOUT (address output) files. They are disk files produced by the DOS Sort program and can be used with any type of disk file. See Column 28 (Mode of Processing), By ADDRQUT File, in this chapter for more information.

#### 4.14 Table or Array Files

A table or array file is an input or output file that contains table or array entries. The entries can be read into the program from a table input f;le immediately before execution of the program. Unly pre-execution timetables or arrays are described on the File Description Sheet. However, both pre-execution and compile time tables and arrays must be described in the Extension Sheet.

A table or array output file (written after LR output) can be defined and used as a normal output file and does not require an entry in column *lb.* If the only output to the file is tables and arrays, the file should be designated as a table output file.

Table and array files are not involved in record selection and processing. They are only a means of supplying entries for tables or arrays used by the program, When table or array files are read during the execution of the program, the program reads all the entries from the table or array files before it begins record processing. See Chapter 5 for additional information.

#### 4.15 Demand Files

Demand files can be input or update files. The READ operation code must be used on the Calculation Sheet in order to read consecutively from a demand file. Demand files can only be processed consecutively. See Operation Codes, READ in Chapter 8 for a discussion of processing demand files.

#### 4·~ RPG II SYSTEM

4.16 Column 17 (End of File)

tntry Explanation

E All records from the file must be processed before the program can end.

- $B$ lan $\kappa$ **1.** The program can end whether *or* not all of the records from the file have been processed.
	- 2. If column 17 is blank for all of the files, all records from every file must be processed before the program can end.

Column 17 applies to programs that perform multifile processing. Use it to indicate w~ether *or* not the program can end before all of the records from the file are processed. It applies only to input and update files that are used as primary or secondary files.

If the records from all the files must be processed, column 17 must be blank for all files, or contain E's for all files.

A program that performs multifile processing could reach the end of one file before reaching the end of the others. It therefore needs some indication of whether it is to continue reading records from the other files or end the program. An entry in column 17 in the descriptions of the files provides that indication.

4.17 Column 15 (Sequence)

Entry ... Explanation

A Sequence checking is to be done. Records in the file are in ascending order.

o Sequence checking is to be done. Records in the file are in descending order.

~lank No sequence checking is to be done.

Lolumn 18 applies to update files, and all input files except table, array, chained, and demand files. Leave column 18 blank for output, display, table or array files, and chained files. Use it to indicate whether or not the program is

#### CHAPTER 4. FILE DESCRIPTION SPECIFICATIONS 4-5

to check the sequence of the records. Use columns 61-62 on the Input Sheet to identify the matching fields containing the sequence information. The proper collating sequence for sequence<br>checking (EBCDIC or ASCII) is determined by the column 26 in the Control Card Specification.

Sequence checking is required when matching fields are used in the records from the file. When a record from a matching input file is out of sequence, the program halts, and the operator has three options:

- 1. Bypass the record out of sequence and read the next record from the same file.
- 2. Bypass the record out of sequence, turn on the LR indicator and perform all end-of-job and final total procedures.
- 3. Cancel the entire program. See Appendix A for a detailed description of operating procedures.

4.18 Column 19 (File Format)

Entry Explanation

 $F_{\rm{max}}$ Fixed-length records.

v Variable-length records.

In Datapoint RPG II there are two types of file organizations, fixed and variable. Disk files may be either; cassette files must be variable; files on other devices must be fixed.

4.19 Fixed Format Files

These files have definite record length and are not subject to special processing, Disk files to be updated or processed randomly must be fixed format. See Appendix G for further details about fixed-format disk files.

4.20 Variable Format Files

These files have a maximum record length and are compatible with Datapoint software using the sequential record format such as the general purpose editor program EDIT. On input, blanks are expanded; on output, blanks are compressed. See Appendix G for further details about variable-format disk files.

4-0 RPG II SYSTEM

 $4.21$  Columns  $20-23$  (Block Length)

Entry Explamation Number Length of block. Blank Default bloek length.

These columns have differing interpretations depending on the device assigned for the file (see Columns 40-46). If an entry is specified, it must end in column  $23.$  Leading zeros may be omitted.

4.22 Disk Files

The block length for fixed-format disk files may be a multiple of the record length. This is allowed for language compatibility, however, Datapoint RPG will always assign the most efficient block length, For variable-format disk files these columns must either be blank or equal to the record length.

Tape Files

These columns may either be blank or contain a multiple of the record length.

4.23 Uther Files

These columns must either be blank or contain the record length.

 $4.24$  Columns  $24-27$  (Record Length)

Explanation  $Entry$ 

Number The number of characters used in each record (limited by the device used).

Use columns 24-27 to indicate the length of the records in the file. For variable-format files the record length defines the maximum size of a record. The actual size is determined by the data read or written. For fixed-format files, information is transferred in units of the record length. All of the records in one file must be the same length. (For update

files, the length of a record after it is updated must be the same as before it was updated). The maximum record length allowed and the size of the  $I/O$  area assigned depend upon the device assigned to the file. The record length specified, may be shorter than the maximum length for the device. The entry placed in these columns must end in column 27. Leading zeros can be omitted.

4.25 Column 28 (Mode of Processing)

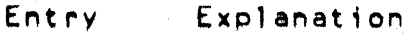

L.

R

Sequential within limits.

1 • Random by relative record number.

2. Random by key.

3. By ADDROUT file.

4. Direct f11e load (random load).

Blank 1. Sequential by key.

2. Consecutive.

Use column 28 to indicate the method by which records are to be processed. Only indexed disk files can be processed sequentially by key or within limits. Disk files that are indexed, chained or controlled by an ADDROUT file can be processed randomly. All other files must be processed consecutively.

Column 31 is used to further identify the processing method. See column 31 (Record Address Type) in this chapter.

4.2& Consecutive Method

The consecutive method applies to all files. During<br>consecutive processing records are read in the order in which they<br>physically appear in the file. The contents of spaces left for missing records in direct (fixed-format) files are read as though the records were there. (Such spaces are filled with blanks).

The program reads records from the file until either the end of that file is reached or the program ends due to the end-of-file condition of another file. See column 17, End of File, in this chapter for more information about the second condition.

4-8 HPG II SYSTEM

#### 4.27 By ADDROUT Fi 1e

An ADDRUUT (address output) file is a record address file produced by the DOS Sort Program. It is a file of 3-byte disk records containing binary relative record addresses of records in a disk file. RPG II locates and reads the record at the specified address in the original disk file. Records are read in this manner until either the end of the ADDROUT file is reached or the program ends due to the end-of-file condition of another file. See Column 17, End of File in this chapter for more information about the second condition.

4.28 Sequential by Key

Processing sequentially by key applies only to indexed disk files that are used as primary, secondary or demand files.

Records are read in ascending key sequence established when the file was INDEXed by the INDEX utility program (See Appendix A), The alternate collating sequence option (Column 26 in Control Card) must agree with the option used when INDEXing the file (EBCDIC or ASCII). The program reads records from the file until either the end of that file is reached or the program ends due to the end-of-tile condition of another file. See column 17, End of File, in this chapter for more information about the second condition.

#### 4.29 Sequential Within Limits

Sequential within limits processing is accomplished using the SETLl operation code during calculations. The SETll operation code is used to establish a lower limit for sequentially processing primary, secondary, or demand files. The upper limit (if not end-of-file) must be checked using the  $COMP$  operation code.

When using SETLl with primary and secondary files, care should be exercised to discard the first record read (as part of the norma' input cycle) prior to entering calculations and executing the first SETLL. (See Operation Codes, SETLL in Chapter 8).

#### CHAPTER 4. FILE DESCRIPTION SPECIFICATIONS 4-9

#### ~.30 Random Method

Two methods, random by relative record number and random by key, apply to chained files only. They require the use of the CHAIN operation code. The records of a file to be read or written must be processed by the CHAIN operation code. The records are read or written only when the CHAIN statements that identify them are executed.

When processing fixed blocked disk files "directly" (without using an ISAM index), relative record numbers are used to identify the records. Relative record numbers identify the positions of the records relative to the beginning of the file. For example, the relative record numbers of the first, fifth, and seventh records in a file are 1, 5, and 7 respectively. (See Operation Codes, CHAIN in Chapter 8).

For indexed files, record keys must be used to locate the records. A record key is the information used to match unique data in a field in each record that is used to identify that record. Record key fields are defined when a fixed blocked disk file is indexed with the INDEX utility program (See Appendix A).

Records are read during the calculation phase of the program. Therefore, fields from these records can be uaed during detail or total calculations. Note then, that fields of records read from chained update files can be read and altered during calculations and the records can be updated (written back on the file with alterations) during output.

4.31 Columns 29-30 (Length of Key)

Entry Explanation

Number Length of record key or AODRQUT file record

Columns 29-30 apply only to indexed disk files and record address files. Enter:

1. The length of the record keys in indexed files.

2. Tne length of the records in ADDROUT files.

All of the key fields in the records in an indexed file must be the same length. The maximum is *qq* bytes. All of the records in an

4-10 RPG II SYSTEM

AOOROUT file have a length of three. A leading zero is never required.

4.32 Column 31 (Record Address Type)

Entry Explanation

A Record keys in unpacked format are used in processing indexed tiles.

I The file is being processed by means of an ADDROUT file or the file is an ADDROUT file.

Blank 1. Relative record numbers are used in processing sequential and direct files.

2. A sequential or direct file is being loaded.

3. Records are read consecutively.

Column 31 indicates the way in which records in: a disk file are identified.

Column 32 (File Organization or Additional 1/0 Areal

4.33 Column 32 (File Organization)

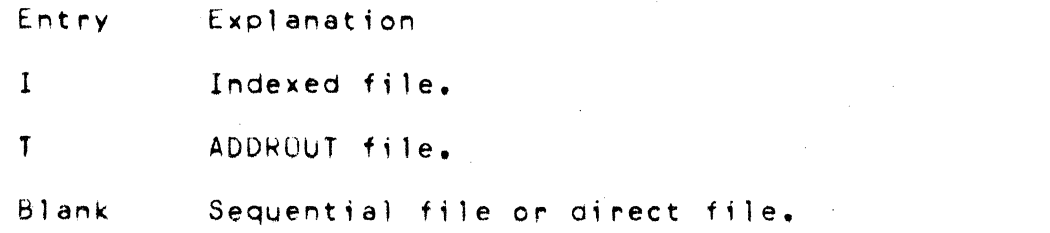

Use column 32 to identify indexed and ADDROUT files. See Column 28, Mode of Processing for further details.

4.34 Columns 33-34 (Overflow Indicator)

Entry Explanation

 $OA = OG$ OV An overflow indicator is used to condition records in the file. The indicator specified is the one used.

#### Blank No overflow indicator is used.

Columns 33-34 apply to the output file assigned to the printer. Use these columns to indicate that you are using an overflow indicator to condition records being printed in the file. Any overflow indicators used in a program must be unique for the output file assigned to the printer. Note that only one overflow indicator can be assigned to a ffle. Do not assign overflow indicators to a console file.

#### 4.35 Overflow Indicator

Overflow indicators are used only with printer files,<br>rily to condition the printing of heading lines. If you primarily to condition the printing of heading lines. intend to use an overflow indicator to condition output lines on the printer, yOU must 88s;gn an overflow indicator to the printer file on the File Description Sheet (columns 33-34). The same indicator must be used to condition all lines that are to be written only when overflow occurs.

If the destination of a space/skip or print operetion is a line beyond the overflow line, the overflow indicator is turned on and remains on until all overflow lines are printed, However, if a skip or space is specified that advances the form past the overflow line to the first line or past the first line on a new page, the overflow indicator does not turn on.

If an overflow indicator is used as a conditioning indicator, it indicates that output is to be performed at overflow time. This applies whether or not the line conditioned by the indicator is in an AND or OR relationship with other indicators.

The overflow indicator may be set by the SETON or SETOF operation<br>code. After all total records have been written, however, the indicator is set as it normally is in accord with the overflow line.

4.3& Columns 35-38 (Key F;eld Starting Location)

Entry Explanation

1-255 Record pOSition in which the key field begins.

Columns 35-38 apply to indexed files only. An entry must be made in these columns for an indexed disk file. Enter the location in which the key field begins in indexed file records.

#### 4-12 RPG II SYSTEM

The number entered must end in column  $38<sub>•</sub>$  Leading zeros can be omitted.

4.37 Column 39 (Extension Code)

- E Extension specifications further describe the file.
- L Line counter specifications further describe the file.

Column 39 applies to (l)table and array f;les that are to be read during program execution, (2)record address files, and (3) the output file assigned to the printer. Output files that are assigned to the printer can be described on the Line Counter Sheet, Tables, array, and record address files must be described on the Extension Sheet.

4.38 Column 40-46 (Device)

- Entry Explanation
- PRINTER Printer.
- CUNSOLE Keyboard Display.
- DISK Disk.
- READER Card Reader.
- TAPE Industry-compatible 9 track tape unit.
- CASSET1 Rear tape cassette.
- CASSET2 Front tape cassette.
- LOADER Pseudo-device for use with the DOS CHAIN command
	- SPECIAL Special input/output device not supported by RPG **II.**  (See Appendix F).

These columns are used to specify the input/output device to be used for the file. All entries begin in column 40. The devices that can be used depend upon the record form.

> CHAPTER 4. FILE DESCRIPTION SPECIFICATIONS  $4 - 13$

#### AVAILABLE DEVICES

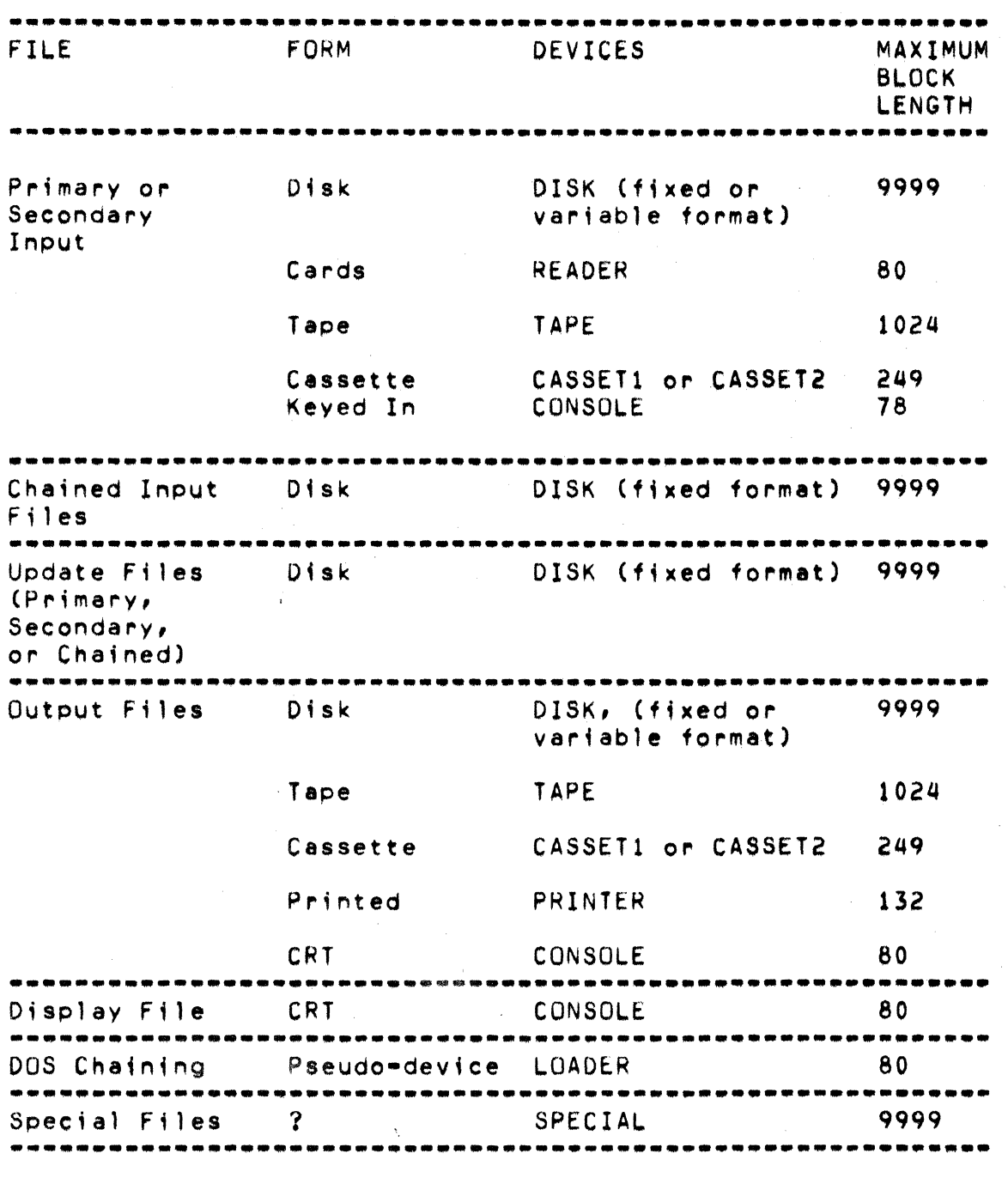

#### RPG II SYSTEM  $4 - 14$
4.39 Use of the LUADER Device for Program Chaining

This device may be used to construct a command line to be executed by the DUS command processor after the normal end of an RPG II object program. The LOADER must be used as an output file, and the command line can typically be written during the last total cycle (LR-time). The simplest use of the LOADER ;s to invoke some other program, for example, the DOS SORT. By constructing a sequence of DOS commands on some disk file and then writing "CHAIN file" on the LOADER, where "file" is the DOS name of the command file, more complex sequences may be realized.

Only one record may be written on the LOADER during the execution of the object program. If the object program aborts, rather than concluding normally, the command line is ignored.

4.40 SPECIAL Dev;ce Support

You can process files using devices not supported by RPG II. To do this, you must indicate that the file will be handled by a SPECIAL device (SPECIAL in columns 40-46 of the File Description Sheet). You must also supply a subroutine to perform the 1/0 operations required to transfer data between the SPECIAL device and core storage (subroutine name in columns 54-59 of the File Description Sheet).

The following can be used with SPECIAL files:

FORCE operation code. READ operation code.

The following cannot be used with SPECIAL files:

CHAIN operation code. Spacing and skipping.

SPECIAL files can only be processed consecutively. See Appendix F for the conventions used by HPG II to call the input-output subroutine.

#### CHAPTER 4. FILE DESCRIPTION SPECIFICATIONS

 $4 - 15$ 

#### 4.41 Columns 47-52

These columns are not used and should be left blank. 4.42 Columns 53-65 (Continuation Lines)

4.43 Column 53

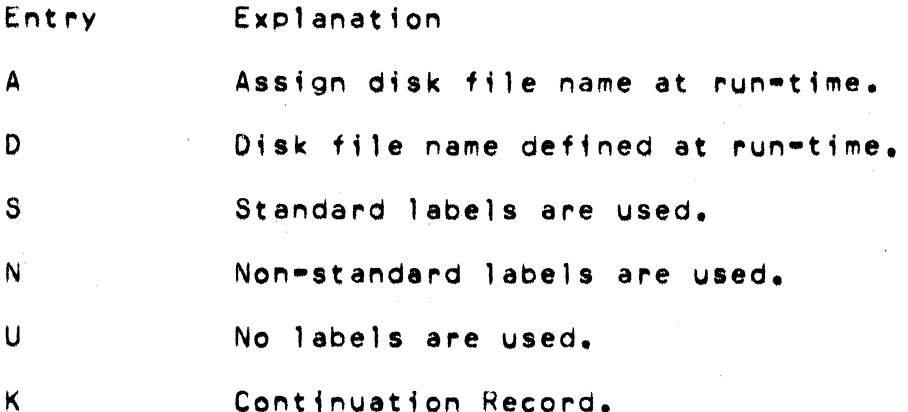

If the file being defined is a disk file, column 53 may contain 'A P or '0'. (If it fs left blank, 'A' is assumed.) When the 'A' .entry is used, the obJect program will ask for the DOS externa1 file name to assign to the current internal file. When the '0' entry, is used, the external file name is assumed to be the same as the internal file name. See Appendix A and the 'EXTORV' entry in columns 54-59 for additional information.

Column 53 must contain  $'s', 'N',$  or  $'U'$  if the file is a tape file. If non-standard labels are being used, columns 54-59 must contain the name of the user-supplied subroutine for processing the labels. (See Append;x E for calling conventions.)

If the preceding File Description line describes an ASCII tape f11e, column S3 must contain 'K' and columns 54-59 must contain 'ASCII',

If the preceding File Description line describes a disk or printer file, column 53 may contain a  $K^*$ , in which case columns  $54-65$ contain additional file specifications. See the following discussion.

 $4 - 16$ RPG II SYSTEM 4.44 Columns 54-S9

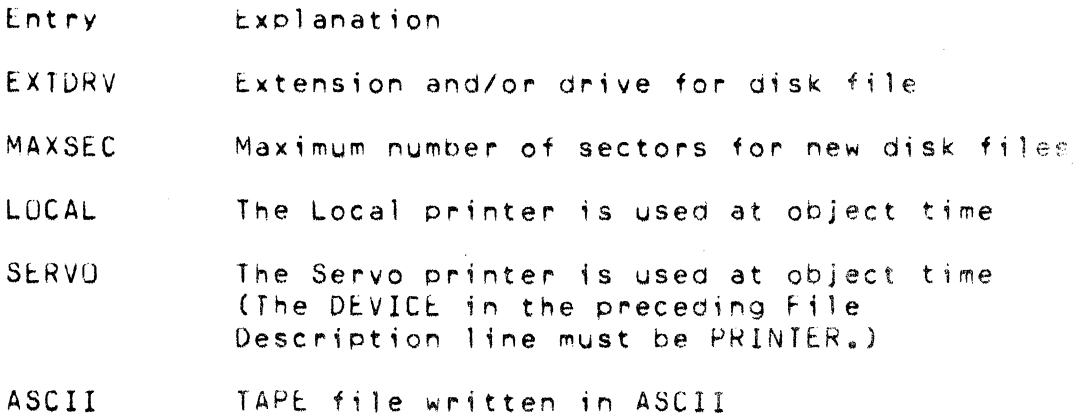

For files assigned to the printer, you may specify whether a local or servo printer will be used at execution time by means of a continuation card. If no specification is given, the local printer is assumed.

 $4.45$  Columns  $54-59$  (Name of Label Exit)

Entry Explanation

- RPG name Name of the user-written subroutine which w;ll perform the I/U operation for a SPECIAL device, or which will process non-standard tape labels.
	- **Blank** No SPECIAL device or non-standard labels are being used.

Columns 54-59 must contain an entry for each data file assigned to a SPECIAL device or to a TAPE file with non-standard labels. These columns are used to specify the subroutine which will perform the input/output operations for a file assigned to a SPECIAL device or the label processing. The subroutine name entered in columns 54-59 can be from one to six characters long, and must be a valid RPG II name.

4.46 Columns 60-62 (Extension)

Use these columns on a continuation card with tne 'EXTORV' entry in columns  $54-59$  to specify the extension to be used for a defined disk file.

4.47 Columns 63-65 (Drive)

Use these columns to specify the drive for a defined disk file. Either entry can be specified, or left blank, in which ease '/TXT' is assumed for the extension, and ':DRO' is assumed for the drive. Do not specify the initial '/' on the extension, or the<br>':' on the drive. See the DOS manuals for further details. See the DOS manuals for further details.

4.48 Columns *bO-b5* (Number of Sectors)

Use these columns on a continuation card with the 'MAXSEC' entry in columns 54-59 to specify the LRN limit to be used for any disk file which may be created by the object program, This entry is needed only if you wish to limit dynamic file expansion to less than 9000 sectors.

4.49 Column 66 (File Addition)

Entry Explanation

A New records are to be added to the file.

Column *bb* must contain A when new records are to be added to an existing consecutive or indexed disk file.

Records added to a consecutive file are added to the end of the file. To add records to a sequential file, the file must be an output file  $(0 \text{ in column } 15 \text{ of the File Description})$ .

Records added to an indexed file are added to the end of the file and the index used for the operation is updated to refect the addition, New records may be added in any order and will be indexed into tne proper sequence, To add records to an indexed file, the file must be an output or update file (0 or U in column 15 of the File Description).

If an indexed file has more than one index (indexed on more than one key using the INDEX utility) the new records can not be accessed using the other indices until the other indices have been

#### 4-18 RPG II SYSTEM

updated using the INDEX utility! (See Appendix A).

Column 06 snould be blank for direct files

4.50 Columns 67-70

These columns are ignored.

4.51 Columns 71-72

Entry Explanation

 $U1 - U8$ The file is conditioned by the specified external indicator.

 $B$ lank The file is not conditioned by an external indicator.

Columns 71-72 apply to primary and secondary- input (excluding table input files), update, and output files. If an output file is conditioned by an external indicator which is off, records will not be written on that file. Any calculation operation which should not be done when the file is not in use should also be conditioned by the same indicator. when the indicator is off, the file is treated as though the end of file had been reached; that is, no records can be read from or written into the file.

4.52 Ul-U8 (External Indicators)

Indicators Ul-U8 are external indicators. This means they are set during start-up. Their setting cannot be changed during processing. ThuS, the program has no control *over* them.

You may use these indicators as file conditioning indicators. They tell whether or not a certain file is to be used for a job. For example, you may have a job which one time requires the use of two output (or input) files and another time the use of only one. Instead of writing two aifferent programs (one using one file, the other two), YOU can condition a file (in the File Description Specifications) by an external indicator. When the indicator is on, the file is used; when it is off, the file is not used.

In addition to using these indicators as file conditioning  $indicators, you use them:$ 

1. To condition calculation operations.

CHAPTER 4. FILE DESCRIPTION SPECIFICATIONS  $4 - 19$ 

- 2. To condition output operations.
- $3.$ As field record relation indicators (columns 63-64 of Input Specifications Sheet).
- 4.53 Columns 73-74

 $\sim 10^6$ 

 $\mathcal{A}^{\mathcal{A}}$  and  $\mathcal{A}^{\mathcal{A}}$  and  $\mathcal{A}^{\mathcal{A}}$  and  $\mathcal{A}^{\mathcal{A}}$ 

- Columns 73-74 are not used.
- 4.54 Columns 75-80 (Program Identification)

See Chapter 2.

# FILE DESCRIPTION SPECIFICATION

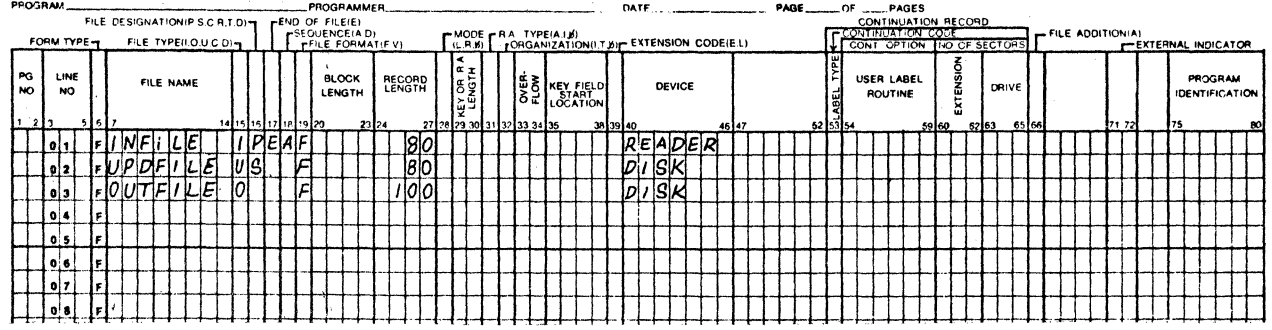

Figure 4-1. Example of simple File Description Specification.

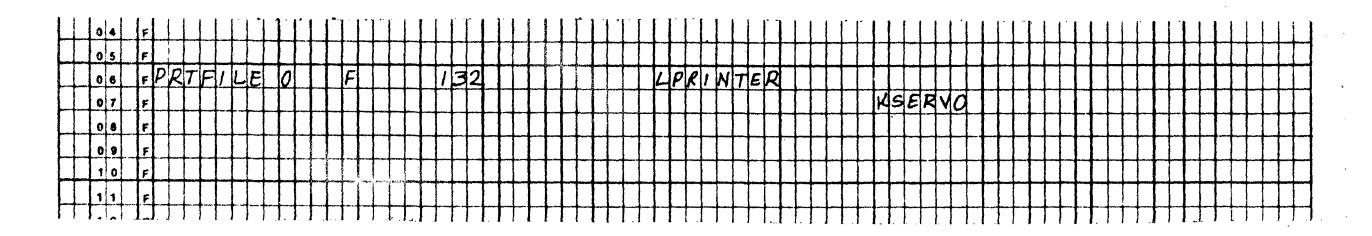

#### Figure 4-2. Example of continuation line usage in File Description Specification.

 $4 - 20$ RPG II SYSTEM

## CHAPTER 5. EXTENSIUN SPECIFICATIONS

Extension seecifications are needed to describe the record address files, tables, and arrays you may use in your job. Enter these specifications on the Extension Sheet.

Pre-execution time tables and arrays are described in columns  $11-45$ . Compile time tables and arrays are described in columns  $19-45$ . If an alternating table or array is to be specified with If an alternating table or array is to be specified with another table or array, it is described in columns  $46-57$  of the same line as the first.

Record address files require entries on the Extension Sheet in columns 11-26.

 $5.1$  Columns  $1-2$  (page) and  $3-5$  (Line)

See Chapter 2.

5.2 Column *b* (form Type)

An E must appear in column *b.* 

5.3 Columns 7-10

Blank

Columns 7-10 are not used.

 $5.4$  Columns  $11-18$  (From Filename)

Entry Explanation

Record **Address** Filename. The name of the record address file defined on the File Description Specification Sheet.

Table or Array Filename Table or array file loaded at pre-execution time.

> 1. Table or array loaded at compilation time if an entry appears in Number of Entries per Record (columns 33-35).

> > 2. Array loaded at execution time (loaded via

input or calculations specifications)  $\ddot{\ }$ there is no entry in Number of Entries per Record (columns 33-35).

Columns 11-18 are used to name a table file, array file, or record address file. Filenames must begin in column 11.

Leave columns 11-18 blank for compile time tables or arrays, or for arrays loaded via input or calculations specifications (execution time array). These columns must contain the table or array filename of every pre=execution time table or array used in vour program.

5.5 Columns 19-26 (To Filename)

Explanation Entry

Name of The file processed via the record an input address file name under From Filename or update  $f11e$ 

Name of The output file on which a table or array an outis to be written at end of job. put file

Columns 19-26 define the relationship between file named in these columns and a file named in columns 11-18. Filenames must begin in column 19.

If a record address file is named under From Filename, columns  $11-18$ , the name of the primary or secondary  $f11e$  that contains the data records to be processed must be entered in To Filename,  $colums$   $19=26$ .

If you wish a table or array to be written, use columns 19=26 to enter the filename of the output file you will use to do this. This output file must have been previously named in the file description specifications. Execution time arrays cannot be written at end of Job. Leave columns 19-26 blank for execution time arrays or if you do not want the table or array written.

If a table or array is to be written, it is automatically written at the end of the lob after all other records have been written.

Since the table or array will be written in the same format in which it was entered, YOU may want to rearranae the outout table or array through output format specifications. You may format table or array output by using exception lines to write out one item at a time (see Operation Codes, Exception in Chapter  $8$ ). Tables or arrays will be written under RPG II control onlY after all records have been processed (Last Record indicator is on). Note: If a table or array is to be written to a printer file at the end of a lob, the last Output-Format soecification should be a space or skip to the line at which table or array output should bea'n.

5.b Columns 27-32 (Table *or* Array Name)

Entry Explanation

Table or Array Name of a table or array used in the oroaram.

Use columns 27-32 to name your table or array. No two tables or arrays may have the same name. The name can be from one to six characters long and must begin in column 27, and must be a valid RPG, II name. If alternatino tables or arrays are being described, this must name the table or array whose entry is first on the input record.

5.7 Table Name

Every table used in your program must be given a name from<br>to six characters long beginning with the letters TAB. Any three to six characters long beginning with the letters TAB. name in these columns which does not beain with TAB is considered an array name. This table name is used throuahout the prooram. However, different results can be obtained dependina upon how the table name is used. Factor 2 on the Calculation Sheet can contain the name of a table to be searched and the result field can contajn the name of another table from which an associated<br>function is to be obtained. When the table name is used in when the table name is used in Factor 2 or Result Field (on the Calculation Sheet) with the LOKUP operation, it refers to the entire table. When the table name is used with any other operation code, it refers to the table item last selected from the table by a LOKUP operation. If the table name is used before any successful look-uos are oerformeo, the first table item is referenced. See Operation Codes, LOKUP, in Chaoter 8 for more information.

Table. *are* processed in the same *order* as thev *are* soecified on the Extension Sheet. Therefore, if yOU have more than one table, remember the tables are to be loaded in the same order as they appear on the sheet.

Tables cannot be used with an index.

5.8 Array Name

Every array used in your program must be given a name from one to six characters long. An array name cannot begin with the letters TAB. This array name is used throughout the program. Different results are obtained if the array name is used with an index or without an index. When used with an index, a particular element of the array is referenced. An array name used unindexed refers to the whole array.

An index is a numeric field or literal with zero decimal positions. When used to select an array element, the value of the index must not be negative, zero, or greater than the number of elements in the array. An indexed array reference is written as: array=name, index (note that the name and index are separated by a comma). The length of an array name is limited by its use. In input, output and the result field of calculations, the array element is limited to six positions; in factor 1 and factor 2, to ten positions.

On input or output an entire array may be read or written to a single field or the array may be processed element by element. An indexed reference is treated like a normal field during calculation. An unindexed reference refers to the entire array. An entire array may not be used with: COMP, DSPLY, TESTZ, TESTB, BITON, or BITOF. Otherwise the following rules apply:

- When all operands are arrays, the operation is performed  $1.$ element by element until the shortest array is processed.
- When one operand and the result field are arrays, and the  $2.$ other operand is a field or literal, the operation is repetitively performed using the same field or literal.
- $3.$ Except for XFOOT and LOKUP, neither operand can be an array name unless the result field is an array name, and resulting indicators may not be used.

 $\label{eq:2.1} \mathcal{F}(\mathcal{F}) = \mathcal{F}(\mathcal{F}) \mathcal{F}(\mathcal{F}) = \mathcal{F}(\mathcal{F}) \mathcal{F}(\mathcal{F})$ 

5.9 Columns 33-35 (Number of Entries per Record)

- Entry Explanation
- $1 999$ Number of table or array entries found in each table or array input record.

Indicate in columns  $33-35$  the exact number of table entries in each table or array input record. The number entered must end in column 35. Every table or array input record except the la9t must contain the same number of entries as indicated in  $colums$  33-35. The last record may contain fewer entries than indicated, but never more. When two related tables are described, each table input record must contain the corresponding items from each table written in alternating form. These table items are considered as one entry. Correspondina items from related tables must be on the same record. If there is room, comments may be entered on table input records in columns followfna table entries.

When loadino an array the followino must be considered:

- 1. To load a pre-execution time array, the array filename must be entered in columns 11-18 and an entry must be made in Number of Entries per Record (columns 33-35).
- 2. To load an array at compile time, the filename entry (columns  $11-18$ ) must be blank, but an entry must be made in Number of Entries per Record (columns 33-35).
- 3. To load an execution time array (via the input and/or calculation specifications), the From Filename (columns 11-18) and the Number of Entries per Record (columns 33-35) must be blank.

5.10 Columns 36-39 (Number of Entries/Table)

Entry Explanation

 $1 - 9999$ Maximum number of table or array entries.

Use columns  $36-39$  to indicate the maximum number of table items which can be contained in the table named in columns  $27-32$ , or the maximum number of array items which can be contained in the array named in columns 27-32. This number may apply to one table or to two alternating tables. If alternating tables are described,

corresponding table items are considered one entry. Any number entered in these columns must end in column 39.

If your table or array is full, this entry gives the exact number of items in it. However, if the table or array is not full, the entry gives the number of items that can be put into it. A table or array that is not full is known as a short table or array.

Since the number of items for two related tables or arrays must be the same, the entry in these columns also gives the number of items in a second table or array (columns 46-51).

5.11 Columns 40-42 (Length of Entry)

Explanation Entry

Length of a table or array entry.  $1 - 256$ 

Use columns 40-42 to give the length of each entry in the table or array named in columns 27-32. The number entered must end in column 42.

All table items must have the same number of characters. It is almost impossible, however, for every item to be the same length. Therefore, add zeros or blanks to the front of numeric items to make them the same length and add blanks to alphanumenic items, For alphanumeric items, blanks may be added either before or after the item.

If two related tables or arrays are described on one Extension Sheet, the entry in columns 40-42 applies to the table whose item appears first on the record.

5.12 Column 43 (Packed or Binary Field)

Entry Explanation

**Blank** Data for table or array is in IBM-compatible numeric format or is alphanumeric. This is used for execution time arrays.

Data for table or array is in Databus-compatible D. format.

For a complete discussion of data representation, see Column 43, Packed or Binary Field in Chapter 7.

5.13 Column 44 (Decimal Positions)

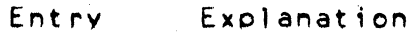

Blank Alphanumeric table or array.

 $0 - 9$ Number of positions to the right of the decimal in numeric table or array items.

Column 44 must always have an entry for a numeric table or array. If the items in a numeric table *or* array have no decimal positions, enter a O.

If two alternatina tables or arrays are described in one file, the specification in this column applies to the table containing the item which appears first on the record.

5.1~ Column 45 (SeQuence)

Entry Explanation

Blank No particular order.

- A Ascendina order.
- D Descending order.

Use column 45 to describe the seauence (ascendina or descendino) of the data in a table or array. Execution time arrays are not checked for sequence, but column 45 must contain an entry if high or low LOKUP is to be used.

When an entry is made in column  $45<sub>s</sub>$  the table or array is checked for the specified sequence. If a pre=execution time table or array is out of sequence, an error occurs and the program halts immediately. The proaram can be restarted from the point where it· halted if you do not want to correct the out-of-sequence condition; otherwise proaram execution must be restarted from the beginning.

Ascendina order means that the table or array items are entered starting with the lowest data item (according to the collating sequence) and proceeding to the highest. Descending order means that the table or array items are entered starting with the highest data item and proceeding to the lowest.

If alternating tables or arrays are described in one file, the entry in column 45 applies to the table or array containing the item which appears first on the record.

When you are searching a table or array for an item (LOKUP) and wish to know if the item is high or low compared with the search word, your table or array must be in either ascending or descending order. See Operation Codes, Lookup in Chapter 8 for more information. When a specific sequence has been specified, RPG II checks the data in the table or array to see if it really is in that sequence. In checking for sequence, an equal condition is considered valid. This allows you to pad the beginning of the table with zeros or blanks, or to pad the end of the table with 9's (assuming EBCDIC, ascending sequence).

#### 5.15 Columns 46-57

Use columns 46-57 only when describing a second table or array which is entered in alternating format with the table or array named in columns 27-32. All fields in this section have the<br>same significance and require the same entries as the fields with corresponding titles in columns 27-45. An alternating array cannot be described with an execution time array. See the previous discussion on those columns for information about correct specifications.

 $5.16$  Columns  $58-74$  (Comments)

Enter any information you wish in columns 58-74. The comments you use should help you understand or remember what you are doing in each specification line. Comments are not instructions to the RPG II program; they serve only as a means of documenting your program.

5.17 Columns 75-80 (Program Identification)

See Chapter 2.

## **EXTENSION SPECIFICATION**

 $\sim 10^{-1}$ 

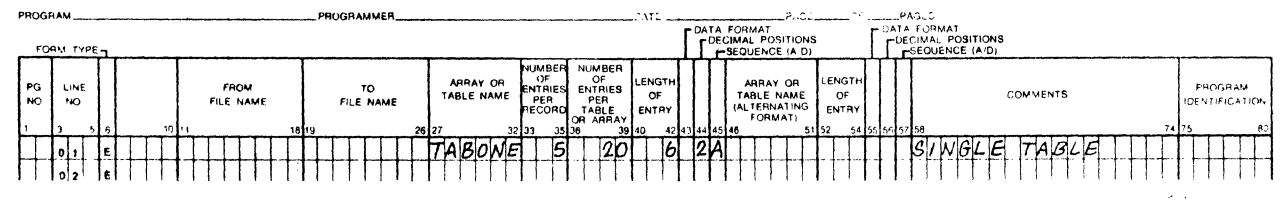

 $\sim 10^6$ 

Figure 5-1. Example of a single table description on Extension Specification.

Figure 5-2. Example of alternating tables on Extension Specification.

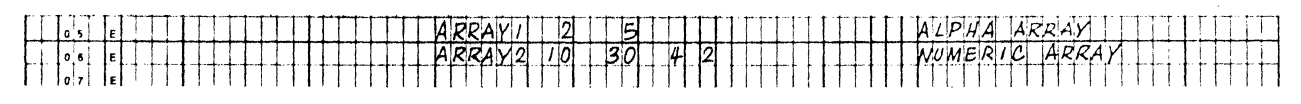

Figure 5-3, Example of an array description on Extension Specification.

 $\sim 10^{-1}$ 

CHAPTER 5. EXTENSION SPECIFICATIONS  $5 - 9$ 

## CHAPTER o. LINE COUNTER SPECIFICATIONS

Line counter specifications should be used for the printer file (except the keyboard-display) in your program. Line counter specifications indicate at what, line overflow occurs and the length of the form used in a printer. Both of these entries must be specified on the Line Counter Sheet (Fiaure 71).

 $6.1$  Columns  $1-2$  (Page) and Columns  $3-5$  (Line)

See Chapter 2.

0.2 Column 0 (Form Tyoe)

An L must aooear in column 6.

0.3 Columns 7-14 (Filename)

Use columns  $7-14$  to identify the output file to be written on the printer. Filename must beatn in column 7.

Any filename entered in these columns must be previously defined on the File Description Sheet. The output device assigned to the file on the File Description Sheet must be a printer.

0.4 Columns 15-17 (Lines oer Paae)

Entrv Explanation

 $1-112$  Number of printing lines available.

Columns 15-17 specify the exact number of lines available on the form or oaae to be used, The entry must end in column 17. Leadina zeros may be omitted.

b~5 Columns 18-19 (Form Lenath)

Entry Explanation

FL Form lenath

Columns 18-19 must contain the entry FL. This entry indicates that the preceding entry (columns  $15-17$ ) is the form length.

CHAPTER 6. LINE COUNTER SPECIFICATIONS 6-1

6.6 Columns 20-22 (Line Number of Overflow Line)

Entry Explanation

 $1 - 112$ 

A line number from 1-112 is the overflow line.

Columns 20-22 specify the line number that is the overflow line. The entry must end in column 22. Leading zeros may be omitted.

When the destination line of a space, skip, or print operation is a line beyond the overflow line you have specified (but not beyond the form length), the overflow indicator turns on to indicate that the end of the page is near. When the overflow indicator is on, the following occur before forms advance to the next page:

Detail lines are printed (if this part of the program cycle  $1.$ has not already been completed).

2. Total lines are printed.

Total lines conditioned by the overflow indicator are printed.  $\overline{3}$ .

Because all these lines are printed on the page after the overflow line, you have to specify the overflow line high enough on the page to allow all these lines to print. You know the data you will be printing out after the overflow line is reached. Thus, you can ludge what line should be the overflow line on this  $basis.$ 

6.7 Columns 23-24 (Overflow Line)

Entry Explanation

Overflow line **OL** 

Columns 23-24 must contain the entry OL. This entry indicates that the preceding entry (column 20-22) is the overflow line.

6.8 Columns 25-74

Columns 25-74 are not used.

6.9 Columns 75-80 (Program Identification)

See Chapter 2.

 $\mathcal{L}$ 

 $\mathcal{L}$ 

LINE COUNTER SPECIFICATION .

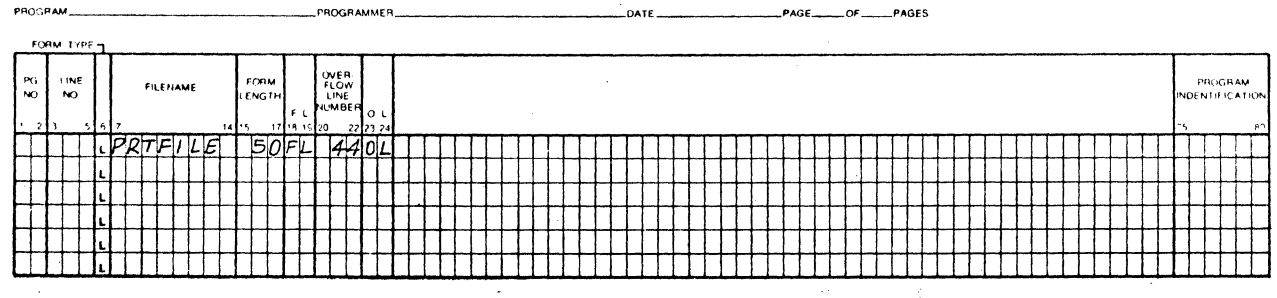

 $\mathcal{O}(\mathcal{O}_\mathcal{O})$  . The set of  $\mathcal{O}_\mathcal{O}(\mathcal{O}_\mathcal{O})$ 

 $\mathcal{L}_{\rm{max}}$ 

Example of Line Counter Specification. Figure 6-1.

 $\sim$ 

## CHAPTER 7. INPUT SPECIFICATIONS

Input specifications describe the data files, records, and fields of the records to be used by the program. These specifications may be divided into two categories:

- 1. File and record type identification (columns 7-42). These specifications describe the input record and its relationship to other records in the file.
- 2. Field description entries (columns 43-74). These specifications describe the fields in the records.

The specifications are written on the Input Sheet. The field description entries must start at least one line lower than the file and record tvpe identification entries.

7.1 Columns 1-2 (Paae) and 3-5 (Lfne)

See Chapter 2.

7.2 Column *b* (Form Tvpe)

An I must appear in column 6.

7.3 Columns 7-14 (FIlename)

Columns  $7-14$  identify the input or update file being described. The filename must beafn in column 7 and conform to RPG II naming specifications. Use the same filename given in the file description specifications. The name of every input or update file (except table input files) described in the file description specifications must be entered at least once on this sheet. The filename must appear on the first line that contains information concernina the records in that file. If the filename is omitted, the last filename entered is assumed to be the file being described. All records and fields for one file must be completely described before another file can be described.

## CHAPTER 7. INPUT SPECIFICATIONS 7-1

7.4 Columns 15-16 (Sequence)

Entry

Explanation

Any two<br>Alphabetic characters No check for special sequence.

Columns 15-16 may contain a numeric entry which assigns a special seQuence to different record types in a file.

If different types of records do not need to be in any special order, use two alphabetic characters. Alphabetic characters must be used for chained files and look ahead records. Within one.  $file$ , record types having alphabetic and numeric sequence entries can be specified for the same  $file$ , but all alphabetic entries must be before the numeric entries.

Use columns 15-16 to assign sequence numbers to different types of records within a file. — A job may require that one record type<br>(identified by a record identification code) must appear before another record type within a sequenced group. For example, a name recorQ may be needed before an address record. A record  $identification ~code~must~be~provided ~for ~each~type~of ~record~and$ the record types must be numbered in tne order that they should aopear. The program will check this order as the records are read. The first record type must have the lowest sequence number  $(01)$ , the next record type should be aiven a higher number, etc. Gaps in sequence numbers are allowed, but the numbers used must be kept in ascending order. The first sequence number must be 01. Numeric seauence numbers only ensure that all records of record tvpe 01 precede all records of record type 02, etc., in any sequenced group. The sequence numbers do not ensure that records within a record type are in any certain order. Numeric sequence<br>numbers have no relationship with control levels, nor do they provide for sequence checking of data in fields of a record. A record type out of sequence causes the program to stop. The program may be restarted, but the record that causes the halt is bypassed and the next record is read from the same file.

.<br>Records in an AND or OR line cannot have a sequence entry in these columns. The entry in these columns from the previous line also applies to the card in the OR line.

#### 7-2 RPG II SYSTEM

- 7.5 Column 17 (Number)
	- Entry Exolanation
	- Blank Record types are not being sequence checked (columns 15-16 have alphabetic entries).
	- 1 Only one record of this type is present in the secuenced Qrouo.
	- N One or more records of this type may be present in the seQuenced crouo.

.<br>Use column 17 only if sequence checking is to be done (columns 15-16 contain numbers). Often, when sequence checking, there may be more than one record of a particular type within the sequenced aroup, thus you must indicate by an entry in column 17 that a certain number of records of one tyoe may be 'found'in the sequence group.

AND or OR lines (columns 14-16 have the letters AND or OR) should not have an entry in this column. It is assumed that the number of records of this type to be found in the sequenced group is the same as the number entered in column 17 of the previous line. (See Columns 21-41 in this chaoter for more information on OR lines).

1.6 Column 18 (Ootion)

Entry Explanation

Blank Record type must be present (if sequence checking is specified).

 $\Omega$ Option. Record type may or may not be present.

Column 18 is used when record types are being seouence checked. A blank entry soecifies that a record of this record type must be present in each sequenced group.

The 0 entry specifies that a record of this record type may or may not be present in each sequenced group. If all record types are ootional, no seauence errors will be found.

AND or OR lines should not have an entry in this column. The

entry in this column on the previous line also applies to this line. (See Columns 21-41 in this chapter for more information on AND lines; see Columns 53-58 for more information on OR lines).

7.7 Columns 19-20 (Record Identifying Indicator)

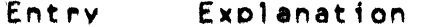

Record identifying indicator.  $01 - 99$ 

- $L1 L9$ Control level indicator, used for a record identifying indicator when a record type rather than a control field signals the start of a new control group.
- Last record indicator. LR.
- $H1 H9$ Halt indicator, used for a record identifying indicator when checking for a record type that causes an error condition.

 $\bullet$ Look-ahead fields.

Columns 19-20 may be used for two purposes:

 $1.$ Specifying record identifying indicators.

 $2.$ Indicating look ahead fields.

7.8 Record Identifying Indicator

Use columns 19-20 to assign an indicator to each record type. When you have different types of records within a file, you often want to do different operations for each record type. Therefore, you must have some way of knowing which type of record has lust been read. To do this, you assign different record identifying indicators to each record type. Whenever a record type is selected to be processed next, its corresponding identifying indicator is turned on. (All other record identifying indicators are off at this time, unless chained files or demand files are processed, when several may be on at the same time). This indicator signals throughout the rest of the program cycle which record type has just been selected. A record identifying indicator need not be assigned if you are not concerned about different record types.

.<br>Because the record identifying indicator is on for the rest of the orOQr8m eycle, YOU may use it to condition calculation ooerat;ons (see Columns *q-17* ;n Chaoter 8) and outout ooerations (see Columns 23-31 ;n Chaoter 9).

Record identifying indicators do not have to be assigned in any order.

When a control level indicator used as a record fdentifyina indicator turns on to reflect the type of record read, only that one control level indicator turns on. All lower level indicators remain off.

The same indicator may be assigned to two or more different record types provided the same operations are to be performed on these types. This can be done by using the OR relationship (see Columns  $21-41$  in this chapter).

No record identifying indicator may be specified in the AND line of an AND relationship. Record identifying indicators for OR lines may be specified for every record type in the OR relationship that requires special processing. (See Columns  $21-41$ in this chapter for information on AND lines. See Columns 53-58 in this chapter for information on OR lines).

#### 7.9 Look Ahead fields

Use asterisks in columns 19  $\neq$  20 to indicate that fields named in columns 53-58 on the following specifications lines are look-ahead fields. A look-ahead field allows YoU to look at. information in a field on the next record that is available for processing in any input file. In update files, the look-ahead field is for the record currently in process.

Two of the uses for look-ahead fields *are:* 

1. Determining when the last card of a control group is being orocessed.

2. Extendina the RPG II matchina record caoability.

Look-ahead fields can be used with inbut and update files. They cannot be specified for chained or demand files. You can describe one set of look-ahead fields per file; the description aoplies to all records in the file, regardless of their type. (The specifications for describing the fields are given later). Look-ahead fields cannot be altered in the program (they cannot be used as a result field or blanked after).

If you wish to use information both before and after the record is selected for processing, you must describe the field twice; once as a look-ahead field and once as a normal field.

For update files, the look-ahead fields apply to the next record in the file only if the current record was not read from that file. Therefore, when you are reading from only one file and the file is an update file, look-ahead fields always apply to the current record.

#### CONTROL LEVEL<br>MATCHING FIELDS<br>ALL THELD RECORD RELATION NUMBER<br>F<sup>OPTION</sup><br>F-RECORD INDICATO **TYPE FORM** DECIMAL DECIMAL POSITION  $\mathbf{r}$ FIELD LOCATION .<br>... PG<br>NO LINE<br>NO **POOCHAM** FILE NAME .<br>SF O POSITION POSITION FIELD NAME  $\frac{d}{2}$ DENTIFICATIO  $0.3$ .,  $1.$   $PR$  $1.$   $MR$  $N$ AA  $03|02|$ KEY I<br>UUNK 0301  $AB$  $**$  $301$  $BECOMD$ 02 olei  $V$  $F$  $V$  $Q$ M/I | 0! 7 |

## **INPUT SPECIFICATION**

Figure 7-1. Example of look-ahead specification.

7.10 Columns 21-41 (Record Identification Codes)

Use columns 21-41 to describe the information that identifies a record type.

When there are many record types in one file, you often want to perform different operations for each type. Therefore, you must identify each type by giving each a special code consisting of a combination of characters in certain positions in the record. This code must be described in columns 21-41 so that when a record is read the record type can be determined by these specifications. The first record identifying character should be identified in columns 21-27, the second in columns 28-34, and so forth.

when more than one record type is used in a file, only one record type will be selected for processino in each cycle. The record identifying indicator for that record type will be turned on at the time of selection. If a data record meets the requirements of more than one of the record types, it will belong to the first record type for which it oualifies. When all records are to be processed alike reaardless of their tvpe, or if there is only one tvpe. leave columns 21-41 blank.

Position

Entry Explanation

Blank No record identificaton code is needed.

 $1 - 4096$ Record position of the record identification code.

Use columns  $21-24$ ,  $28-31$ , and  $35-38$  to give the location in the record of every character in the identification code. Entries in these columns must end in columns 24, 31, and 38 respectively. Leadino zeros can be omitted.

7.11 Not

Entry of the Control

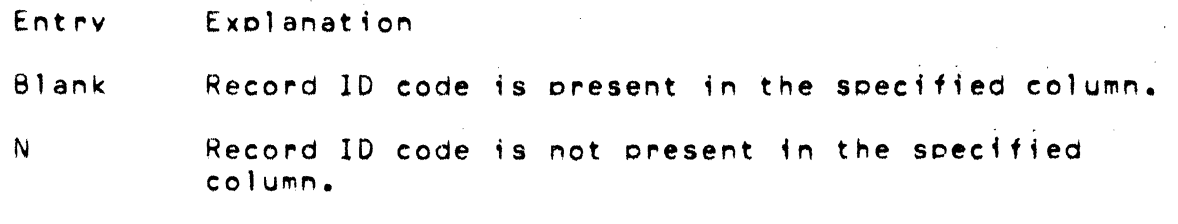

Use columns  $25$ ,  $32$ , and  $39$  to indicate that a certain character should not be oresent in the specified position.

*7.12 CIllO* 

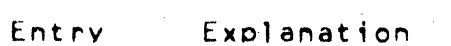

C Entire character.

z Zone portion of character.

D Digit portion of character.

Use columns *2b,* 33, and 40 to indicate what cortion *ot* a character is used as part of the record identifying code. Unly the zone

portion, only the digit portion, or both portions (the whole character) may be used. When establishing record identifying. codes, remember that many characters have either the same zone or the same digit portion.

#### 7.13 Character

Use any alphabetic character, special character, or digit in columns 27, 34, and 41 to identify the character that was used in the record to serve as the code or part of the code.

Note: If none of the identifying codes you have specified is found on a record, processing stops. You may continue; however, the record that caused the halt is not processed, and the next record in that file is read.

#### 7.14 AND Relationship

A maximum of three identifying characters may be described in one specification line. Thus, if the identification code consists of more than three characters, an AND line must be used. This means that the first three identifying characters are described in the first line. The additional identifying characters are described in as many following lines as are needed. Write the word AND in columns 14-16 to indicate an AND line.

You may specify AND or OR lines in any combination to describe the record identifying code. The record must contain all the characters indicated as its record identification code before the record identifying indicator will turn on.

7.15 OR Relationship

A particular record type may be identified by two different codes. If this is the case, OR lines must be used to indicate that either one of the codes may be present to identify the record. Write the word OR in columns 14-15 to indicate an OR  $line.$ 

Seven columns are set aside for the description of one character in the record identification code. Each specification line contains three sets of seven columns: columns 21-27, 28-34, and 35-41. Each set consists of 4 fields: Position, Not, C/Z/D, and Character. Coding is the same for all three sets.

 $\sim 100\,{\rm km\,s}^{-1}$ 

7.16 Column 42

Column 42 is not used and should be left blank.

## **INPUT SPECIFICATION**

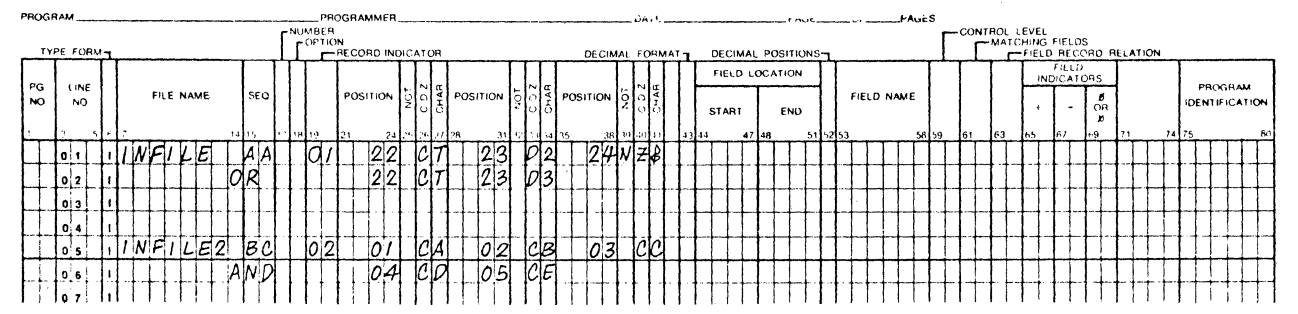

Figure 7-2. Example of record identification line in Input Specification.

#### 7.17 Column 43 (Packed or Binary Field

- Entry Explanation
- **Blank** Field is in IBM-compatible decimal format, or is alphameric.
- D Field is in Datapoint-compatible decimal format.

Column 43 is used to indicate that a numeric field is in Datapoint-compatible format. Fields in this form will be converted to IBM=compatible form.

An array which was read in Datapoint format should have an entry in column 43 of the Input Sheet. In this case the From and To columns of the Input Sheet should define the position the array occupies in the record. The array element length is defined on the Extension Sheet.

#### CHAPTER 7. INPUT SPECIFICATIONS

 $7 - 9$ 

7.18 IBM Compatible Format

In this format, numeric input data is represented without an explicit decimal point and with the sign superimposed over the right=most digit. This is the form RPG normally processes.

7.19 Datapoint Compatible Format

In this format numeric input data must be represented with an explicit decimal point unless the field contains no decimal positions. In this case the decimal point may or may not be present. If the number is negative, the character preceding the first digit (or the decimal point) must be a minus sign. The internal field assigned is one byte less than the external field size with the same number of decimal positions. DEFINED COMPATIBLE INPUT FIELD

SIZE INTERNAL FIELD SIZE

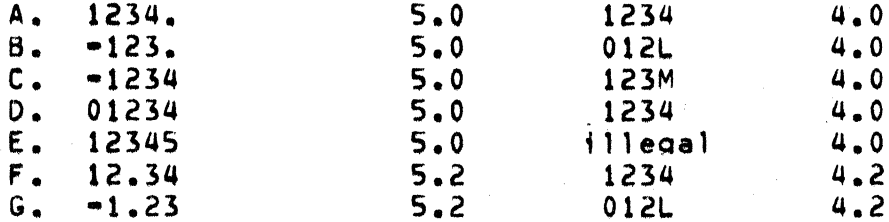

Example E shows that since the field contains five digits (no decimal point or sign is present), it cannot be converted to a four digit internal number. An attempt to read in a field larger than will fit will cause an error message to be displayed.

7.20 Columns 44-51 (Field Location)

Entry Explanation

Beginning (From) and end of a field Two numbers of a field(To).  $of$   $1-4$  dialts

Use columns 44-51 (From and To) to describe the location on the record of each field containing input data named in columns 53-58 (Field Name). Enter the number of the record position in which the field begins in columns 44-47. Enter the number of the record position in which the field ends in columns  $48 - 51.$ 

 $7 - 10$ RPG II SYSTEM A single position field is defined by putting the same number in both From (columns  $44-47$ ) and To (columns  $48-51$ ). If a field of more than one position is defined, the number entered in From (columns *UU-U7)* must be smaller than the number entered in To  $(colums 48-51)$ .

It is not necessary that the From and To columns specify a whole array. A portion of an array may be read in; however, the array will be read in from element 1 up to as many elements as will fit in the numbers specified in the From and To columns.

The maximum field length for a numeric field is 15 positions. The maximum field lenoth for an alphanumeric field is 256 characters.

Entries in these columns must end in columns U7 and 51. Leadino zeros may be omitted.

7.21 Column 53 (Decimal Position)

Entry Explanation

Blank Alphanumeric field.

 $0 - 9$ Number of decimal positions in numeric field.

Use column 52 to indicate the number of positions to the right of the decimal in any numeric field named in columns 53-58. Column 52 must always have an entry when the field named in columns 53-58 is numeric. If you wish to define a field as numeric with no decimal positions, enter a  $0.$  If a field is to be used in arithmetic operations or is to be edited, it must be numeric. The number of decimal positions must be less than or eoual to the field lenoth.

7.22 Columns 53-58 (Field Name)

Entrv Explanation

 $1 - 6$ alphanumeric characters Field name, array name, or array element.

PAGE Special word.

Use columns 53-58 to name a field, array, or array element found on the input records. If you are referencing an array, additional entries may be needed in these columns. Use this name throughout the orooram whenever this field is referred to. Indicate the names

CHAPTER 7. INPUT SPECIFICATIONS 7-11

of the fields for all types of records. However, name only the fields that are used.

7.23 Field Names

A field name can be from one to six characters long, must begin in column 53, and must be a valid RPG II name.

All fields in one type of record should have different names.  $I \dot{f}$ two or more fields of the same record type have the same name, only the field described last is used. However, fields from different record types may have the same name if the fields are the same length and contain the same type of data. This applies even if the fields are found in different locations in each record type.

Fields that are used in arithmetic operations or fields that are edited or zero suppressed (see Column 38 and Columns 45-70 in Chapter 9) must be defined as numeric. This means that column 52 must have a decimal position entry.

A separate line is used for each field description.

7.24 Field Names in OR Relationship

Even though two or more record types contain identical fields you must describe each field. This may require duplicate coding. To eliminate duplicate coding of identical fields from different record types, you may use the OR relationship.

An OR relationship means that the fields named may be found in either one of the record types. You may use OR lines when:

- Two or more record types have the same fields in the same  $1.$ positions.
- 2. Two or more record types have some fields which are identical and some fields which differ in location, length, or type of  $data<sub>1</sub>$

Write the word OR in columns 14 and 15 to indicate an OR line. If there are several AND or OR lines, field description lines start after the last record identification line.

### 7.25 Special Word PAGE

If your printed report has several oaoes, YOU may want to number the pages. The special word PAGE allows you to indicate that page numbering is to be done. When you use a PAGE entry on the Output-Format Sheet, page numbering automatically starts with 1 •

If you want to start at a page number other than  $1<sub>r</sub>$  you can enter that oaQe number in a field of an input record and name that fieJd PAGE in columns 53-58. The number you enter in the PAGE field of the input record should be one number less than the starting page number. If your numbering should start with  $24$ , enter a 23 in the PAGE field. The PAGE field can be of any lenath (uo to 15 positions), but must have zero decimal positions specified. Anv entry you make in the PAGE field should be right justified, such as 0023.

Page numbering can be restarted during a program run by entering a number in a page field of any input record. The PAGE field can be defined and used in calculations like any other field.

*7.2b* Columns *59-bO* (Control Level)

Entrv Explanation

Anv control level indicator.  $L1 - L9$ 

Use columns *59-bO* to ass;an control level indicators to input fields. (Control level indicators may not be associated with a chained or demand file), Control level indicators are used to specify the point at which specified operations are to be done. You may assign a control level indicator to any field. This field is then known as a control field and is checked for a change in<br>information. When information in the control field changes, a When information in the control field changes, a control break occurs. All records havina the same information in the control field are known as a control aroup.

whenever a record containing a control field is selected, the data in the control field is compared with data in the same control field from the previously selected record. When a control break occurs, the control level indicator turns on. Operations conditioned by the control level indicators are then done.

#### CHAPTER 7. INPUT SPECIFICATIONS  $7 - 13$

## 7.27 Li-L9 (Control Level Indicators)

Control level indicators are used to signal when a change in a contro] field has occurred. Because they turn on when the information in a control field chanaes, they may be used to, condition operations (such as finding totals) that are to be performed only when all records having the same information in the control field have been read. They may also be used to do total printing or to condition operations that are to be done on only the first record in a control group. Control level indicators always turn on after the first record of a control arouo is read.

7.28 Columns 61-62 (Matchino Fields)

EntrY Explanation

 $M1 - M9$ Any matchina level.

Use columns 61-62 to specify matching fields and sequence checkina.

An entry in columns 61-62 indicates:

- 1. Matching fields and sequence checking when you have two or more inout or update  $f$ iles with match fields.
- 2. Only sequence checking when you have just one input or update file~

7.29 Matching Fields

Make an entry in columns 61-62 when you wish to compare<br>records from two or more input or update files in order to determine when records match. Records can be matched by matching one field, many fields, or entire records. You can indicate as many as nine matching fields (M1=M9). Whenever the contents of the match fields from records of the primary file are the same as the contents of the match fields from a secondary file, the matching record (MR) indicator turns on. M1=M9 are used only to identify fields by which records are matched. The values  $M1-M9$ are not indicators, but do cause MR to turn on when a match occurs. Matching is allowed with primary and secondary files only.

7.30 Columns *b3-b4* (F;eld Record Relations)

- Entry Explanation
- 01-99 Record identifYino indicator assioned to a record type.
- $L1-L9$ Control level indicator preViously used.
- MR Matching record indicator.
- $U1-U8$ External indicator previously set.
- $H1 H9$ Halt indicator previously used.

Columns *bl-b4* have several uses which are discussed after these oeneral rules:

- 1. All fields, including matching or control fields, that have no field record relation soecification, should come before those that do.
- $2.$  All fields related to one record type (that is, having the same Field Record Relation entry) should be entered as a Qroup in specification lines following one another for more efficient use of core storaoe. These fields could, however, be entered in any order.
- 3. All portions of a split control field must be assigned the same field record relation indicator and must be entered as a aroup in soecification lines followino one another.
- 4. When used with match or control fields, the field record relation indicator must match a record identifying indicator for tnis file.
- 5. When any match value (M1-M9) ;s specified without field record relation, all match values used must be specified once without field record relation. If all match fields are not common to all *records,* a dummy match field should be used.

## 7.31 Record Identifying Indicators (01-99)

Columns 63-64 are commonly used when several record types have been specified in an OR relationship. Fields which have no field record relation indicator are associated with all the record types in the OR relationship. This is fine when all record types have the same fields, but if the record types in the OR relationship have some fields that are the same and some that are not the same, you do not want to associate every field with all records. Therefore, there must be some way of relating a field to a certain record. To do this, place in columns 63-64 the record type on which the field is found.

Control fields (indicated by entries in columns 59-60) and matching fields (indicated by entries in columns 61-62) may also be related to a particular record type in an OR relationship by a field record relation entry. Control fields or matching fields that are not related to any particular record type in the OR relationship by the field record relation indicator are used with all record types in the OR relationship.

When two control fields have the same control level indicator or two matching fields have the same matching level entry, it is possible to assign a field record relation indicator to just one of the control fields or to just one of the matching fields. In this case, only the specification having the field record relation indicator is used when that indicator is on. If none of the field record relation indicators are on for that control field or matching field, the specification without a field record relation indicator is used. Control fields and matching fields cannot have an Li-L9, U1-U8, or MR entry in columns 63-64.

### 7.32 Control Level (Li=L9) and

#### Matching Record (MR) Indicators Another situation for which you may use these columns is when you wish to accept and use data from a particular field only when a certain condition (such as matching records or a control break) occurs. You indicate the conditions under which you accept data from a field by indicator L1=L9 or MR. Data from the field named in columns 53-58 is accepted only when the indicator is on.

#### $7 - 16$ RPG II SYSTEM

### *7.S3* External Indicators (UI-U8)

These columns may also be used to condition a specification by an external indicator  $(U1=UB)$ . The external indicator which is set prior to processing conditions whether a field is to be used in the program. When the indicator is on, the field is read; when the indicator is off, the field is not read.

txternal indicators are primarily used when file conditioning is done by an entry in columns  $71-72$  in the file description specifications. However, they may also be used to condition whpn a specification should or should not be done even though file conditioning is not specified.

'.~4 Halt Indicators (Hl-H9)

<sup>A</sup>halt ind1cator is used to rplate a field to a recora that is in an OR relationship and also has a halt indicator specified in columns 19-20.

7.3S Columns bS-70

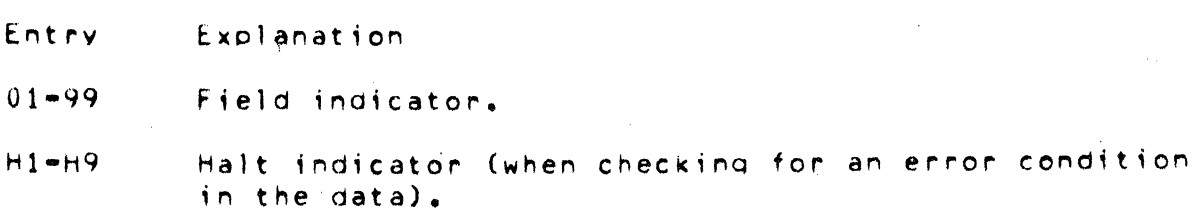

Use field indicators 01-99 to test a fiela for a condition of either plus, minus, zero, or blank. The indicator specified turns on if the condition is true for the input record; it remains off or turns off if the condition is not true for the input record. These indicators may then be used to control certain calculation or output operations.

The three conditions which may be checked for are:

- 1. Plus (columns 65-66). Any valid indicator entered here is turned on if the numeric field named in columns  $53-58$  is Qreater than zero.
- $2.$  Minus (columns  $67m68$ ). Any valid indicator entered here is turned on if the numeric field in columns 53-58 is less than zero.

3. Zero or blank (columns 69-70). Any valid indicator entered here is turned on if a numeric field named in columns 53=58 is all zeros or if any alphanumeric field is all blanks.

A numeric field which is all blanks will turn on an indicator specified for all zeros. However, if an alphanumeric field is all<br>zeros, the field will not turn on an indicator specified for all blanks.

7.36 Halt Indicators

Specify any halt indicator (H1-H9) in columns 65-70 to check for an error condition in your data, For example, if a field should not be zero, specify a halt indicator to check for that zero condition. If a zero field is found, the halt indicator turns on and the lob stops after the record with the zero field has been processed.

Indicators H1-H9 cause the program to halt after the record which caused the indicator to turn on is completely processed.

7.37 Columns 71-74

These columns are not used and should be left blank.

7.38 Columns 75-80 (Program Identification)

See Chapter 2.
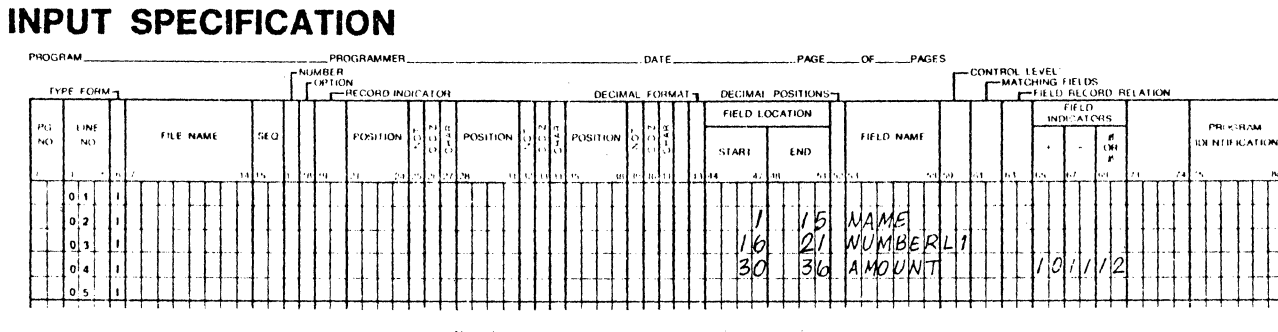

 $\mathbb{R}^2$ 

 $\sim$ 

 $\sim 10$ 

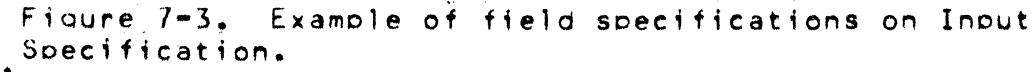

 $\sim 10^{-1}$ 

 $\sim$ 

#### CHAPTER 7. INPUT SPECIFICATIONS  $7 - 19$

 $\sim$ 

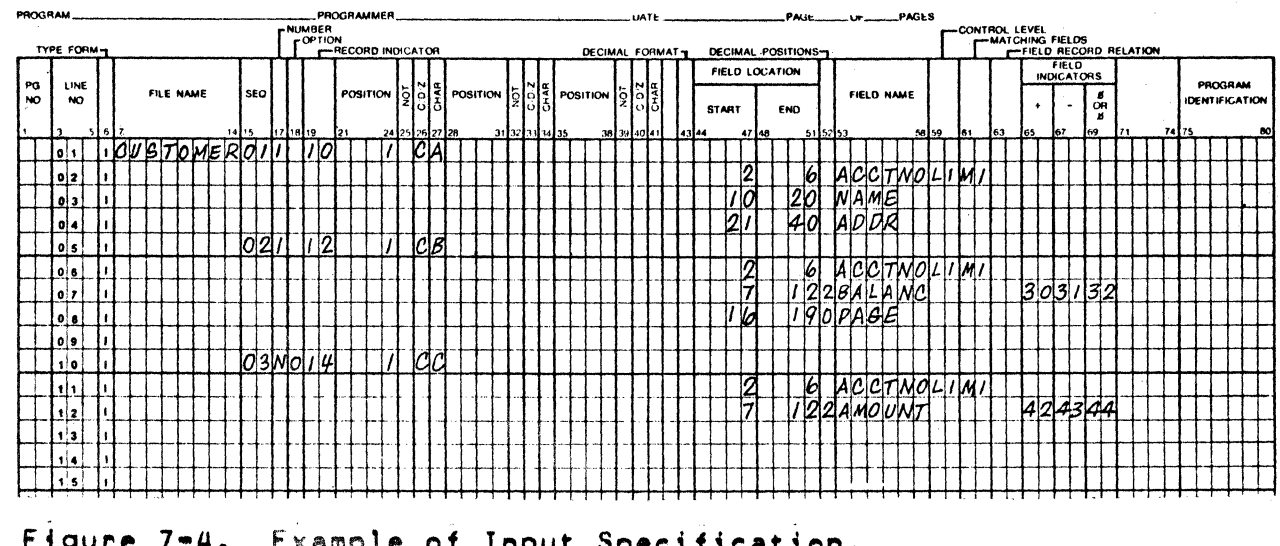

 $\mathfrak{g}^{\mathbb{C}}$ 

# **INPUT SPECIFICATION**

 $\bar{\mathcal{A}}$ 

#### $7 - 20$ RPG II SYSTEM  $\ddot{\phantom{a}}$

# CHAPTER 8. CALCULATIUN SPECIFICATIONS

Calculation soecif;cations describe the calculations **to** be performed on the data and the order in which they are to be performed. Each calculation specification can be divided into three parts that indicate:

- 1. When the operation is to be performed (columns  $7-17$ ). The indicators entered in these columns determine under what conditions the operation specified is to be done.
- 2. What kind of operation (column 28-32) is to be oerformed on the data in columns 18-27 and/or columns 33-42. Entries in these fields describe the kind of operation to be done. also specify the data upon which the operation is to be performed.
- 3. What tests are to be made on the results of the operation (columns 54-59). The indicators entered here s;qnal the result of the operation and may serve to condition other operations.

8.1 Columns 1-2 (Paae) and 3-5 (Line)

See Chapter 2.

8.2 Column *b* (Form Tvpe)

A C must appear ;n column *b.* 

8.3 Columns 7·8 (Control Level)

Entrv Explanation

- Blank Calculation operation is not part of a subroutine and may only be oerformed for detail calculations.
- $LO<sub>z</sub>$  $L1-L9$ Calculation operation is done when the appropriate control break occurs or when an indicator is set on (LO is always on).

#### CHAPTER 8. CALCULATION SPECIFICATIONS 8-1

LR. Calculation operation is done after the last record has been processed or after the LR indicator has been set on by a SETON operation.

**SR** Calculation operation is part of a subrouting.

Establishes AND and OR relationships between lines AN. OR of indicators.

If columns 7-8 are blank, the operation specified on the same line is done every time a record is read, provided indicators in columns 9-17 of that line or AN/OR lines associated with that line allow it.

Calculations must be specified in the following order!

- $\mathbf{r}$ . Detail (blank in columns 7-8).
- $2.$ Total  $(L0$  or  $L1=L9$  in columns  $7-B$ ).
- Last record (LR in columns 7-8). LR calculations must appear  $3.$ after Li-L9 calculations.
- Subroutine (SR in columns 7-8).  $\mathbf{a}$ .

AN/OR lines can appear within any of the above calculations.

8.4 Columns 9-17 (Indicators)

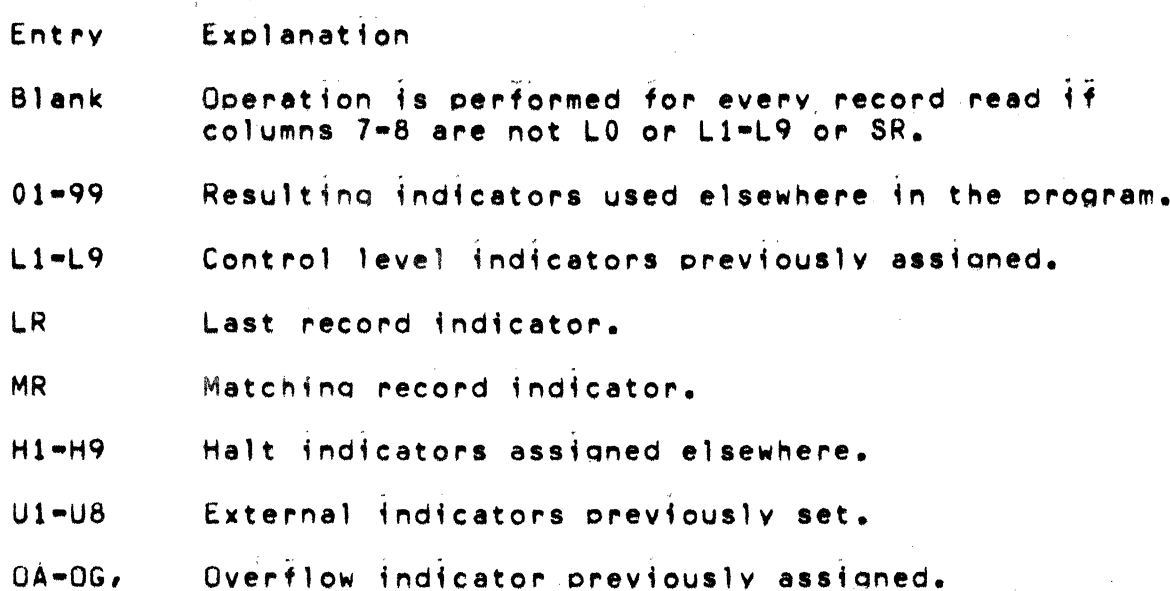

uv

Use columns 9-17 to assian indicators that control when an operation is or is not to be done. From one to three indicators may be used on a line. By using AN or OR entries in columns 7-8, many indicators can be used to condition one ooeration.

There are three separate fields  $(9-11, 12-14,$  and  $15-17)$  on each line, one for each indicator. If the indicator must not be on in order to condition the operation, place an N before the aopropriate indicator (columns 9, 12, 15).

All three indicators on one line are in an AND relationship with each other. The indicators on one line, *or* indicators in orouped lines, plus the control level indicator (if used in columns  $7-8$ ) must all be exactly as specified before the operation is done.

8.5 Columns 18-~7 and Columns *33-4d* (Factor 1 & 2)

Use columns  $18-27$  and  $33-42$  to name the fields or to give the. actual data (literals) on which an operation is to be performed. The entries which can be used are:

1. The name of any field that has been defined.

2. Any alphanumeric or numeric literal.

3. Any subroutine, table or array name, or an array element.

4. Any data field names (UDATE, UMONTH, UDAY, UYEAR).

5. The special name, PAGE.

*b.* A label *or* .8 TAG, BEGSR, or ENDSR operation (Factor 1 only).

1. A filename for a CHAIN, DEBUG, DSPLY, READ, or FORCE ooeration (Factor 2onlv).

An entry in Factor 1 must begin in column 18; an entry in Factor 2 must begin in column 33.

The entries you use depend upon the operation you are describing. Some operations need entries in both sets of columns, some need entries in only one, and some need no entries at all.

CHAPTER 8. CALCULATlON SPECIFICATIONS 8-3

# 8.& Literals

A literal is the actual data used in an operation rather than the field name representing that data. A literal may be either alphanumeric or numeric.

Consider the following rules when using an alphanumeric literal.

- 1. Any combination of characters may be used in an alphanumeric literal. Blanks are also valid.
- 2. Alphanumeric literals must be enclosed by apostrophes (').
- 3. The maximum length of an alphanumeric literal is eight characters excluding the two enclosing apostrophes.
- 4. An apostrophe required as part of a literal is represented by two apostrophes. For example, the literal 'O'CLOCK' would be written as 'O"CLOCK'.
- 5. Alphanumeric literals may not be used for arithmetic<br>| operations.<br>| Consider the following rules when using a numeric lit operations.

Consider the following rules when using a numeric literal:

- 1. A numeric literal consists of any combination of the digits  $0-9$ . A decimal point or sign may also be included.
- $2.$  The maximum total length of a literal is 10 characters including signs and decimal points.
- 3. Blanks may not appear in the literal.
- 4. The sign, if present, must be the leftmost character. An unsigned literal is treated as a positive number.
- S. Numeric literals must not be enclosed by apostrophes (').
- *b.* Numeric literals are used in the same way as a numeric field.

8.7 Columns 28-32 (Operation)

Use columns 28-32 to specify the kind of operation to be performed using Factor 1, Factor 2, and/or the Result Field and resulting indicators. The operation code must begin in column  $28$ . A special set of operation codes have been defined which must oe used to indicate the type of operation desired. Every operation code used reouires certain entries on the same specification line. For further information on the operations that can be performed, see Operation Codes in this chapter.

The operations are performed in the order specified on the Calculation Sheet.

All operations conditioned by control level indicators in columns 7~e must follow those that are not conditioned bv control level indicators. All operations which are part of a subroutine (SR in  $column 7-8$ ) must follow all other calculations in a program.

e.8 Columns 43-48 (Result Field)

Entrv Explanation

Result Field Field, table, array, or array element.

Use columns 45-48 to name the field, table, array, *or* array element that will hold the result of the operation specified in columns 28-32. You·may use the name of a field, table, array, or arrav element that has already been defined either on extension specifications, input specifications, or elsewhere in the calculation specifications.

Otherwise yOU mav define a new field by enterinQ a field name that has not already been used. Any field YOU define here will be created at the time the program is compiled. The field you name may be either numeric or alphanumeric. A field used in arithmetic operations or numeric compare, or a field edited or zero. suppressed in output-format specifications must be numeric.

The result field name must begin with an alphabetic character in column 43 and contain no blanks or special characters.

If you are entering the name of a field that has not been defined elsewhere, columns 49-52 should also contain entries. If you are

CHAPTER 8. CALCULATION SPECIFICATIONS 8-5

entering the name of a field that has been defined, entries in columns 49-52 are not necessary but if specified must agree with the previous definition of that field.

8.9 Columns 49-51 (Field Lenoth)

- Entry EXDlanation
- Blank Alphanumeric or numeric field described elsewhere.
- $1 256$ Result Field lenoth.

Use columns 49-51 to aive the result field length for any result field. If you are naming a new field (one that has not been used before), you must consider the form your data will be in and the lenath it will have after the operation has been performed.

Whenever the  $f$ ield length is specified for a result field, you should be careful to make the result field long enough to hold the largest possible result. If the result field is too small, significant digits may be lost. For example, you may wish to add field A (eight characters long, four decimal places) to field B (ten characters long, six decimal positions). Fields A and B have four characters to the left of the decimal, but the result field, field C, must allow for more characters to the left of the decimal.

> 9999.0000 0001.111111 Field B 10000.111111 Field C (result ~~eld) Field A

In this case, field C was defined as 11 characters long with six decimal positions. Some of the numbers to the right of the decimal could be lost without changing the meaning of the result greatly. However, if field C were defined as 10 characters long with six decimal positions, a significant digit to the left of the decimal would be lost. Field  $C$  in this case would be  $0000.111111$ and the meaning of the result has greatly changed.

Numeric fields have a maximum length of 15 characters. Alphanumeric fields may be up to 256 characters 19no. You may indicate the length of a field that has been previously described<br>either in the Input Specifications or in Calculation Specifications. However, if you do so, you must specify the same

8-& RPG II SYSTEM

field lenQth and number of decimal positions as was previously g1Ven to the field.

If the result field contains the name of a table or array, an entry in these columns is optional. It used, it must agree with the lenQth described in the Extension Specifications.

8.10 Column 52 (Decimal Positions)

- Entrv Explanation
- Blank Alphanumeric or numeric f.ield described elsewhere.
- $0 Q$ Number of decimal places in a numeric result field.

Use column 52 to indicate the number of positions to the rioht of the decimal in a numeric result field. If the numeric result field contains no decimal positions, enter zero.

This column must be left blank if the result field is alphanumeric. It may also be left blank if the result field is numeric but has been previously described in the Extension, Input, or Calculation Specifications. In this case, Field Length (columns 49·51) must also be blank.

The number of decimal positions must never be Qreater than the length of the field. The number may, however, be larger or smaller than the number of decimal positions that actually result from an operation. If the number specified is smaller than the number that results from the operation, the rightmost digits are dropped.

8.11 Column 53 (Half Adjust)

Entry Explanation

Blank Do not half adjust.

H Half adjust.

Use column 53 to indicate that the contents of the result field are to be half adjusted (rounded). In essence, half adjusting is done by adding a 5 ( $-5$  if the field is negative) to the number at the riaht of the last decimal position specified for this field.

CHAPTER 8. CALCULATION SPECIFICATIONS 8-7

All decimal positions to the right of the position specified for that field are then dropped.

The half adjust entry is allowed only with arithmetic operations. This entry cannot be specified for a DIV operation followed by an MVR operation.

8.12 Columns 54-59 (Resulting Indicators)

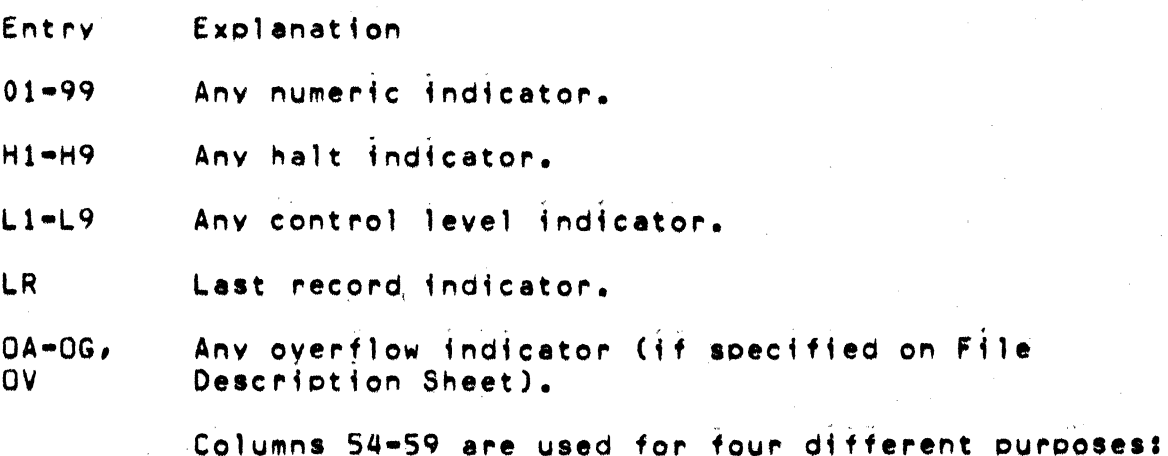

- 1. To test the value of the result field after an arithmetic operation.
- To check the outcome of a CHAIN, LOKUP, COMP, TESTB, or TESTZ  $\overline{z}$ . operation.
- $3.$ To specify which indicators to SETON or SETOF.
- 4. To indicate end of file for the READ operation code.

8.13 Test Results

By entering an indicator in columns 54-59, you specify that the result field is to be tested after the operation specified in columns 28-32 has been performed. (Normally, only indicators 01-99 and H1-H9 are used for testing). The indicator specified is turned on only if the result field satisfies the condition being tested for. This indicator may then be used to condition following calculations or output operations. If the same indicator is used to test the result of more than one operation,

the operation last performed determines the setting of the indicator.

Notice that three fields (columns  $54-55$ ,  $56-57$ , and  $58-59$ ) can be used for this purpose. Each field is used to test for different conditions: columns 54-55, plus or high; columns 56-57, minus or low; columns 58-59, *zero or* eaual. You can test for more than one of the conditions.

Columns 54-55 (Plus or H;qh): Place an indicator in these columns when teatine to find:

- 1. If the Result Field in an arithmetic operation is positive.
- 2. If Factor 1 is higher than Factor 2 in a compare operation.
- $3.$  If Factor 2 is higher than Factor 1 in table or array lookup. operation.
- 4. The results of a CHAIN (not found), TESTB (all 0's), or TESTZ (C zone) operation.

Columns 56-57 (Minus or Low): Place an indicator in these columns when testinq the Result Field to fino:

- 1. If the Result Field in an arithmetic operation is negative.
- 2. If Factor 1 ;s lower than factor 2 in a compare operation.
- 3. If Factor 2 is lower than Factor 1 in table *or* array lookup operation.
- 4. The results of a TESTB (mixed), or TESTZ (D zone) operation.

Columns 58-59 (Zero or Eaual): Place an indicator in these columns when testinq the Result Field to find:

- 1. If the Result Field in an arithmetic operation is zero.
- 2. If Factor 1 is equal to Factor 2 in a compare operation.
- 3. If Factor 2 ;s eaual to Factor 1 in a table or array lookup operation.
- 4. The reswlts of a READ (end of file), TESTH (all ones), or TESTZ (not C or D zone) operation.

### CHAPTER 8. CALCULATION SPECIFICATIONS 8-9

 $8.14$  Columns 60-74 (Comments)

Enter in columns 60-74 any meaningful information you wish. The comments you use should help you understand or remember what you are doing on each specification line. Comments are not instructions to the RPG II program. They serve only as a means of documenting your program.

8.15 Columns 75-80 (Program Identification)

See Chapter 2.

8.16 Operation Codes

You are able to perform many different types of operations on your data using the RPG II language. Special codes have been set up which indicate the operation to be performed. Usually these are just abbreviations of the name of the operation. You must use these codes to specify the operation to be performed.

Operations may be divided into nine categories; all codes in each category are explained in this section.

8.17 Arithmetic Operations

Arithmetic operations can be performed only on numeric fields or literals. The result field must also be numeric. For arithmetic operations in which all three fields are used:

- Factor 1, Factor 2, and the Result Field may all be different  $1.$ fields.
- $2.$ Factor 1, Factor 2, and the Result Field may all be the same field.
- $\mathbf{L}$ Factor 1 and Factor 2 may be the same field but different from the Result Field.
- Either Factor 1 or Factor 2 may be the same as the Result  $4.1$ Field.

The length of any field involved in an arithmetic operation cannot exceed 15 characters. If the result exceeds 15 characters, characters may be dropped from either or both ends depending on the location of the decimal point. The results of all operations

are signed  $(+, -)$ . Any data placed in the result field replaces the data that was there previously.

8.18 Add (ADD)

Factor 2 is added to Factor 1. The sum is placed in the ~esult Field. Factor 1 and Factor 2 are not changed by the operation.

*8.1q* Zero and Add (Z-ADD)

Factor 2 is added to a field of zeros, and the sum is placed in the Result Field.

8.20 Subtract (SUB)

Factor 2 is subtracted from Factor 1. The difference is placed in the Result Field. Factor 1 and Factor 2 are not changed bv the operation.

Note: Subtracting two fields which are the same is a method of settino the result field to zero.

8.21 Zero and Subtract (Z=SUB)

Factor 2 is subtracted from a field of zeros. lhe difference is placed in the Result Field. This actually places the negative of Factor 2 in the Result Field. This operation can be used to change the sign of a field. Factor 1 is not used.

8.22 Multiplv (MULl)

Factor 1 is multiplied by Factor  $2$ . The product is then placed in the Result F;eld. Factor 1 and Factor 2 are not changed. When you use (as a factor) a field which is described as the Result Field, you must be sure the Result Field is large enough to hold the product.

 $8.23$  Divide (DIV)

Factor 1 (dividend) is divided by Factor 2 (divisor). The result (quotient) is placed in the Result Field. Factor 1 and Factor 2 are not chanqed.

If factor 1 is 0, the result of the divide operation will be O. Factor 2 cannot be 0. If it is, the Job stops immediately and a halt code is displayed. If processing is continued, the result

### and remainder are set to zero.

Any remainder resulting from the divide operation is lost unless the move remainder operation is specified as the next operation. If move remainder is the next operation, the result of the divide operation cannot be half adjusted (rounded).

8.24 Move Remainder (MVR)

This operation moves the remainder from the previous divide operation to a separate field named under Result Field. Factor 1 and Factor 2 must not be used. This operation must immediately follow the divide operation and should be conditioned by the same indicators. The maximum length of the remainder is 15, including decimal positions. The number of significant decimal positions is the greater of:

- $1.$ The number of decimal positions in Factor 1 of the previous divide operation.
- $2.$ The sum of the decimal positions in Factor 2 and the Result Field of the previous divide operation.

The maximum whole number positions in the remainder is equal to the whole number positions in Factor 2 of the previous divide operation.

#### 8.25 Square Root (SQRT)

This operation derives the square root of the field named in Factor 2. The square root of Factor 2 is placed in the Result Field. Factor 1 is not used.

Factor 2 and the Result Field can be numeric fields up to fifteen digits long overall, including up to nine decimal places.

For every digit left of the decimal place in the Result Field, there should be two digits left of the decimal place in Factor 2) for every digit right of the decimal place in the Result Field, there should be two digits right of the decimal place in Factor 2.

A whole array can be used in a SQRT operation if Factor 2 and Result Field contain array names. In this case, the square root of each element of the array named in Factor 2 will be placed in the corresponding element of the array named in the Result Field.

When using the SQRT operation, remember:

- 1. The Result field (root) ;s automatically half-adjusted.
- 2. The Result Field length must be greater than or equal to the decimal positions entry.
- 3. Factor 2 cannot be a neoative number. A neoative number causes a halt.

*8.2b* Crossfoot (XFOOT)

This operation is used only on arrays with numeric elements. It adds all the elements of the array together and puts the sum into a separate field specified as the Result Field. Factor 1 is not used. Factor 2 contains the name of the array. You can half-adjust the total in the Result Field and use resulting indicators if YOU wish.

If the Result Field is an element of the same array used in Factor  $2<sub>r</sub>$  the value of that element prior to the XFUOI operation is used in arrivina at a total.

8.27 Move Uperations

Move ooerations move part or all of Factor 2 to the Result Field. Factor 2 remains unchanaed. Factor 1 is not used in any move operations. It must always be blank. No resulting indicators may be used. Numeric fields may be changed to alphanumeric fields and alphanumeric fields may be changed to numeric fields by the move operations. To change a numeric field to an alphanumeric field, place the name of the numeric field in Factor 2 and use an alphanumeric result field. To chanoe an alphanumeric field to a numeric field, place the name of the alphanumeric field in Factor 2 and use a numeric result field.

When move operations are specified to move data into numeric fields, decimal positions are ignored. For example, if the data 1.00 is moved into a numeric field with one decimal position, the result is 10.0.

8.28 Move (MOVE)

This operation causes characters from Factor 2 to be moved to the riahtmost cositions in the result field. Movina starts with the r;ahtmost character.

If Factor 2 is longer than the Result Field, the excess leftmost characters of Factor 2 are not moved. If the Result Field is

> CHAPTER 8. CALCULATION SPECIFICATIONS  $8 - 13$

longer than Factor 2, the characters to the left of the data just moved in are unchanged.

An alphanumeric field or constant may be changed into a numeric field. When this is specified, the digit portion of each character is converted to its corresponding numeric character and then moved to the result field. Blanks are transferred as zeros. However, the zone portion of the rightmost alphanumeric character is converted to a corresponding sign and is moved to the rightmost oosition of the numeric field where it becomes the sign of the field. A numeric field may also be changed into an alphanumeric field by moving it into an alphanumeric field. All digits are transferred. The digit and zone of the rightmost character are transferred.

#### RPG II SYSTEM  $8 - 14$

CHAPTER 8. CALCULATION SPECIFICATIONS 8-15

Figure 8-1. Diagram of MOVE instruction.

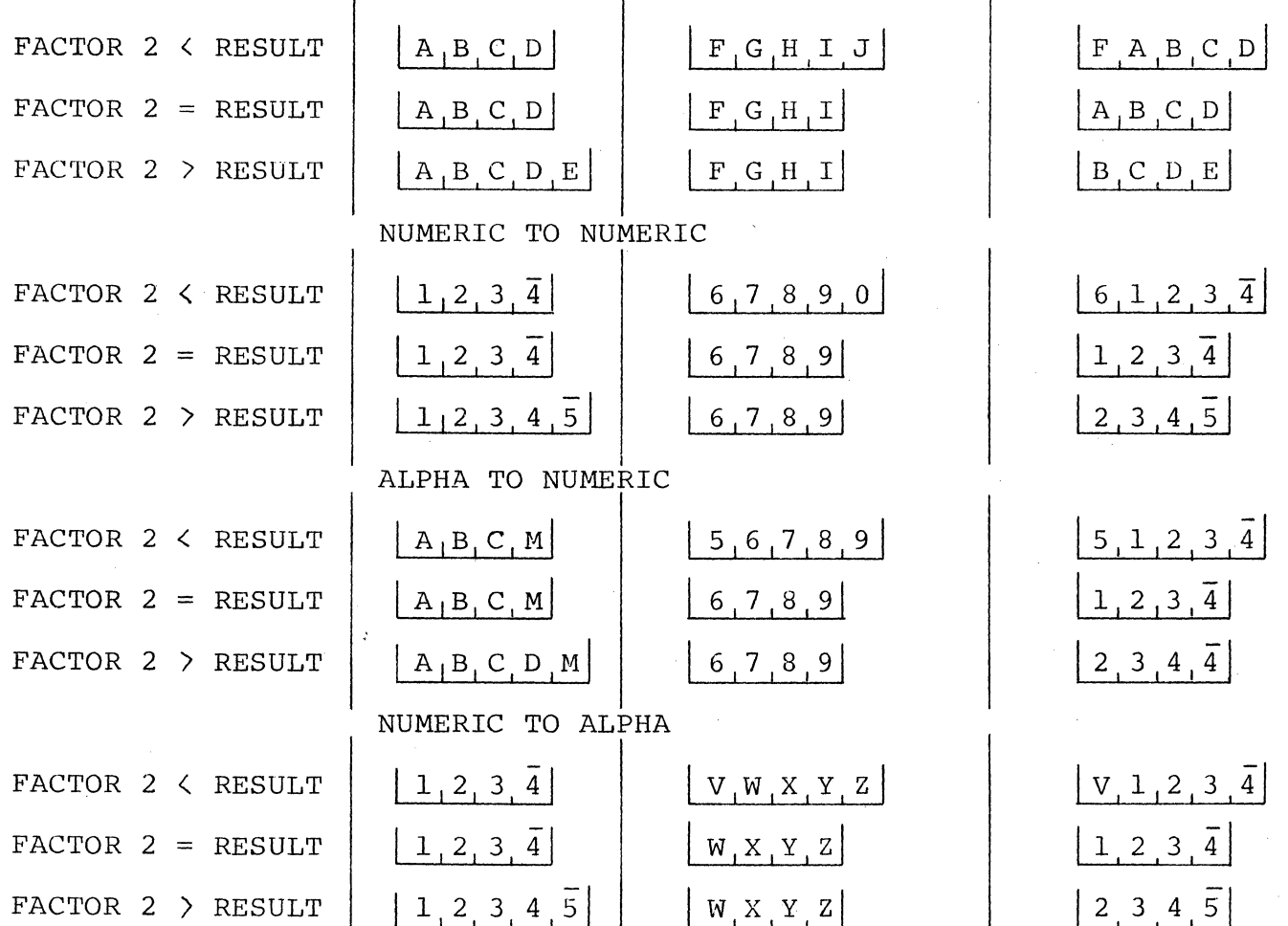

FACTOR 2 RESULT BEFORE MOVE

RESULT AFTER MOVE

ALPHA TO ALPHA

# 8.29 Move Left (MOVEL)

This operation causes characters from Factor 2 to be moved to the leftmost position in the Result Field. Moving begins with the leftmost character.

If Factor 2 is longer than the Result Field, the excess rightmost characters of Factor 2 are not moved. If the Result Field is longer than Factor 2, the characters to the right of the date just moved in are unchanged. In this case the sign of a numeric field is not changed either.

An alphanumeric field or constant may be changed into a numeric field by moving it into a numeric field. When this is specified, the digit portion of each character is converted to its corresponding numeric character and then moved into the result field.

Blanks are transferred as zeros. If the rightmost character is moved, the zone is also converted and used as the sign of the field. When the rightmost character is not transferred, the zone is, nevertheless, still transferred and used as the sign of the result field.

A numeric field may also be changed into an alphanumeric field by moving it into an alphanumeric field. All digits are transferred. Both digit and zone portions of the rightmost character are transferred if that character is to be moved.

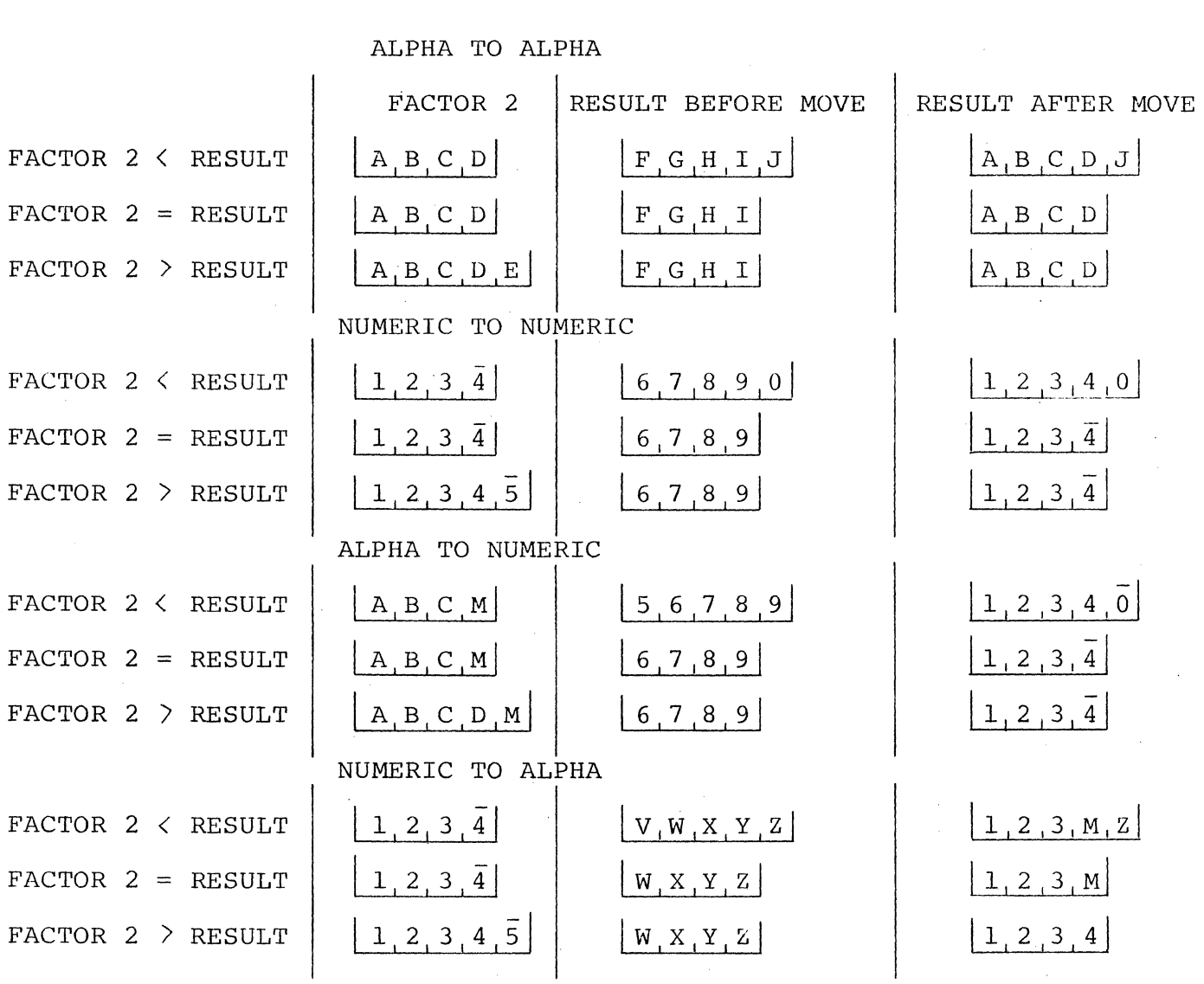

Figure 8-2. Diagram of MOVEL instruction.

 $\mathcal{O}(10^{-10})$  .

 $\sim 10^7$ 

CHAPTER 8. CALCULATION SPECIFICATIONS 8-17

 $\sim 10$ 

8.30 Move Zone Operations

These operations are used only to move the zone portion of a character. There are four varieties of the move zone operation.

Note: Generally, whenever the word high is used, the field involved must be alphanumeric; whenever low is used, the field involved may be either alphanumeric or numeric.

8.31 Move High to High Zone (MHHZO)

This operation moves the zone from the leftmost position of Factor 2 to the leftmost position of the Result Field. Factor 2 and the Result Field must be alphanumeric.

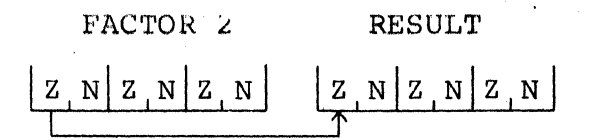

Figure 8-3. Diagram of MHHZD instruction.

8.32 Move High to Low Zone (MHLZO)

This operation moves the zone from the leftmost position of Factor 2 to the rightmost position of the Result Field. Factor 2 can be only alphanumeric. The Result Field may be either alphanumeric or numeric.

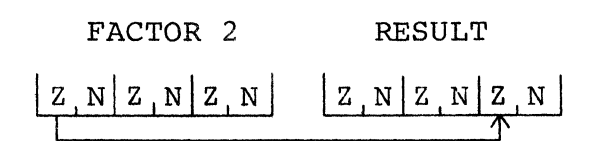

Diagram of MHLZO instruction. Figure 8-4.

# 8.33 Move Low to Low Zone (MLLZO)

This operation moves the zone from the rightmost position of Factor 2 to the rightmost position to the Result Field. Factor 2 and the Result Field may be either alphanumeric or numeric.

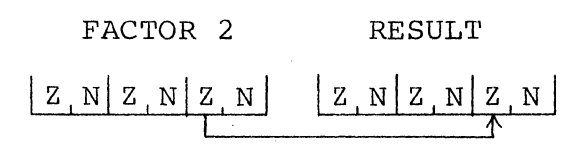

F;aure 8-5. OiaQram of MLLZO instruction.

8.34 Move Low to H;ah Zone (MLHZO)

This operation moves the zone from the rightmost position of Factor 2 to the leftmost position of the Result Field. Factor 2 can be numeric or alchanumeric, but the Result Field can only be alchanumeric.

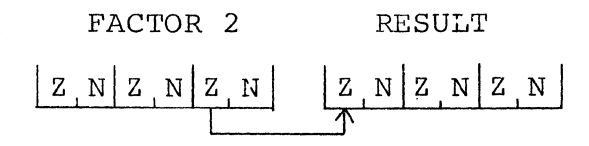

Fiaure 8-b. Oiaaram of MLHZO instruction.

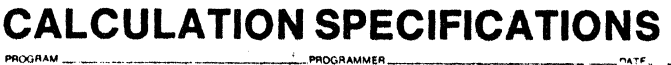

 $\alpha$  .

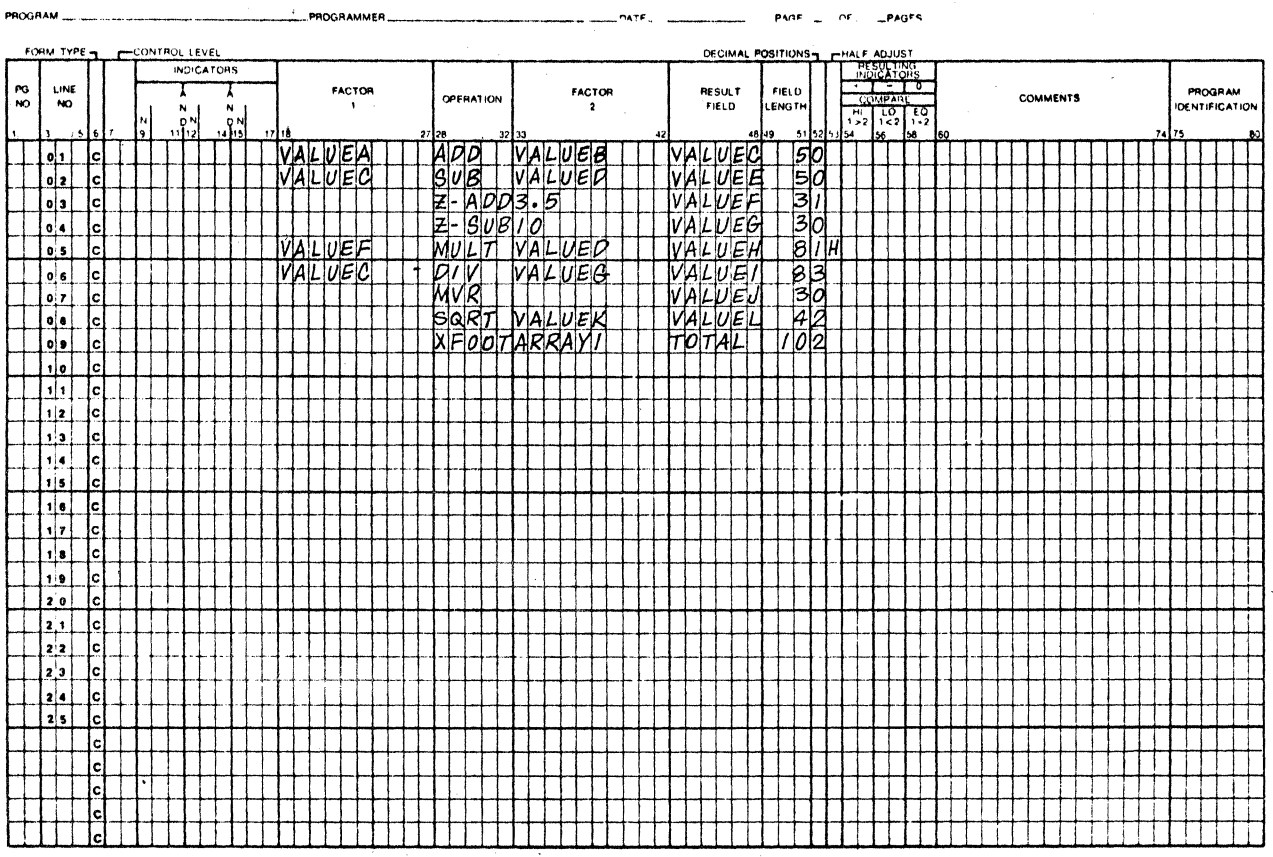

 $\hat{f}$  and  $\hat{f}$  are the set of the set of the set of the set of the set of  $\hat{f}$ 

 $\sim 10^{-10}$ 

 $\mathcal{L}_{\mathcal{A}}$ 

 $\mathcal{F}_{\text{max}}$ 

 $\label{eq:2.1} \mathcal{L}_{\text{max}}(\mathbf{r}) = \mathcal{L}_{\text{max}}(\mathbf{r}) = \mathcal{L}_{\text{max}}(\mathbf{r})$ 

 $\mathcal{L}^{\text{max}}_{\text{max}}$  , where  $\mathcal{L}^{\text{max}}_{\text{max}}$ 

Figure 8-7. Example of arithmetic operations.

8.35 Compare and Testine Operations

These operations test fields for certain conditions. The result of the test is shown by the resulting indicators assigned in columns 54·59. No fields are chanqed by these operations.

8.3& Compare (CUMP)

This operation causes Factor 1 to be compared with Factor 2. As a result of the compare, inoicators are turned on as follows:

High Factor 1 is greater than Factor 2.

Low Factor 1 is less than Factor 2.

Equal Factor 1 equals Factor 2.

Factor 1 and Factor 2 must either be both alphanumeric or both numeric.

The fields are automatically aligned before they are compared. If the fields are alphanumeric, they are aligned to their leftmost character. If one ;s shorter, the unused positions are filled with blanks.

If the fields which are to be compared are numeric, they are aligned according to the decimal point. Anv missing digits are filled in with zeros. The maximum field lenath for numeric fields which are to be compared is 15 digits.

### NUMERIC COMPARE

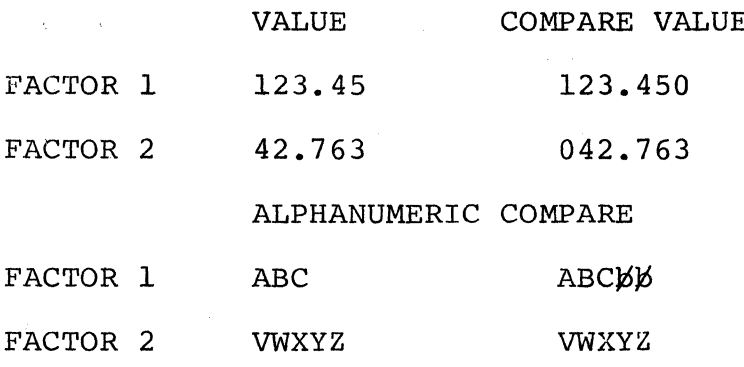

Figure 8-8. Diagram of COMP instruction.

8.37 Test Zone (TESTZ)

This operation tests the zone of the leftmost character in. the result field (see Character Structure under Columns 21-41 in Chapter 4). The Result Field must be alphanumeric since this operation can be done only on alphanumeric characters. Resulting indicators are used to determine the results of the test. The zone portion of characters & and A-I causes the plus indicator to turn on. The zone portion of the characters } (bracket), = (minus), and J-R causes the minus indicator to turn on. All other characters, when tested, cause the blank indicator to turn on. Factor 1 and Factor 2 are not used in this operation.

8.38 Binary Field Operations

Three operation codes, BITON, BITOF, and TESTB, are provided to set and test individual bits. The individual bits can be used as switches in a program.

In binary field operations, the operation code, BITON, BITOF, or TESTB, must appear in columns 28-32. Factor 2 can contain:

Bit number 0-7: One or more bits (maximum of eight) may be set on, set off, or tested per operation. The bits are numbered from left to right and are enclosed in apostrophes. The order of specification of the bits is not restricted. For

RPG II SYSTEM  $8 - 22$ 

example, to specify the first bit in a field, enter '0' in Factor 2 (columns 33-35). To soecify bits 0, 2, and S, enter  $1025$  in Factor 2 (columns  $33-37$ ). Bits not specified in Factor 2 are not chanoed.

Field Name: The name of a one-position, alphanumeric field or table or array element can be entered. In this case, the bits which are on in the field or array element are set on, set off, or tested in the Result Field; bits which are not on are not affected.

Anv field named in Factor 2 or the Result Field must be a one-position, alohanumeric f;elo (no entries in the decimal pOSitions columns on the Inout or Calculation Sheet).

*8.3Q* Set Bit Un (BITON)

This operation code causes bits identified in Factor 2 to turn on (set to one) in a field named as the Result Field. The operation code BITON must appear in columns 28-32. Conditioning indicators can be used in columns  $7-17$ . Any entry under Field Lenoth must be 1. See the precedino discussion in Binary Field Operations.

Factor 1, Decimal Positions, Half-adjust, and Resultina Indicators are not used with the 8ITUN operation.

8.40 Set Bit Off (BITOF)

This operation code causes bits identified in Factor 2 to turn off (set to zero) in a field named as the Result Field.

The operation code BITOF must appear in columns 28-32. All other soecifications are the same as those for the BITON operation.

8.41 Test Bit (TESTB)

This operation code causes bits identjfied in Factor 2 to be tested for an on or off condition in the field named as the Result Field. The condition of the bits is known by resultina indicators in columns  $54-59$ . All other specifications are the same as those for BITON and BITOF.

At least one resultina indicator must be used with the TESTB operation; as many as three can be named for one operation. Two indicators may be the same for one TESTB operation, but not three. If Factor 2 contains bits which are all off, no resulting

indicators are turned on, A resulting indicator has the following meanings for these columns:

Columns 54-55: An indicator in these columns is turned on if each bit specified in Factor 2 is off (0) in the Result Field.

Columns 56-57: An indicator in these columns is turned on if two or more bits were tested and found to be of mixed status; that is, some bits on and other bits off. It is the programmer's responsibility to ensure that the field named in Factor 2 contains more than one bit which is on if an indicator appears in columns  $56 - 57$ .

Columns 58-59: An indicator in these columns is turned on if each bit specified in Factor 2 is on (1) in the Result Field.

8.42 Setting Indicators

These operation codes are used to turn indicators off or on. Any indicator to be turned on or off is specified in columns 54-59. The headings in the Resulting Indicators Field (Plus or High, Minus or Low, Zero or Equal) have no meaning in these operations. When setting indicator, remember:

- The following indicators may not be turned on by the SETON  $1.$ operation: 1P, MR, LO, U1-U8.
- The following indicators may not be turned off by the SETOF  $\overline{2}$ . operation: 1P, MR, LO, U1-U8.
- 3. If the LR indicator is turned on by a SETON operation which is conditioned with a control level indicator (columns 7-8 of the Calculation Sheet), processing stops after all total output operations are finished. If it is turned on by a SETON operation not so conditioned, processing stops after the next total output operation is completed.
- If the halt indicators (H1=H9) are set on and not turned off 4. before the detail output operations are complete, the system stops. Processing may be continued after halting once for every halt indicator that is on.
- Setting on or setting off a control level indicator (L1=L9)  $5.$ does not automatically set on the lower control level indicators.
- 6. Indicators L1-L9 and the record identifying indicators are

RPG II SYSTEM  $8 - 24$ 

alwaYs turned off after detail outout ooerations are comoleted, reaardless of the orev;ous SETON or SETOF ooerat;on.

7. Whenever a new record is read, record identitying indicators are set to reflect conditions on the new record. The setting from any previous SETON or SETOF operation does not apply then.

*8.a3* Set On (SETON)

This ooeration causes any indicators in columns S4-SQ to be turned on.

*8.a4* Set Uff (SETOf)

This operation causes any indicators in columns  $54-59$  to be turned off.

8.45 Branching Operations

Operations are normally performed in the order that they appear on the Calculation Sheet. There may be times, however, when you do not want the operations performed in the order they are soecified. For example, yOU may wish to:

- 1. Skip several operations when certain conditions occur.
- 2. Perform certain operations for several, but not all, record tvoes.

3. Perform several operations over and over again.

*8.4b* Go To (GOTD)

This operation allows you to skip instructions by specifying some other instruction to go to (see TAG). You may branch to an earlier line or to a later specification line. However, you cannot skip from a calculation that is not conditioned by a control level indicator (columns 7-8) to one that is, or vice versa. Neither can you branch from a calculation within a subroutine to a calculation outside of that subroutine, or vice versa.

Factor 2 must contain the name of the point to which you wish to QO. Factor 1 and the Result field are not used in this ooeration. The GOTO operation may be conditioned by any indicators. If it is not conditioned, the operation is always done.

8.47 Tag (TAG)

This operation code names the point to which you are branching in the GOTO operation. Factor 1 contains this label. The name must begin in column 18. The same label may not be used for more than one TAG instruction.

Factor 2 and the Result Field are not used. No indicators may be entered in columns 9-17 for a TAG instruction. Control level indicators may be used, however, if branching is to occur at total time.

8.48 Lookup Operations

Lookup operations are used when searching through a table or an array to find a special element.

8.49 Lookup (LOKUP)

This operation code causes a search to be made for a particular item in a table or array. The table or array is Factor 2. Factor 1 is the search word (data for which you wish to find a match in the table or array named). Factor 1, the search word, may be:

1. An alphanumeric or numeric constant.

2. A field name.

3. An array element.

 $4.1$ A table name.

Remember that when a table is named in Factor 1, it refers to the element of the table last selected in a LOKUP operation, not to the whole table.

Resulting indicators are always used in connection with LOKUP. They are used to first indicate the type of search desired and then to reflect the result of the search. A resulting indicator assigned to Equal (columns 58-59) instructs the program to search for an entry in the table or array equal to the search word. The indicator turns on only if such an entry is found. If there are several entries identical to the search word, the first one that is encountered is selected.

 $8 - 26$ RPG II SYSTEM An indicator ass;on~d to Low (columns *5b-57)* instructs the orOQram to locate an entry in the table that ;s nearest to, yet lower in sequence than, the search word. The first such entry found causes the indicator assigned to Low to turn on.

The indicator assiqned to HiQh (columns 54-55) instructs the erooram to find the entry that ;s nearest to, Yet hioher in sequence than, the search word. The first higher entry found causes the indicator assigned to High to turn on. In all cases the resultino indicator turns on only if the search is successful.

At least one resulting indicator must be assigned, but no more than two can be used. Resulting indicators can be assigned to Eaual and Hioh or Eaual and Low. The proaram searches for an entry that satisfies either condition, with Equal given precedence; that is, if no Equal entry can be found, the nearest lower or nearest higher entry is selected. If resulting indicators are assigned both to High and Low, the indicator assigned to Low is ignored. When using the LOKUP operation, remember:

- 1. The search word and each table or array item must have the same lenath and the same format (alohanumeric or numeric), but need not have the same alignment.
- 2. You may search on High, Low, High and Equal, or Low and Equal only if your table or array is in seauence.
- 3. No resulting indicator turns on if the entry searched for is not found.

8.50 Using the LOKUP

8.51 LOKUP with One Table

When searching a single table, Factor 1, Factor 2, and at least one resulting indicator must be specified. Conditioning indicators (soecified in columns 7-17) may also be used.

Whenever a table item is found that satisfies the type of search being made (Equal, High, Low), a copy of that table item is placed in a special storage area. Every time a search is successful, the newly found table item is olaced in this area, destroyina what was there before. If the search is not successful, no table item is olaced before the unsuccessful search.

Resulting indicators are alwavs set to reflect the result of the. search. If the indicator is on, showing a successful search, you know that a copy of the item searched for is in the special storaoe area.

# 8.52 lOKUP with Two Tables

When two related tables are used in a search, only one is actually searched. When the search condition (High, Low, Equal) is satisfied, the corresponding data items from both tables are made available for use.

Factor 1 must be the search word and Factor 2 must name the table to be searched. The Result Field must name the related table from which data is made available for use. Resulting indicators must also be used. Conditioning indicators (specified in columns 7=17) may be specified if needed.

The two tables involved should be the same length. If the table that is searched is longer than its related table, the search stops at the end of the shorter table.

8.53 Referencino the Table Item Found

 $\mathbf{r} = \mathbf{r} \cdot \mathbf{r} + \mathbf{r} \cdot \mathbf{r} + \mathbf{r} \cdot \mathbf{r} + \mathbf{r} \cdot \mathbf{r} + \mathbf{r} \cdot \mathbf{r} + \mathbf{r} \cdot \mathbf{r} + \mathbf{r} \cdot \mathbf{r} + \mathbf{r} \cdot \mathbf{r} + \mathbf{r} \cdot \mathbf{r} + \mathbf{r} \cdot \mathbf{r} + \mathbf{r} \cdot \mathbf{r} + \mathbf{r} \cdot \mathbf{r} + \mathbf{r} \cdot \mathbf{r} + \mathbf{r} \cdot \mathbf{r} + \mathbf$ Whenever a table name is used in an operation other than LOKUP, the table name really refers to the data placed in the<br>special storage area by the last successful search. Thus, by specifying the table name in this fashion, you can use data items from a table in calculation operations.

If the table is used as Factor 1 in a LOKUP operation, the contents of the special storage area are used as the search word. In this way a data item from a table can itself become a search word.

~. " - , The table may also be used as the Result Field in operations other than the LOKUP operation. In this case the contents of the special storage area are changed by the calculation operation.<br>The corresponding table item in the table itself is also changed. This is a way in which you can modify the contents of the table by calculation oDerations.

# 8.54 LOKUP with an Array

The LOKUP specifications for arrays are the same as for tables except that if Factor 2 is an array, the Result field cannot be used. In addition if the desired item is found, the indicators reflect only that the desired item is in the array; the programmer does not have ready access to this item.

If you use just the array name in referencing the array, the search begins at the first element in the array. You must use indicators to determine if a match was found.

If you use the array name and an index (which may be a field name or a literal), the search begins at the element identified by the index, If a match is found, the number of the array element containing the match is placed in the field used as an index. If no match is found, the index is set to 1.

If a literal was used as an index, indicators must be used to determine if a match was found. The content of the element referenced by the literal is not changed.

#### 8.55 Subroutine Operations

These operation codes are only used for subroutines. All subroutine operation codes must be written in specification lines following all detail and total calculations. Subroutine lines are always identified by an SR in columns  $7 - 8$ .

8.56 Beain Subroutine (BEGSR)

This operation code serves as the beginning point of the subroutine. Factor 1 must contain the name of the subroutine.

#### 8.57 End Subroutine (ENDSR)

This operation code must be the last statement of the subroutine. It serves to define the end of the subroutine. Factor 1 may contain a name. This name then serves as a point to which you can branch by a GOTO statement within the subroutine. The ENDSR operation ends the subroutine and automatically causes a branch back to the next statement after the EXSR operation.

8.58 Execute Subroutine (EXSR)

This operation causes all the operations in the subroutine to be performed. EXSR may appear anywhere in the program. Whenever it appears, the subroutine is executed. After all operations in the subroutine are done, the operation in the line following the EXSR operation is performed.

8.59 Programmed Control of Input and Output

The normal Datapoint RPG II processing cycle is as follows:

 $1.$ A record is read.

 $2.1$ Calculations are performed.

 $\overline{3}$ . Records are written.

The normal program cycle can be altered to allow input and output operations during calculations. The following operations provide this capability:

Exception (EXCPT)

Force (FORCE)

-- Display (DSPLY)

-- Read (READ)

 $\bullet\bullet$  Chain (CHAIN)

8.60 Exception (EXCPT)

This operation allows records to be written at the time calculations are being done, Use this primarily when you wish to have a variable number of similar or identical records (either detail or total) written in one program cycle. (Remember that normally only the exact number of records specified in the Output Format Specifications are written on a file in one program cycle). For example, you might use EXCPT to produce a variable number of identical mailing labels, or to write out contents of a table.

When the EXCPT operation is used, EXCPT is entered in columns

28-32, and columns 7-17 may have entries. All other columns must be blank, The line or lines which are to be written out during calculation time are indicated by an E in column 15 of the Outout Format Sheet.

*8.b1* Force (FORCE)

FORCE statements enable you to select the file from which the next record is to be taken for processing. They apoly to primary or secondary, inout or uodate, files.

Factor 2 in a FORCE statement identifies the file\_from which the next record is to be selected. If the statement is executed, the record is selected at the start of the next program cycle. If more<br>than one FORCE statement is executed during the same program  $cycle$ , all but the last is ignored. FORCE should not be specified at total time.

FORCE statements override the multifile orocessino method by which the orooram normally selects records. However, the first record to be processed is always selected by the normal method. The remaining records can be selected by FORCE statements. When end of file is encountered on a forced file, a record will not be retrieved from the file; normal records selection will determine which record is to be processed.

*8.b2* Displav (DSPLY)

The disolay operation allows either or both of the following;

- 1. A field, table element, array element, or literal up to  $80$ characters long is displayed on the keyboard-display during Drooram execution without a orooram halt.
- $2. A$  field, table element, literal, or array element up to 80 characters long is displayed on the keyboard-display, and the program halts, allowing that field to be changed.
	- A literal may not be chanoed with disolav.

Factor 2 in a DSPLY statement identifies the file used for the display oDeration and must be defined with a D in column 15 of the File Deseriotion Specification. The device used must be the CUNSOLE.

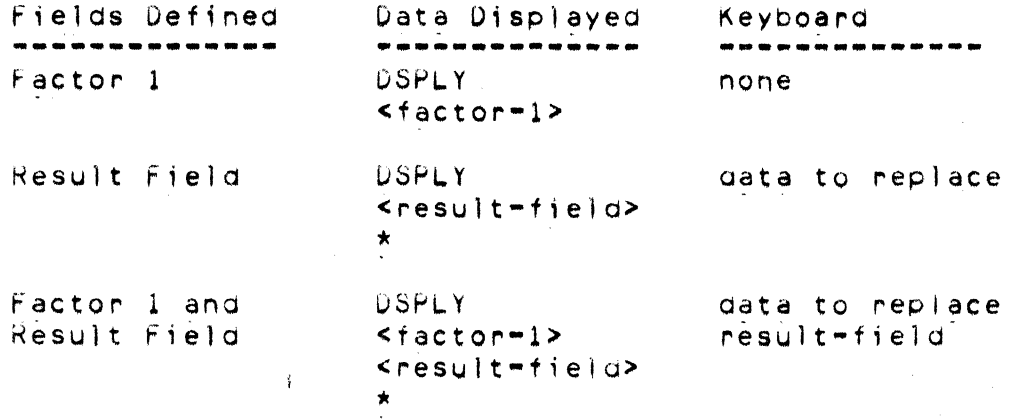

There are several points to remember if you wish to enter data duning program execution:

- $\mathbf{I}$ . Numeric data must be entered in Databus format. To key a negative field, the minus sign is keyed and then the field is keyed. The entry will be automatically aligned on its decimal point before it is stored in the result field. The result field must be defined with one extra digit position to the left of the decimal point if a sign is to be entered.
- $\mathbf{2}$ . Alphanumeric result fields will be left-justified after all characters are keyed. If the number of characters entered is less than the result field size the field is right filled with blanks.
- $3.$ If no characters are entered or the space bar is not depressed, the result field will not be changed.
- 4. Numeric fields are displayed in Databus format. The field definition must contain enough integer positions to allow room for a minus sign to the left of the first significant digit or a NUMERIC FIELD ERRUR may occur when displaying negative numbers.

8.63 Read (READ)

The READ operation is used to call for immediate input from a demand file during the calculations in the program cycle. This operation differs from the FURCE operation because FURCE specifies input on the next program cycle, not the present one. The READ operation is similar to the CHAIN operation, except that the READ file is processed sequentially and the CHAIN file is processed

#### randomly.

The operation code READ must appear in columns 28-32. Factor 2 contains the name of the file from which a record will be read immediately. An indicator should be used in columns 58-59. An indicator specified in these columns will turn on after a READ operation if an end-of-file condition is reached. An attempt to read past end-of-file will cause an error message to be displayed. If columns 58-59 are blank, a halt will occur on an end-of-file condition and on subsequent READ operations after the end-of-file condition is reached. Indicators may be specified in columns  $7 - 17$ .

Note: when the program is reading from several demand files quring the same RPG II cycle, record identifying indicators assigned to the demand files will remain on throughout the cycle if the previous  $READ$  operations were executed successfully.

The following files can appear as factor z in a READ operation (all must be designated demand files with a D in column 16 of the File Description Sheet):

Files processed consecutively and specified as input or update files.

Console files specified as input files.

when using the READ operation for demand files remember these. points:

- Demand files can only be processed by the READ operation.  $1.$
- Control levels, matching fields, and lock-ahead fields are not  $\epsilon$ . allowed with demand files.
- $3.1$ Numeric sequence testing on the Input Sheet is not allowed for demand files.
- 4. The MR indicator may not be entered in columns 63-64 (field Record Relation) on the Input Sheet.
- $5.$ When a demand file is conditioned by a Ul-Ub indicator which is not on, no records will be read from that file and the end-of-file indicator in columns 58-59 will not turn on.

#### 8.64 Chain (CHAIN)

ihe chain operation causes a record to be read from a disk file during calculations. This operation allows one record to be read in when the operation code CHAIN appears in columns  $28-32$  of the Calculation Sheet.

Indicators in columns 7-17 may be used, but Result Field, Field Length, Decimal Position, and Half-Adjust (columns 43-53) must be  $plane.$  File conditioning indicators  $(U1-U6)$  can be used to condition a chained file.

Factor 1 must contain:

1. Relative record number of recora to be read.

 $2.$  Key of indexed file record to be read.

Kelative record number must oe a numeric field with no decimal positions. Relative record numbers start from 1.

Keys must be alphanumeric fields. If the length is not the same as keys in the file, the shorter key will be extended with blanks for comparison.

Factor 2 must contain the name of a CHAIN file.

Columns 54-55 should contain an entry. If the record is not found, the indicator specified in these columns will turn on. Columns 56-59 must always be plank for chain operations.

If an indicator is not specified in columns  $54-55$ , and the record is not found, the program will halt ana oisplay a chaining error message. Tne options g;ven are to end the job or bypass the remainder of the current cycle and begin a new cycle. If LR processing has already been initiated, the bypass-ana-Oegln-new-cycle option is not al lowed. If the controlled cancel option is taken, files are closed, out the rest of the LR processing aoes not occur. When a record is beyond the range of the file, the options to end the job or bypass the remainaer of tne current cycle are given.
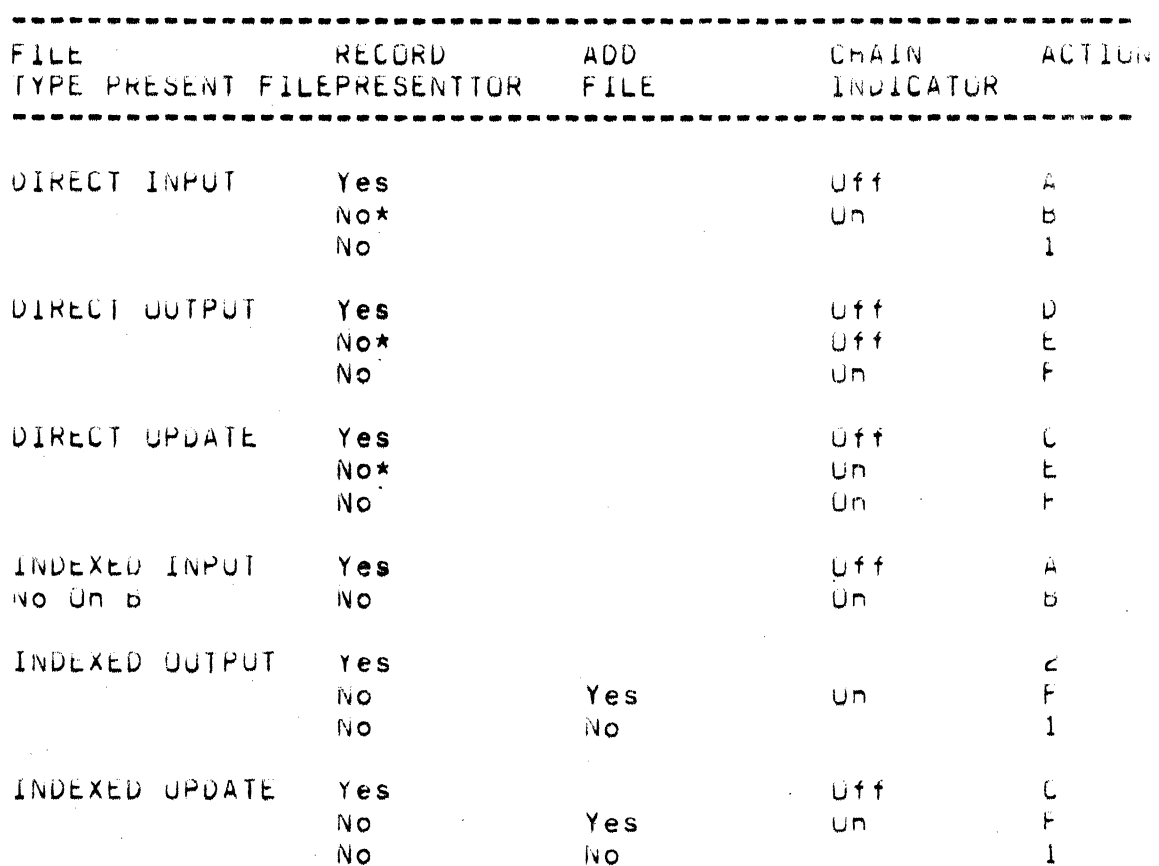

 $m = 2$ 

# CHAINING RECURD PROCESSING

\* Formatted

# ACTION CODES:

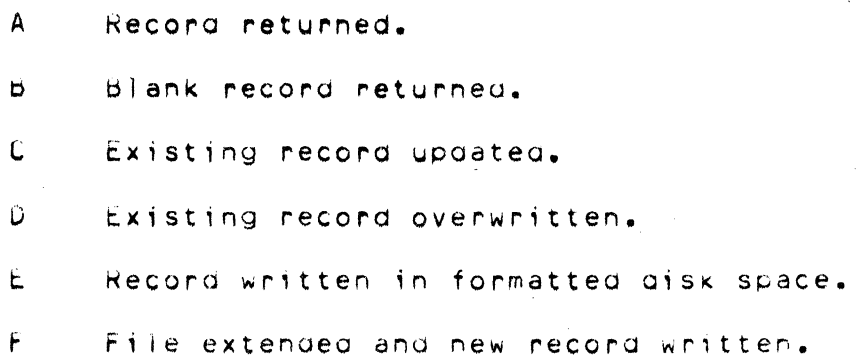

#### $\mathbf{1}$ CHAINING ERROR.

 $\mathbf{z}$ DUPLICATE KEY error.

8.65 Set Lower Limits Operation (SETLL)

This operation allows the lower limit to be set during calculations when processing indexed files sequentially by key. It may be used with indexed input, update and demand files. When used with input and update files, care should be exercised to properly process records already read during the input cycle prior to executing calculations. The SETLL operation may be executed as many times as desired prior to reaching the end of the input file. SETLL will select a new starting record for input during the next following input cycle.

Factor 1 must contain a field name or literal representing the value of the lower limit being set. The length of the field or literal does not have to be equal to the length of the key for the file named in Factor 2. The shorter key will be extended with blanks before comparison is made.

Factor 2 must contain the name of the file for which the lower limit is to be set. If a read is performed to the file prior to the first SETLL instruction the record with the lowest key in the file is read.

The Mode of Processing entry (column 28) in the file description must contain an L for processing within limits.

8,66 Audio Output Operations

Uperation codes are provided to allow audible signals to be given to alert the operator of conditions requiring operator intervention. These signals can also be used for debugging and timing.

 $8.67$  beep (BEEP)

The dEEP operation code causes the Datapoint computer to emit an audiple peep.

 $\sigma = \sqrt{\epsilon}$ 

## 8.68 Click (CLICK)

The CLICK operation code causes the Datapoint computer to emit an audiple click.

## 8.69 Debug Operations

The debug operation is an RPG Il function that may be used to help find errors in a program which is not working properly. This code causes one or more records to be written containing information helpful for finding programming errors.

## 8.70 Debug (DEBUG)

The DEBUG operation code may be placed at any point or at several points in the calculation operations. Whenever it is encountered, one or more records are written depending upon the specifications entered. Une record contains a list of all indicators which are on at the time the DEBUG code was encountered. The other shows the contents of any one field.

## 8.71 Specifications

Factor 1 is optional. It may contain a literal or field name which identifies the particular depug operation. The literal or the value of the field named here is written on record 1. Factor 2 must contain the name of the output file on which the records are written. The same output file name must appear in Factor  $\epsilon$  for all DEBUG statements in a program. The result field may be a field, table element, array element, or whole array whose contents you want to write on record 2. Any valid indicators may be used in columns 7-17. Columns 49-59 must be blank.

Numeric fields are displayed in Databus format. The field definition must contain enough integer positions to allow room for a minus sign to the left of the first significant digit or a NUMERIC FIELD ERRUR may occur when displaying negative numbers.

The operation code produces results only if the proper entry (1 in column 15) has been made in the control card specifications. If the control card entry has not been made, the operation code Draub is treated as a comment.

### 8.72 EXIT and RLABL Uperations

Linkage from Datapoint RPG II to Assembler language subroutines is accomplished through the RPG II EXIT and RLABL operations.

8.73 EXIT Uperation

The EXIT operation code is used to designate a point in the RPG II calculation specifications at which control is to be passed to a pre-processed, external subroutine. The rules for use of the  $EXI\bar{I}$  operation in RPG  $II$  calculation specifications are as follows:<br>follows:

1. **Operation EXIT.** 

2. Factor 1 blank, and

3. Factor 2 contains the name of subroutine to which control is to pass.

4. Result Fiela olank.

5. Resulting Indicators blank.

The EXIT operation can be conditioned by Control Level entries (columns 7-8) and Indicator entries (columns 9-17). It not conditioned by' control ievel entr;es; the tXIT operation occurs at detail calculation time.

The EXIT operation generates a CALL to the subroutine named in factor 2.

 $B_7$ 74 RLABL Specification

Through the RLABL operation, a field, table, or array defined in the RPG 11 program can be referenced by the suproutine to which the tXlf operation gives control. fhe rules for use of HLAbL in  $RPG$  II calculation specifications are as follows:

1. Operation RLABL.

2. Result Field contains t;elo, table, or array name.

 $j$ . Field Length contains the length of the field (optional).

4. Decimal Positions contains the decimal indication (optional).

The RLABL specifications must immediately follow the EXIS specifications for the subroutine which references the RFG 11 field. A name defined by a TAG, drook, or brush specification cannot be used in an RLABL specification.

### 8.75 Referencing Fielas

If the result field of the RLADL refers to a field, a four-byte UL is generated containing; the number of decimal positions in the field or 0 (first byte), the field length (second byte), and the address (third and fourth ovtes) of the left-most byte of the field. A numeric field has normal zones (soums71) over all positions except the last (right-most), which contains a character in the range 500 to 511 if the number is positive or a character in the range 320 to 321 if the number is negative. If the subnoutine generates numeric results, the user should ensure that all zero values generated have a positive sign.

d.76 keferencing lables and Arrays

If the result field of the RLABL refers to a table or array, the two-byte address of the Table Description block (IDD) is generated, bee appendix i for its format.

#### 8.77 Referencing Indicators

An assembler subroutine may reference indicators in the RPG. Il program to which it is linked. This is sone by entering Imxx in the Result Field of an RLABL specification. The xx represents the indicator to be referenced, for example, if AR is to be tested, INMR must be entered in the Result Field of the RLADL specification.

The object code generated is the two-byte address of the indicator. An indicator cyte contains zero when the indicator is oft. It is non-zero (and normally 577) when it is on.

Note: Iwombyte addresses are generated in the standard order; least-significant-byte, then most-significant-byte,

# CHAPTER 9. OUTPUT FORMAT SPECIFICATION

Output Format specifications describe your output records. These specifications may be divided into two oeneral cateoories:

1. Record description entries (columns 7-31) which describe the output file records to be written.

 $2.$  Field description entries (columns  $32-74$ ) which indicate the position and the format of data on the output record.

Write the specifications on the Uutput Format Sheet. The field description entries start one line lower then record description entries.

9.1 Columns 1-2 (Page) and Columns 3-5 (Line)

See Chapter 2.

9.2 Column *b* (Form Type)

An 0 must appear in column *b.* 

9.3 Columns 7-14 (F;lename)

Vse columns 7-14 to identify the file to which records are to be written, The filename must begin in column 7. Use the same filename given in the file description specifications. You need to specify the output filename only once. That name, however, must be on the first line that identifies the file.

9.4 Column 15 (Type)

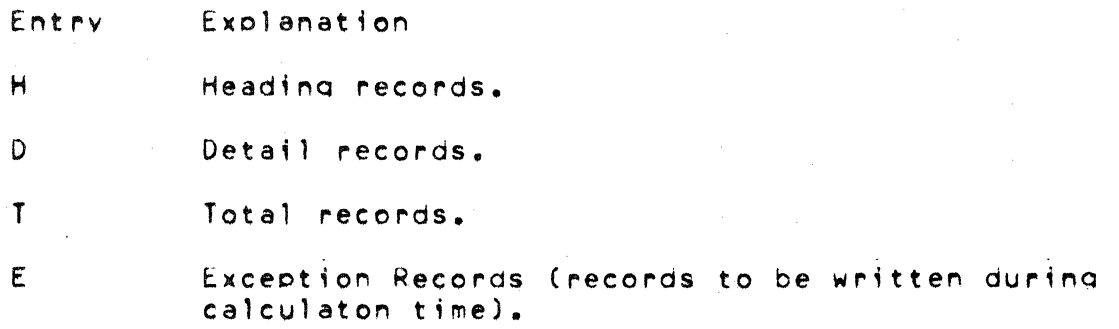

Use column 15 to indicate the type of record that is to be written. Either enter the records for each file in this<br>order: heading, detail, total, and exception, or enter all heading records for all output files, then, all detail records for all output files, etc.

9.5 Columns 16-18 (Add a Record)

Explanation Entry

**ADD** Add a record.

Columns16-18 may be used to specify that a record is to be added to an output or update file. The output device must be DISK and an A must be coded in column 66 of the File Description Specification for the file to which the record is to be added.

This entry is optional and is not required for adding records to the file.

9.6 Column 16 (Fetch Overflow)

Entry Explanation

Overflow not fetched. **Blank** 

F Fetch overflow.

Column 16 may be used to indicate that the overflow routine can be used at this point for a printer file.

9.7 Fetch=Overflow

When the fetch overflow routine is not used, the following usually occurs when the overflow line is sensed:

All remaining detail lines in that program cycle are printed  $1.$ (if a printer operation spaced or skipped to the overflow  $area)$ .

 $2.$ All remaining total lines in that program cycle are printed.

All lines conditioned by an overflow indicator are printed.  $3.$ 

 $\mathbf{a}$ . Forms advance to a new page if a skip to a new page has been specified.

If you do not want all of the remaining detail and total lines printed on the P80e before overflow lines are printed and forms advance to the new paoe, you may cause overflow lines to be printed ahead of the usual time. This is known as fetching the overflow routine and is indicated by the entry in column  $16.$ Overflow is fetched only if all conditions specified by the indicators in columns 23-31 are met and an overflow hes occurred.

The fetched overflow routine does not automatically cause forms to advance. A skip to line 01 (new page) must also be specified on a tine conditioned by the overflow indicator in order to advance the forms.

F may be. used in an OR line if yOU want that line to condition a record with the overflow indicator.

9.8 Columns 17-22 (Space/Skip)

Columns  $17-22$  are used to specify spacing and line skipping for a printer file. If these columns are blank, single spacing occurs automatically after each line is printed.

Line spacing and skipping may be specified both before and after printing of a line. There may be as many as six spaces (three before, three after) between two lines of printino. Only space before and space after can be soecified on outout for the display.

If both spacing and skipping are specified on the same line, they are done in this order:

1. Skip before.

2. Space before.

3. Skip after.

4. Space after.

9.9 Columns 17-18 (Space)

Entrv Explanation

 $\Omega$ No spacing.

1 Sinole spacino.

2 Double spacing.

# Triole spacing.

Spacing is used in reference to the lines on one page. You may indicate that spacing should be done before (column 17) or after (column 18) a line is printed. If the destination of a space operation is a line beyond the overflow line (but not on a new page), the overflow lines are printed.

Note: The display will always roll up one line before output. Therefore, a space before entry of blank, zero, or one will result in a single space before output.

 $9.10$  Columns  $19-22$  (Skip)

 $\overline{\mathbf{3}}$ 

Entry Explanation

 $01 - 99$ Lines  $1-99$ .

Skipping refers to lumping from one printing line to another without stopping at lines in between. This is usually done when a new page is needed. A skip to a lower line number means advance to a new page. Skipping may also be used, however, when a great deal of space is needed between lines.

The entry must be the two-digit number which indicates the number of the next line to be printed. You may indicate that skipping should be done before (columns 19-20) or after (columns 21-22) a line is printed. If you specify a skip to the same line number as the forms are positioned on, no movement of the paper occurs. If the destination of a skip operation is a line beyond the overflow line (but not on a new page), the overflow indicator is turned on **The** and remains on until all overflow lines are printed. destination line of a skip operation must not be beyond the form length defined on the Line Counter Sheet.

9.11 Columns 23-31 (Output Indicators)

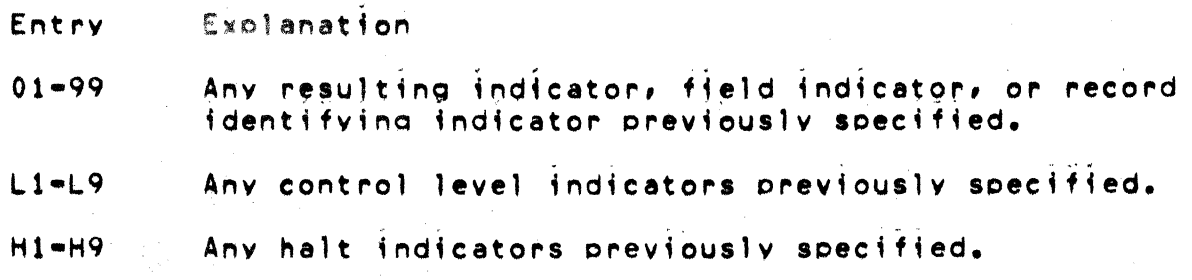

 $U1 - U8$ Any external indicator set prior to program execution. OA-OG, Anv overflow indicator prev;ouslv assiQned to OV this file. MR Matchina record indicator. LR Last record indicator. lP First paae ;ndicator. LO Level zero indicator.

Use output indicators to give the conditions under which output operations are to be done. when YOU use an indicator to condition an entire line of print, place it on tne line which specified the type of record. Place an indicator which conditions when a field is to be printed on the same line as the field name.

There are three separate output indicator fields (columns  $23-25$ , *2b-28,* and 29-31). One indicator may be entered in each field. If these indicators are on, the output operation will be done. An N in the column (23, 26, or 29) precedina each indicator means that the output operation will be done only if the indicator is not on. No output line should be conditioned by all negative indicators (at least one of the indicators used should be positive). If all negative indicators condition a heading or detail ooeration, the oeeration is eerformed at tne beqinnina of the program cycle when 1P lines are written. The overflow indicators may not be specified on an E (exception output) line.

 $\mu$ arning: When defining records of update files, avoid writing multiple records on one cycle, since results are unpredictable.

In Datapoint RPG II, all total lines conditioned by LR will be performed last.

9.12 AND and OR L;nes

If you need to use more than three indicators to condition an output operation, you may use an AND line. Enter the word AND in columns 14-16 and as many indicators as needed. The condition for all indicators in an AND relationship must be satisfied before the output operation is done.

Uutput indicators may also be in an OR relationship. If either or

CHAPTER 9. OUTPUT FORMAT SPECIFICATION 9-5

both of the OR conditions are met, the output operation will be done. OR lines are indicated by the word OR in columns 14-15. Both AND or OR lines may be used together to condition an entire output line. AND and OR lines cannot be used to condition a field.

The use of an LO=L9 indicator in an OR relationship with an LR<br>indicator can result in the specified operation being done twice when LR is on. One operation is performed during LR processing and the other at detail *or* total time.

9.13 External Indicators

. A, file named in the Output Format specifications may be<br>conditioned by an external indicator in the file description specifications. External indicators can also be used to condition a record or field. No output can occur to a file if it is eonditioned bv an external indicator and that indieator fs off.

9.14 Control Level Indicators

Control level indicators entered in columns 23-31 of this sheet specify when output records or field are to be written;

- 1. If the control level indicator is entered along with a T in column 15 and no overflow indicator is used, the record is written only after the last record of a control group has been Drocessed.
- 2. If the indicator is entered along with a  $D$  in column 15 and no overflow indicator is used, the record is written only after the first record of the new control oroup has been processed.
- $3.$  If the control level indicator is entered along with an overflow indicator, the record is written after the overflow line has been sensed (provided a control break has also occurred).

9.15 Overflow Indicators

Overflow Indicators<br>Overflow indicators are used to condition output operations on the Drinter. The operations conditioned bv the overflow indicator ere done onlv after the overflow line has been Dassed.

If you have not assigned an overflow indicator to the printer file in the FiJe Oescrip~ion specifications, YOU m~y no~ use an . overflow indicator in the OutDut Format specifieations. In this

9-6 RPG II SYSTEM

case, advancing the forms to a new page is handled automatically, even though no overflow indicator has been assigned. If any soecification line not conditioned by an overflow indicator specifies a skip to a line on a new paoe, overflow indicators turn off before forms advance to a new page.

An overflow indicator may appear on either AND or UR lines. However, only one overflow indicator may be associated with one oroup of output indicators. That overflow indicator must also be the same indicator associated with the file on the File Description Sheet.

When the overflow indicator is used in an AND relationship with a record identifying indicator, unusual results are often obtained. This is because the record type might not be the one read when overflow has occurred. Thus, the record type indicator is not on and all lines conditjoned by both overflow and record type indicators do not print.

If at all possible, use overflow indicators and record type indicators in an OR relationship when conditioning output lines.

An overflow indicator cannot condition an.exception line (E in column 15), but may condition fields within the exception record.

9.16 First Paoe Indicator

The first page (1P) indicator is usually used to allow. prfntino on the first paoe. It may also be used in connection with the overflow indicator to allow printing on every page. The information printed out on the line conditioned by the 1P indicator is usually constant information used as heading. The constant information ;s specified on the Output format Sheet, columns 45-70.

The lP indicator is used only with headina or detail output lines. It cannot be used to condition total or exception output lines. Use this indicator only when other indicators (control level or resulting indicators) cannot be used to control printing on every paqe.

All lines conditioned by the lP indicator are written out even before the first record from any input file is processed.

Therefore, do not condition output fields (except PAGE and.UDATE) which are based upon data from input records by the lP indicator. Calculation operations cannot be conditioned by the 1P indicator. 9.17 Columns 32-37 (Field Name)

In columns 32-37, use one of the following to name every field that is to be written out.

Anv field name previously used in the program.  $1.$ 

 $2.$ The special words PAGE, UDATE, UDAY, UMONTH, and UYEAR.

 $\overline{3}$ . A table name, array name, or array element.

The field names used are the same as the field names on the Input Sheet (columns 53-58) or the Calculation Sheet (columns 43-48). Do not use these columns if a constant is used (see Columns 45-70 in this chapter). If a field name is entered in columns 32-37, columns 7-22 must be blank.

Fields may be listed on the sheet in any order since the sequence in which they appear on the printed form is determined by the entry in columns 40-43. However, they are usually listed sequentially. If later fields overlap the first fields specified, the data which is overlaved is lost.

The sign  $(+ or -)$  of a numeric field is in the units position (rightmost digit). A minus sign in the units position prints as a letter unless the field is edited (see Column 38 and Column 44 in this chapter).

9.18 PAGE

PAGE is a special word which causes automatic numbering of pages. Enter the word PAGE in these columns if you wish pages (or an individual record) to be numbered, when a PAGE field is named in these columns without being defined elsewhere, it is assumed to be a four-position numeric field with no decimal positions.

However, a PAGE field can be defined in input or calculation specifications and may be up to 15 positions long. A PAGE field defined elsewhere must be defined with zero decimal positions. Leading zeros are suppressed, and the sign is not printed in the rightmost position unless an edit word or edit code is specified. The page number starts with 1 unless otherwise specified, and one is automatically added each time the PAGE field is written.

It is possible at any point in the lob to restart the page

numbering sequence. To do this, set the PAGE field to zero before it is printed. One method of setting the PAGE field to zero is to use Blank After (see Column 39 in this chapter). Another way is to use an output indicator. A PAGE field will always be printed even though the field is conditioned by an indicator. If the indicator is on, the PAGE field is set to zero, and one is added before it is written. Remember that one is always added to the PAGE field before it is written,

9.19 Date Field

 $0$ ften you want the date to appear on the printed report, punched card, or output record. Use special words UDA1E, UMONTH, UDAY, and UYEAR to get the date field you desire. The following rules applv to date field:

1. UDATE gives a six-character numeric date field in the format: mmddyy (d, m, and *y* are the day, month and year positions in the UDATE field).

The edited date field is eight characters long, in the format: MM/OD/YY.

- 2. UDAY may be used for days only, UMONTH for months only, and UYEAR for years only.
- 3. These fields may not be changed by any operations specified in the prOQram.

9.20 Column 38 (Edit Codes)

Use column 38 to:

- 1. Suppress leadino zeros for a numeric field.
- $2.$  Omit a sign from the low order position of a numeric field.
- 3. Punctuate a numeric field without setting up an edit word.

A table summarizing the edit codes that can be used is printed below. Each edit code punctuates differently. If an edit code is used in column 38, columns 45-70 must be blank unless asterisk fill or a floating dollar sign is required ( $' \star'$  or 'S' entered in columns  $45-47$ ). If an edit code is used to punctuate an array, two spaces are left between elements of the array to the left of each element.

 $N$ orma)lv, when an edit code is used in column 38, defining an edit word in columns 45-70 is not allowed; however, there are two exceptions:

- 1. If leading zeros are replaced by asterisks, enter  $\star$  in columns 45-47 of the line containing the edit code.
- 2. If a dollar sign is to appear before the first digit in the field (floating dollar sign), enter 'S' in columns 45-47 of the line containing the edit code.

Asterisk fill and floating dollar sign are not allowed with  $X_{\ell}$ Y and Z edit codes.

It is also bossible to have a dollar sign appear before the . . . . asterisk fill (fixed dollar sign). This is done in the following way:

1. Place a dollar sign constant one space before the beginning of the edited field.

2. Place  $f * f$  column 45-47 of the line containing the edit code. Summary of Edit Codes

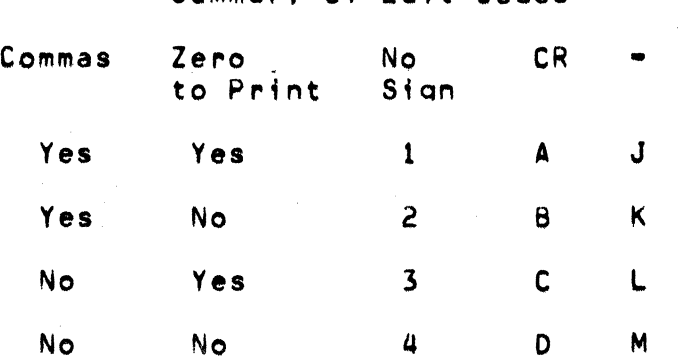

x = Remove Plus Sian

 $Y = Date Field Editor$ 

Z = Zero Suppress

9.21 Column 39 (Blank After)

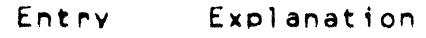

- Blank Field is not to be reset (blanked or zeroed) after writinc.
- B Field is to be reset (blanked *or* zeroed) after writing.

Use column 39 to reset a field to zeros or blanks. Numeric fields are set to zero and alphanumeric fields are set to blanks. This column must be blank for Look-Ahead fields, Udate fields (UDATE, UDAY, UMONTH, UYEAR), and constants.

 $Resetting fields to zeros is useful when accumulating and printing$ totals for each control group. After finding the-total for one group and printing it, you want to start accumulating and printing totals for the next crouc. However, the total field shouJd always start with zeros, not with the total it had for the previous aroup. Blank After will reset the total field to zero after it is printed.

If the field is to be used for output more than once, be sure the B is entered on the last output line for that field. Otherwise, the field is blanked out before all required output is finished.

If a field name specified with Blank After is a table name, the element of the table looked uc last will be blanked or zeroed.

9.22 Columns 40-43 (end Position in Output Record)

Use columns 40-43 to indicate the location on the output record of the field or constant that is to be written. Enter only the number of the printina position of the richtmost character in the field or constant. Be sure to allow enough space (as indicated by end position entries) on the output record to hold edited fields.

9.23 Column 44 (Packed or Binary Field)

Entry Exclanation

Blank Field is IBM-compatible numeric or alphanumeric data.

D Field is Datapoint-compatible numeric data.

D<br>
Field is Datapoint=compatible numeric data.<br>
Column 44 should contain a D for output in Datapoint<br>
format If used, the field nuct pot be adited Since a decimal format, If used, the field must not be edited. Since a decimal point is automatically inserted when the field is written, an additional column must be allowed for the period. A minus sign will always be olaced to the left of the most stonificant dioit. There must be room for both a decimal point and a sign  $\mathbf{\hat{f}}$  the outout field is negative.

## Examples

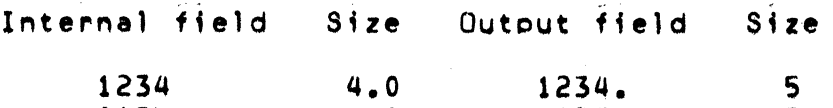

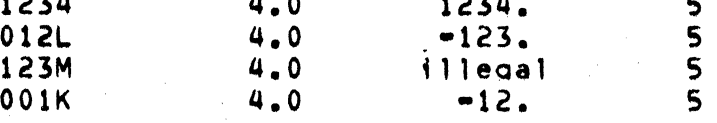

*q.Z4* Columns 45-70 (Constant or Edit Word)

USe columns 45-70 to spectiv a constant or an edit word.

*q.25* Constant

A constant is any unchanging information that is entered by a specification. Constants are usually words used for report headinas or column headinas.

The followina rules apply to constants:

- 1. Field name (columns 32-37) must be blank.
- 2. A constant must be enclosed in apostrophes. Enter the leading apostrophe tn column 45.
- 3. An apostrophe in a constant must be represented by two , apostrophes. For example, if O'CLOCK appears as a constant it must be coded Q"CLOCK.
- 4. Up to 24 characters of constant information can be placed in one line. Additional lines may be used, but each line must be treated as a separate line of constants. The end position of each line must appear in columns 40-43.

## 9.26 Edit Word

An edit word gives more flexibility in punctuating a numeric field than an edit code. You directly specify whether commas, decimal points, and zero suppression are needed, whether the negative sign should print, whether the output is dollars and cents, and whether dollar sign and leading asterisks are wanted. Constants can be used within edit words.

The following rules apply to edit words:

- 1. Column 38 (Edit Codes) must not be used.
- 2. CQlumns 32-37 (Field Name) must contain the name of a numeric field.
- 3. Columns 40-43 (End Position in Output Record) must contain an entry.
- 4. An edit word must be enclosed in, apostrophes. Enter leadino apostrophe in column 45. The edit word itself must begin in column 46.
- 5. Anv printable character ;s valid, but certain characters in certain positions have special uses (see Editing Considerations in the followino text).
- 6. An edit word cannot be 10naer than 24 characters.
- 7. The number of replaceable characters in the edit word must be eaual to the length of the field to be edited. See Editing Considerations in the following text for a discussion of replaceable characters.
- $8.$  All leading zeros are suppressed unless a zero or asterisk is specified in the edit word. The zero or asterisk indicates the last leading zero in the field to be replaced by a blank or asterisk.
- 9. Anv zeros or asterisks followino the leftmost zero or asterisk are treated as constants (thev are not replaceable characters).
- 10. Any constant to the left of the zero suppression stop character (except \$) will be suppressed unless a sionifieant

 $9 - 13$ 

## digit precedes the constant.

9.27 Editing Considerations

Always leave exactly enough room on the output file for the edited field. If the field to be edited is seven characters long on the input record, make sure seven positions allow enough space for it to be written on the output file. By the time the field is edited, it may contain many more characters than seven.

When computing the length of an edited output field, determine how many of the editing characters are replaceable. The number of reDlaceable characters in the edit word must be eQual to the lenoth of the field to be edited (see followino Note). The reclaceable characters are:

Character Use

- 0 Zero SUDDression.
- Asterisk fill.
- b Blank
- 5 Floating dollar sign (if it appears immediately to the left of zero suppress). •• ~ .. ~ >. , • <I . A fixed dollar s;on, ~ecimal Dointa, f19atin9 dollar

 $s$ ign, commas, ampersands (representing blanks), negative signs ( $$ or CR) and constant information are not reDlaceable characters.

Note: There are two exceptions to the rule that the number of replaceable characters in the edit word must be equal to the lenoth of the field to be edited. The excections are:

- 1 th of the field to be edited. The exceptions are:<br>An extra space must be left in the edit word for the floating. dollar sign. This ensures a print position for the dollar sign if the output field is full. ~... -
- 2. An extra space can be left in the edit word if the first character in the edit word is a zero suppressed, but all other specified editing will be performed.

If it is necessary to show a negative number, a sign must be included in the edit word. Either the minus sign  $(-)$  or the letters CR may be used. These print only for a negative number; however, the charaeter Dositions they require must be taken into

consideration when entering the end position of the field on the Output Format Sheet.

 $\sim$   $\gamma$ 

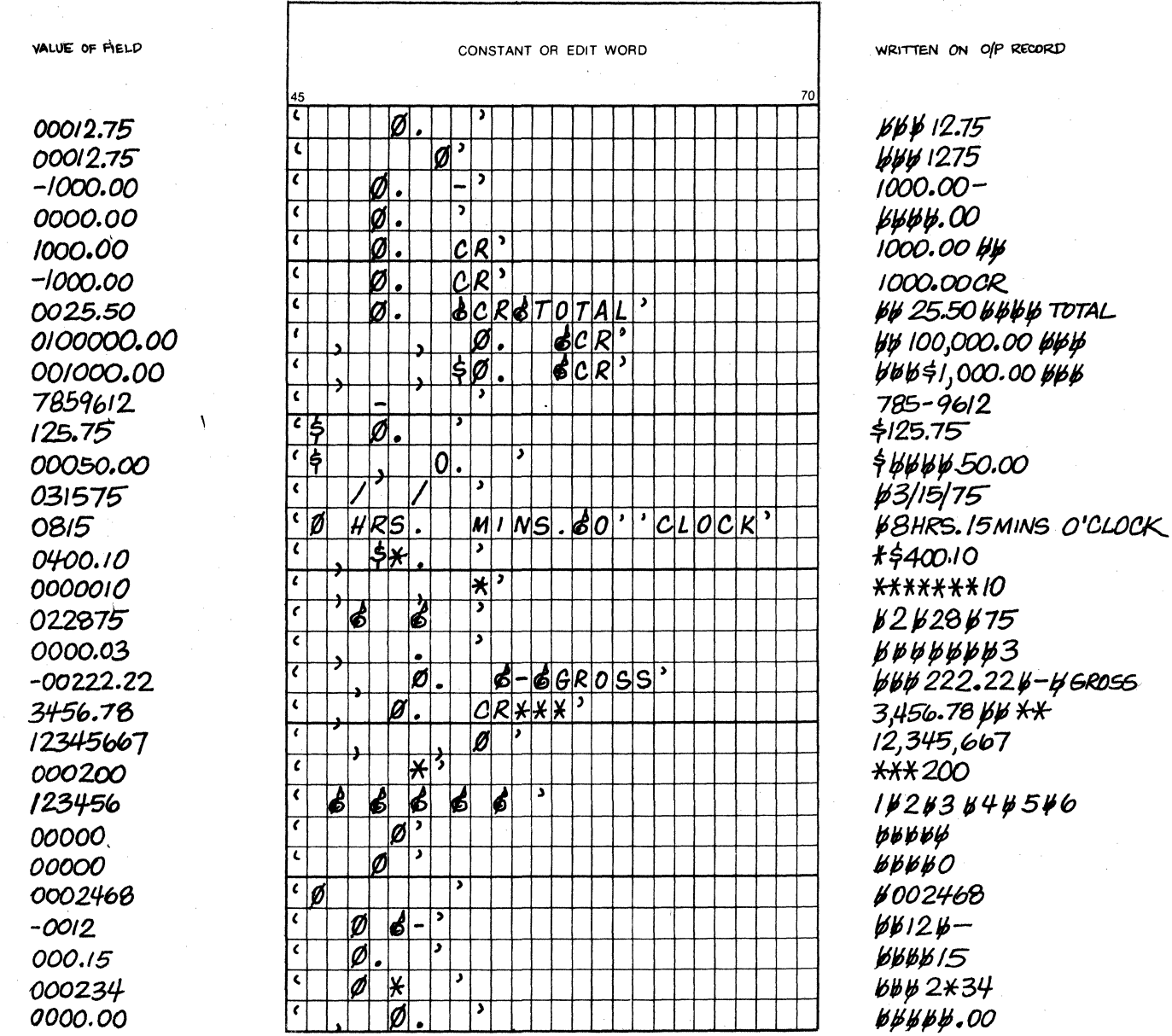

Note all decimal points appearing under VALUE OF FIELD are implied and do not occupy a byte of memory.

Figure 9-1. Example of edit words.

# 9.28 Columns 71-74

These columns are not used and should be left blank.

9.29 Columns 75-80 (Program Identification)

Refer to Cnapter 2.

 $\sim$   $\sim$ 

 $\sim 10^7$ 

RPG II SYSTEM  $9 - 18$ 

Figure 9-2. Examples of Output Specifications.

**OUTPUT FORMAT SPECIFICATION** 

**ROGRAMMER** 

PROGRAM

 $\bar{t}$ 

#### Edit Codes Zero Balances No Sign CR  $X =$  Remove<br>Plus Sign<br>Y = Date<br>Eield Eait<br>Z = Zero<br>Suppress Commas to Print  $\begin{array}{c}\n\bullet \\
\bullet \\
\bullet \\
\bullet\n\end{array}$  $\begin{array}{c}\n\text{Yes} \\
\text{Yes} \\
\text{No} \\
\text{No} \\
\text{No}\n\end{array}$  $\begin{array}{c}\n\sqrt{e} s \\
N e \\
\sqrt{e} s \\
N e \\
N e\n\end{array}$  $\frac{1}{2}$

#### TYPE HID TIE THE TETCH OVERFLOW IF AFTER (B) POATA FORMAT (D) FORM TYPE END<br>POSITION<br>OUTPUT<br>RECORD  $\begin{array}{c|c}\n & \frac{1}{2} & \frac{1}{2} \\
\hline\n\end{array}$  $\begin{array}{c|c}\n\hline\n\circ & n \\
\hline\n\downarrow & \circ \\
\hline\n\downarrow & \circ \\
\hline\n\downarrow & \circ\n\end{array}$  $rac{36FORE}{s \text{ After ER}}$ BEFORE  $\begin{array}{c}\n\lambda \\
\hline\n\lambda \\
\hline\n\lambda\n\end{array}$ PG<br>NO **NO** AFTER PROGRAM FILE NAME FIELD NAME CONSTANT OR EDIT WORD PROGRAM<br>DENTIFICATION  $\begin{array}{c}\n\begin{array}{c}\n\text{and} \\
\hline\n\end{array}\n\end{array}$  $11111111$  $\begin{bmatrix} 1 & 0 & 1 \end{bmatrix}$  $100$  (TITLE OF LISTING)<br>20<br>40 ( *a*. )  $\prod_{\bullet}$  $\circ$   $\Box$ TT TT TTT  $\frac{1}{L}$  $\overline{\mathscr{P}}$  $\Box$  $\frac{1}{\circ}$  $|03|$  $\frac{20}{40}$  $\vert \vert$  $\perp$  $+$   $+$ i I  $FLDA$ <br> $FLDB$ <br> $FLDC$  $\bullet$  $z_{\beta}$  $\phi$ .  $\Box$  $\top$ ĦΤ ا داه ا lol  $\frac{1}{2}$  $\begin{array}{c} \circ \\ \circ \end{array}$ ╈ 60  $\mathbf{0}$   $\mathbf{6}$  $\pm$  $\left\vert \cdot\right\vert$ FLDD<br>FLDE<br>FLDF  $\frac{1}{\sqrt{2}}$  $\overline{\bullet}$  $|80|$  $\boxed{\scriptstyle\mathscr{D}}$ .  $8$ CRXX<sup>3</sup>  $\mathbf{L}$ le $\mathbf{\downarrow}$ 1001 lol  $\tilde{\mathbb{Z}}$ :  $\mathsf{I}_\mathsf{I} \mathsf{I} \mathsf{I}$ T  $120$  $| \cdot |$  $\Box$  $\overline{W}$ Τ  $oPTA$  $10$  $\begin{array}{|c|c|c|c|c|}\n\hline\n\circ & \cdots & \circ & \circ & \circ \\
\hline\n\circ & \cdots & \cdots & \circ & \circ\n\end{array}$ ┽┽╂┾┿╋┽┽┽┽╅╅ **TITLE LI**  $\mathbf{u}$ ⊥⊔ MR <u> Time de la provincia de la p</u>  $FLDH$  $FLDJ$  $FLDJ$  $35$ <br> $40$  $\left\lfloor \frac{1}{2} \right\rfloor$  $\lceil \cdot \rceil$ lol  $\frac{5}{25}$  $\vert \cdot \vert$ [o]  $i$ disk Data File:  $\prod$  $\mathbf{F}$ 両 ᠮ  $\left[ \cdot \right]$ lol 144144  $+4$ TOTAL Иz ŀИ 35  $\lceil \cdot \rceil$  $TOTAL[1]$  $|40|$  $500$ <br>25  $TOTAL$  $TPTALU$ ر و زو آ lol  $\circ$  111 DISK DATA  $\prod_{2|0|}$  $FILF'$  $\frac{1}{2}$  1 0 T **The County TELESCO**  $\perp$  $|z|$  $|0|$  $\lfloor$ 2 $\rfloor$ 3 $\rfloor$  $24$  $\overline{\mathsf{P}}$  $25$ lol  $\top$ lol  $\prod$ ol  $\perp$  $+$   $+$   $+$ Π П

 $\mathsf{PATF}_{\text{max}}$ 

PAGE.

PAGES

CHAPTER 9. OUTPUT FORMAT SPECIFICATION 9-19

## APPENDIX A. GENERATION AND USE OF RPG II

## RPG II Generation For Cartridae Disks

The collection of files which comorise the Datapoint RPG II system are distributed on five cassettes, labeled RPG II CASSETTE A, RPG II CASSETTE B, RPG II CASSETTE C, RPG II CASSETTE 0, and RPG II CASSETTE  $E_{\bullet}$  The contents of these five cassettes must be cataloqued under DOS using the RPG II Generator, which is also on CASSETTE  $A_n$  In order for the system generation to be successful, there must be at least 42 free files and 1800 free sectors on the drive specified for generation. The actual number of free files and sectors can be determined by running the FILES orogram and, subtracting the total number of files from  $256$  and the total size from *qbOO.* 

Once it has been determined that there is enough space for the RPG II system, place CASSETTE A in the front deck, and type the command: IN RPGGEN/CMD. This will bring in the RPG II system generator. Now type: RPGGEN, which will cause the generator to start operating. It will first ask for the drive on which to place the RPG II system, and will only accept 0, 1, 2, or 3 as valid responses. After a valid drive specification has been entered, the generator will ask for CASSETTE A. Put this cassette in the front deck (if it is not there already) and press ENTER. At the completion of the tape, the aenerator will ask for CASSETTE B. At this point, CASSETTE A should be removed from the front deck, CASSETTE B inserted in its place, and ENTER pressed again. At the end of this tape, CASSETTE C will be asked for, and then CASSETTE D and finally CASSETTE E. Upon completion of CASSETTE E, the RPG II system generation is complete and ready for operation.

# Selective Generation

If, as sometimes happens, a single RPG II system file gets destroyed, it can be selectively recovered by one of two procedures, depending upon the type of file. RPGGEN has the facility to bypass a tape if " $\star$ " is keyed in when a cassette is asked for. This is useful for recovering one of the library files from CASSETTES A, B or C. An overlay file or the ore-processor can be recovered bv oerformino:

IN <name> Nxx

APPENDIX A. GENERATION AND USE OF RPG II A-1

where xx is the file number on CASSETTE D or E. The following table qives the cassette names and file numbers for single file recovery.

 $\tilde{\lambda}$ 

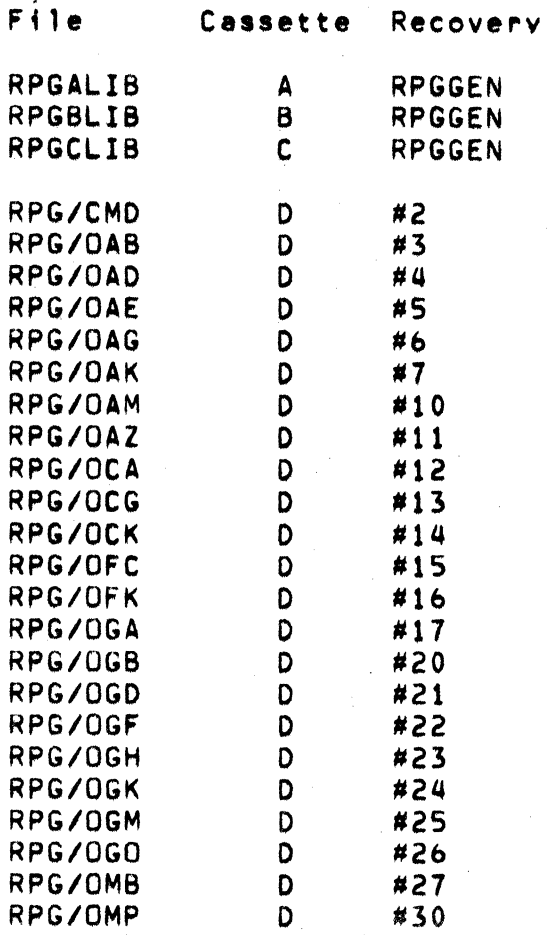

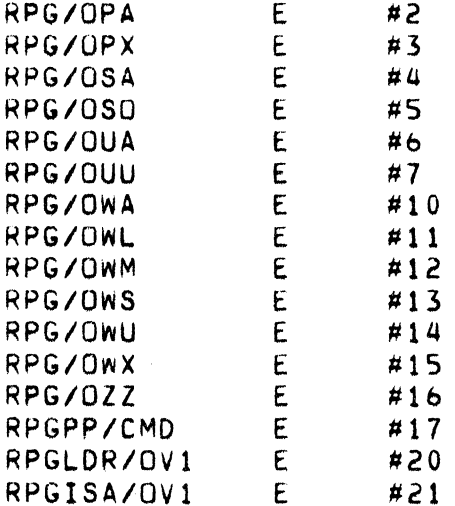

RPG II Generation For Diskette Systems

Diskette systems will be distributed on diskettes rather than cassettes. A diskette user will receive four diskettes labeled RPG II DISKETTE 1, RPG II DISKETTE 2, RPG II DISKETTE 3, RPG II DISKETTE 4. These diskettes should be placed on drives 0, 1, 2, 3 respectively.

In addition to the RPG II files, the user will need to build the following DOS utilities on DISKETTE 4: SORT/CMD and SORT/OV1 INDEX/CMD and INDEX/OV1 **REFORMAT/CMD** All utilities must be the proper version for DOS.C. RPGPREP/CMD

Use the diskette on drive zero for RPG II source and object programs and other user desired utilities (as, EDIT, LIST, etc.). The RPG II compiler will use the diskette on drive zero for work files. Note that four drives are required for an RPG II compilation on diskette.

Compiling an RPG II Program

will be included on DISKETTE 4.

An RPG II source file is compiled by the RPG II compiler by keying in a command with the following format:

RPG sectil  $(, \text{objfill}(f(L)(0)(F)(1)(D)(S)(X))$ 

APPENDIX A. GENERATION AND USE OF RPG II  $A = 3$  where the file names are in standard DOS format. If no object file is specified, the file "srcfil/CMD" will be produced. TXT<br>extension is assumed for the source file, which can be in EDIT or DATAFORM format, and CMD is the default object file extension. The option characters are used as follows:

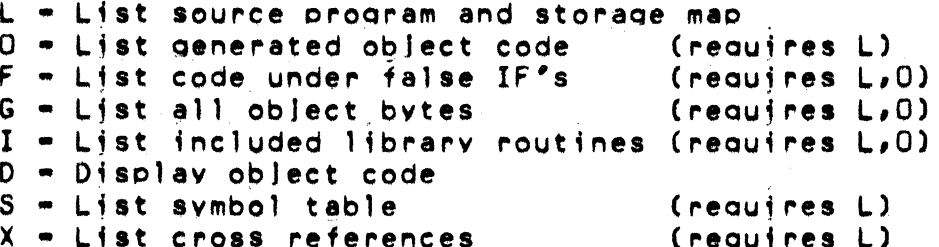

For normal use of the compiler, the L option is all that is required. The O and I options will cause listings of 30 to over 100 pages to be produced, and exist for use by maintenance personnel.

After the RPG II compiler has been invoked, it will ask for a heading line if the L option has been specified. A page heading should be keved in, terminated with ENTER. This heading will then appear on the top line of every page of the listing. The compiler  $w111$  then process the source file, and produce an executable object file. During the processing, the top right-hand corner of the display will contain the message "PHASE XX", where XX are two alphabetic characters. These two characters indicate which compilation phase is being executed at any particular time. There are over 40 separate phases, each corresponding to a particular portion of the compilation process. The names of the phases and their functions are more fully described in Appendix C.

Additionally, there are a number of PAUSE points defined in the compiler. These occur before displaying each error note, error text, IDENT, and object code line. At each of these PAUSE points, if the DISPLAY key is depressed, execution will be temporarily suspended until it is released. If the KEYBOARD key is depressed, the machine will BEEP and stop execution. This is another facility for maintenance personnel, and as such is not required for normal compiler operation. The compiler can be restarted from this suspended condition by pressing ENTER.

Running a Compiled RPG II Program

After compiling the source file, the resulting oblect file is

executed by merely callino for it from the command interoreter. For example suppose the source file TEST/TXT were compiled by the command:

RPG TEST;L

Then the object file could be executed bv the command:

TEST

The object file can not accept parameters from the command line; all necessary interaction with the user is done under object oroqram control.

DATE Field

If any of the special words: UDATE, UDAY, UMONTH, or UYEAR were used in the source oroaram, the obJect oroaram w;ll ask for the date, which should be entered as MM/DD/YY. For example, Sept. 5, *1Q73,* is entered as *09/05/73.* 

External Indicators

If any of the external indicators, Ul to UB, were used in the source program, the object program will ask for their values at the beainning of execution. The values must be entered in binary, with a 0 settina the indicator off and a 1 settina it on, and in the followina order:

U1 U2 U3 U4 U5 U6 U7 U8

Values for indicators not used are not required if there are no used indicators with a higher number. For example, if U1 were the onlvexternal indicator used, a valid resoonse is either:

0 or 1.

If Ul and U2 were the only external indicators used, the valid resoonses are:

00, 01, 10, or *11.* 

However, if U1 and U3 were used, and no others, the response must be of the form:

## APPENDIX A. GENERATION AND USE OF RPG II A-5

# $0 \times 0$ ,  $0 \times 1$ ,  $1 \times 0$ , or  $1 \times 1$

where x is any character.

# Doening Files

Each file opened by the object program causes an opening message to be displayed. In the case of assignable disk files, a message will be displayed, and then the program will wait for a file name to be entered. This name should be in standard DOS format (TXT extension is assumed for data files, ISI extension is assumed for indexed files if extension is not given). If a defined disk file does not exist, an error message will be displayed and the program will then ask for a name as for an assignable file.

# Indexing ISAM (indexed) Files

Indexed files are created in exactly the same format as any fixed format disk file. The data structure is identical and may be processed, disregarding the index, as a simple fixed format file. To permit processing as an indexed file, the INDEX utility is used to create a separate index file. The file is indexed by typing:

# $INDEX$  datafile(,  $indexfile()$ ;  $F)$  and  $r$ bhb

All paramaters within the parenthesis are optional. File names are in standard DOS format. If the indexfile name parameter is omitted, an index will be created with the name "datafile/ISI". The "E" parameter indicates that the index is in EBCDIC collating sequence. If the "E" is omitted the index will be created in ASCII sequence. The parameter aaa (1-255) is the position of the first character in the key and bbb  $(1-353)$  is the position of the end of the kev.

The indexfile name should be referenced in the File Description Specifications any time the file is used as an indexed input, update or add file in an RPG program.

Console Input Files

When entering data from the keyboard as an input file, end of file may be entered by depressing the DISPLAY key and the ENTER key simultaneously. This eliminates the necessity of coding an end of file character to set the LR indicator for keyboard input files.

 $A = 6$ RPG II SYSTEM

# APPENDIX B. DETAILED RPG OBJECT FLOW

The flowcharts in this appendix give the object program flow. The numbers beside each box refer to the description which follows. Initialization is covered in steps 1 through 4; the orocessina cycle, 5 throuah 38; and termination, *3q* and 40.

### Initialization

- 1. Start: For each external indicator (U1-U8) used, the program reauests the settina from the keyboard.
- 2. For each table input file in use, the orooram ooens the file, and then reads all the tables on that file into memory.
- $3.$  All files used during normal processing are opened/prepared. The names of files assigned to the disk may be keyed in. If the orooram is unable to ooen all files, DOS is reloaded.
- 4. All working areas are cleared to blank/zero. Indicators are set to off except 1P. Records are requested for all inout/uodate files.

Proaram Cycle

- 5. Cycle: All heading and detail records whose output condition is true are written. The overflow indicator and switch are turned on if necessary and overflow outout is performed if fetched durina detail outout.
- **6.** The overflow switch is copied to the overflow indicator (see also step 35).
- 7. Byoass: If any halt indicator (Hl-H9) is on, a halteode is set, and the corresponding indicator is turned off. Control then goes to step  $18$  (Error). If all halt indicators are off this step is skipped.
- $8.$  All record identifying indicators are turned off, as well as control level indicators.
- 9. If the last record indicator  $(LR)$  is on, a branch is taken to

# $APPENDIX$  B. DETAILED RPG OBJECT FLOW 8-1

step 30 (Last Cycle).

- Input: The input steps 10 through 17 are performed for all input/update files. The exit to Select is taken only for the last f11e.
- $10.$  If no record request is pending for this file, go to step 10 for the next file or ao to step 21 (Select) if this is the last input file. Note that on the first cycle, requests are pending for all input files.
- 11. Go to step 17 if this file is at end-of-file.

12. Read the next record from this file.

13. Go to step 18 (Error) if an Input/Output error occurred.

 $14.$  Go to step  $17$  if file now at end.

15. Try to identify the record type and check the type sequence.

16. Go to step 18 (Error) if type or type sequence error.

- 17. Turn off the record request. Control goes to the next input sequence or to step 21 (Select).
- sequence or to step 21 (Select).<br>18. Error: The code for the halt is displayed and the program requests whether to bypass, cancel, or abort.
- 19. If the halt is to be bypassed, go to step 7 (Bypass).
- 20. If the halt is to cause cancellation, QO to step 30 (Last Cycle). Otherwise abort to DOS.

Select:

Depending on the program, one of four select routines is compiled. The others are subsets of matching with multiple inout files.

- $21.$  If all inout files which must be at end-of-file are at their end, ao to steo 30 (Last Cycle).
- 22. If a valid fORCE has been executed, make that ftle current' reset FORCEfna.

23. If the current record of the currently selected file has no

a-2 RPG II SYSTEM

matchinQ fields QO to step 26.

- $24.$  Select the record and file with matching fields with the hiahest priority (lowest in sequence if ascending).
- 25. Request next record and 00 to step 18 *(Error)* ;f selected record is not in seauence.
- 26. Turn on the *record* ;dentifv;na indicator of the selected record.
- 27. Test Break: If the current record contains control fields, a test for control break occurs. If no control break, ao to steo 33 (Test End).
- 28. Turn on indicators for all approoriate control levels. Reset switch to bypass totals (takes effect next cycle).
- 29. Go to step 33 (Test End) until after the first control break has been found.
- 30. Last Cvcle: Turn on LR indicator and all control level indicators (L1-L9).
- 31. Perform all total calculations whose enabling conditions are met. Since *110* can be performed, set indicators as needed.
- 32. Perform all enabled total output, process overflow as in steo 5.
- 33. Test End: Go to step 39 (End-of-Job) if LR is on.
- *3q.* Go to step 36 if the overflow indicator is off.
- 35. Turn off the overflow switch. Perform overflow output only if overflow not previouslv fetched.
- 36. Turn on the MR indicator if the primary file matches some secondarv file.
- 37. Move current input record to fields, setting resulting indicators. Request new read for current file.
- 38. Perform detail calculations as in step 31. Go to steo 5 (Cvcle).

 $APPENDIX$  B. DETAILED RPG OBJECT FLOW  $B=3$ 

 $\mathbf{r} = \mathbf{r}$ Termination

39. EOJ (End-of-Job): Close all files except table output files.

40. For each table output file, write out all tables and arrays<br>requested for the file, and then close the file. Exit to DOS<br>after all table output. after all table output.

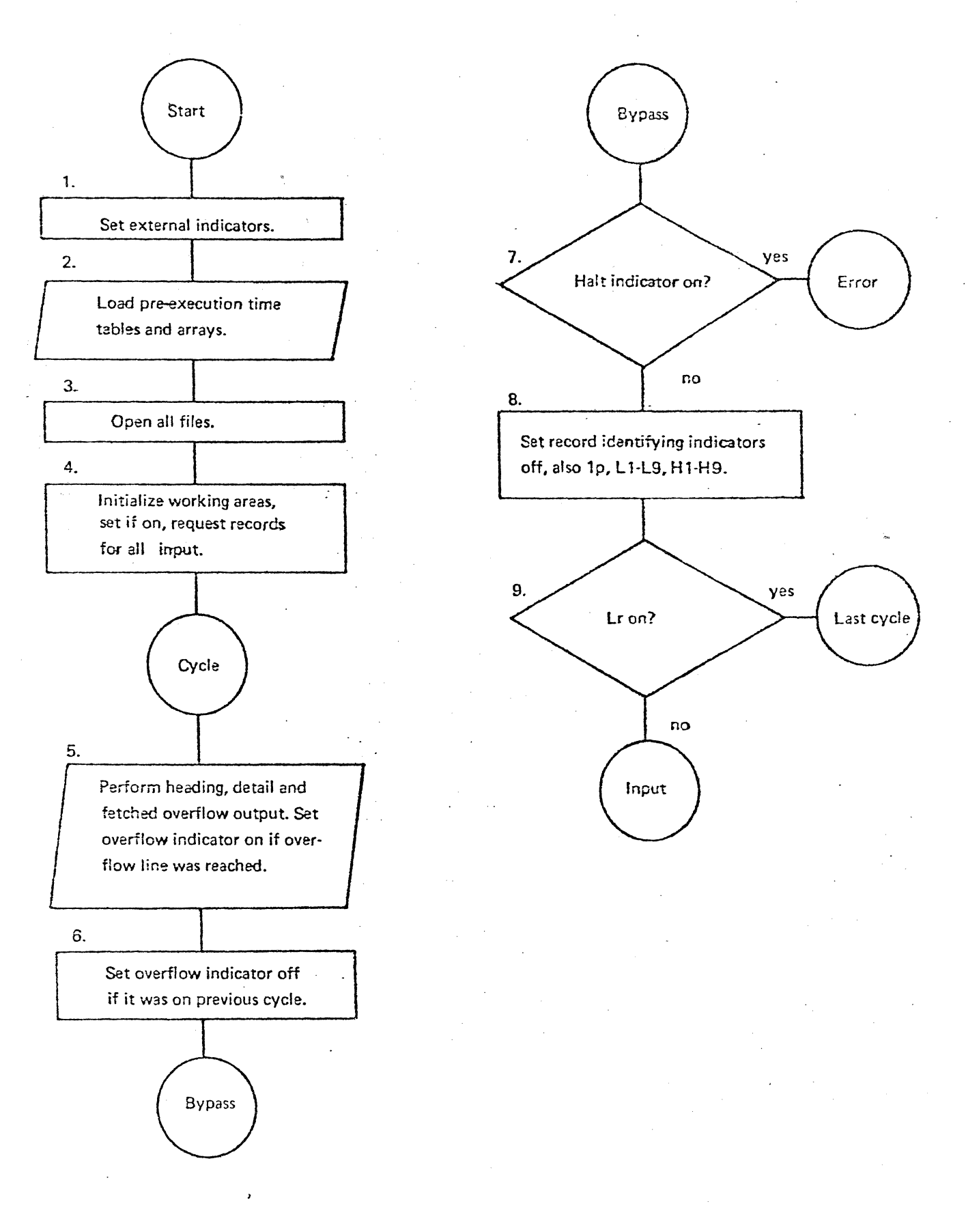

APPENDIX B. DETAILED RPG OBJECT FLOW B-5

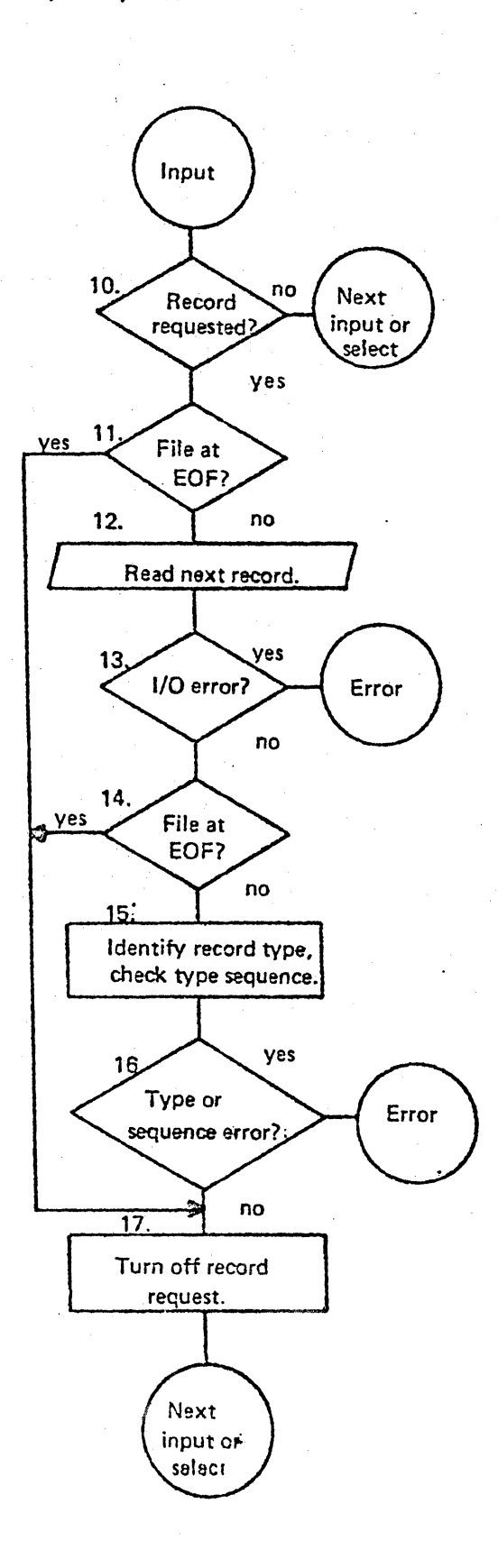

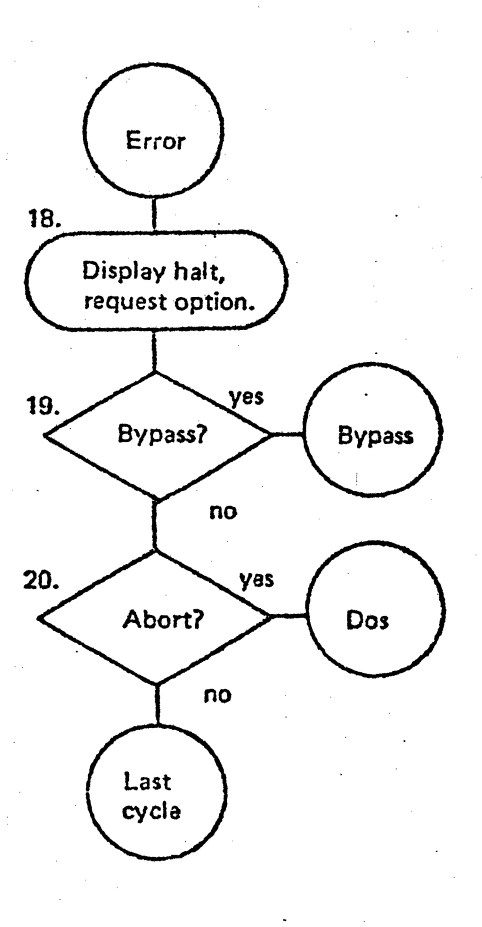
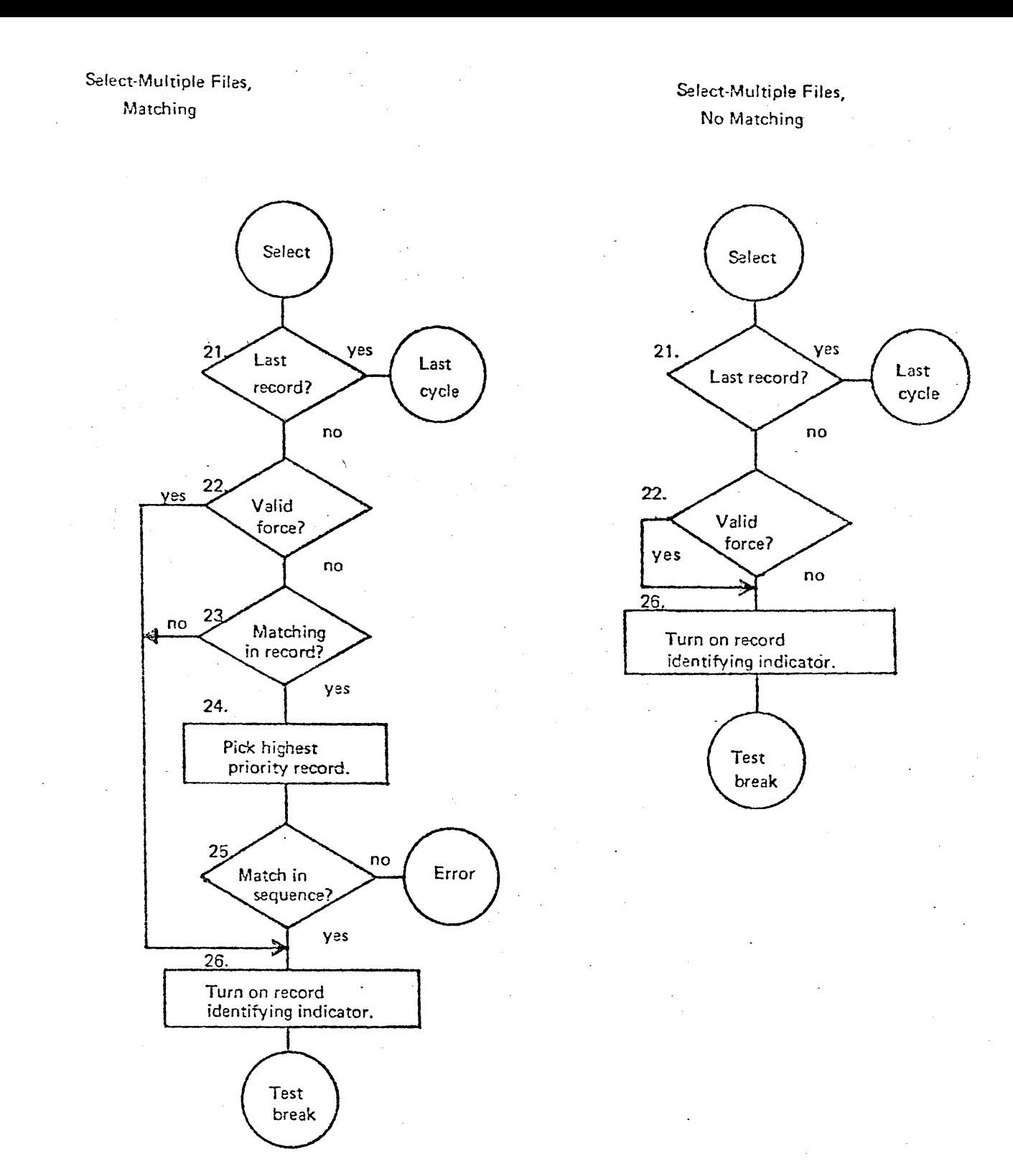

APPENDIX B. DETAILED RPG OBJECT FLOW B-7

## Select·Single File,

Matching

Select-Single File, NO'Matching

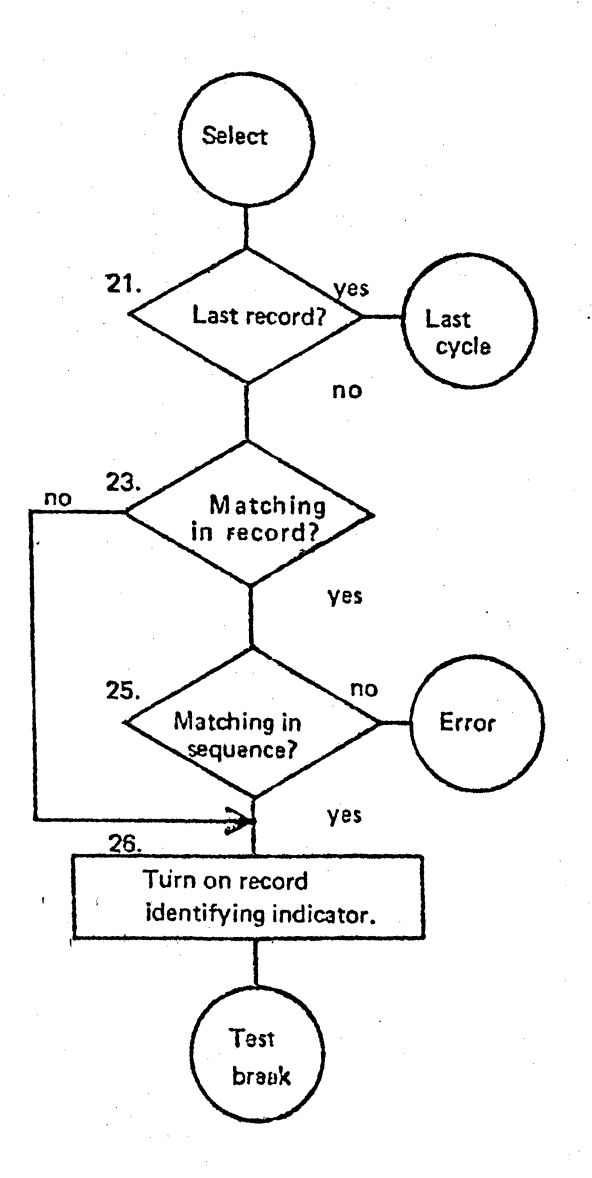

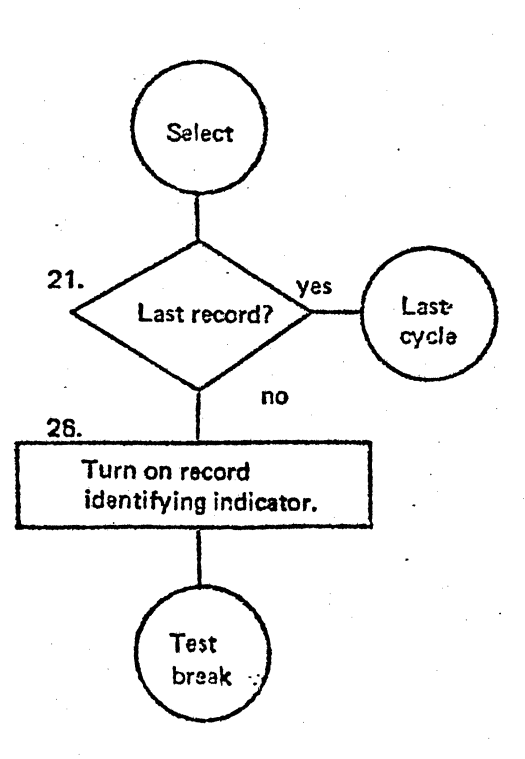

B-8 RPG II SYSTEM

Overflew and Detail Processing. Termination

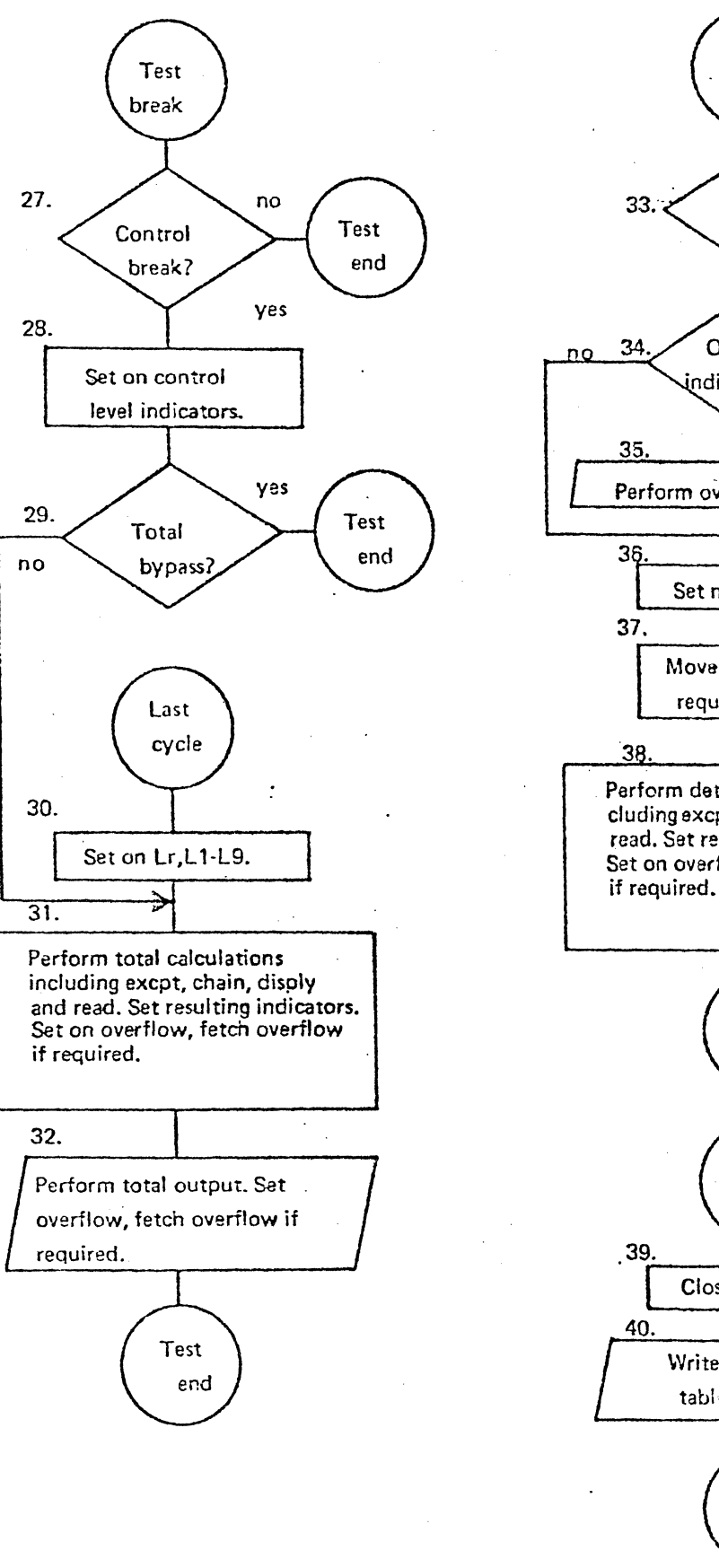

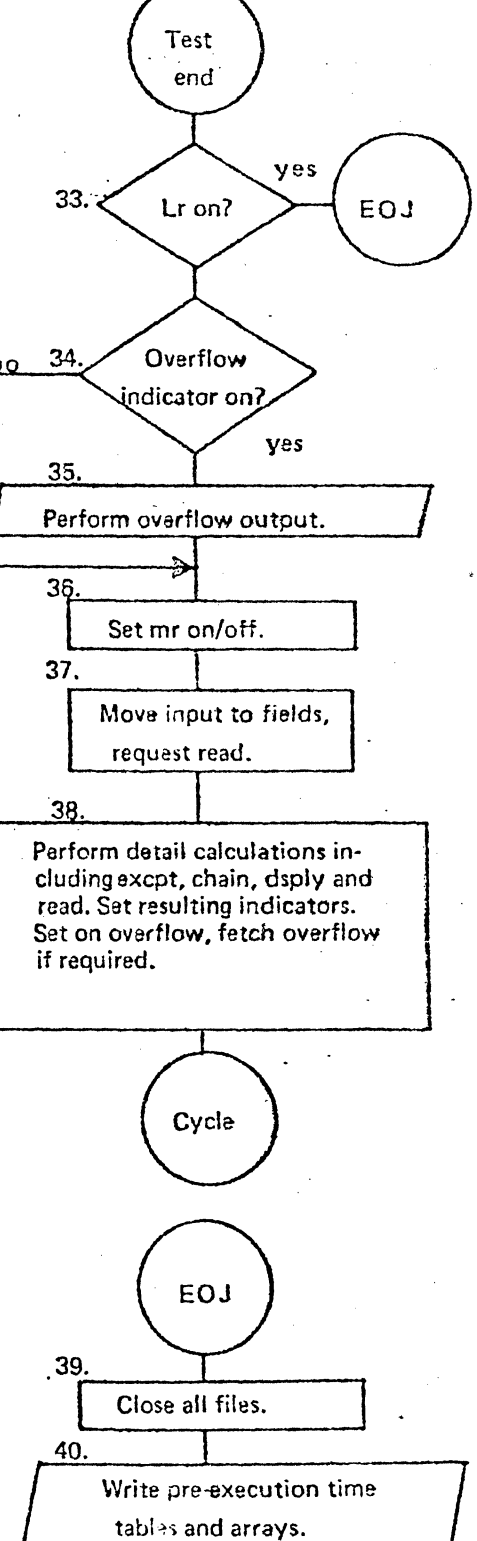

Dos

APPENDIX B. DETAILED RPG OBJECT FLOW B-9

#### APPENDIX C. REFERENCE TABLES

#### General System Organization

The first part of the appendix lists the various components of the RPG II system and gives a brief description of the function performed by each phase of the compiler. The two-letter abbreviations appear during compilation in the upper right-hand corner of the display.

- 1. Interface Program common data and code.
- 2. Enter Phases read, list, and compress source.
- 3. Assian Phases allocate data storaae."
- 4. Diagnostic Phases finish error checking.
- 5. Generate Phases generate object program operations for ;nout, compute, outout.
- *b.* Assembly and Library Phases assemble object text, include necessary routines from library.

#### Enter Phase Summary

- AA Init;alize system, read control *card,* list, compress and diagnose.
- $AD Process$  file-descriptions  $=$  compress information, writing part of card on disk, building file-name table and in-core compression table with the rest of the information.
- AE Process file-extension specifications compress and write on disk.
- AF Process line-counter specifications.
- AG Process input specifications, Qeneratino *record* and fie1d compressions.
- AK Process calculation specifications read, list, diagnose and

#### APPENDIX C. REFERENCE TABLES C-1

compress records.

- AM = Process output specifications, generating record and field compressions.
- AZ Process user library inclusion, and compile-time tables.

### Assion 'Phase Summary

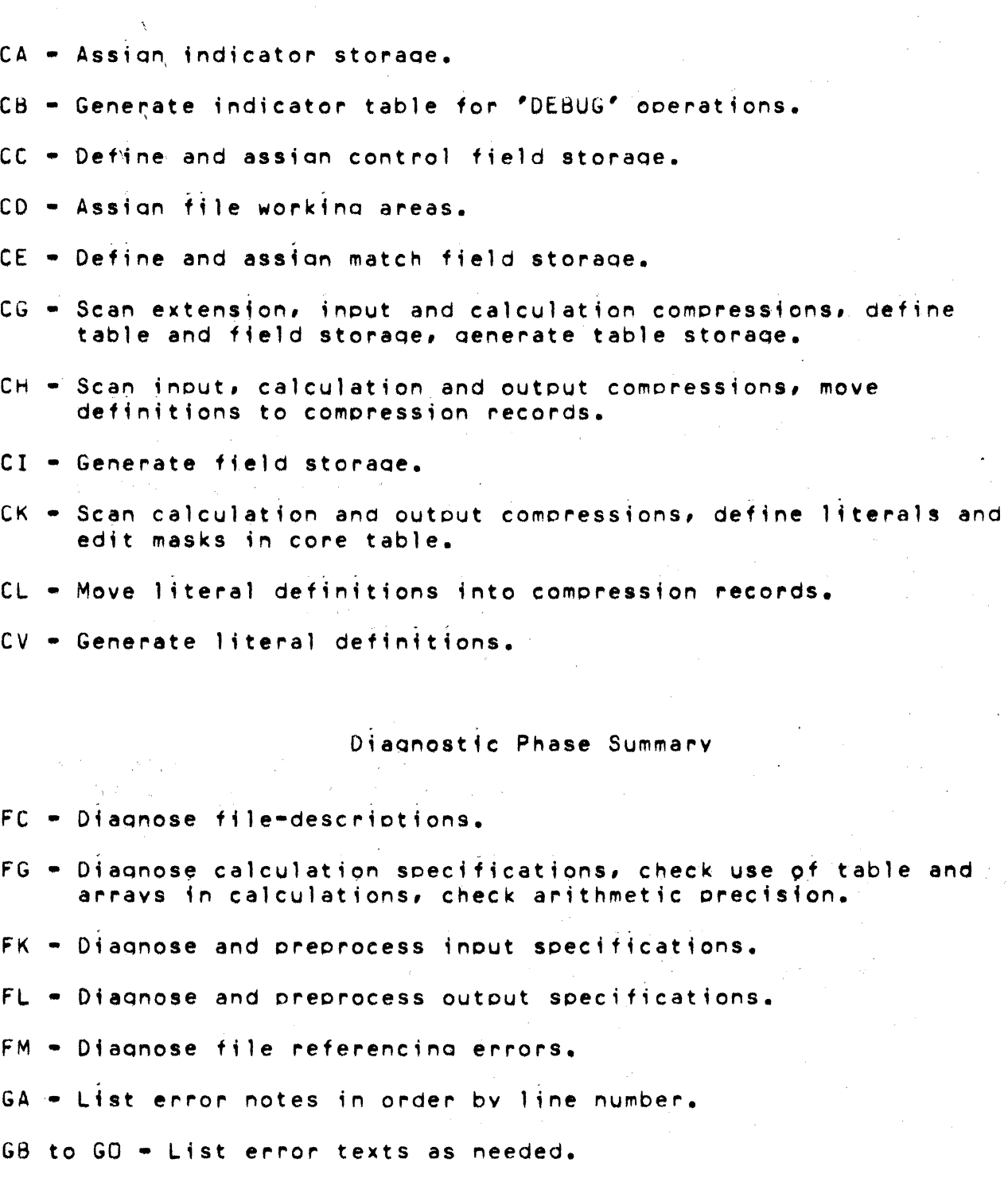

APPENDIX C. REFERENCE TABLES C-3

#### GX = End error text listing, call phase ZZ if fatal error occurred.

Generation Phase Summary

Input Generation Phases:

MB = Generate control field compare.

ME = Generate control field moves.

MG - Generate match field moves.

MK = Generate input field processors.

MP = Generate inout, record=tests, and select routines.

MQ - Generate input mainline, end test, and file select sequences.

Calculation Generation Phases:

PA = Generate arithmetic and character (byte) sequences.

PX = Generate detail calculation mainline.

PY = Generate total calcutation mainline.

PZ = Generate RPG subroutines. Phases PX, PY, and PZ generate calculation control code and the code for other operators.

Output Generation Phases:

SA - Generate output field processors.

SO - Generate heading/detail output mainline.

SP = Generate total output mainline.

 $SQ =$  Generate overflow output processor.

 $SR =$  Generate exception output processor.

 $C = 4$ RPG II SYSTEM SS = Generate put routines. Final Generation Phases:  $\mathcal{L}^{\text{max}}$  $\sim 10^{11}~\rm{g}^{-1}$ UA - Generate file description blocks. UF = Generate open mainline. UG - Generate end mainline. UU = Generate assembly parameters. UV = Link denerated sedments with the fixed library,  $\label{eq:Ricci} \mathcal{R}(\mathcal{R}^{(n)}_{\mathcal{R}}) = \mathcal{R}(\mathcal{R}^{(n)}_{\mathcal{R}}) \otimes \mathcal{R}$ Assembly Phases:  $WA = Initialize assembly, set up symbol table.$  $WM - Assemblv$  passes 1 and 2. WL = Scan library and include referenced segments.  $WS = Sort$  dictionary. WU - Dictionary listing.  $WX - Cross$  reference sort and listing. ZZ - RPG Close phase.

RPG Preprocessor:

(PP) - Preprocess ASM text to object text.

APPENDIX C. REFERENCE TABLES

 $C = 5$ 

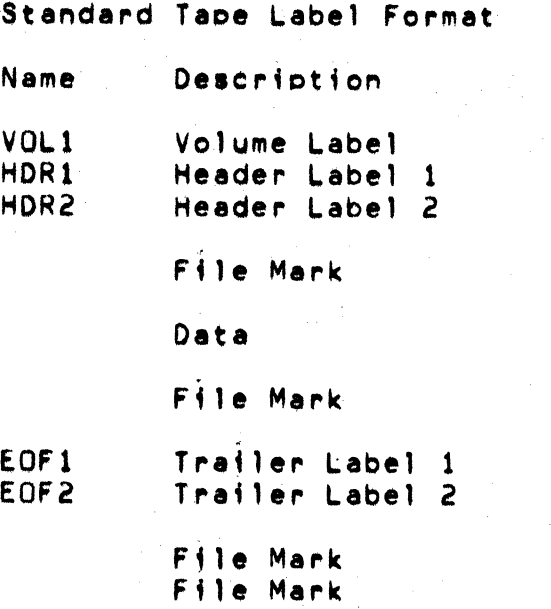

Volume Label Format  $\mathcal{A}$  and  $\mathcal{A}$  are  $\mathcal{A}$  and  $\mathcal{A}$  are  $\mathcal{A}$  and  $\mathcal{A}$ Columns Contents Description  $\label{eq:2.1} \mathcal{L}^{\mathcal{A}}(\mathcal{A}^{\mathcal{A}}_{\mathcal{A}}) = \mathcal{L}^{\mathcal{A}}(\mathcal{A}^{\mathcal{A}}_{\mathcal{A}}) = \mathcal{L}^{\mathcal{A}}(\mathcal{A}^{\mathcal{A}}_{\mathcal{A}}) = \mathcal{L}^{\mathcal{A}}(\mathcal{A}^{\mathcal{A}}_{\mathcal{A}})$  $\mathcal{L}^{\text{max}}_{\text{max}}$  and  $\mathcal{L}^{\text{max}}_{\text{max}}$  $1-4$  VOL1<br> $5-80$  Arbitrar Label Identifier Arbitrary Volume Identification

Format of Label 1  $1 - 3$ HDR Header Label Identifier EOF Trailer Label Identifier  $\Delta$ label Number 1  $5 - 54$ Data Identification Arbitrarv Block Count (Trailer)  $55 - 60$ Number 000000 Zero (Header) Data Identification  $61 - 80$ Arbitrarv

 $\mathcal{L}^{\text{max}}_{\text{max}}$  and  $\mathcal{L}^{\text{max}}_{\text{max}}$ 

Format of Label 2

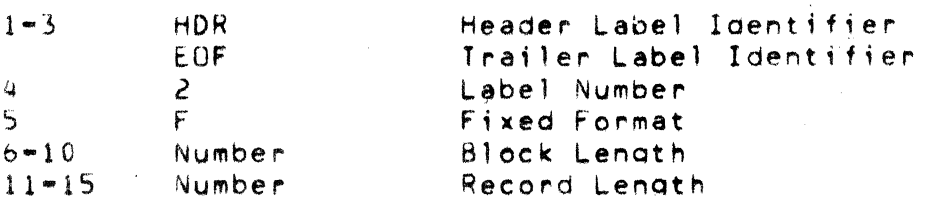

 $\sim$   $\sim$ 

 $\sim 10^{-11}$ 

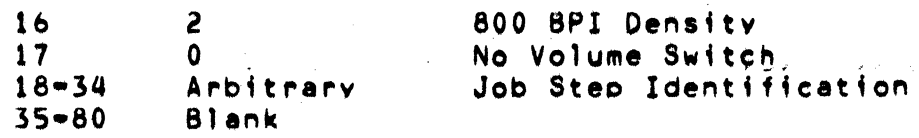

Format of F;le Description Blocks

.<br>A partial description of the format of a file description block is aiven symbolically in this section. For a complete and absolute listing look at an assembly listing of the second object program segment. All symbols defined below have blank qualification, and are input to the pre-processor as ':XXXXXX'. Symbols beainning with the letter '0' are byte displacements relative to the start of an FDB entry. Symbols beginning with 'M' are masks for parts of a byte. For example the displacement of the two-byte record length is 'DRLNFD', and the mask for the end-of-file flao is 'MEUFFD'.

Name Purpose

DFLGFD Displacement of the three-byte flao field.

·\_·-·-First Flaa Byte·-.·\_·

- MEOFFD End of file.
- MCLSFD File elosed.
- MPUTFD Output record ready for uodate or chained output file. Output pending.

MPBFFD Buffer output pendino (update files).

MADDFD ADD file.

------Second Flaa Byte····--

MCHNFD CHAIN file.

MWACFD Output/Update file.

MRACFD Input/Update file

-·\_·-·Third Flaa Byte·-··--·-

MISAFD Indexed (ISAM) File.

------Bastc Descr;ption---·--

DRLNFD Logical record length (two-bytes - MSB, LSB).

DBLFFD Blocking factor (one-byte).

## DFWAFD Address of File (record) Workina Area (two-bytes  $+$ LSB,MSB).

DFNMFD Address of internal file name (LS8,MSB)

Format of Table Description Blocks

The format of table description blocks is given symbolically in this section. For an absolute listing look at the assembly listing for the segment named 'COMMON TABLE PROCESSOR'. The conventions are the same as for file description blocks.

- Name' Pureose
- DTHATD Address of table/array storage area (two-bytes LSB, MSB).
- DFLDTD Address of current selected entry (LSB, MSB).
- DNELTD Number of elements (two-bytes MSB, LSB).
- DELNTD Lenoth of an element (one-byte).
- DCENTD Index of current entry (two-bytes MSB,LSB).
- DCEATO Address of current entry (two~bytes LSB,MSB)

. . . . .Notel By convent;on, addresses are stored in the least-significant, then the most-significant byte order, whereas two-byte binary numbers are stored in the most-significant, least-significant order.

ASCII to EBCDIC Translation Table

 $\sim 10^{11}$  m  $^{-1}$ 

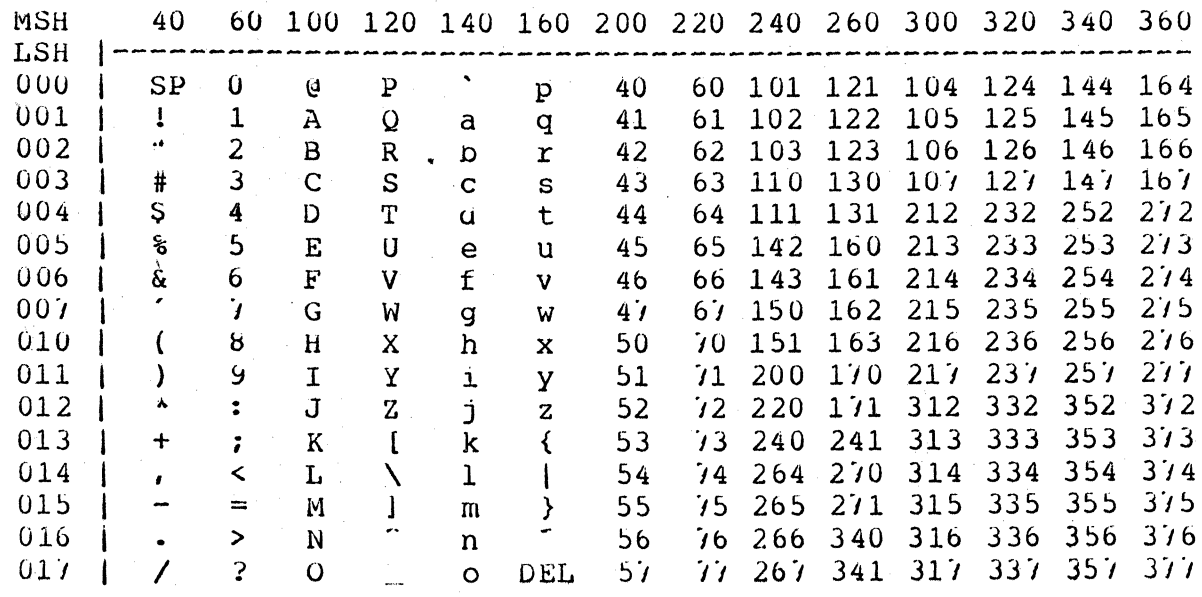

EBCDIC to ASCII Translation Table

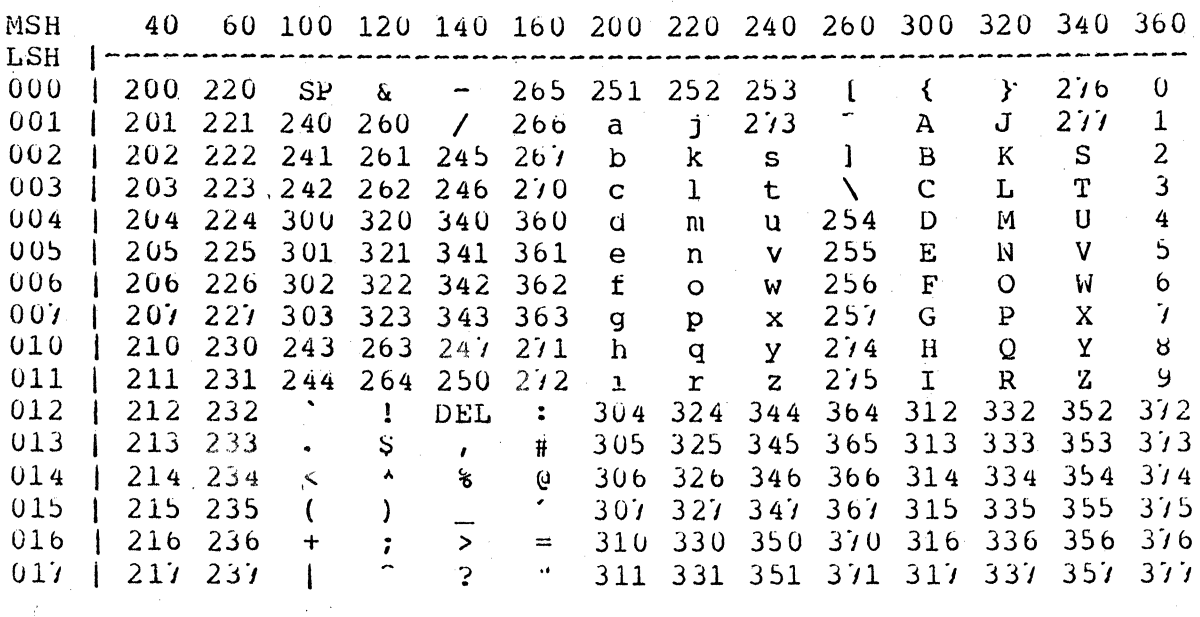

NOTE: MSH= Most Significant Half LSH= Least Significant Half

 $\sim 10^7$ 

For example: MSH (240) + LSH (013) = 0253 Values between 000 and 037 map into themselves.

## APPENDIX C. REFERENCE TABLES C-13

## APPENDIX D. COMPILE TIME MESSAGES

 $\mathcal{L}_{\text{max}}$  ,  $\mathcal{L}_{\text{max}}$ 

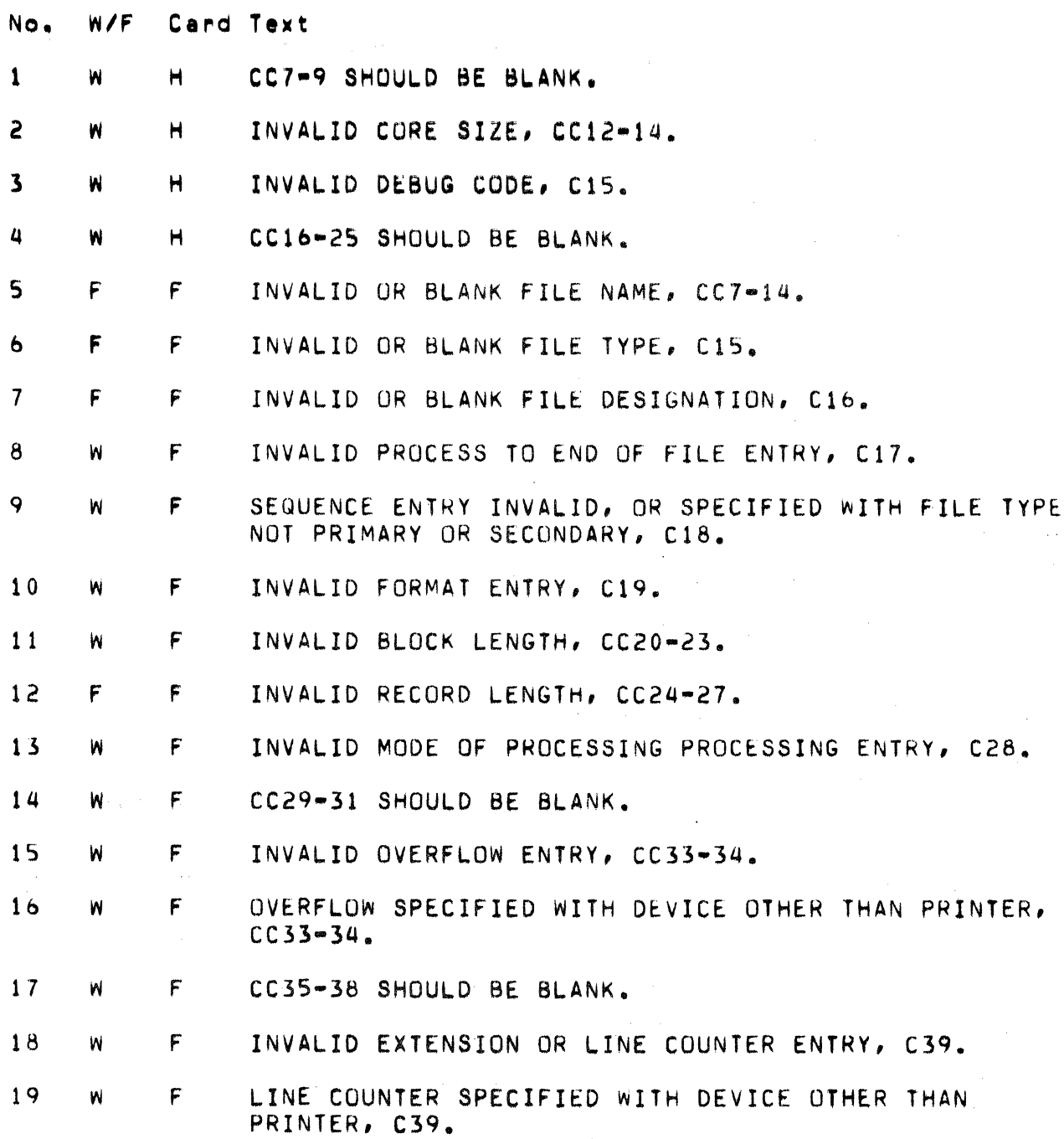

## APPENDIX D. COMPILE TIME MESSAGES 0-1

20 F F INVALID DEVICE CODE, CC40-4b.

21 W F CC47-52 SHOULD BE BLANK.

22 W F CC53-59 SHOULD BE BLANK UNLESS DEVICE SPECIFIED AS 'SPECIAL'.

23 W F\ \ INVALID 'K' ENTRY, C53.

24 W F INVALID UNLESS SPECIAL DEVICE NAME, CC54-59.

25 W F INVALID NAME FOR SPECIAL DEVICE I/O ROUTINE, CC54-59.

*2b* W F . CC60-65 SHOULD BE BLANK.

21 W F C66 SHOULD BE BLANK.

28 W F INVALlD ADDITIONS ENTRY, *ebb.* 

29 W F *CCb7-b9* SHOULD BE BLANK.

30 W F C70 SHOULD BE BLANK UNLESS TAPE DEVICE.

31 W F- INVALID REWIND OPTION, C70.

32 W F INVALID FILE CONDITION ENTRY, CC71-72.

33 W F CC73-74 SHOULD BE BLANK.

34 W E CC7-10 SHOULD BE BLANK.

35 F E INVALID OR UNRECOGNIZABLE 'FROM' FILE NAME,  $CCI1 - 18.$ 

*3b* F E INVALID OR UNRECOGNIZABLE 'TO' FILE NAME, *CC19-2b.* 

31 F F CHAINED, INDEXED OUTPUT FILE *ebb* MUST BE A.

38 F E INVALID TABLE/ARRAY NAME, CC27-32.

19 F E INVALID NUMBER OF ENTRIES PER RECORD, CC33-35.

40 F E INVALID NUMBER OF ENTRIES FOR TABLE/ARRAY, *CC3b-39.* 

41 F E INVALID LENGTH OF ENTRY, CC40-42 OR CC52-S4.

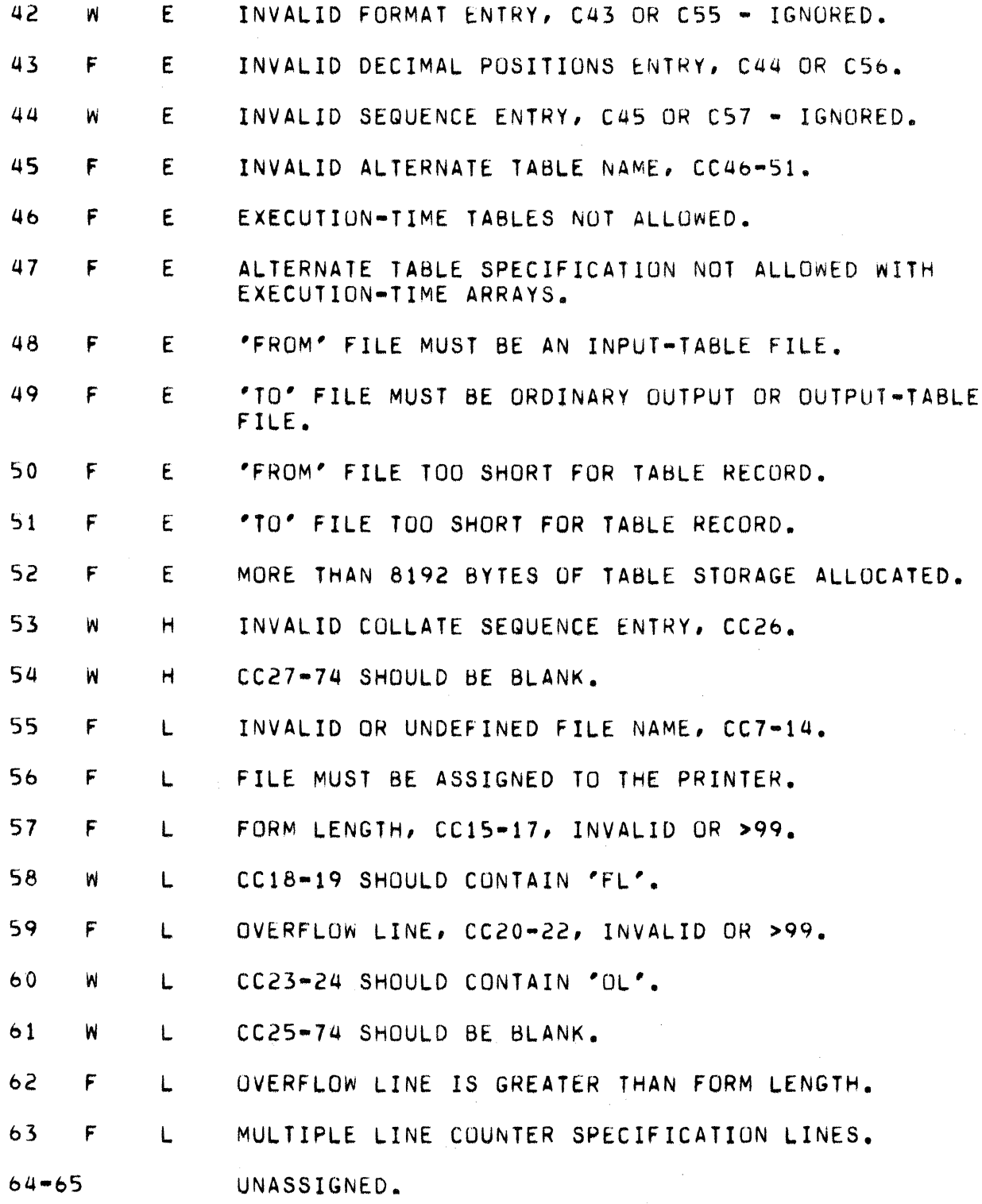

## APPENDIX D. COMPILE TIME MESSAGES 0-3

 $\sim$   $_{\odot}$ 

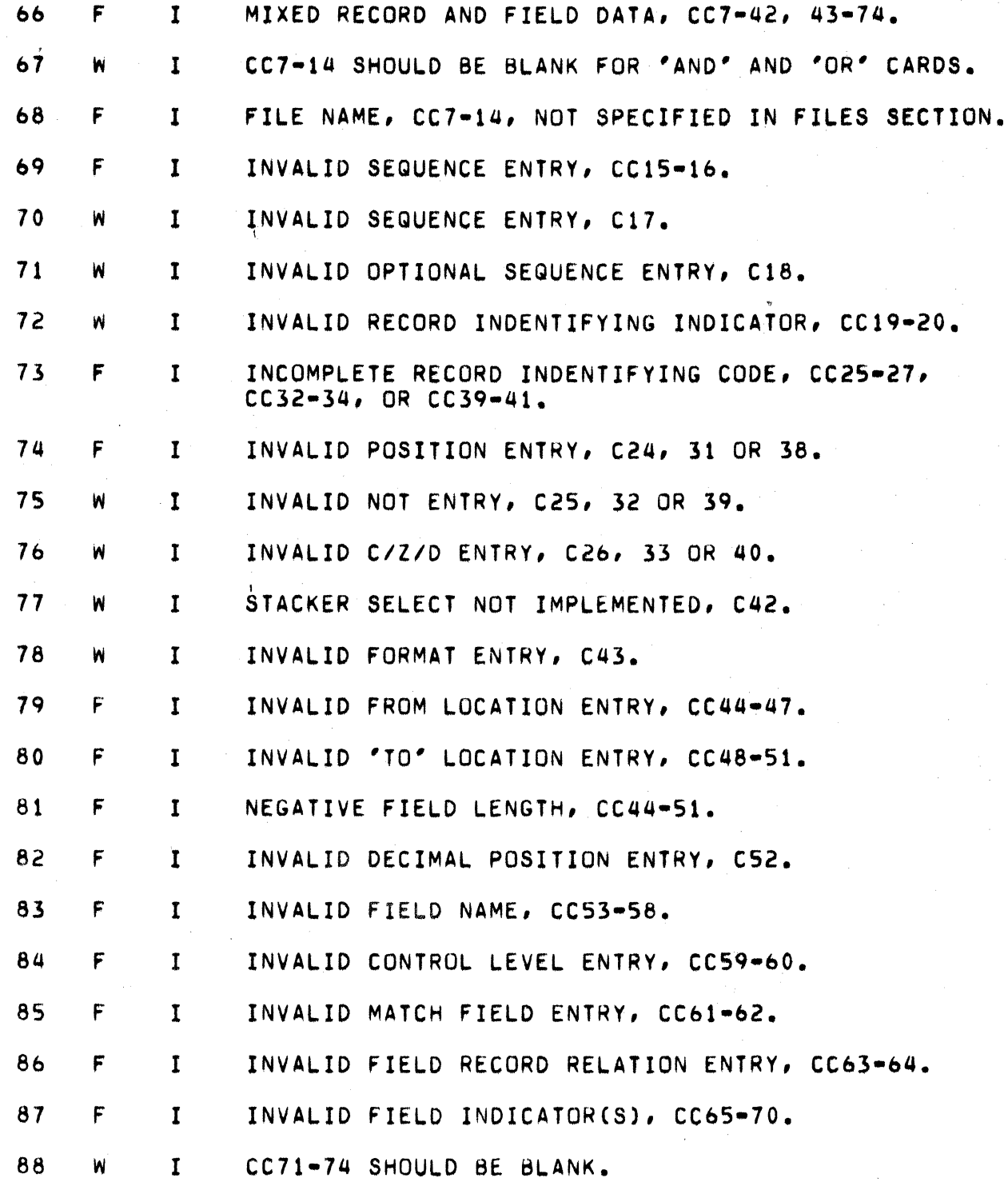

 $\mathcal{L}^{(1)}$ 

 $\label{eq:2.1} \mathcal{L}(\mathcal{A}) = \mathcal{L}(\mathcal{A}) = \mathcal{L}(\mathcal{A}) = \mathcal{L}(\mathcal{A})$ 

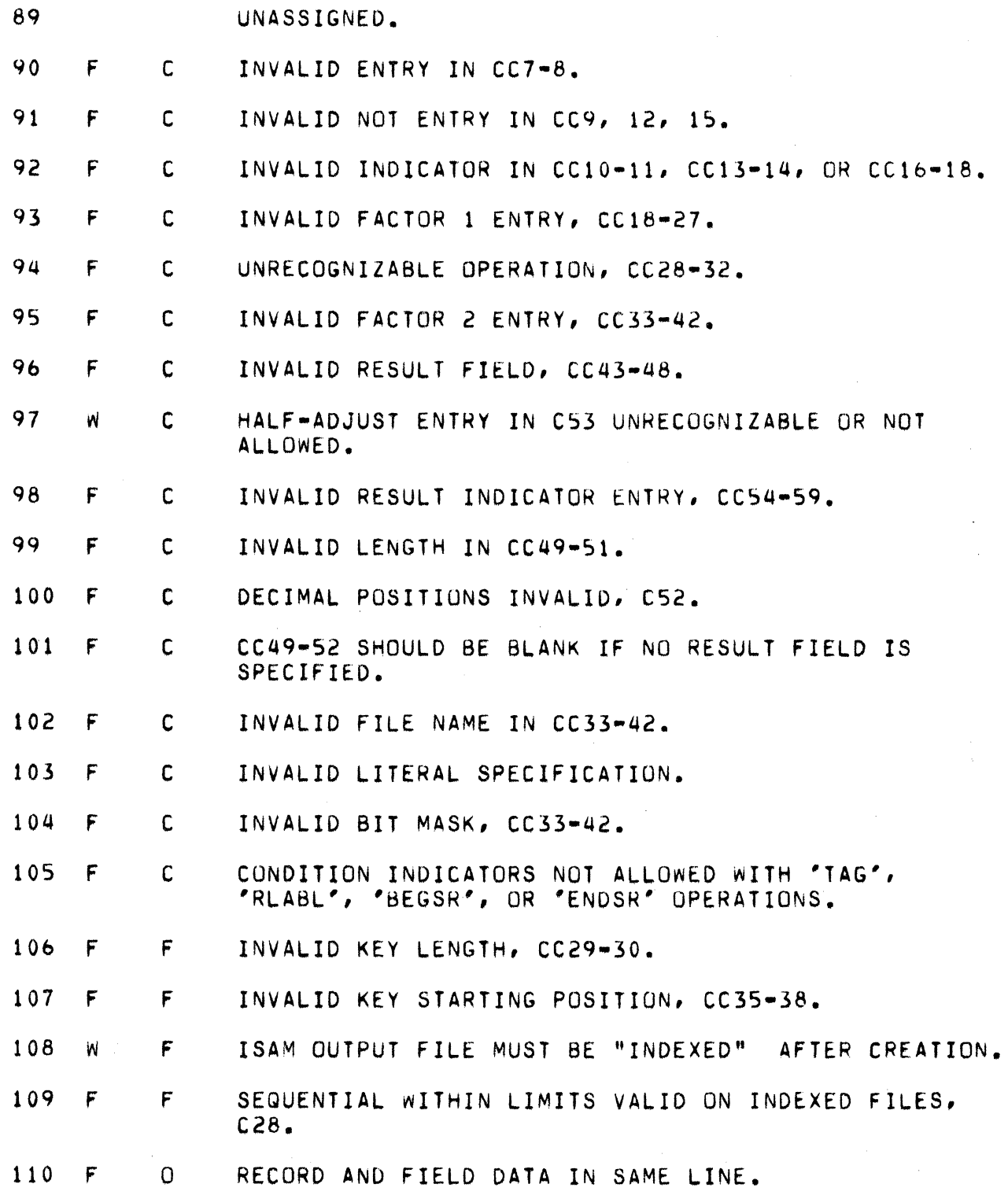

#### APPENDIX D. COMPILE TIME MESSAGES  $D = 5$

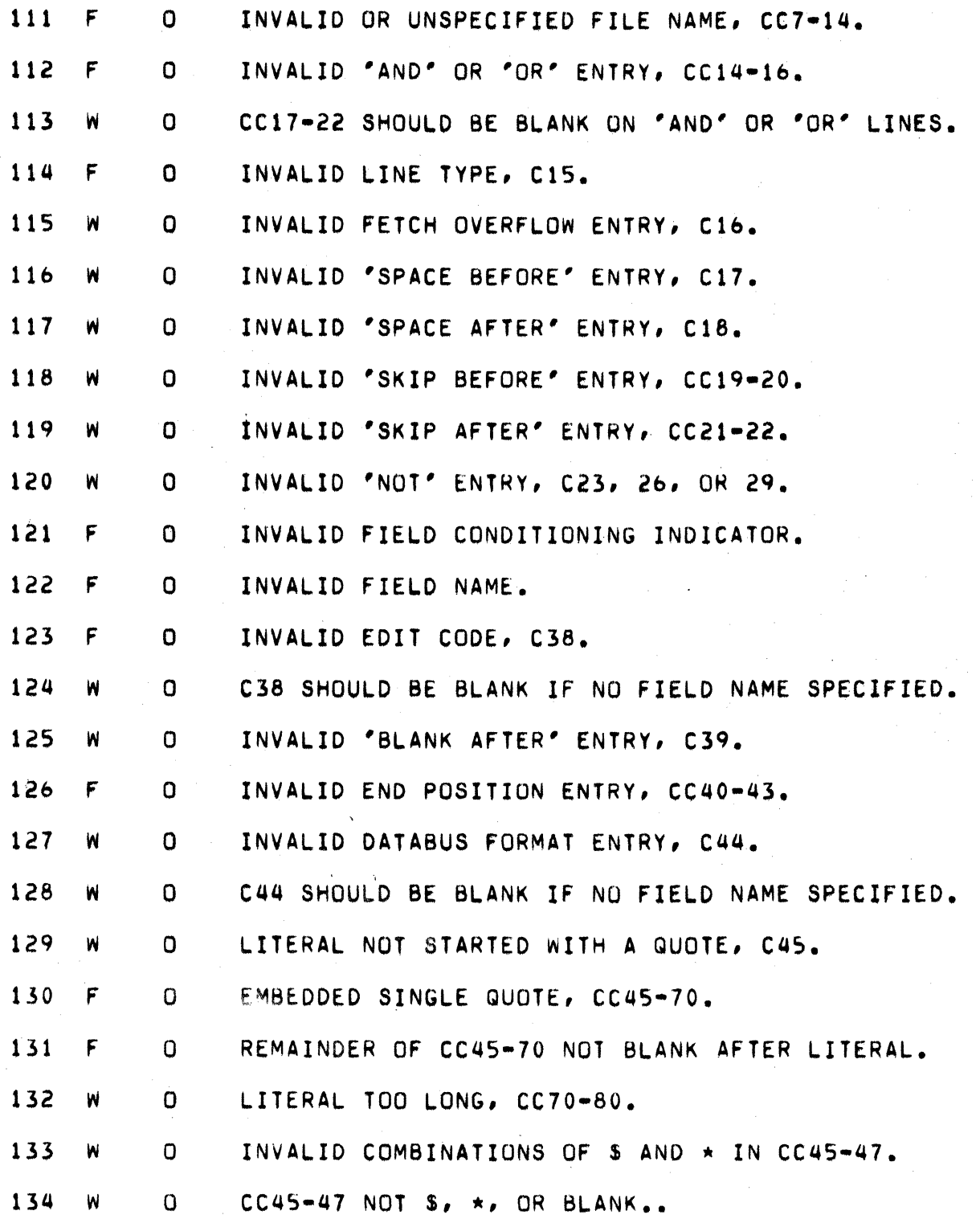

 $\hat{\mathcal{A}}$  ,  $\hat{\mathcal{A}}$ 

 $\bar{\bar{z}}$ 

 $\sim$ 

 $\bar{\lambda}$ 

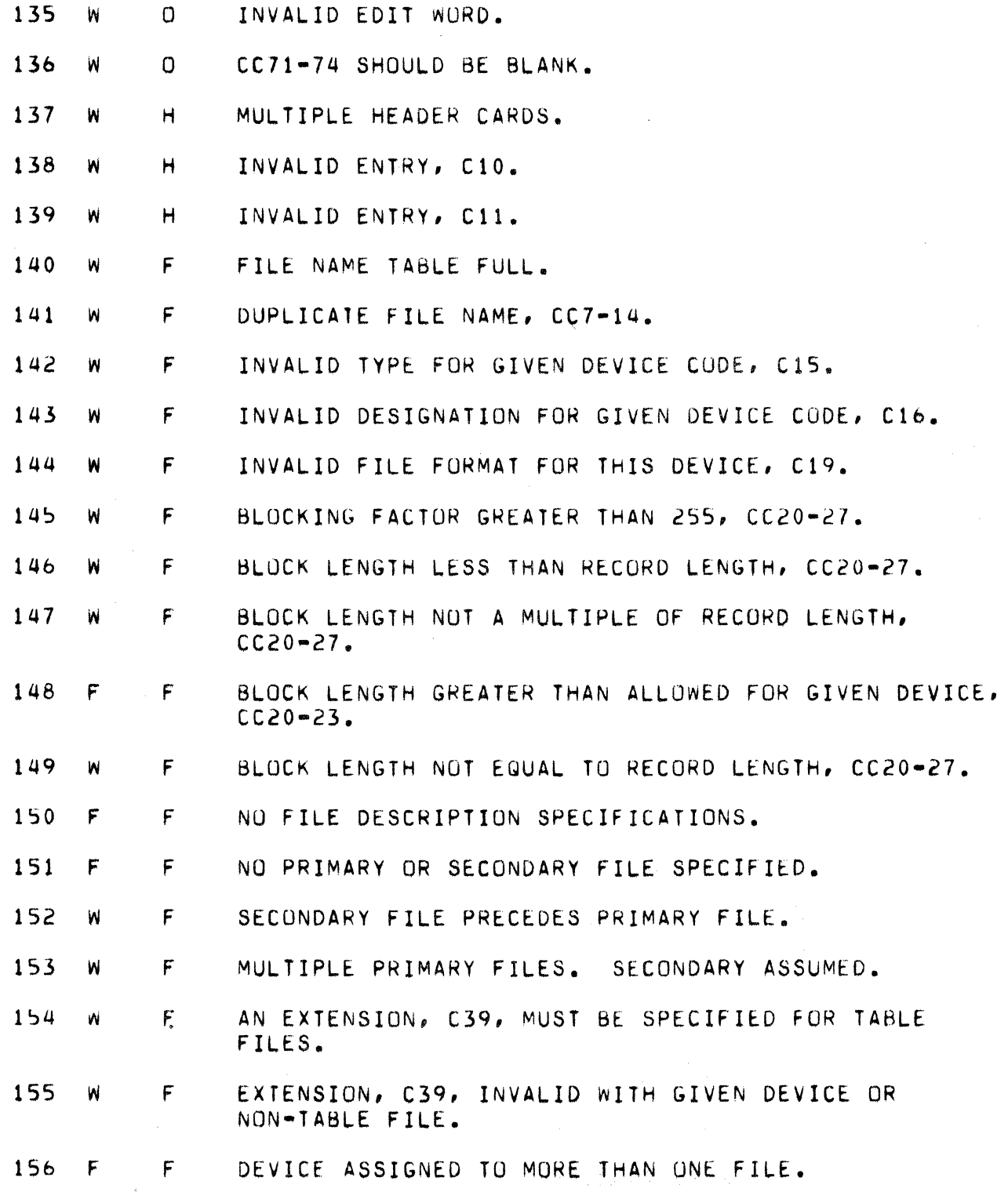

# APPENDIX D. COMPILE TIME MESSAGES 0-7

 $\sim$ 

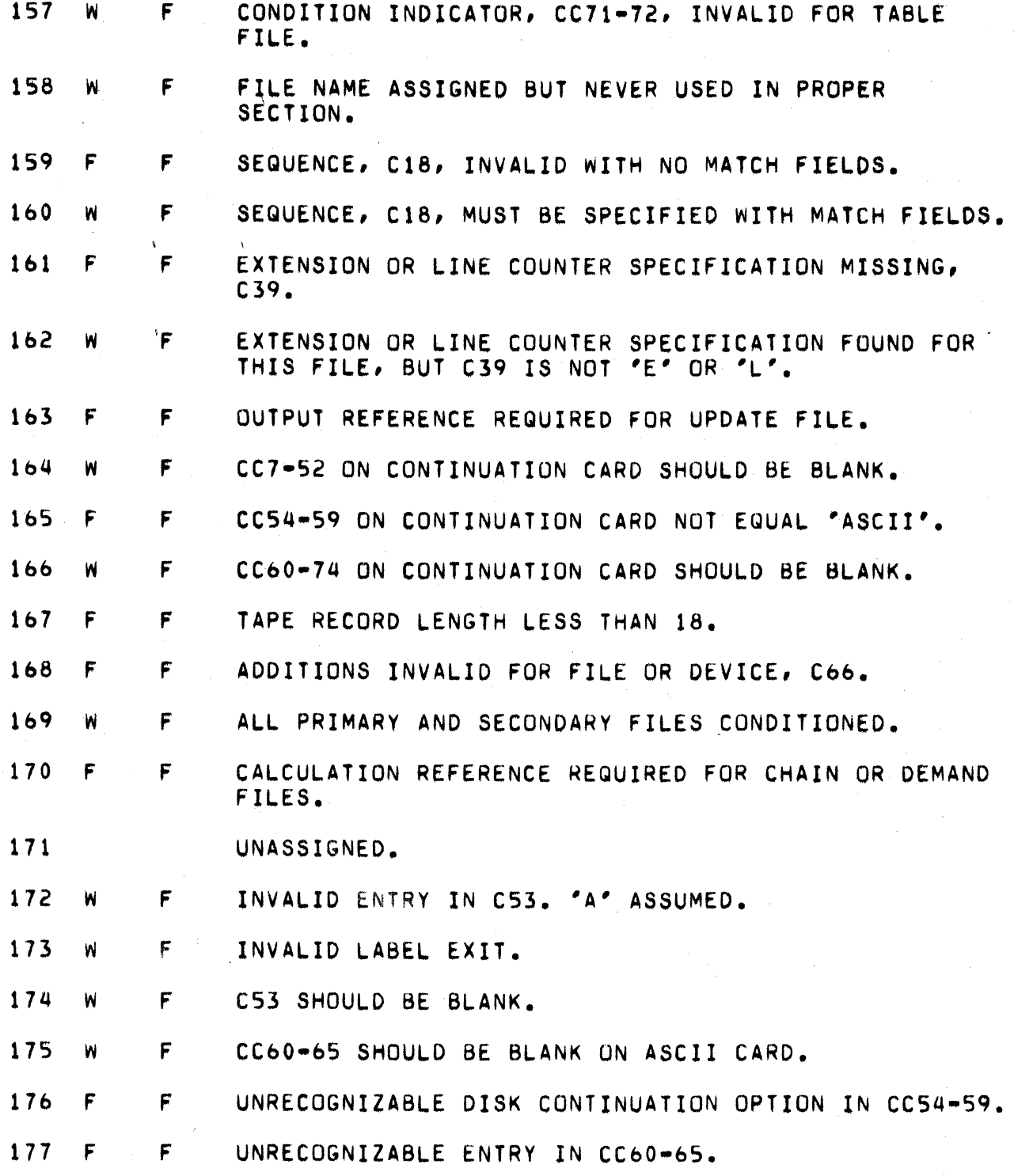

 $\sim$ 

 $\sim$   $\chi$  .

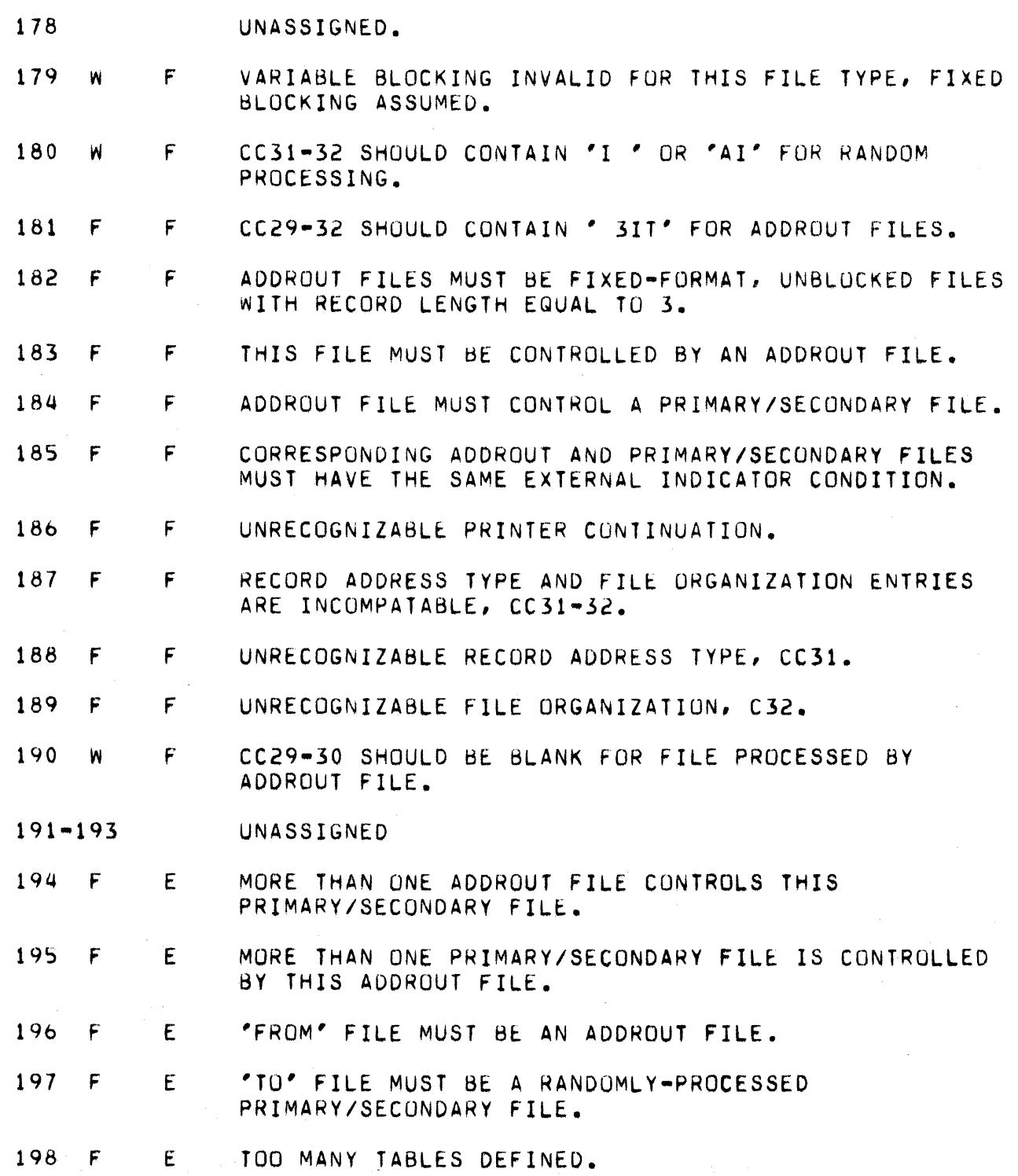

 $\epsilon$ 

APPENDIX D. COMPILE TIME MESSAGES 0-9

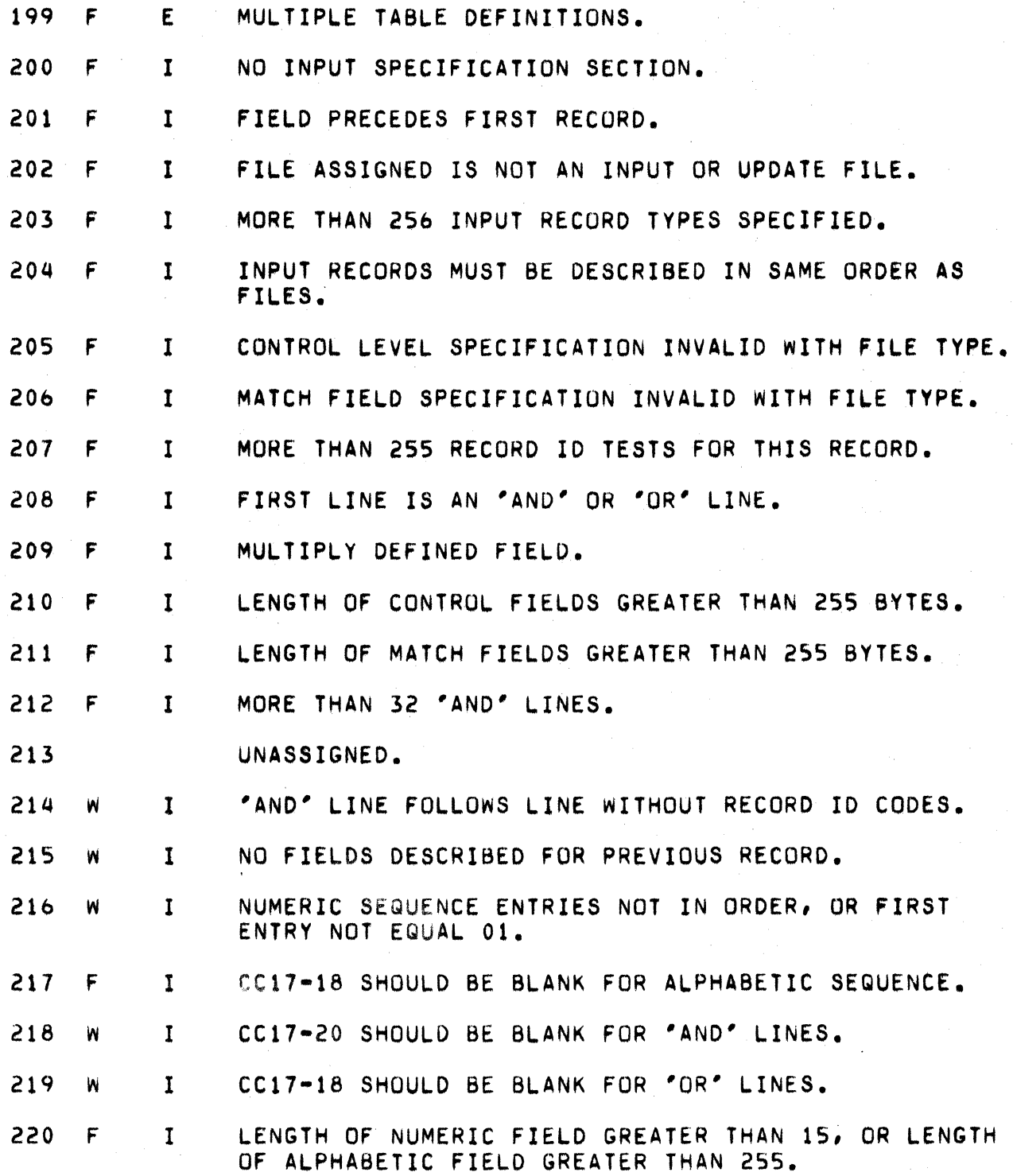

 $\sim 10^7$ 

 $\label{eq:2.1} \frac{1}{\sqrt{2}}\left(\frac{1}{\sqrt{2}}\right)^{1/2}$ 

 $\label{eq:2} \mathcal{L} = \int_{\mathbb{R}^d} \frac{1}{\sqrt{2\pi}} \, \frac{d\mathcal{L}}{d\mathcal{L}} \, \mathcal{L} \, d\mathcal{L}$ 

- 221 W I DECIMAL POSITION ENTRY INVALID FOR ARRAY.
- 222 F I NUMBER OF DECIMAL PUSITIONS EXCEEDS FIELD LENGTH.
- 223 F I TABLE NAME INVALID FOR A FIELD NAMt.
- 224 F I 'AND' LINES INVALID WITH LUUK-AHEAD RECORD.
- 225 F I ce17-18, 21-42, AND 59-74 INVALID WITH LOOK-AHEAD.
- 226 F I FIELD LOCATION ENTRIES EXCEED RECORD LENGTH.
- 227 F I FIELD NAME IS A RESERVED WORD OTHER THAN 'PAGE'.
- 228 F I CONTROL AND MATCH SPECIFICATIUNS INVALID FOR ARRAYS.
- 229 F I LOUK-AHEAD INVALID WITH CHAIN UR DEMAND FILES OR wITH THIS DEVICE.
- 230 F I NO FIELDS SPECIFIED FUR LOUK-AHEAD RECORD.
- 231 F I ARRAY LENGTH EXCEEDS UR IS NUT A MULTIPLE OF LENGTH IN EXTENSION SPECIFICATION.
- 232 F I INCONSISTENT LENGTHS FUR CUNTROL OR MATCHING FIELDS OF ONE LEVEL.
- 233 f I INVALID SPLIT CONTROL FIELD SPECIFICATION.
- 234 W I CONTROL OR MATCHING FIELDS SPECIFIED AS ALPHA ANO NUMERIC.
- 235 F I ALL VALID MATCH LEVELS WERE NOT REFERENCED IN THE LAST RECORD GROUP.
- 230 F I CONTROL OR MATCH FIELDS WITHOUT FRR MUST PRECEDE THOSE wITH FRR.
- 257 F I CONTROL OR MATCH FIELDS WITH FRR MUST BE GROUPED BY FRR.
- 238 F I FIELD RECORD RELATION INDICATOR USED IMPROPERLY WITH CONTROL OR MATCH FIELDS.
- 239 W I INDICATOR ASSIGNED BUT NOT USED.

APPENDIX D. COMPILE TIME MESSAGES 0-11

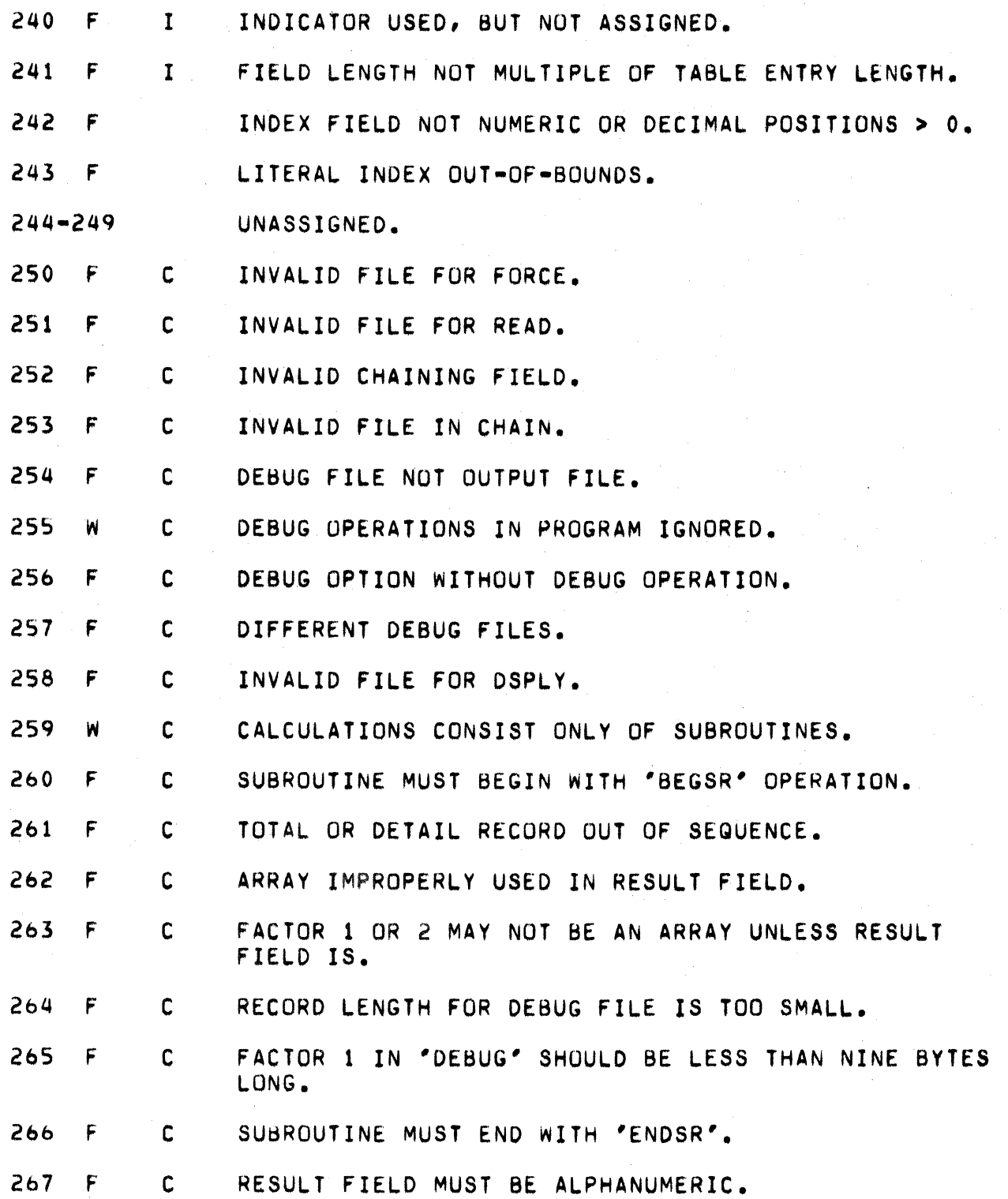

D-12 RPG II SYSTEM

 $\mathcal{A}^{\pm}$ 

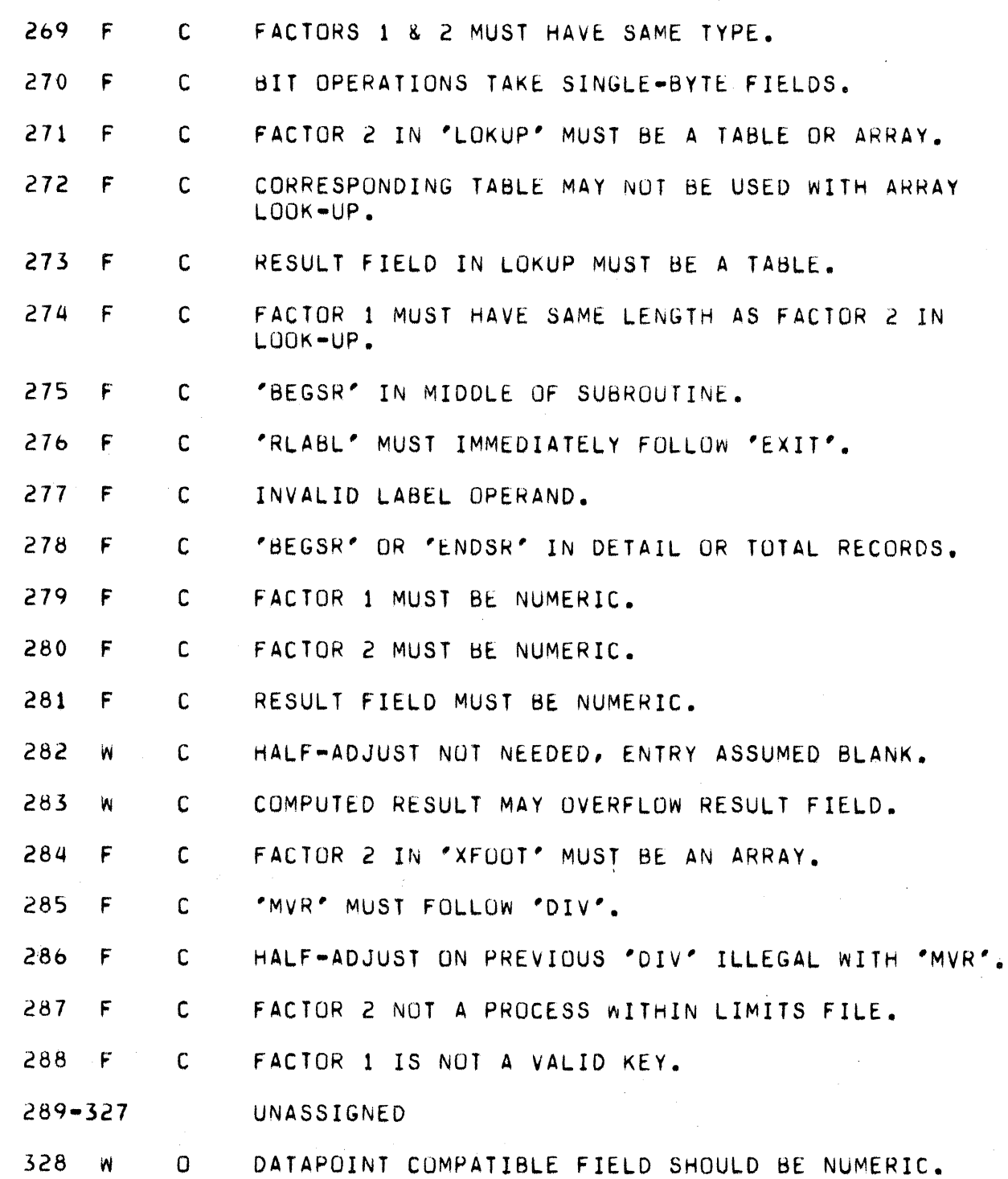

2b8 F C FACTOR 2 MUST BE ALPHANUMERIC.

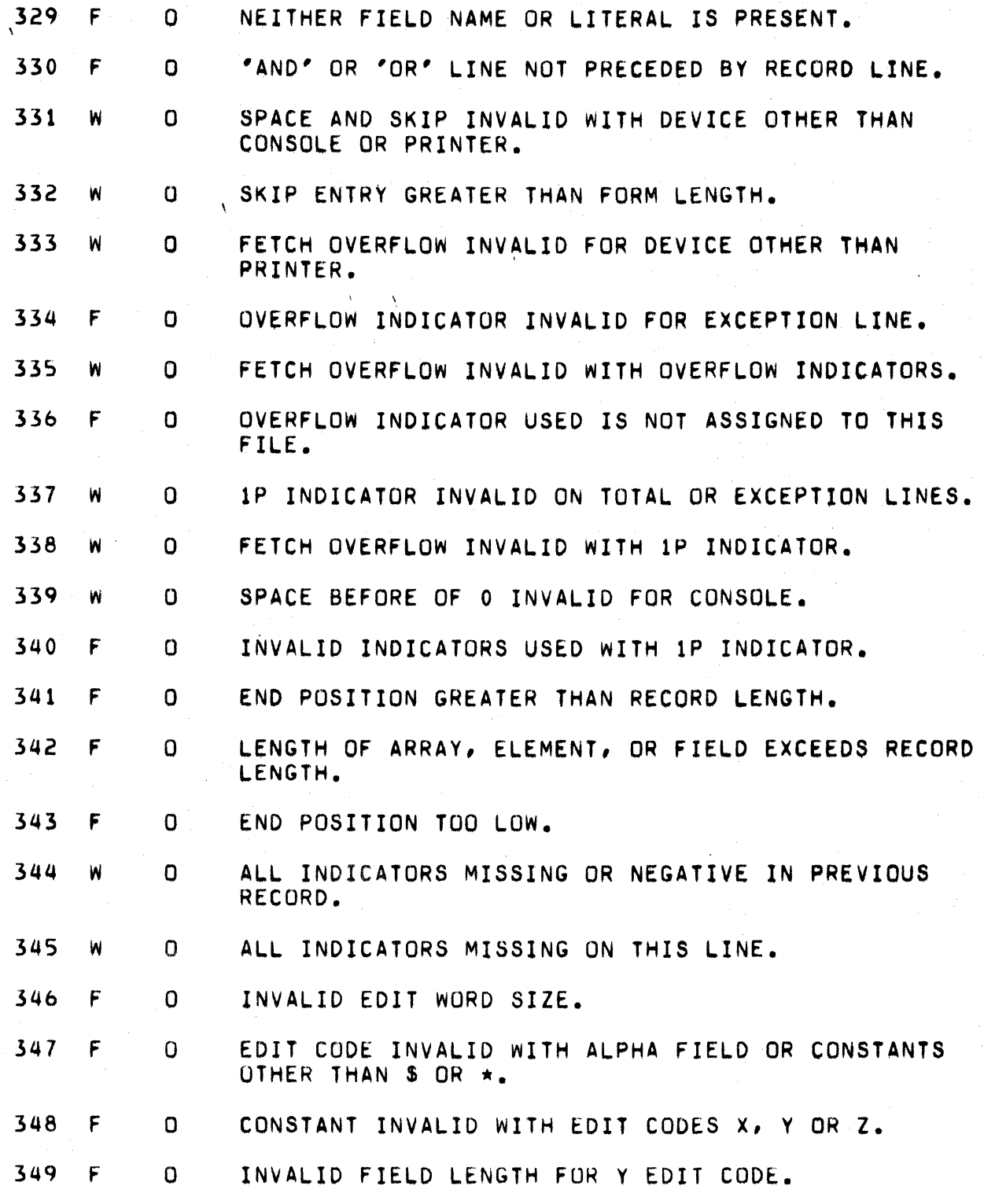

 $\label{eq:2.1} \frac{1}{\sqrt{2}}\int_{\mathbb{R}^3}\frac{1}{\sqrt{2}}\left(\frac{1}{\sqrt{2}}\right)^2\left(\frac{1}{\sqrt{2}}\right)^2\left(\frac{1}{\sqrt{2}}\right)^2\left(\frac{1}{\sqrt{2}}\right)^2\left(\frac{1}{\sqrt{2}}\right)^2.$ 

للمنابذ أأبدأ

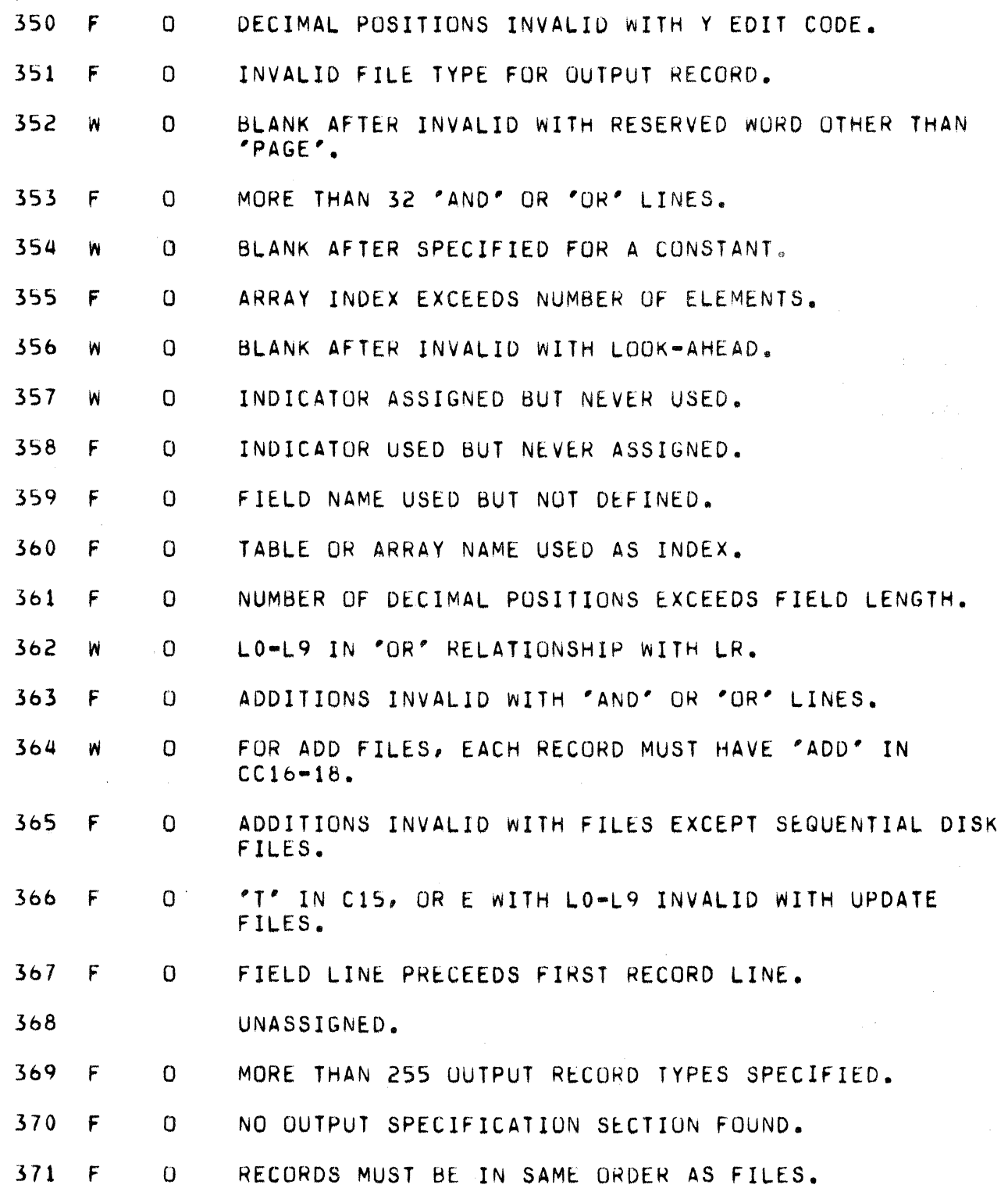

 $\frac{1}{2} \frac{1}{2} \frac{1}{2} \frac{1}{2}$ 

# APPENDIX D. COMPILE TIME MESSAGES D-15

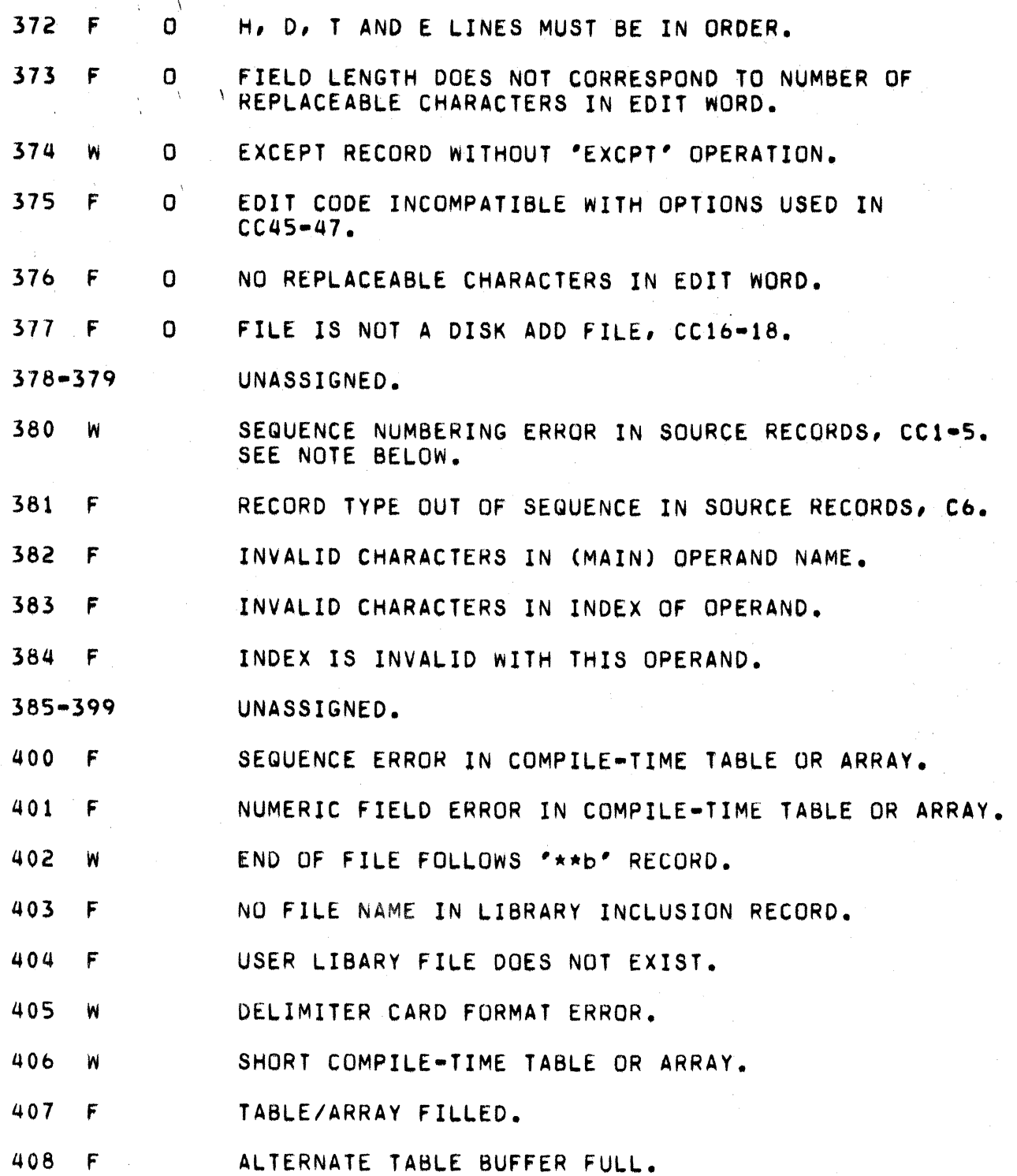

 $\frac{1}{2}$  ,  $\frac{1}{2}$  ,  $\frac{1}{2}$ 

 $\label{eq:2.1} \mathcal{L}=\mathcal{L}(\mathcal{L}_{\mathcal{A}}) \otimes \mathcal{L}(\mathcal{L}_{\mathcal{A}}) \otimes \mathcal{L}(\mathcal{L}_{\mathcal{A}})$ 

 $\sim$   $\sim$ 

- 409 W NO '\*\*b' RECORD FOLLOWS LIBRARY INCLUSION RECORD.
- 410 w NO COMPILE-TIME TABLE/ARRAY FOR DATA.
- 411 W INVALID LIBRARY FILE NAME.
- 412 F COMPILE-TIME TABLE/ARRAY DATA RECORD LENGTH > 80.

\*\*\*NUMBER FOR CONVERSION WON'T FIT-This is an indication that the RPG II Compiler has failed. Reoort problem to Datapoint.

NOTE: A SEQUENCE ERROR WILL OCCUR IF A BLANK RECORD IS PRESENT IN THE SOURCE CODE.

APPENDIX E. OBJECT TIME MESSAGES

During the execution of an RPG II object program messages will be displayed on the screen either to request input from the user or merely to inform him of certain actions being performed. In addition, error messages will be displayed if abnormal situations are encountered. The following list of messages are all those which could possibly occur during an RPG II object program execution. The list includes an explanation of each message, the action taken by the object program after displaying the message, and an explanation of the response from the user, if necessary. Note that any data typed in by the user must be terminated with the ENTER kev.

OTM01: \*\*\* INVALID INPUT

- Explanation: Error message displayed if the data given in response to either the DATE message (DTM23) or the INDICATOR message (DTM24) is not in the correct format.
- Program Action: The appropriate request for data is made again.

User Response: None.

1:S0MTO ABSENT RECORD AND NO INDICATOR

Explanation: Error message displayed if a record was not found during a CHAIN operation and no indicator was specified in columns 54-55.

Program Action: Display message OTM10.

User Response: None.

OTM03: ASC/BIN ERROR Explanation: Error message displayed whenever an ASCII numeric string, being converted to an internal binary number, contains either no digits or more than 6 digits. Program Action: Display message OTM10. User Response: None. **OTM04:** ATTEMPT TO READ PAST END OR FROM CLOSED FILE Explanation: Error message displayed if the READ operation was attempted on a file which was at end-of-file or was closed. Program Action: Display message OTM10. User Response: None. -----------------------------OTM05: (BAD FILE SPEC) Error message displayed if a specification Explanation: of a file during the file opening sequence is incorrect. A file name will be asked for again. Program Action: A correct file name should be entered. User Responser

**-.-.. \_----\_.----...... -------------.---.-----.\_ ... -.... \_.\_--** BAD RECORD NUMBER  $01M06:$ Explanation: Error messaQe displayed if a disk access is attempted to a record number less than zero or to a record number above the currently allocated space. Program Action: Display the program name of the file and then message OTM10. User Response: None. **........ \_\_ ..... \_-.. --.... -----.... ---.... --.---.---.--..... .**  OTM07: BAD TABLE OR ARRAY SEQUENCE Explanation: Error message displayed if the sequence of data being read into a pre-execution time table or array is not as specified on the Extension' Specs. Program Action: Display message OTM10. User Response: None. **-----.\_.\_---\_.\_ .. \_------.---\_ .... ---.---\_ .... ---\_.\_ ... -.\_.\_.**  OTMO8: BIN/ASC ERROR Explanation: Error messaae displayed whenever an ASCII numeric string, destined to receive a converted  $\mathbf{A}^{\mathrm{eff}}$ binary value, is of zero lenath. Program Action: Display message OTM10. User Response: None.
0TM09: **BIN/DEC ERROR** Error message displayed if the length of a Explanation: field being used to store an index after an array LOKUP operation is not long enough to contain the result. Program Action: Display message OTM10. User Response: None.  $OM10:$ BYPASS/CANCEL/ABORT Explanation: General error message displayed after many other specific error messages to give the user the option as to what action should be taken by the program. Program Action: Wait for input. User Response: Three different responses are allowed. Typing a 'B' will cause the program to bypass the current cycle and read the next record. Typing a "C" will cancel program execution and close all the files. Typing an 'A' will immediately return control to the operating system without closing any files. CANCEL/ABORT **OTM11:** Explanation: Similar to OTM10. Displayed in lieu of it if the program is in the last cycle. Wait for input. Program Action: User Responset Same as for OTM10 and OTM55, except the 'R' and 'B' responses are not valid.

**OTM12:** CANNOT LOAD ISAM OVERLAY Explanation: Error message displayed if the program tries to load the overlay RPGISA/OV1 to add records to an indexed file, and is unable to do  $SO<sub>0</sub>$ Program Action: Execution is terminated. User Response: The file RPGISA/OV1 should be re-installed from the RPG II generation tapes and the program re-run. **OTM13:** CHAINING ERROR Explanation: Error message displayed if Factor-1 used in a CHAIN operation contains invalid data. See the CHAINED RECORD PROCESSING table in Chapter 8. Program Action: Display the progam name of the file and then message OTM10. User Response: None.  $OM14:$ DATABUS INPUT ERROR Explanation: Enron message displayed if the format of a number being read from an input file is incorrect (not correct Databus format). Program Action: Display message OTM10. User Response: None.

APPENDIX E. OBJECT TIME MESSAGES

 $E-S$ 

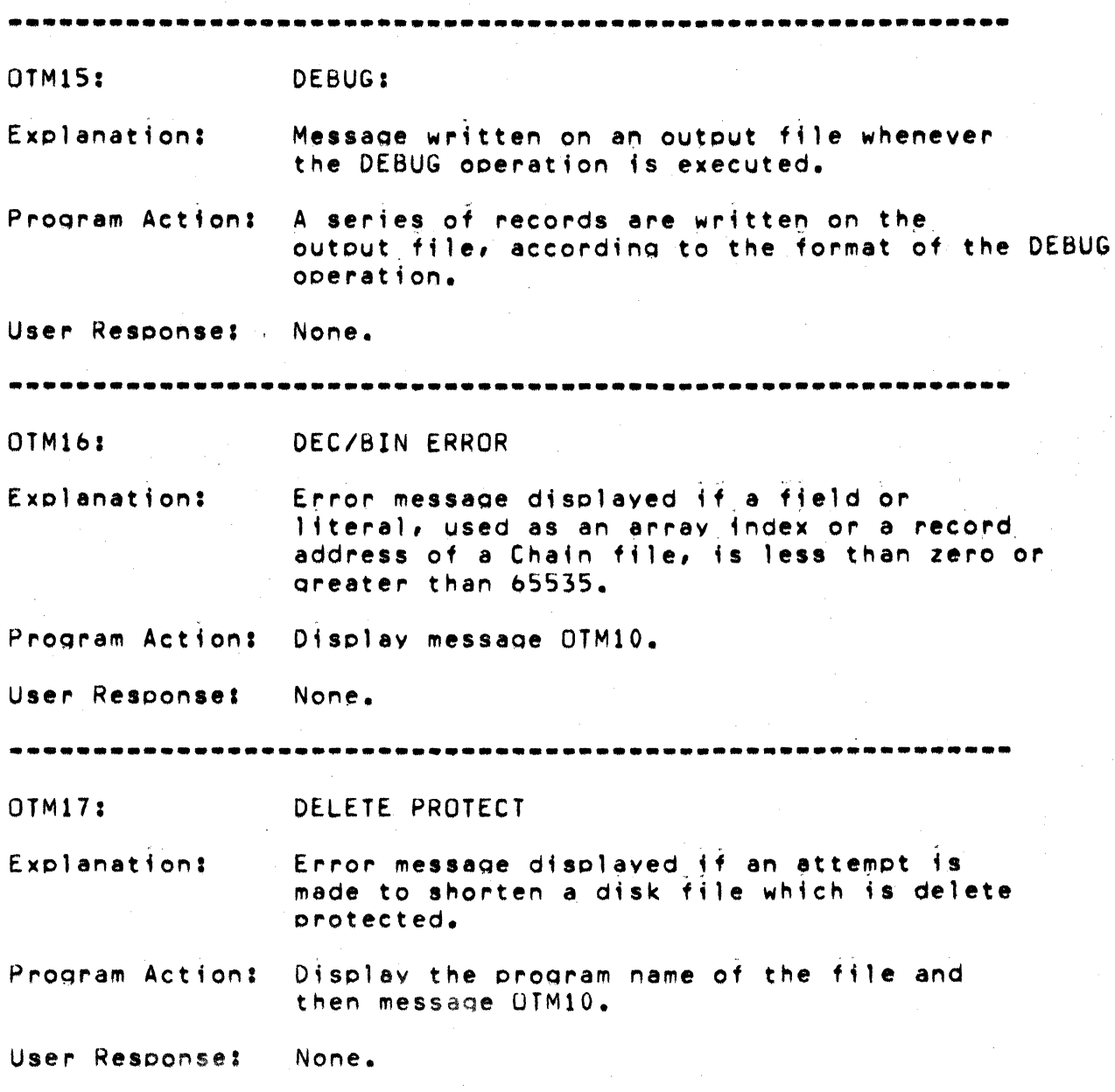

 $\epsilon$ 

DRIVE OFF LINE **OTM18:** Explanation: Error message displayed if an attempt is made to access a disk drive which is either physically absent or off line. Program Action: Display the program name of the file and then message OTM10. User Response: None. OTM19: **DSPLY** Message displayed whenever the DSPLY Explanation: operation is executed. Program Action: The contents of one or two fields are subsequently displayed, depending upon the format of the DSPLY statement. User Response: If the cursor is on after the contents of the last field are displayed, the program is waiting for data to be entered by the user. This data will become the contents of the Result field used in the DSPLY operation. ---------------DSPLY FIELD TOO LARGE 0TM20: Explanation: Error message displayed if the length of a field being displayed in the DSPLY operation is greater than 100. Program Action: Display message OTM10. User Response: None.

> APPENDIX E. OBJECT TIME MESSAGES  $E - 7$

0TM21: DUPLICATE KEY Explanation: Error message displayed if the program attempts to add a record to an indexed file and a record already exists with the same key. Program Action: Display the program name of the file and then the message OTM10. User Response: None.  $\sim 10^{-10}$  km  $^{-1}$ 0TM22. FND OF TAPE Explanation: Error message displayed if the end of the tape is encountered while reading or writing a Cassette file. Program Action: Display the program name of the file and then message OTM10. User Response: None. OTM23: ENTER DATE AS MM/DD/YY Displayed if any of the special words: Explanation: UDATE, UDAY, UMONTH, or UYEAR were used in the source program. Program Action: Wait for input. User Response: The desired date should be typed in. The format of the date is fixed, in that Sept. 5, 1973 should be entered as 09/05/73.

and the company of the com-

**Contractor** 

RPG II SYSTEM  $E - B$ 

ENTER EXTERNAL INDICATOR SETTING IN BINARY OTM24: Explanation: Displayed if any of the external indicators, U1 to U8, were used in the source program. Program Action: Wait for input. The values of the external indicators used User Response: in the program should be typed in. Detailed formatting information can be found in Appendix Α. **OTM25:** EOF AND NO INDICATOR Explanation: Error message displayed if a READ operation encounters an end-of-file condition and no indicator was specified in columns 58-59. Program Action: Display message OTM10. User Response: None. 0TM26: ERROR HALT n Message displayed at the end of a cycle if Explanation: Halt indicator n is found on. Program Action: Display message OTM10. User Response: None.

### APPENDIX E. OBJECT TIME MESSAGES

 $E - 9$ 

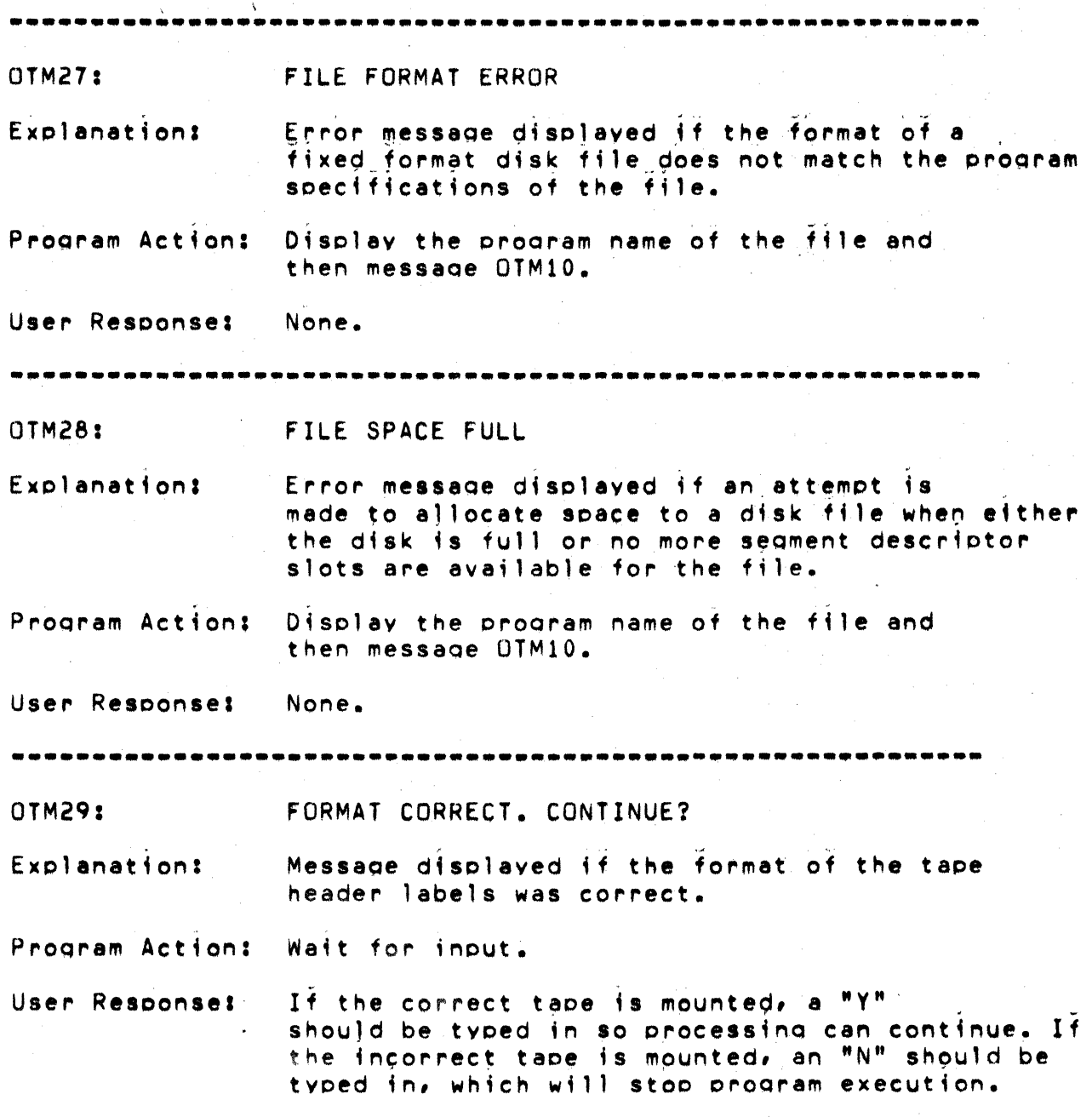

#### $E - 10$ RPG II SYSTEM

 $\bar{z}$ 

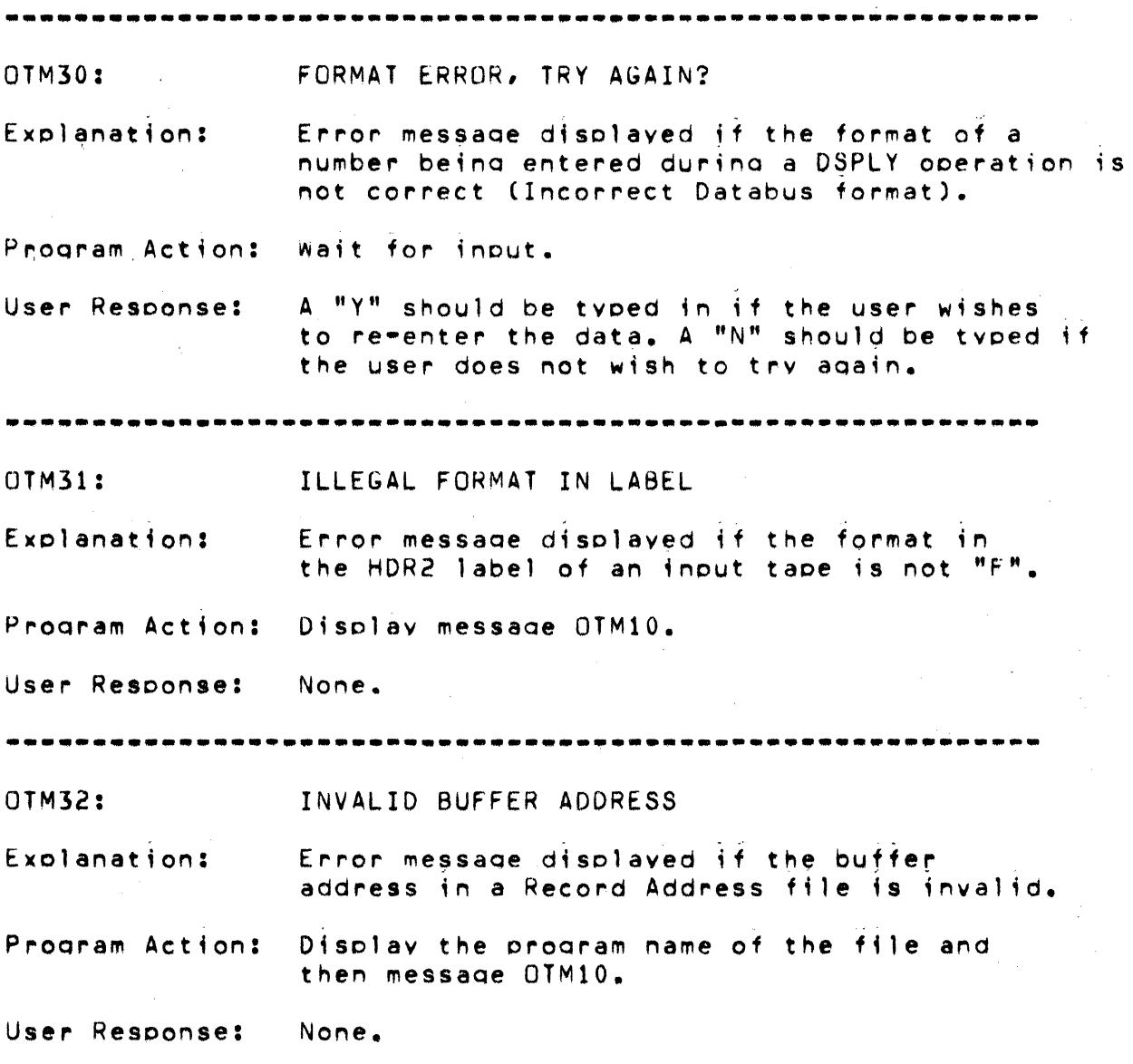

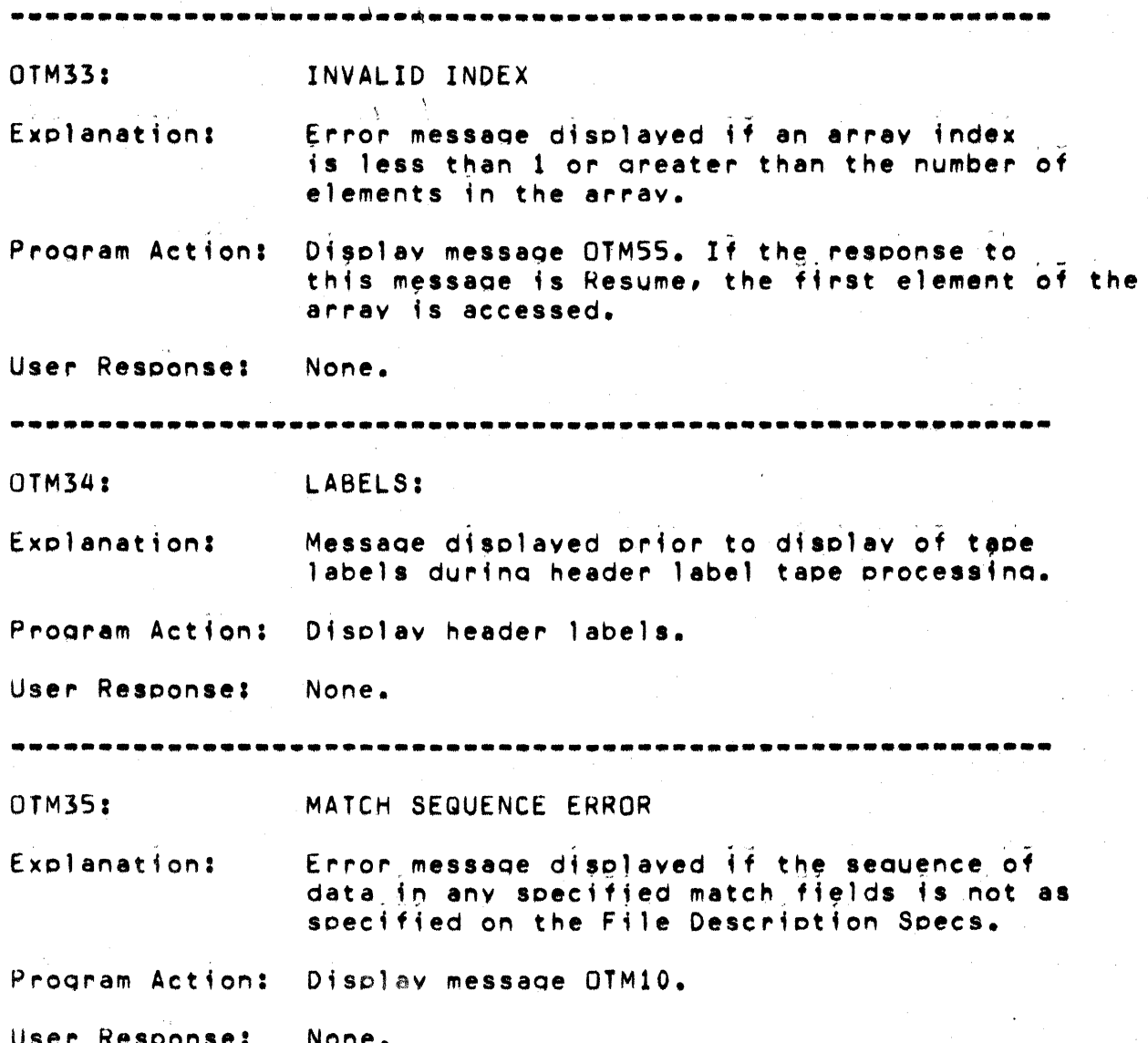

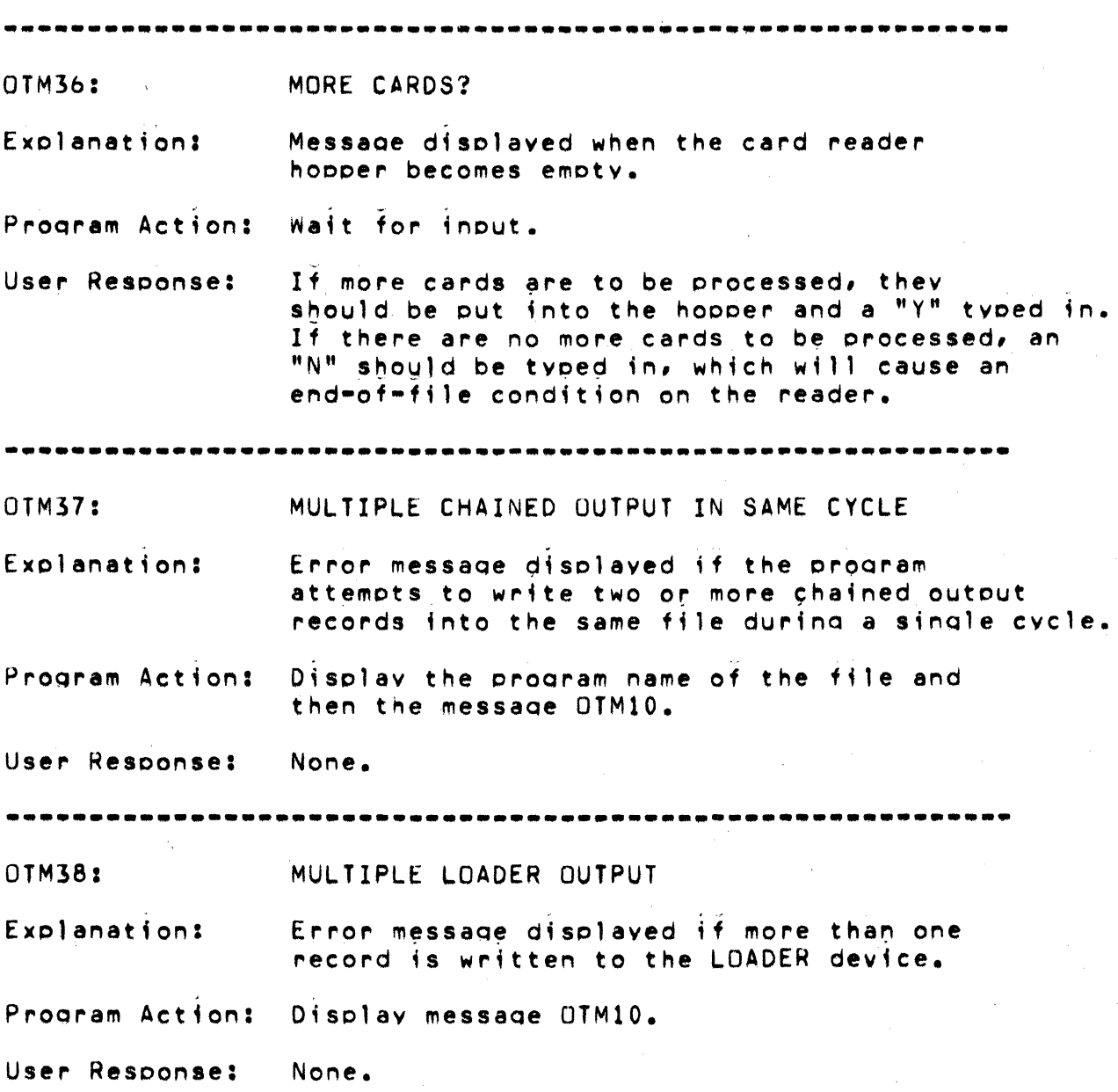

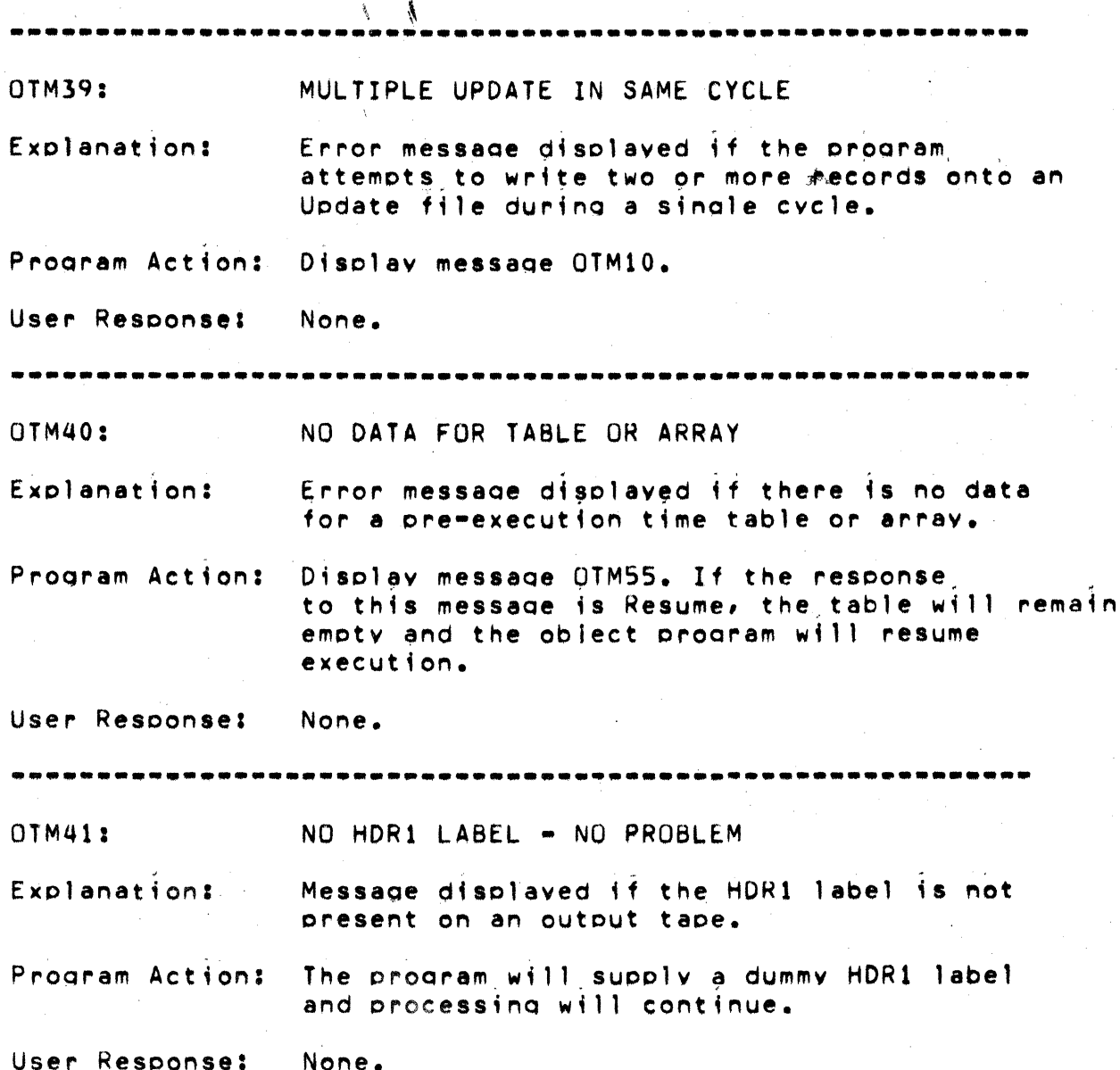

 $E = 14$ RPG II SYSTEM  $01M42:$ NO LOADER OVERLAY Explanation: Error message displayed if the source program has specified the LOADER device and the loader object file (RPGLDR/OV1) does not exist. Program Action: Execution is terminated. User Response: The file RPGLDR/OV1 should be re-installed from the RPG II generation tapes and the progam re-run.  $OIM43:$ (NO SUCH FILE) Explanation: Error message displayed if, when naming an input file during the file opening sequence, the named file does not exist. Program Action: A file name will be asked for again. User Response: The name of an existing file should be typed in. OTM44: NON-ZERO BLOCK COUNT Explanation: Error message displayed if the block count in the HDR1 label of an input tape is not zero. Program Action: Display message OTM10. User Response: None.

> APPENDIX E. OBJECT TIME MESSAGES  $E - 15$

**OTM45:** (NOT READY) Explanation: Message displayed when the program attempts to open either the tape unit or card reader and the device is not in a ready condition. Program Action: Wait for device to become ready. User Response: The device should be made ready. **OTM46:** NUMERIC FIELD ERROR Error message displayed if a character in Explanation: a numeric field is not a digit. Program Action: Display message OTM10. User Response: None. OTM47: OPEN XXXXXXXX AS YYYYYY FILE: General message displayed during the file Explanation: opening sequence for every file described in the program. The program name for the file will appear in place of the X's and the type of file will appear in place of the Y's. Progam Action: Depending upon the type of the device specified for the file or, if a DISK file, whether it has an assignable or defined name, the program will either supply a name after this message or wait for input. User Response: If the file is an assignable DISK file the appropriate file name should be typed in. An extension of "TXT" and "all drives" will be assumed if neither the extension nor drive number is supplied.

OPT TEST LOOP 0TM48: Explanation: Error message displayed if all record types for an input file are described as optional and the current input record is not identifyable. Program Action: Display message OTM10. User Response: None.  $01M49:$ PARITY ERROR IN INDEX. RE-INDEX Error message displayed if a parity is Explanation: found in the index of an indexed (ISAM) file. Program Action: Display the program name of the file and then the message UTM10. User Response: When job terminates, use the INDEX utility to re-index the file. **UTM50:** RE-TRY DECLINED Explanation: Message displayed if the response to message OTM30 was 'N'. Display message OTM10. Program Action: User Response: None.  $OIM51:$ READ PARITY Explanation: Error message displayed if a parity fault occurred while reading a disk file. Program Action: Display the program name of the file and then message OTM10.

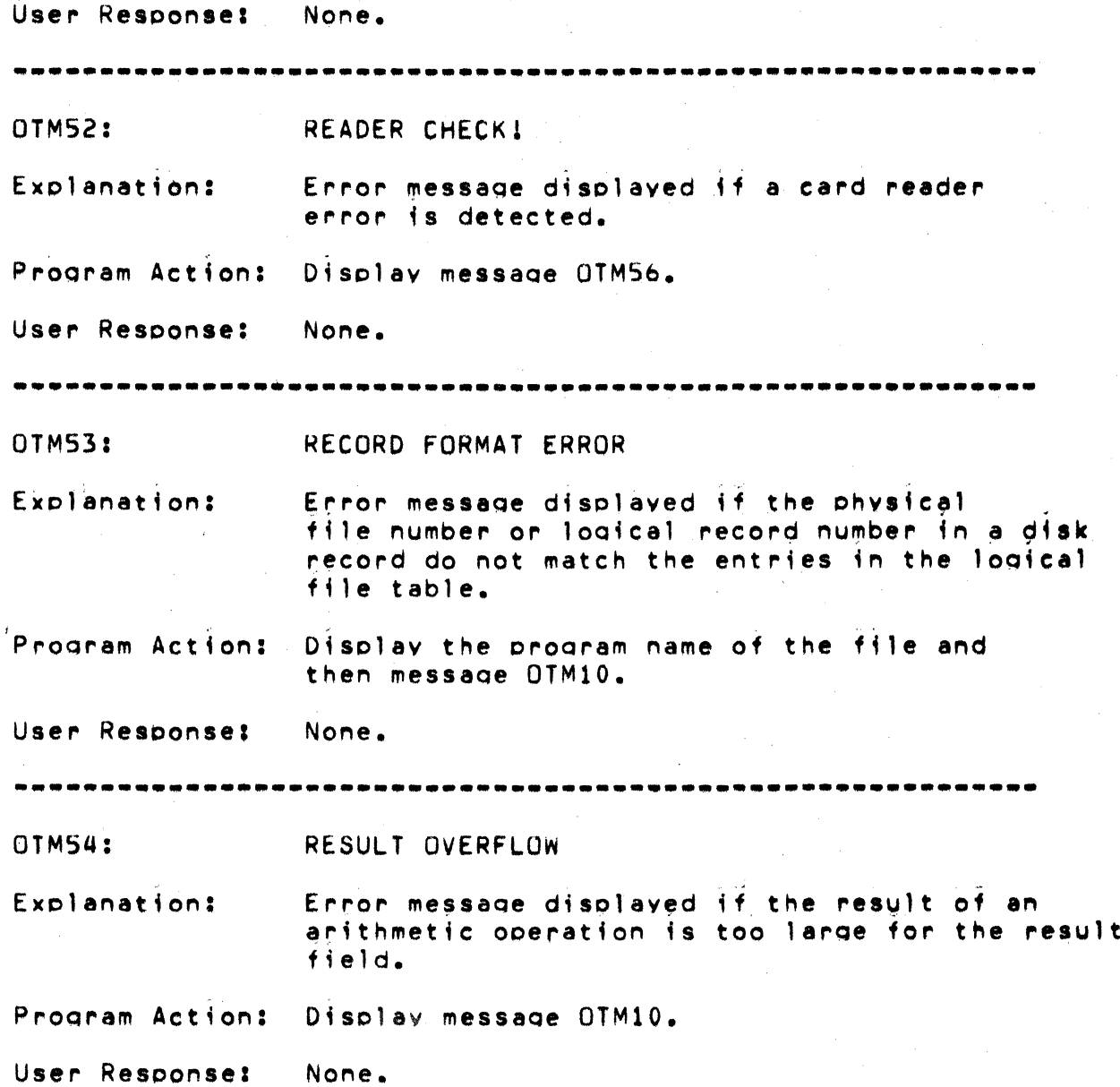

#### $E - 18$ RPG II SYSTEM

Ť.

**DIM55:** RESUME/BYPASS/CANCEL/ABORT

Explanation: General error message displayed after many other specific error messages to give the user the option as to what action should be taken by the program.

Program Action: Wait for input.

User Response: Four different responses are allowed. Typing an 'R' will cause the program to Resume execution at the point where the error occurred. Typing a 'B' will cause the program to Bypass the current cycle and read the next record. Typing a "C" will Cancel program execution and close all the files. Typing an 'A' will immediately return control to the operating system without closing any files.

**OTM56: RESUME/CANCEL/ABORT** 

Explanation:

Displayed after message OTM52. Check card reader indicator lights. If STACKER and DATA lights are both off, an invalid punch combination has been detected in the last card in the stacker. If the STACKER light is on, the stacker is full. If the DATA light is on, the last card in the stacker was read incorrectly.

Program Action: Wait for input.

User Response: Remove the last card stacked, correct it if necessary and insert it in front of the cards in the hopper. Type 'R' to resume. Type 'C' to cancel program execution or 'A' to abort if the error cannot be corrected.

#### APPENDIX E. OBJECT TIME MESSAGES  $E = 19$

**OTM57:** RID TESTS FAILED Explanation: Error message displayed if a record in an input file can not be identified; i.e. does not match any of the Record Identifying Codes on the Input Specifications. Program Action: Display message OTM10. User Response: None. OTM58: SQRT OF NEGATIVE NUMBER Explanation: Error message displayed if the SQRT operation was attempted on a number less than  $zero.$ Program Action: Display message OTM10. User Response: None. OTM59: TAPE BLOCK COUNT BAD Explanation: Error message displayed if the block count in the EOF1 label of an input tape is not the same as the number of blocks processed by the program. Program Action: Display message OTM10. User Response: None.

---.. -~.-.-----.-----.-------------------------.---.-- ------ OTM60: TAPE PROCESSING ABURTED Explanation: Messaoe displaYed if the response to OTM29 was a "N". Program Action: Display message OTM10. User Response: None. **-.. \_-\_.--.------\_.--------------.. --------------------------** OTM61: TOO MUCH DATA FOR TABLE OR ARRAY Explanation: Error messaoe displayed if a pre-execution time table or array has been entirely filled and there ;s another *record* of data for that table or array. Prooram Action: D;splav messaoe OTMOb. If the response to this message is Resume, the offending record will be ignored and the table 10adino process will continue. User Response: None. **--.. -----------.-----.----.\_.\_------------------------..... .** OTM62: UNFINDABLE FILE Explanation: *Error* messaoe displayed if there is no file zero on a Cassette tape. Prooram Action: Display the prooram name of the file and then messaoe OTM10. User ReSPonse: None.

 $\mathcal{A}^{\text{max}}_{\text{max}}$  and  $\mathcal{A}^{\text{max}}_{\text{max}}$ 

**Contractor** 

## APPENDIX E. OBJECT TIME MESSAGES E-21

 $OTM63t$ WRITE PARITY Explanation: Error message displayed if a parity fault occurred while writing a disk file. Display the program name of the file and Program Action: then message OTM10. User Response: None. **OTM64:** WRITE PROTECT Explanation: Error message displayed if an attempt is made to write on a disk file which is write protected. Program Action: Display the program name of the file and then message OTM10. User Response: None. **OTM65:** WRONG BLOCK LENGTH Error message displayed if the block length Explanation: in the HDR2 label of an input tape is not the same as that specified in the source program. Program Action: Display message OTM10. User Response: None.

**-----------.-.---.-------------------.\_.--------\_.\_---.. ----** OTM66: WRONG RECORD LENGTH Explanation: Error message displayed if the record length in the HDR2 label of an input tape is not the same as that specified in the source program. Program Action: Display message OTM10. User Response: None. **-------------------\_.\_.------------.-.-.\_---\_ •• ---.\_.-\_\_\_\_ e.**  OTM67: 3 FILES Explanation: Error messaoe disolayed if only three disk files were specified in the orooram, but more than three are being used during program execution. Program Action: Display message OTM10. User Resoonse: None.

#### APPENDIX E. UBJECT TIME MESSAGES  $E - 23$

APPENDIX F. USER ASSEMBLY LANGUAGE FACILITIES

### The RPG II Library Facility

An integral component of the RPG II compiler system is the LIBRARY facility. This facility includes the three system library files, RPGALIB/RPG, RPGBLIB/RPG and RPGCLIB/RPG, the library ore-processor, RPGPP, and, optionally, one user library file. The libraries contain fixed code seouences which can be selectively included in an RPG II object program, depending upon the particular operations specified in the source program. The particular operations specified in the source program. pre-processor transforms a library file from the standard text (assembler) format into a format comoat;ble with the RPG II compiler. The USER LIBRARY facility allows for user written routines to be assembled into an RPG II object proaram: SPECIAL device drivers, user label orocessors, and routines referenced bv the EXIT ooeration. The call;na seauences aenerated for these features will be described at. the end of this appendix.

<sup>A</sup>library file is oartitioned into SEGMENTS, each of which can be included separately into an RPG II object program. A segment inclusion is done on the basis of ENTRY POINTS in the seament and undefined symbols in the object code. In other words, durina the library inclusion phase of the compiler, a seament will be included if at least one of its entry points corresponds to an undefined symbol in the main dictionary. When such a segment is found, it becomes part of the object code and treated exactly as if it were code directly generated by the compiler. Any undefined symbols it may have, if not already defined previously, will then cause additional library seaments to be included. In this way, a hierarchy of segments can be included in the oblect code, depending upon the particular operation specified in the source proaram.

All symbols in an RPG II object program are QUALIFIED, in that they have the form:

<A'CHAR>:<SYMBGL> or <SYMBOL>

where A<sup>P</sup>CHAR is any alphabetic character. This effectively increases the length of a symbol to 7 characters and reduces the poss;bjlity of conflicts. The compiler uses this facility to partition the object symbols into a number of cateoories, dependina on the oarticular function the symbol is involved with.

### The RPG II Pre-processor

As discussed previously, the pre-processor, RPGPP, translates a text file to library format. Its input is substantially like that of ASSEMBLER 5. with some additions and deletions consistent with generating a library file. The start of an independent segment is denoted with the IDENT directive, which must be the first statement in the input file. The end of a seqment is the next IQENT directive, or the end of the file. In other words, IDENT directives partition the file into independent segments. A segment ENTRY POINT is declared by terminating a label with an asterisk. There may be any number of entry points, but there should be at least one. If not, there is no way for the segment to be included in the object program.

The following table lists the additional directives accepted by the pre-processor.

Pre-processor Directives

- **IDENT** Define the start of a segment, which continues until the next IDENT directive or the end of the file. It must be the first statement in the input file. The label and expression fields are ignored. The system libraries use the expression field to denote the hierarchical level of the seament, where 0 means a primitive level and higher numbers mean more general levels. This denotation, however, is for documentation purposes only.
- QUAL Defines the current qualification character. QUALIFY. The expression field can contain any alphabetic character, or can be blank. The current qualification character is that character which is affixed to every symbol (during pre-processing) which is not explicitly qualified. For example, if X were the current qualification character, the statement:

LABEL MSA  $\star$ COUNT

would be transformed into:

**XILABEL**  $MSA$  $\star$ x: COUNT

and this latter form would appear in the object code. However, this automatic qualification can be inhibited on a per-symbol basis by explicitly qualifying a symbol with "<CHAR>:". For example:

LABEL MSA \*Y:COUNT

would be transformed into:

X:LA8EL MSA \*Y:CUUNT

if X were the current qualification. The initial current qualification character in the pre=processor is X. It is recommended that any user library routines be *restricted*  to X, B, or Q Qualification, so as not to conflict with RPG II system symbols.

- PPLIST PRE-PROCESSOR LIST control. This directive can accept the L or I flaas (as in the LIST directive) and controls the listing during pre-processing.
- EBCDIC Sets the mode to EBCDIC, whereby all string characters are transformed into their EBCDIC eau;valent values.
- ASCII Sets the mode to ASCII, whereby all string characters are transformed int6 their ASCII eouiva1ent values.

The following ASSEMBLER 5 directives are illegal as input to the ore-orocessor:

SET, LOC, ORG, USE, END.

The function of the pre-processor is to translate text files to library files. The sYntax of the source code and the oocode soecifications are checked *tor* validity, and some directives *are*  durina pre-processing and the contents of the included file put in the library file. Also, the IF and LIST directives have no effect during pre-processing. The  $**$  terminator for a label, as mentioned oreviously, declares that label as an ENTRY POINT of the segment in which it is located. This is a pre-processor evaluation; the  $f * f$  is ignored by the compiler, All macros and any directive or construct not mentioned in this section is exactly the same as in  $ASM$  5, and is evaluated by the compiler.

RPG II Calling Sequences to User Subroutines

The RPG. II system will generate calls to user subroutines when any of the following language features is invoked:

1. SPECIAL files,

2. non-standard tape labels, or<br>3. EXIT operations. EXIT operations.

In each case the name of the subroutine must be given in special columns as follows:

1.  $cc54-59$  - Label Exit - in the File Description Specifications,<br>2.  $cc54-59$  - Label Exit - in the File Description Specifications,  $cc54-59$  = Label Exit = in the File Description Specifications, and

 $3.$   $cc33=38$   $-$  Factor  $2 -$  in the Calculation Specifications.

The compiler always uses 'X'-qualified symbols to refer to a user subroutine. We will now discuss the calling sequence used for each feature.

#### SPECIAL Device Drivers

All files in the RPG object program are described by a table entry called the File Description Block (FDB). The format of this table is given in Appendix C, and in the second object program segment. A SPECIAL device subroutine will be called; to open the file, to read from it, to write on it, or to close it. In all cases the subroutine will be called with an operation code in A and the address of the FOB in HL. The operation codes are as follows:

- A Operation
- 0 Open<br>1 Input
- 1 Input
- 2 Output<br>3 Close
- Close<sup>1</sup>

Thus a simple. input,driver which reQuires no QPen *or* c191e actions might start like this (remember that 'X'-Qualifieation is the default):

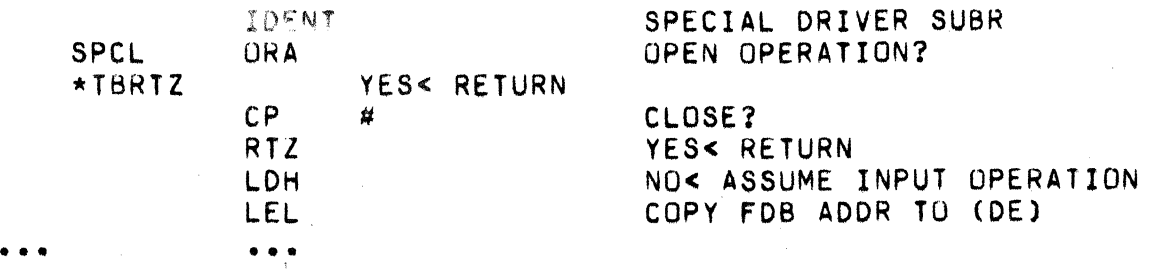

Non-standard Tape Labels

A non-standard label routine is called with the operation in A and the FOB address in HL. The standard tape drivers may be used for input-output; use the LOI options with some tape program to get a listing. The operation code is 0 for open (ie header labels) and 1 for close (ie trailer labels). The tape will be positioned before the first label record in each case and it is the responsibility of the label routine to properly position the tape at the beginning of data (for headers) or before the last tape mark (for trailers).

 $\sim 10^{-1}$ 

 $\mathcal{L}_{\text{max}}$  .

 $\sim 10^{-11}$ 

 $\sim 10^{11}$  m  $^{-1}$ 

### APPENDIX G. INPUT/OUTPUT DEVICE INTERFACES

This section contains information about each of the I/O devices supported by the RPG II system, including what, if any, actions must be performed by the user for any particular device.

#### PRINTER

The printer must be correctly positioned at top of form prior to executing programs that use the printer as an output device. The orinter,will remain at this initial oosition when it is opened at the beginning of oblect program execution. When the printer is closed at the completion of execution, it will sk;o to too-of-form.

#### CONSOLE

When the keyboard is used as an input device and the object program requires input, a " $*$ " will be displayed, followed by the blinkina cursor. The input record should then be entered, with column 1 of the record being the character position just after the  $"$ \*". End-of-file for this device is signaled by depressing the DISPLAY key while entering a null record.

### DISK

Disk files may be organized with either variable or fixed length records.

Each file sector contains 3 system bytes followed by up to 250 data and control bytes and a byte containing 003 to indicate the logical end of the sector. Logical records are terminated with an 015 byte and and are packed contiguously into sectors, spanning to the next sector when the 250th data byte is filled.

Fixed format files contain, records of eaual 1enath, with no compression of spaces. This organization is necessary to allow the files to be randomly orocessed and updated.

Variable format is the standard GEDIT format with compressed blanks and variable length records. Contiguous blanks are

represented by an 011 byte followed by a byte containing the count of the number of spaces compresed (2-255 in binary).

RPG disk record formats are compatible with records written by other DOS programs, however, caution should be excercised in selecting a record length that does not exceed the maximum record size accepted by other DOS programs that may be handling the same<br>data. When creating fixed format records with Databus or Datashare, they must be written using the physically sequential access method if they are to be processed by RPG as output, update or direct files. The one exception to this rule is 249 character records written using the physically random access method.

### CARD READER

If the card reader is specified as an input device in an RPG II program, the object program will try to start it up during the open sequence. If the power to the reader is off or the hopper is empty at this time, the program will BEEP and display "NOT READY" until power is on and cards are in the hopper.

After one or more cards have been read by the program, and the hopper becomes empty, the message "REREAD LAST CARD" will be displayed. Place the last card in front of any additional cards and ready the card reader. If there is a hardware error in the card reader, the message "CLEAR READER ERROR" will be displayed. When the reader is made ready, the message is removed from the screen and cards continue to be read. To indicate an end-of-file condition on the card reader, an end-of-file card must be placed at the end of the deck. This card contains a multi-punch in card column one of  $1-2-3-4-5-6-7-8-9$ . The end-of-file card requirenment is in effect beginning with RPG II Version 3.

#### TAPE

. RPG II -supports 9-track industry-compatible maanetic taoe as either an inout or output device. During the open sequence, the RPG II object orooram will interroaate the taoe unit to determine if it is ready for operation. If the deck is not in service, "NOT READY" will be displayed and a BEEP will sound until the deck is in service. (To cause the deck to be in service, the tape must be loaded, the disable switch must be in RUN, and the REMOTE button must be pressed). In addition, if the TAPE is an output device, the presence of a write ring is checked for, and an error message is displayed if one is not on the reel.

The user has the ootion, in his source oroaram, to specify one of three tape label options: unlabeled tape, user labels, or IBM standard labels. The procedures for invoking one of these options and for processine user labels are discussed in other sections of this manual. This portion discusses the IBM standard label option. TAPE INPUT

Upon opening the tape, the volume label (VOL1) and the two header<br>labels (HDR1, HDR2) are read and displayed. The first four characters of each one are checked. The block count in HDR1 is checked for *zero,* and HOR2 is checked for "f" format and the correct block lenath and record lenath. If all checks are successful, the user is asked if the proaram should continue.

Upon encountering end-of-file, the first trailer label (EOF1) is read. The first four characters are checked and the block count is compared against the internal block count. The second trailer label is not checked.

#### TAPE OUTPUT

Upon openina the tape, the volume label (VOLl) is read and displayed. If it is not present, or if the first four characters are not "VOL1", tape processing is aborted. Next a read of the first header label (HDR1) is attempted. If it does not exist, a dummy HDR1 label is generated and displayed. The user is then asked if the correct tape is mounted. If "Y" is the response, "HDR1" is displayed and the user is asked to key in data for columns 5 to 80. After the data ;s entered, a block count of zero is put in columns 55 to *bO,* but all other columns can have arbitrary information in them. Next a new HDR2 label is aenerated with the current format information and then displayed. The user may now enter any data in the job-step identification field  $\{columns 18 to 34\}$ . The tape is now rewound, the VOL1 label  $r$ e $\sim$ written, the new header labels are written, and a file mark written. The taoe ;s now positioned for normal output operations.

Upon closina the tape, the current block is written on the tape.<br>If the block is not full, dummy blank records are generated so that all data blocks will of the same leneth. A file mark fs then written, the EUFl and EUF2 labels are aenerated ana written, followed bv two file marks. The tape is then rewound if so specified in the source proaram.

#### CASSETTES

Both cassette decks may be used as RPG II I/O devices. The rear deck is designated CASSETl and the front deck CASSET2. Either may be used as input or output, independently of each other. The data on a cassette is assumed to be a standard source file (file 0) in GEDIT format, with compressed blanks and variable length logical records.

 $\lambda$ 

# APPENDIX H. CODING SHEET SUMMARY

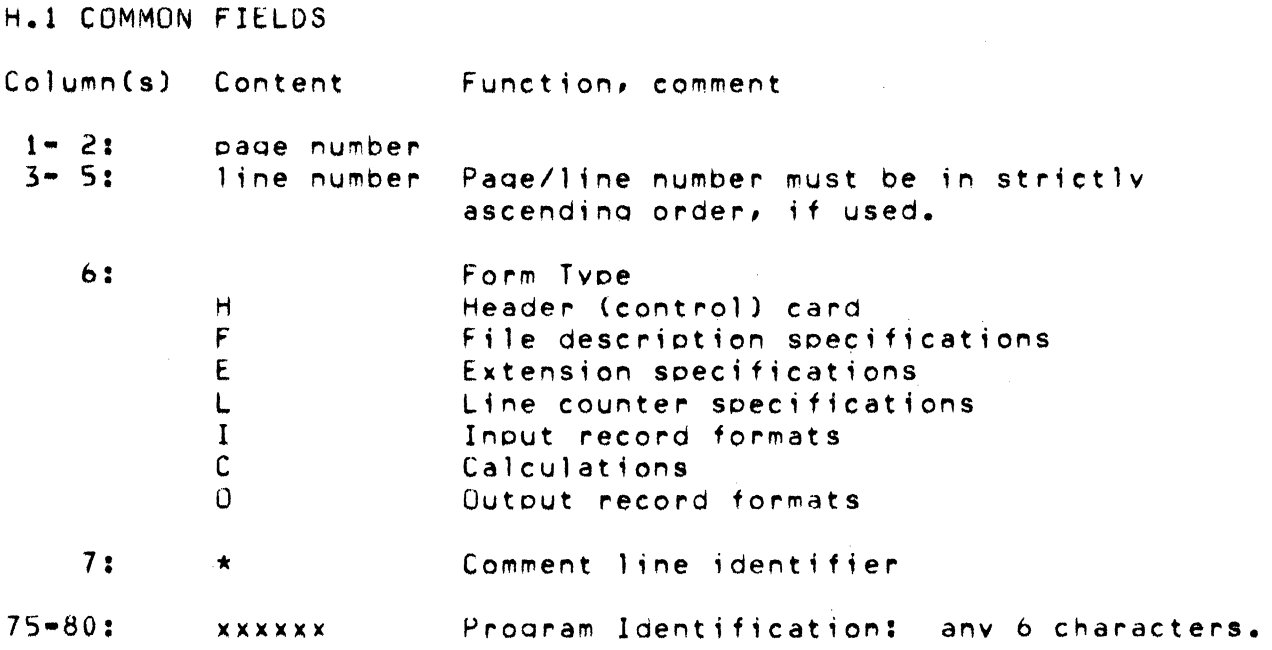

APPENDIX H. CODING SHEET SUMMARY H-1

## H.2 CONTROL CARD (HEADER)

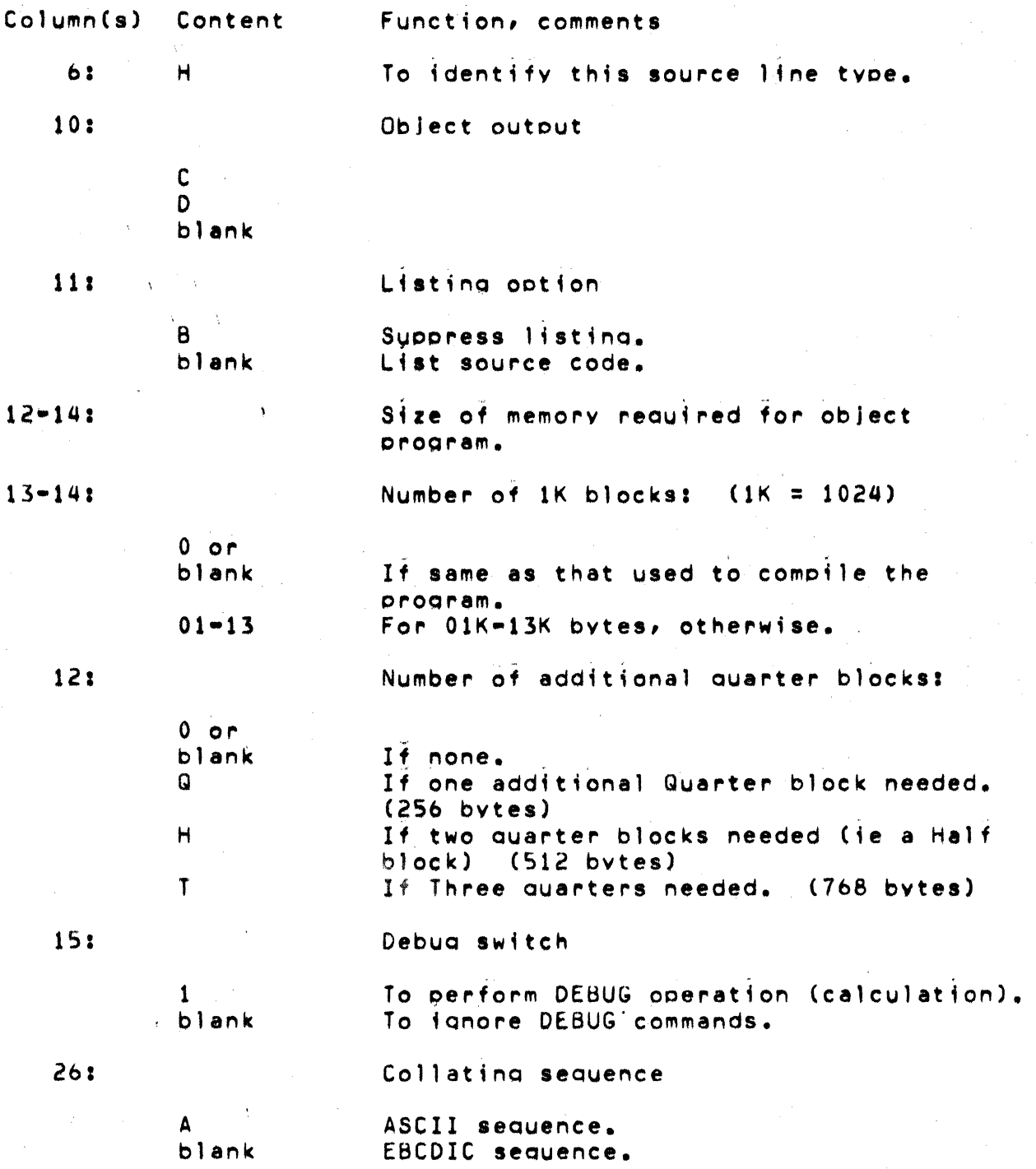

# H.3 FILE DESCRIPTION SPECIFICATIONS

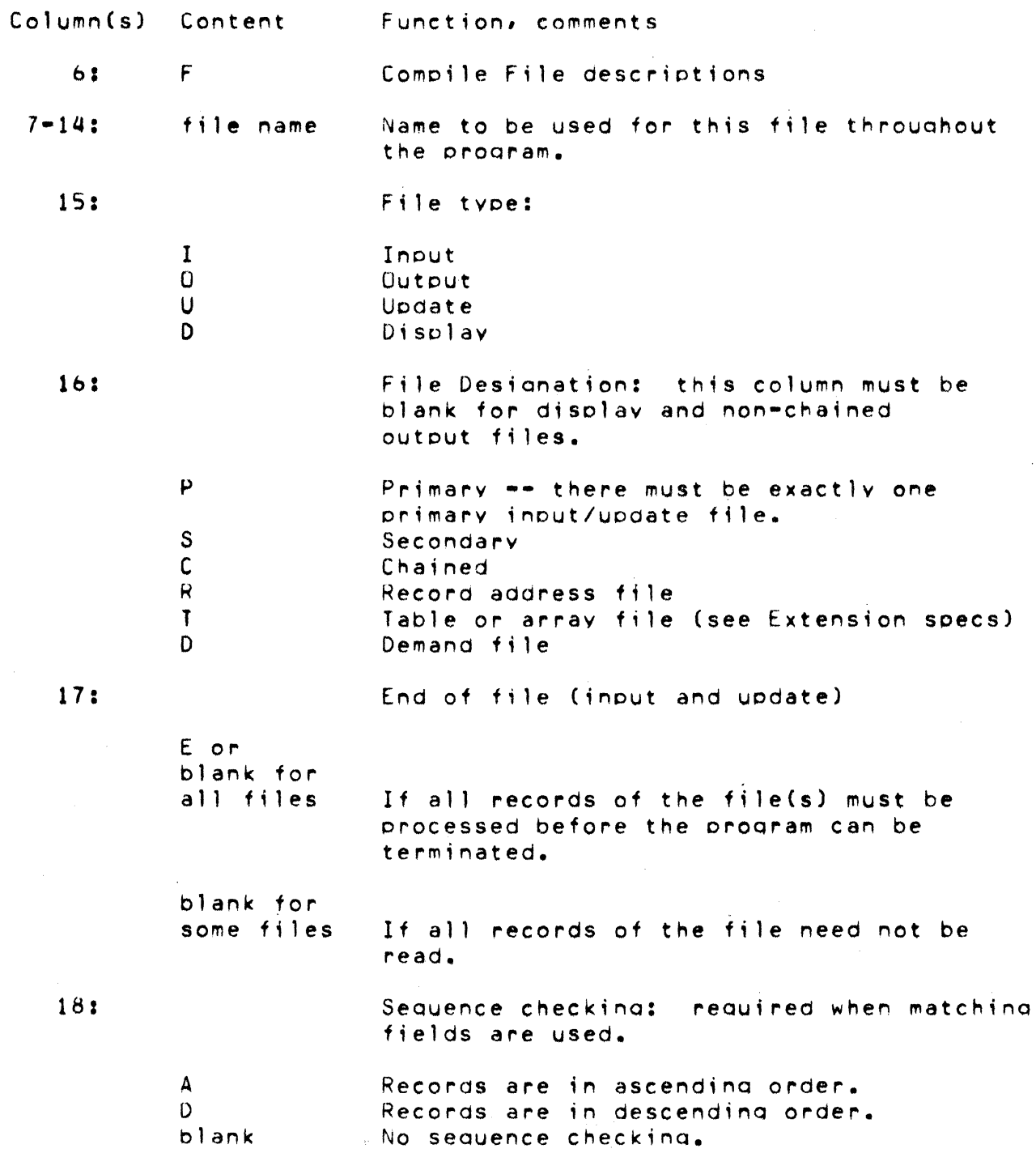

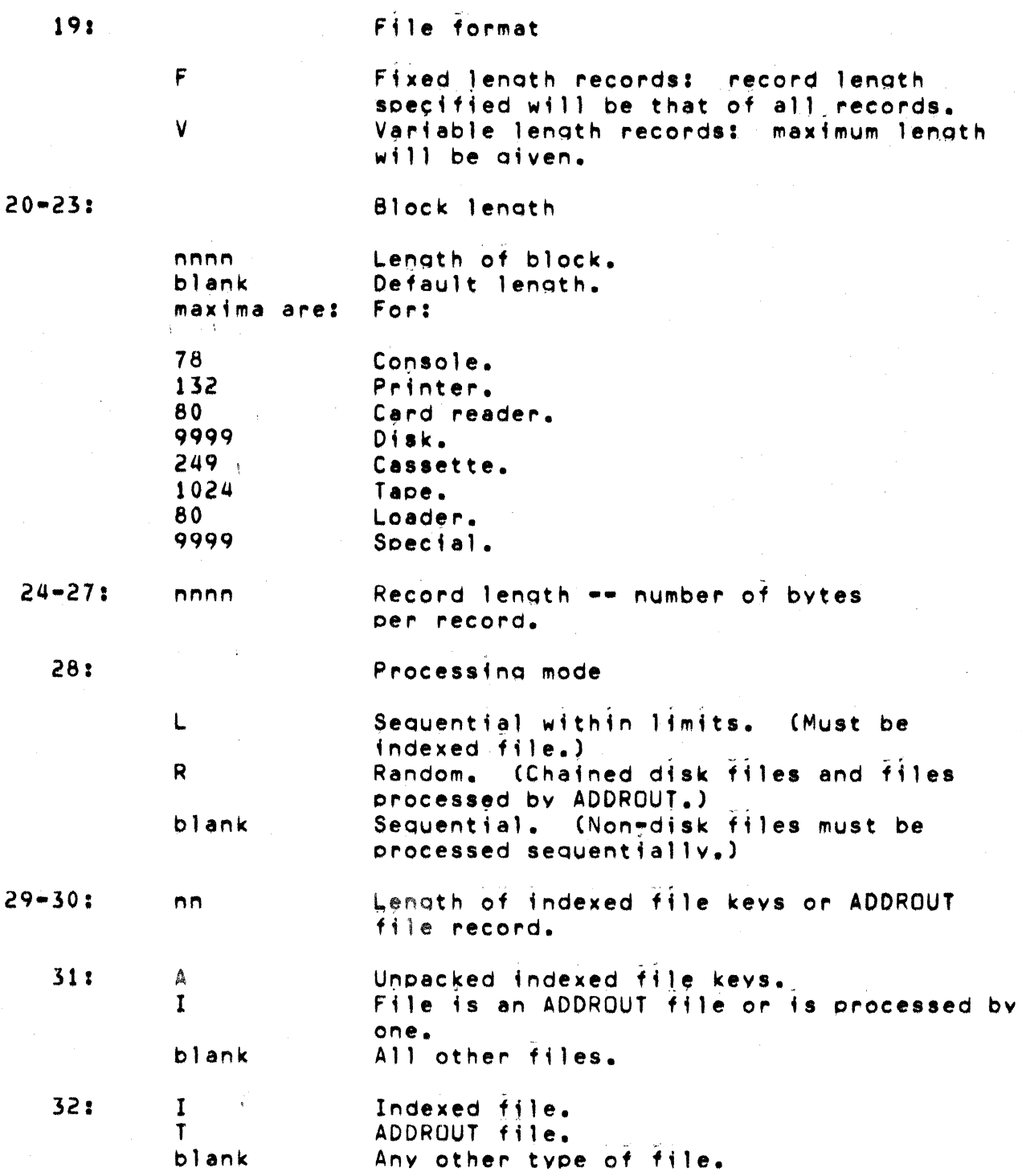

H-4 RPG II SYSTEM

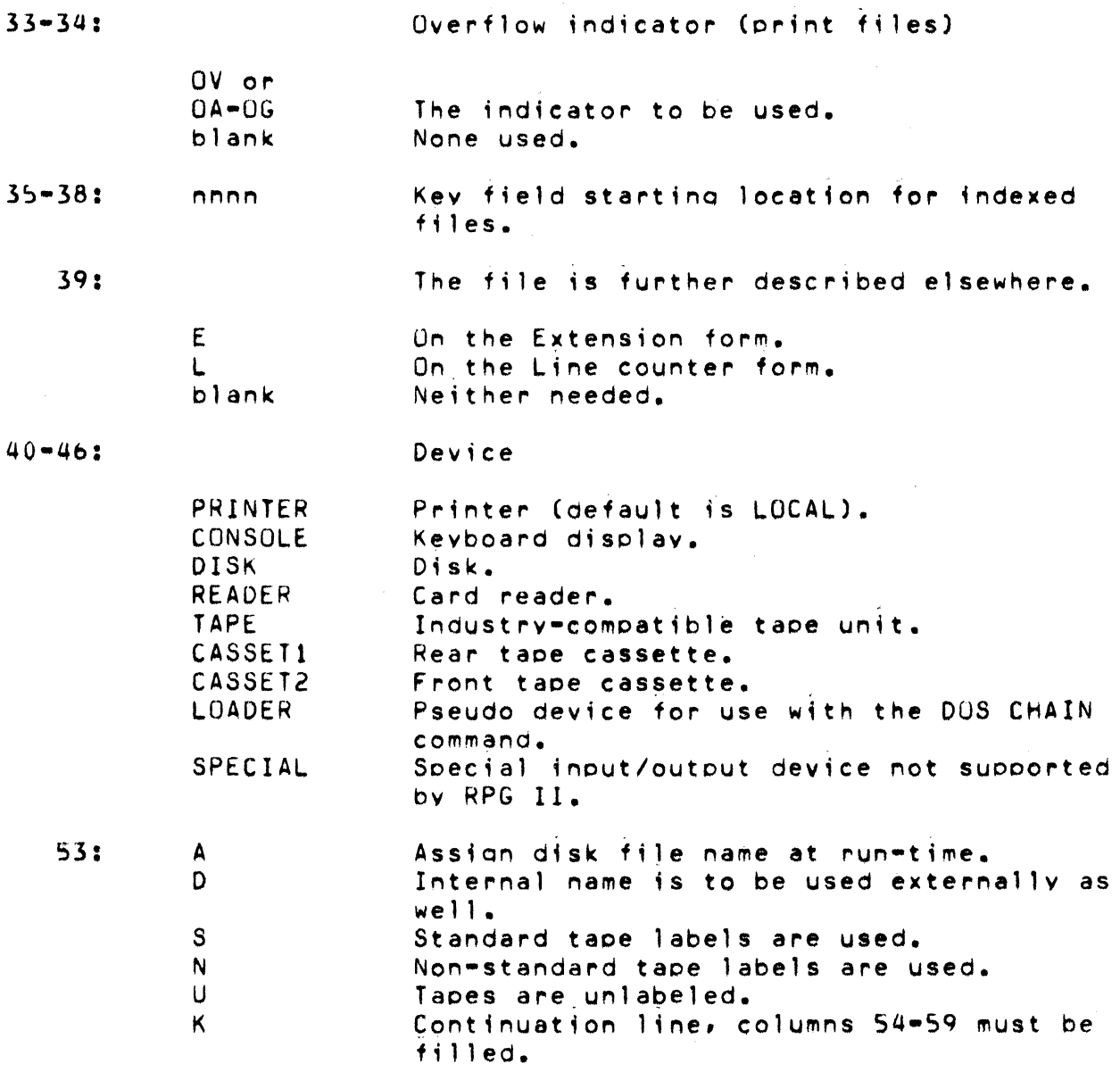

 $\sim 10^{-1}$ 

 $\label{eq:2.1} \frac{1}{\sqrt{2}}\sum_{i=1}^n\frac{1}{\sqrt{2}}\sum_{i=1}^n\frac{1}{\sqrt{2}}\sum_{i=1}^n\frac{1}{\sqrt{2}}\sum_{i=1}^n\frac{1}{\sqrt{2}}\sum_{i=1}^n\frac{1}{\sqrt{2}}\sum_{i=1}^n\frac{1}{\sqrt{2}}\sum_{i=1}^n\frac{1}{\sqrt{2}}\sum_{i=1}^n\frac{1}{\sqrt{2}}\sum_{i=1}^n\frac{1}{\sqrt{2}}\sum_{i=1}^n\frac{1}{\sqrt{2}}\sum_{i=1}^n\frac$ 

 $\label{eq:2.1} \frac{1}{\sqrt{2}}\int_{0}^{\infty}\frac{1}{\sqrt{2\pi}}\left(\frac{1}{\sqrt{2}}\right)^{2}d\mu_{\rm{eff}}$ 

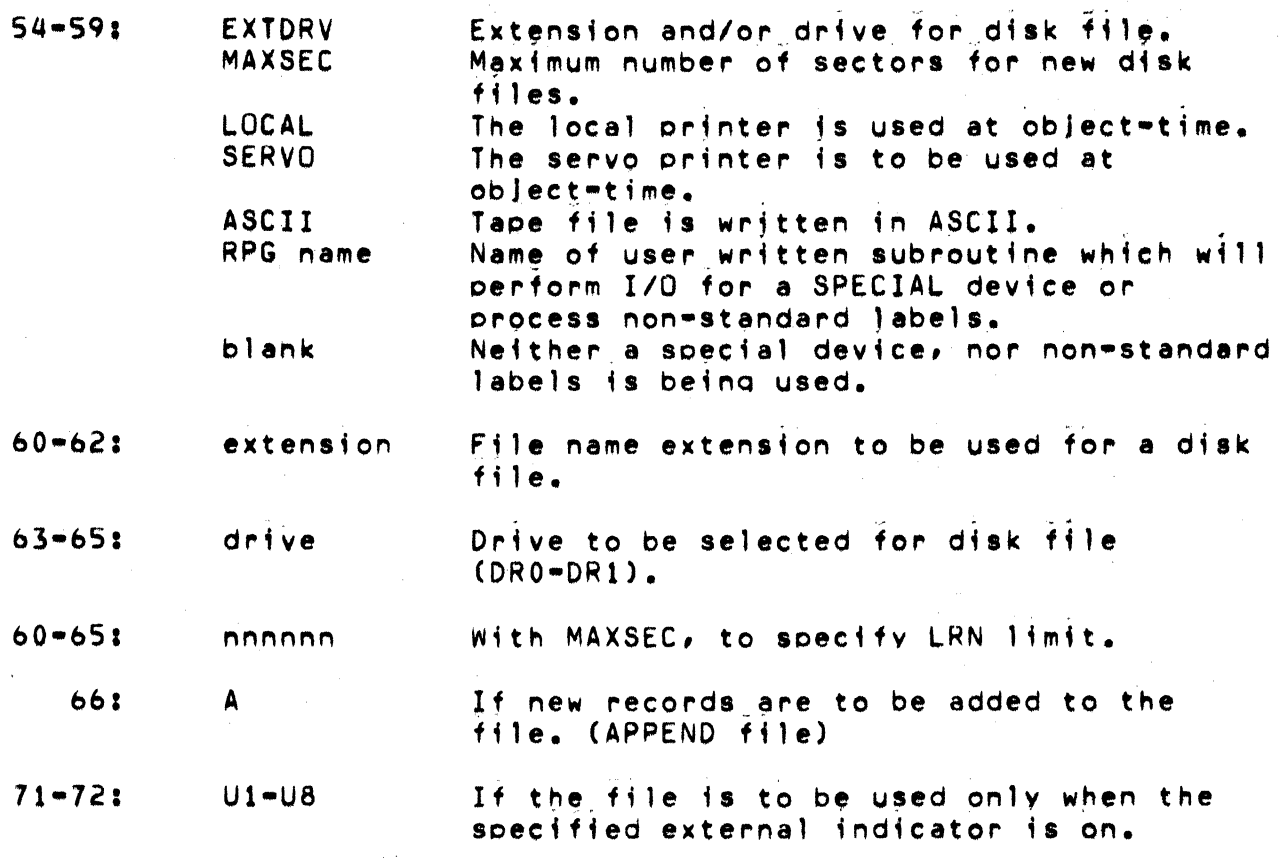

## H.4 EXTENSION SPECIFICATIONS

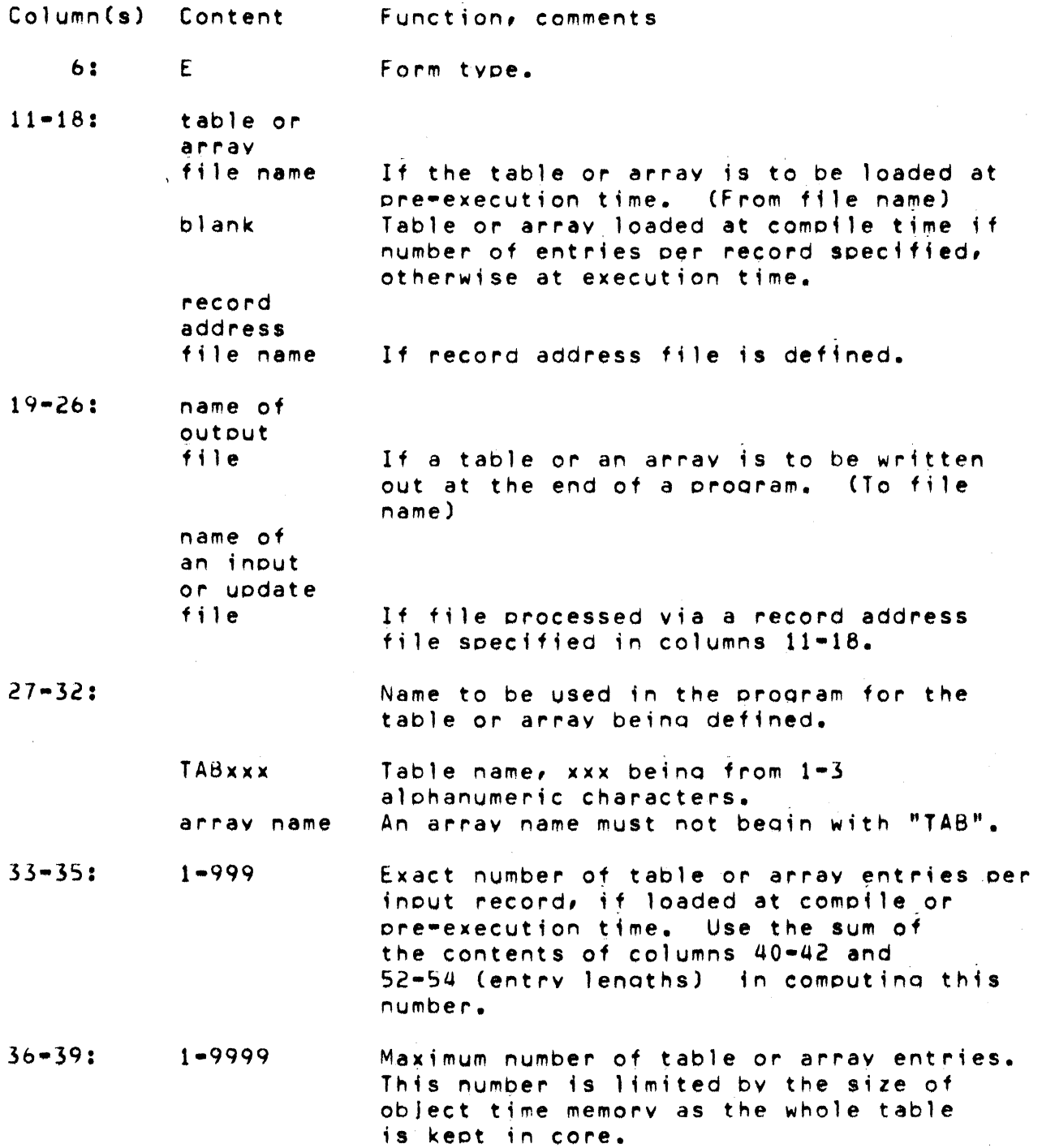

APPENDIX H. CODING SHEET SUMMARY H-7
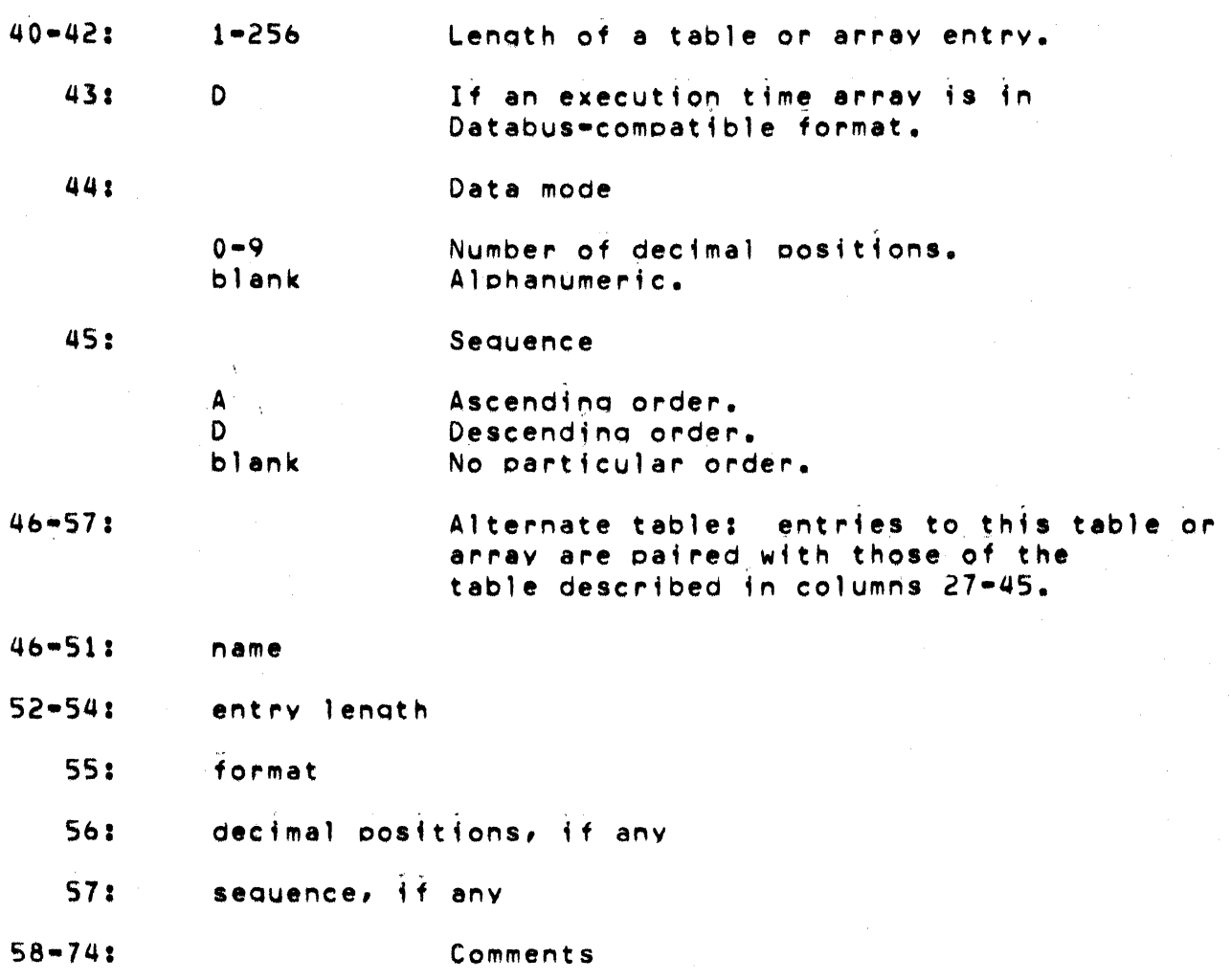

 $\label{eq:2.1} \mathcal{L}_{\text{max}} = \mathcal{L}_{\text{max}} + \mathcal{L}_{\text{max}}$ 

H-8 RPG II SYSTEM

. The contract of the contract of the contract of the contract of  $\mathcal{L}_\text{c}$ 

 $\sigma$  is not

# H.S LINE COUNTER SPECIfICATIONS

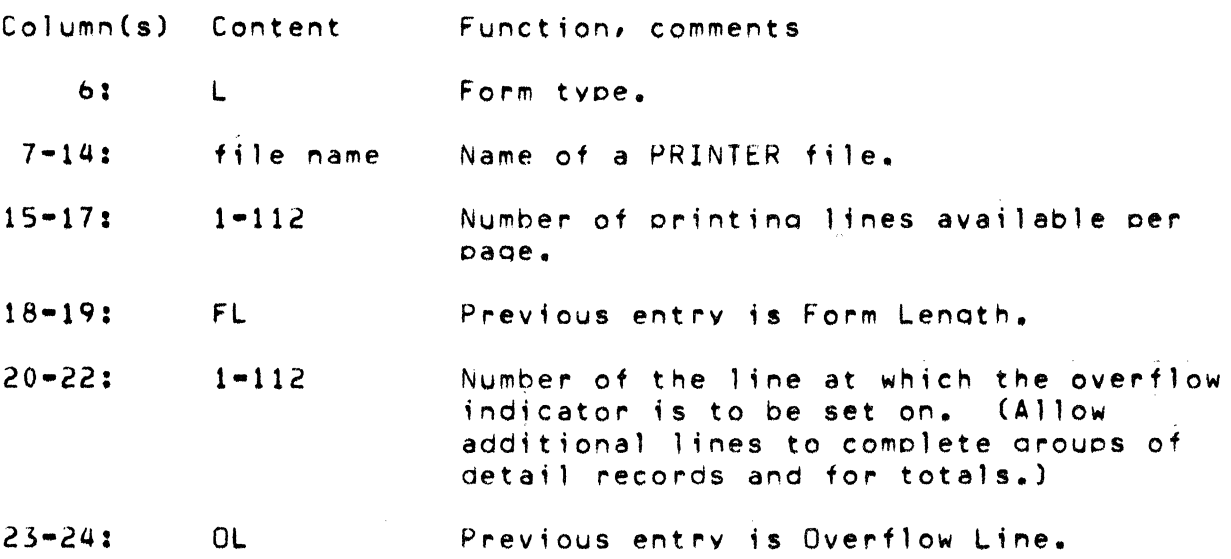

## H.b INPUT RECORD DESCRIPTIONS:

# H.b.1 RECORD TYPE DEFINITIONs

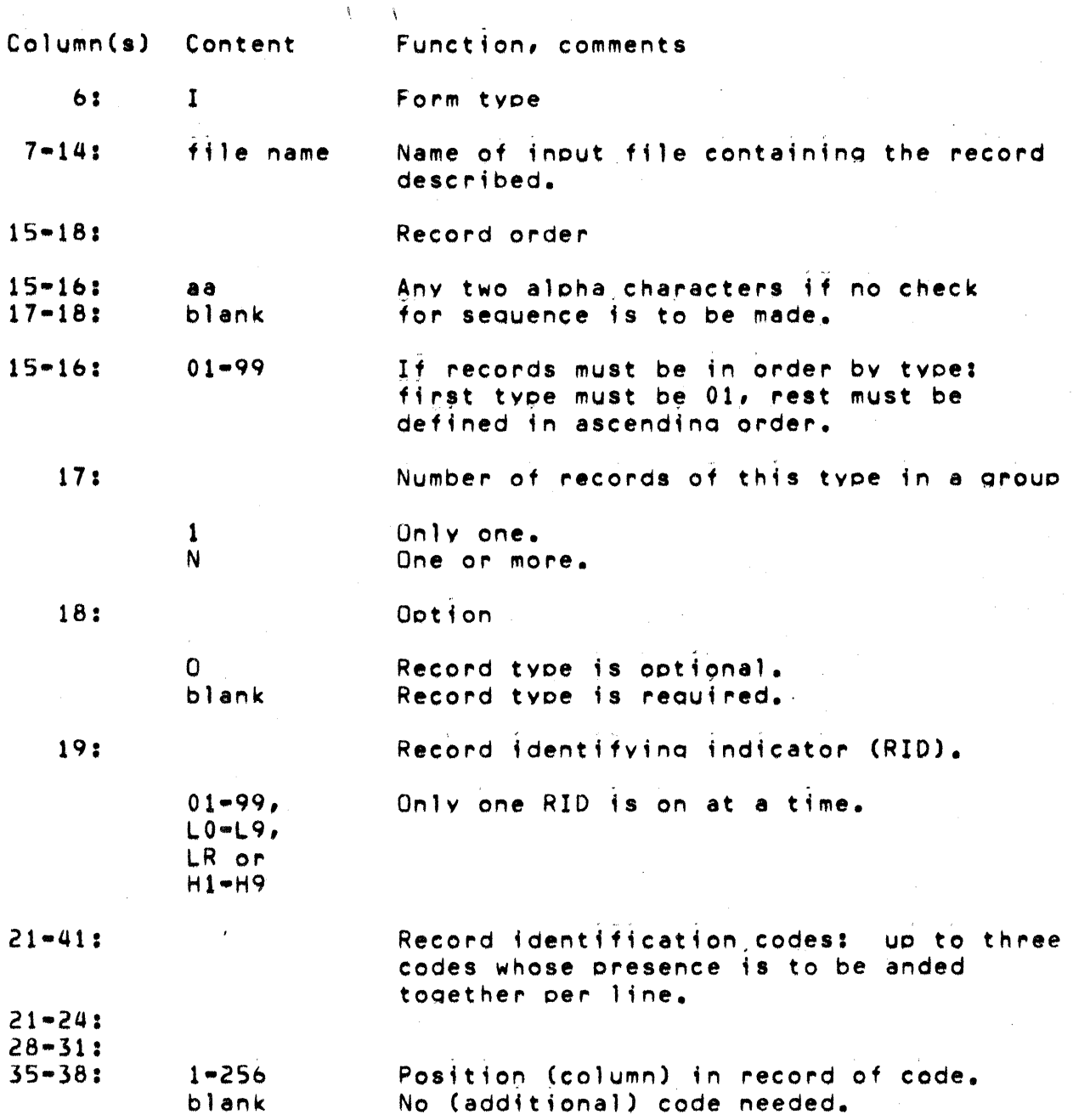

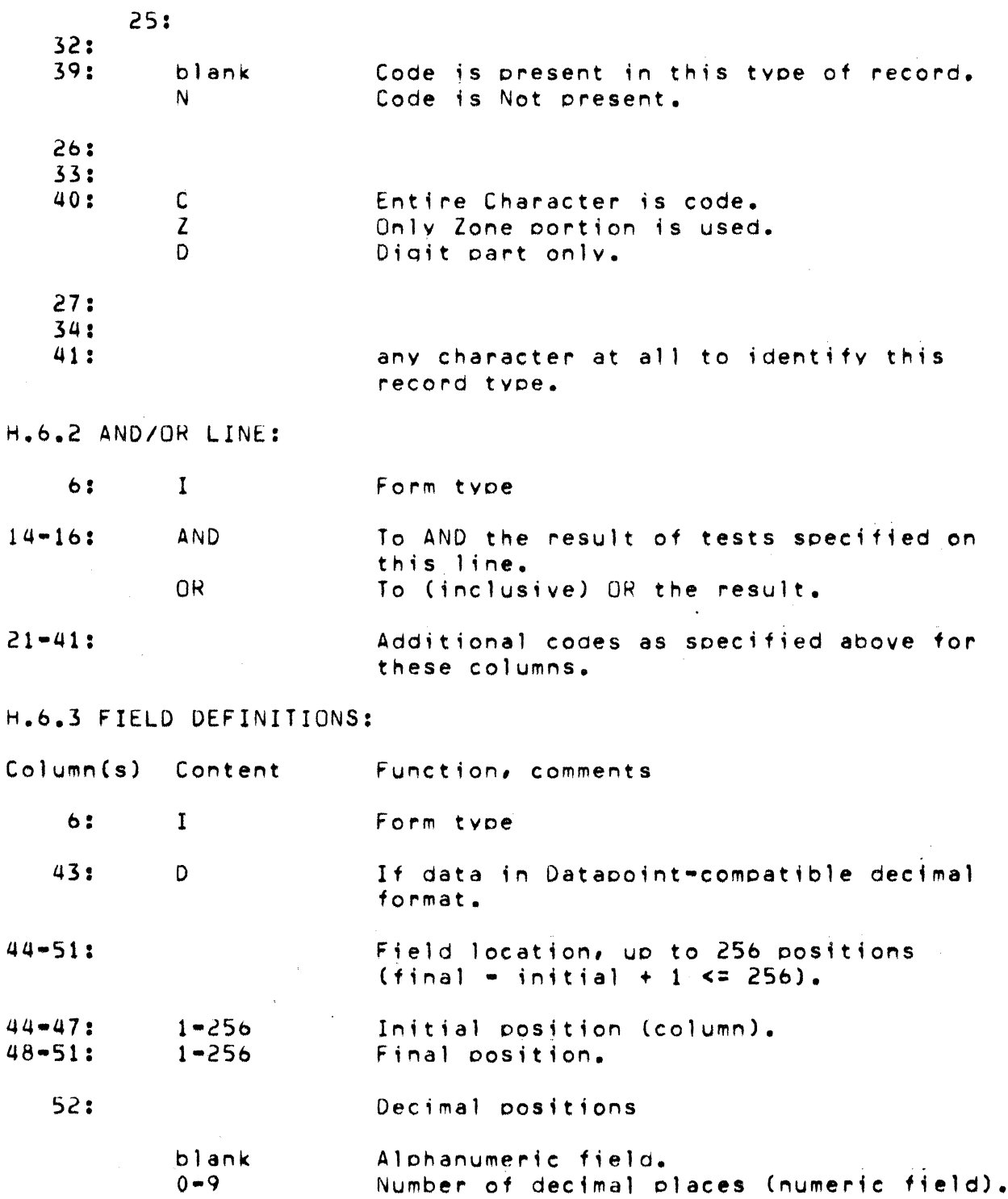

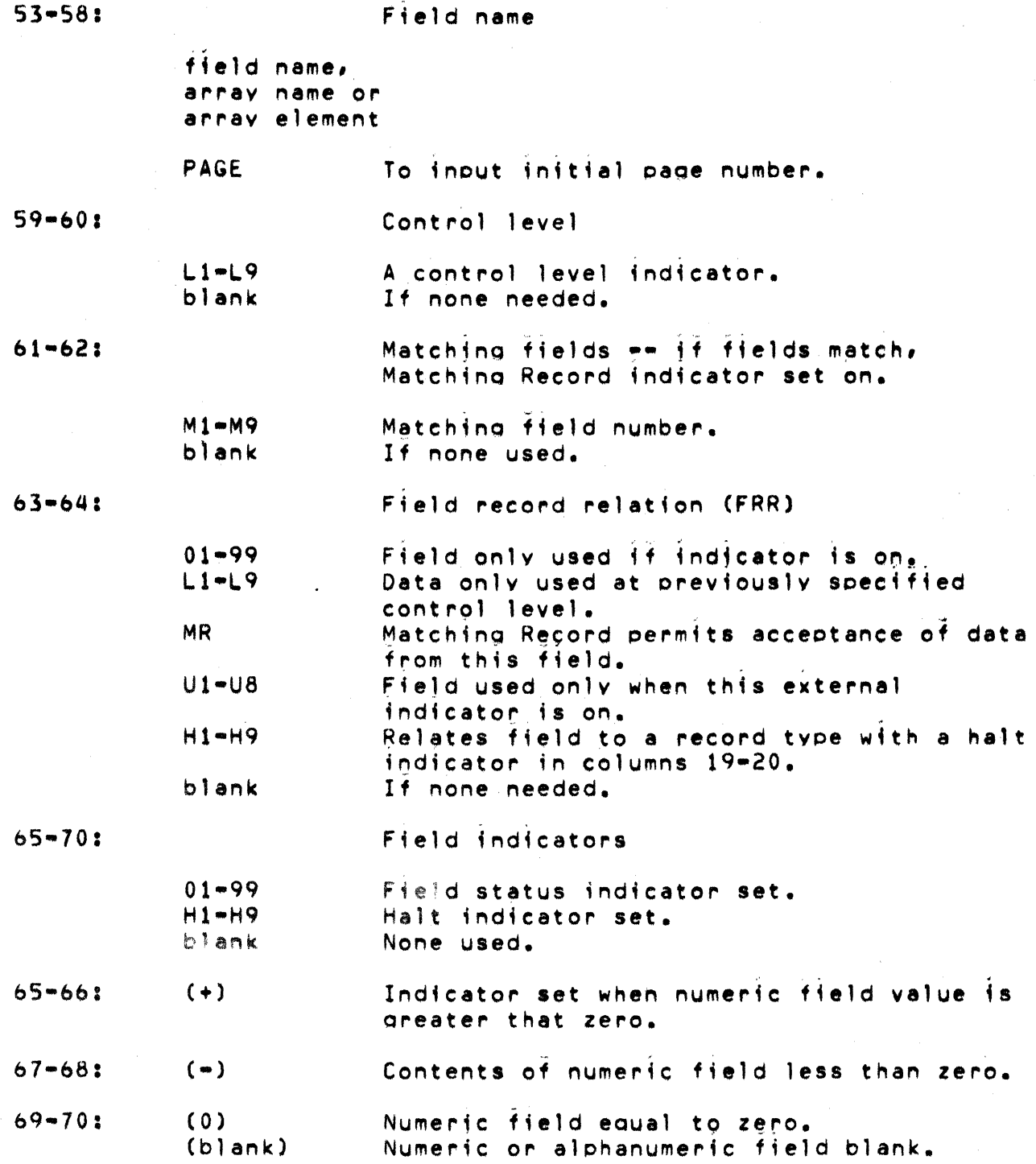

 $\sim$ 

 $\alpha$  is a sequence of the sequence of  $\alpha$ 

 $\frac{1}{2}$ 

 $\bar{a}$ 

# H.7 CALCULATION SPECIFICATIONS:

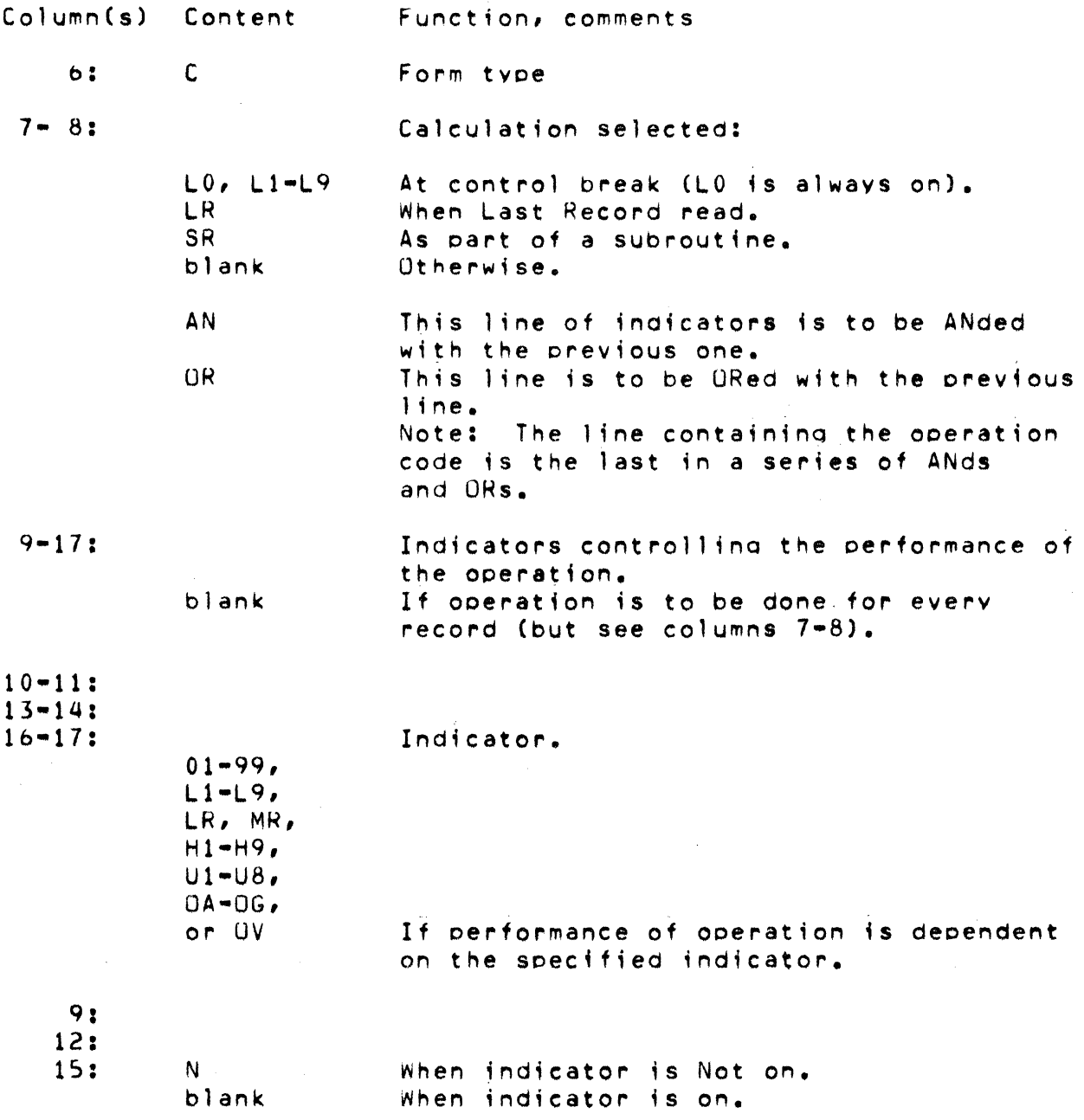

 $18 - 27:$ Factor 1  $33 - 42:$ Factor 2  $~\tilde{}$  : field name, table name, array name, arrav element, literal, PAGE, UDATE, UMONTH, UDAY, *or* UYEAR a label for one of the following operations (factor 1 only): TAG BEGSR ENDSR a file name for one of the explicit I/O operations<br>(factor 2 only): CHAIN DEBUG **DSPLY** READ FORCE the name of the external subroutine (factor 2 only)<br>called by the EXIT command  $28 - 321$ Ooeration Arithmetic ooerations: Combine factor 1 to factor 2 giving the result. ADD ADD factor 1 to factor  $2.$  $Z = ADD$ ADD factor 2 to a field of Zeros. SUB SUBtract factor 2 from factor 1.  $Z-SUB$ SUBtract factor  $2$  from a field of zeros giving tne result (the negative of

factor 2).

H-14 RPG II SYSTEM

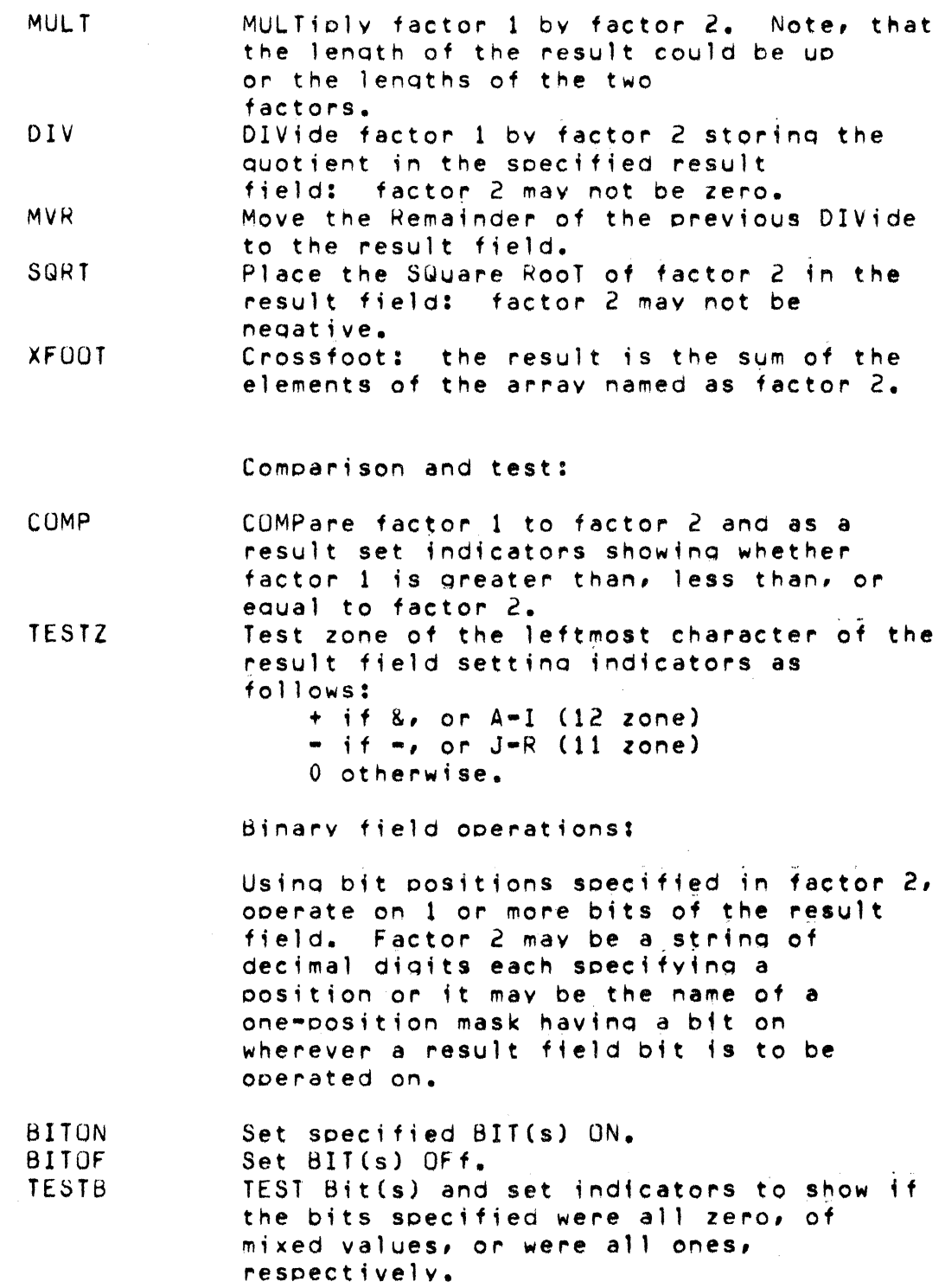

APPENDIX H. CODING SHEET SUMMARY  $H = 15$   $T = M\dot{X} + M\dot{X}$ العباسات

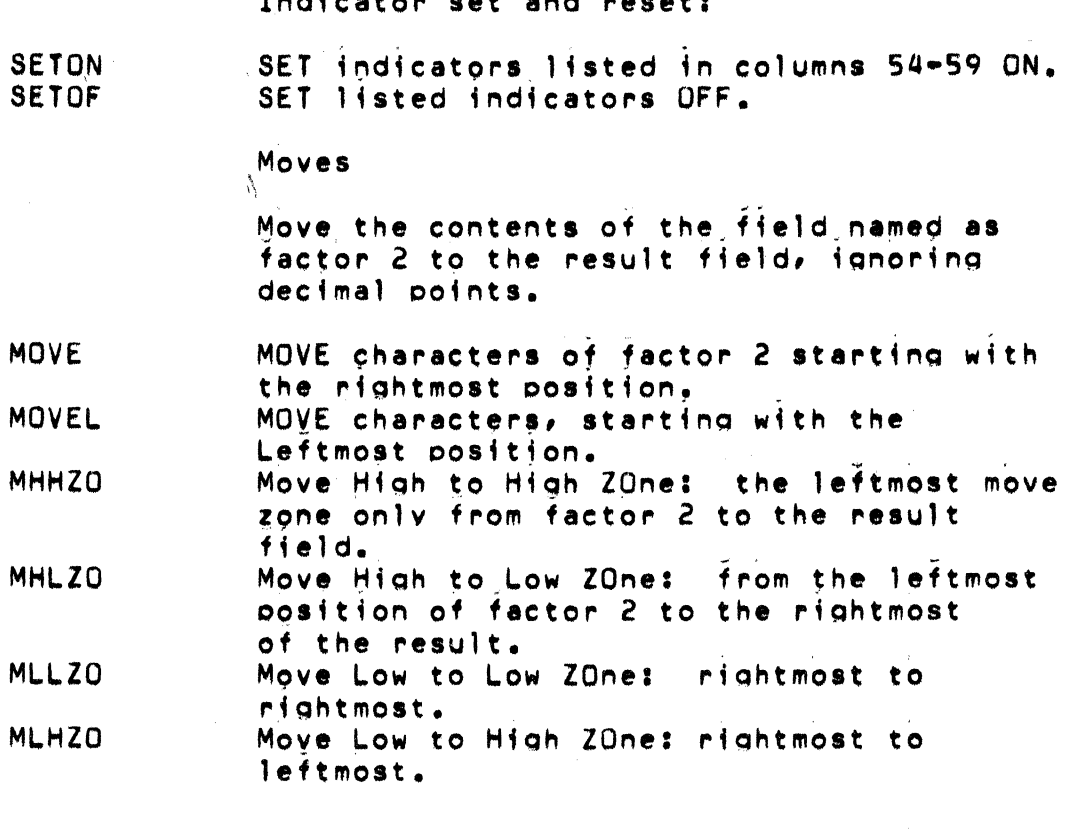

#### **Branching:**

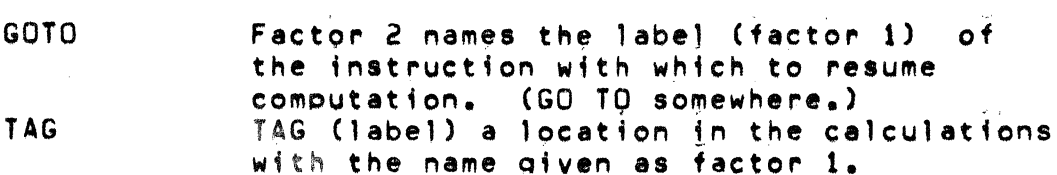

#### Table lookup:

LOKUP LOOK UP factor 1 in table or array named as factor 2. The result field contains the name of the alternating table or array; the resulting indicators give the results of the search.

1. Read<br>2. Calcu BEGSR ENDSR EXSR 2<sup>-</sup> Calculate<br>3<sub>-</sub> Write 3. Write EXCPT DSPLY DEBUG FORCE READ Subroutine operations: BEGin a SubRoutine whose name is contained in factor 1. END a SubRoutine and return to command following the EXSR which caused this<br>routine to be executed: factor 1 may routine to be executed: contain a label (tag). EXecute the SubRoutine named as factor 2. ProQrammed control of Input/Output Note: normal prooram cycle is: Write exception records (identified by an  $E$  in column 15 of the output format descriotion). Display on the console (file named as factor  $2)$  the data specified as either factor 1 and or as the result field or both; if the result field is used, the machine will wait for input from the keyboard to enter into the named field or array; if only the enter key is pressed then no Change will be made. Output data for DEBUGging the program: write the data specified in the factor 1 and result fields into the. file named as factor 2; also list those indicators which are on. Column 1 of the Header card must contain a 1 for this to be executed. FORCE the file specified as factor 2 to be read on the next program cycle. READ a record from a demand file durinq the current cycle. Note **--** record ;dentifyino indicators are not automatically turned off until the end of the cycle. The resulting indicator designated in columns 58-59 will be turned on if the end of the file has been found.

> APPFNDTX H. CODING SHEFT SUMMARY  $H - 17$

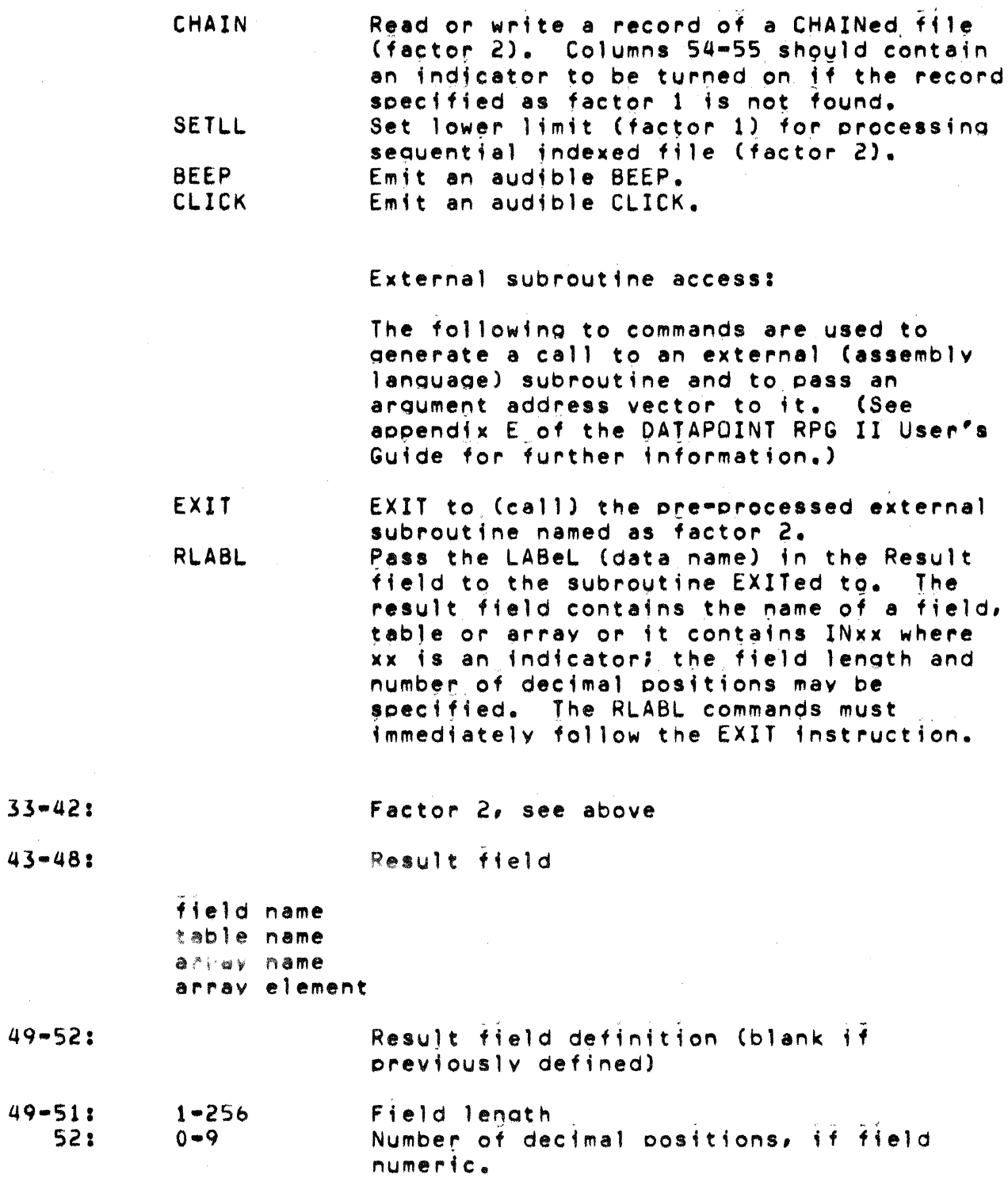

 $\frac{1}{2}$ 

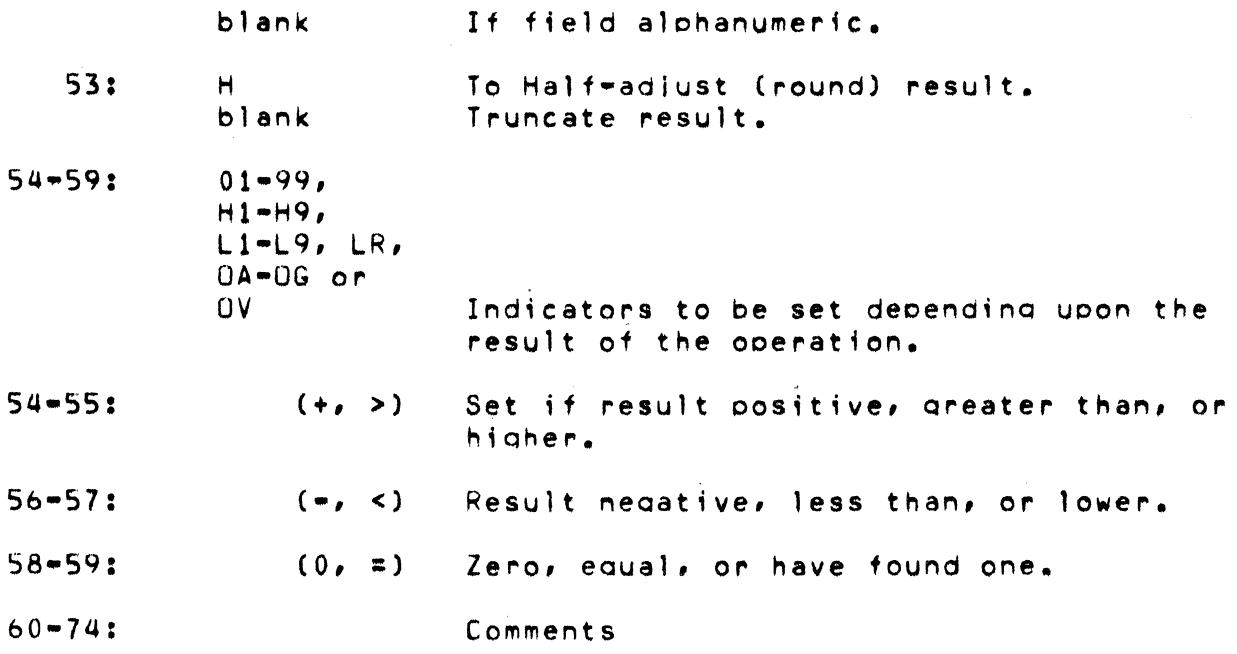

APPENDIX H. CODING SHEET SUMMARY  $H - 19$ 

# H.8 OUTPUT FORMAT SPECIFICATIONS:

# A.8.1 RECORD TYPE DEFINITION:

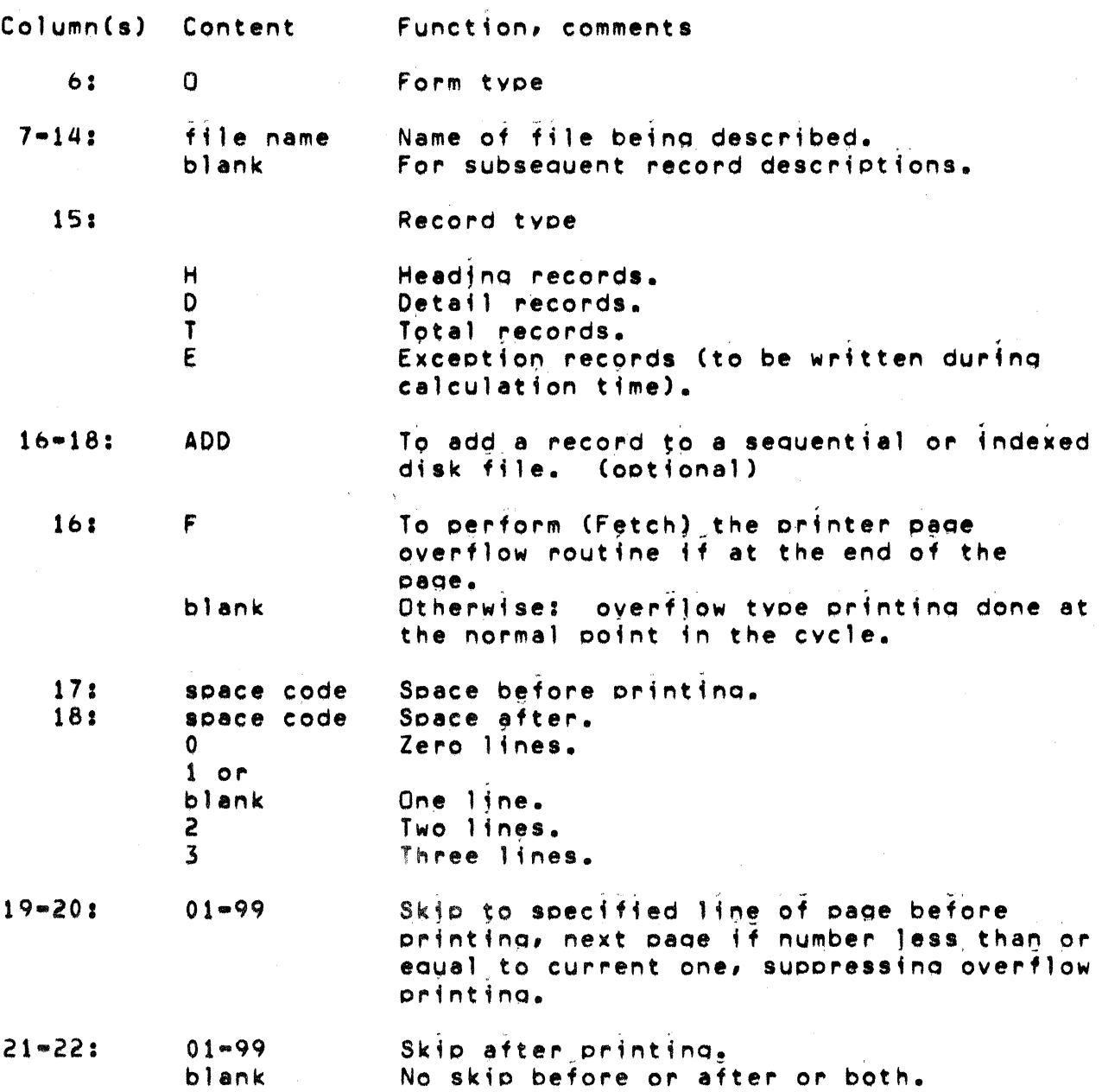

The Comprehensive

 $\langle m^2 \rangle = \gamma_{\mu\nu}$  .

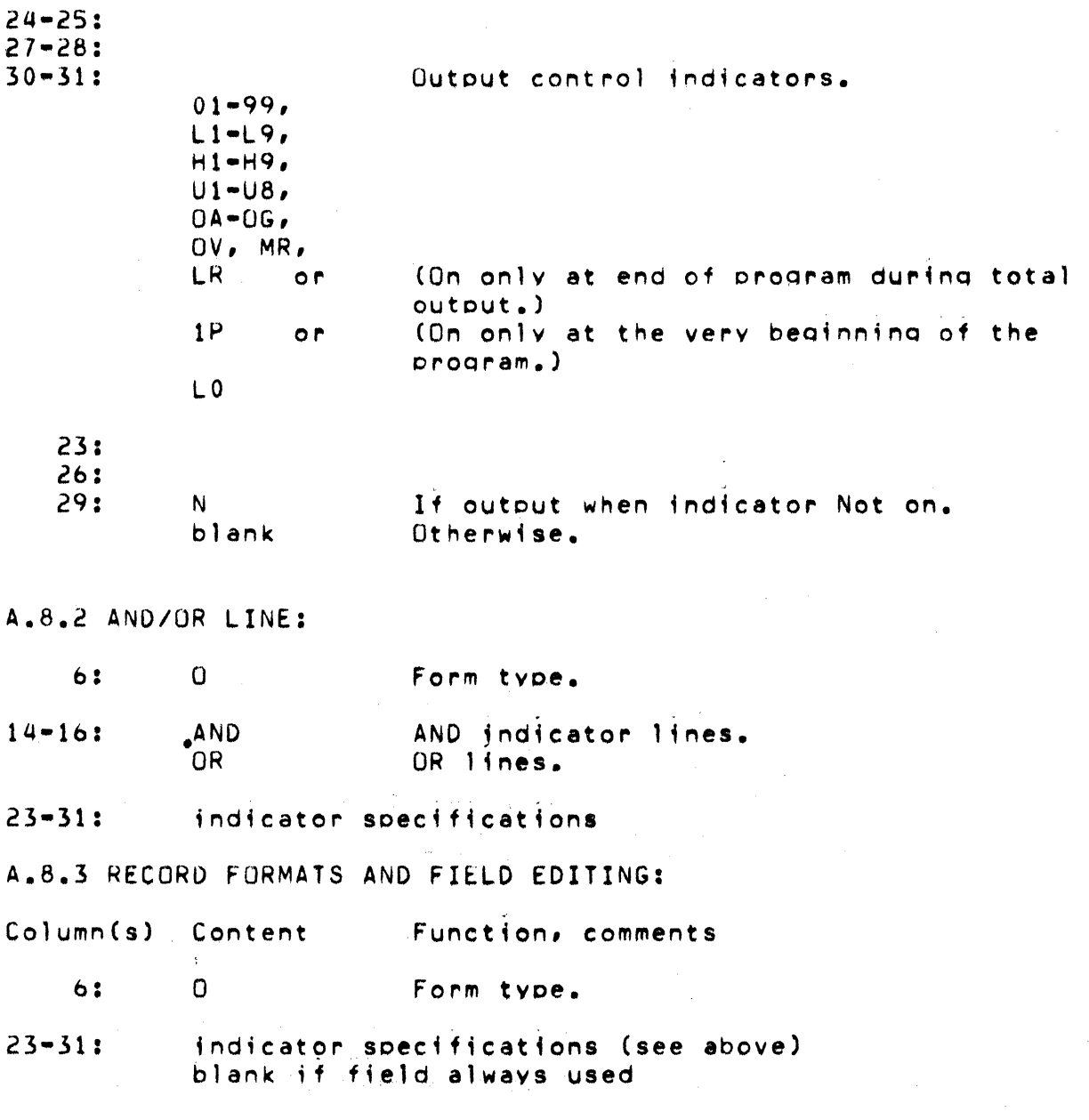

# APPENDIX H. CODING SHEET SUMMARY. H-21

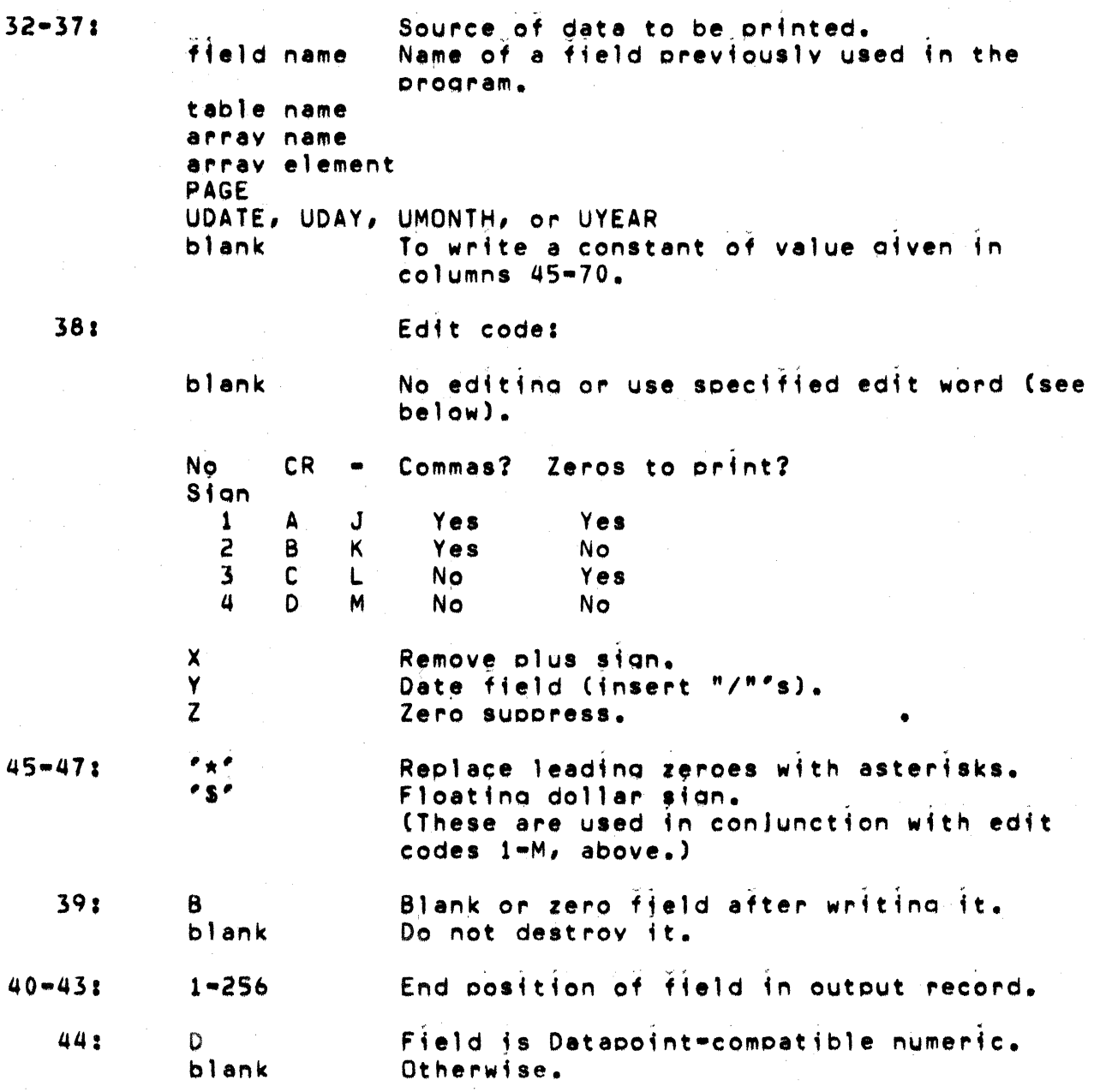

edit mask Constant to be printed, columns  $32-37$ <br>(field name) must be blank. Mask to control editing of the field when column 38 is blank: Character: Function:  $\begin{array}{lll} \text{s} & \text{Fixed or floating dollar stan.} \\ \text{\text{\#} & \text{Replace leading zeroes by} \end{array}$ Replace leading zeroes by<br>asterisks.  $\begin{array}{lll} 0 & \quad & \text{End} \text{ suppression of leading zeroes.} \ 8 & \quad & \text{Replace this character with a} \end{array}$ Replace this character with a - or CR Write sign if negative. blank other space. Replace with the next consecutive. digit of the field. Write this character here  $-$  may not begin an edit mask.

~~·50: constant

 $\mathcal{N}$ 

APPFNDTX H. CODING SHEET SUMMARY  $H = 23$ 

### APPENDIX I. PROGRAM SIZE

.<br>The compiler will displav several useful values for determining the program size. First, the number of labels allowed by the compiler is displayed. If this number is exceeded, the undefined labels will be flagged. The primary transfer address indicates the first executable statement address (in octal). The last location used indicates the maximum octal address used in the program. See the table below for a maximum octal value for each machine size. The number of labels used indicates the number of labe)s in the dictionary. To determine the number of label entries unused, subtract the number of labels used from the number of labels allowed.

A program may be compiled on a machine which contains fewer memory locations than required for execution of the program. It is therefore necessary to determine if the last location used,exceeds the last location in the execution machine. For example, it may be possible to compile an 18K program on a 16K machine, provided the label table does not overflow. But the 18K program will not execute on a 16K machine.

Site  $2200 - 16K$ 5500 - 24K 5500 - 36K 5500 - 48K Maximum Address 37777 ~7777 107777 137777

APPeNDIX 1. PROGRAM SIZE I-I